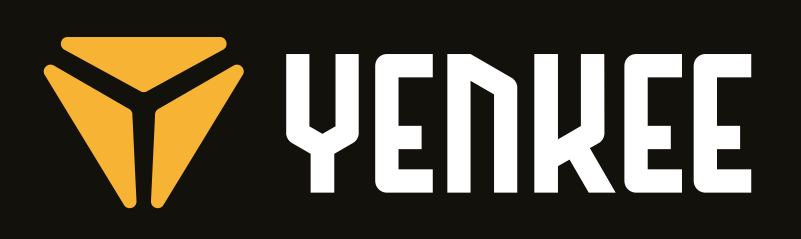

**Low profile mechanical RGB keyboard**

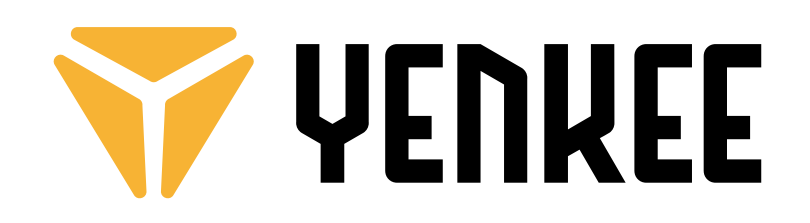

**YKB 3700**

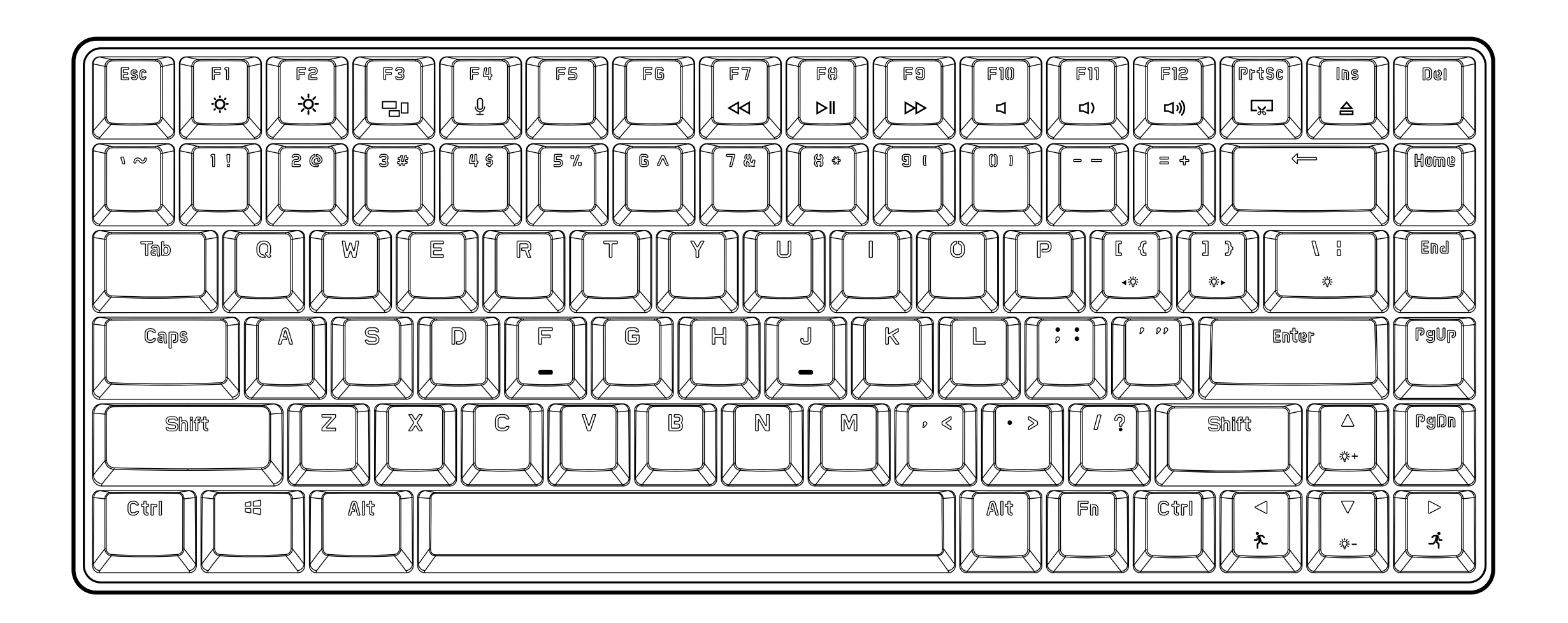

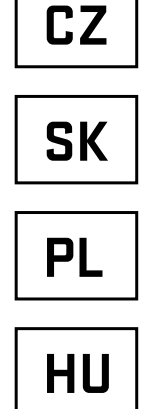

**CZ Nízkoprofilová mechanická RGB klávesnice NÁVOD K OBSLUZE SK Nízkoprofilová mechanická RGB klávesnica NÁVOD NA OBSLUHU PL Niskoprofilowa klawiatura mechaniczna RGB INSTRUKCJA OBSŁUGI HU Alacsonyprofilú mechanikus RGB játék billentyűzet HASZNÁLATI ÚTMUTATÓ RS Mehanička RGB tastatura niskog profila UPUTSTVO ZA UPOTREBU HR Niskoprofilna mehanička RGB tipkovnica KORISNIČKI PRIRUČNIK** ΕΛ **Μηχανικό πληκτρολόγιο RGB χαμηλού προφίλ ΕΓΧΕΙΡΙΔΙΟ ΧΡΗΣΤΗ**

**EN Low profile mechanical RGB keyboard USER´S MANUAL** 

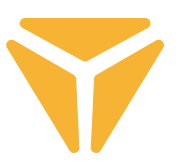

# Keyboard connection

## **Wired**

• Move the left switch on the right side of the keyboard back to the middle position.

• Plug the included charging and data cable into the keyboard with the USB-C connector end and into your computer with the USB-A end.

• Wait for the computer to automatically install the necessary drivers, and the system will inform you when the installation is complete.

•Now the keyboard is ready for use.

# **Bluetooth**

• Move the left switch on the right side of the keyboard back to the left position.

• On the device you want the keyboard to connect to, open the Bluetooth device menu.

• The keyboard has the ability to pair up to three devices at the same time, but it is first necessary to pair the keyboard with the devices. The device can be switched using the keyboard shortcut FN + Q/W/E. These are indicated by a red/green/blue LED in the top left corner of the keyboard. Put the keyboard into pairing mode – select one of the options shown and the LED will flash rapidly with the appropriate LED colour.

- Now hold the selected shortcut for 3 seconds and the LED will start to flash much slower.
- The keyboard is now visible on the device it is to be paired with. Successful pairing is indicated by a static LED.

• The keyboard remembers the device. If you have Bluetooth enabled on the paired device, just press the appropriate shortcut again (FN + Q/W/E) and the keyboard will automatically connect.

• If the keyboard is idle for 5 minutes, the backlight is deactivated to save battery power. When you press any key, the keyboard will regain the backlight. If you do not use the keyboard for 30 minutes, a sleep mode is triggered that disconnects the keyboard from the active device. After pressing any button, the keyboard reconnects to the last device.

# 2.4GHz

• Move the left switch on the right side of the keyboard back to the right position.

• Remove the included USB receiver from the package and insert it into an available USB slot on your computer.

• Press the FN+G keyboard shortcut for 3 seconds until the indicator on the top left side of the keyboard starts to flash yellow slowly.

• Wait for the automatic connection to the receiver and the installation of the drivers, the system will notify you when it is complete.

• Now the keyboard is ready for use, the success of the connection is confirmed by a static yellow indication.

• If the keyboard is idle for 5 minutes, the backlight is deactivated to save battery power. When you press any key, the keyboard will regain the backlight. If you do not use the keyboard for 30 minutes, a sleep mode is triggered that disconnects the keyboard from the active device. After pressing any button, the keyboard reconnects to the last device.

#### **USER´S MANUAL** EN

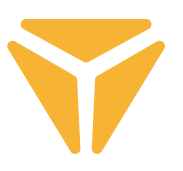

# **Charging**

• The keyboard shortcut FN + Spacebar alerts you to the battery status in the form of green backlit buttons on a scale from F1–F10. Each key indicates 10% of the battery level.

• If the battery is low, the corresponding LED in the top left corner of the keyboard will flash.

• If you use the keyboard in wired mode, the keyboard is also recharged. The low battery indicator in the top left corner will glow a static red until it turns green. This indicates the keyboard is fully charged.

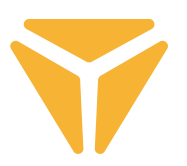

# Keyboard shortcuts and functions

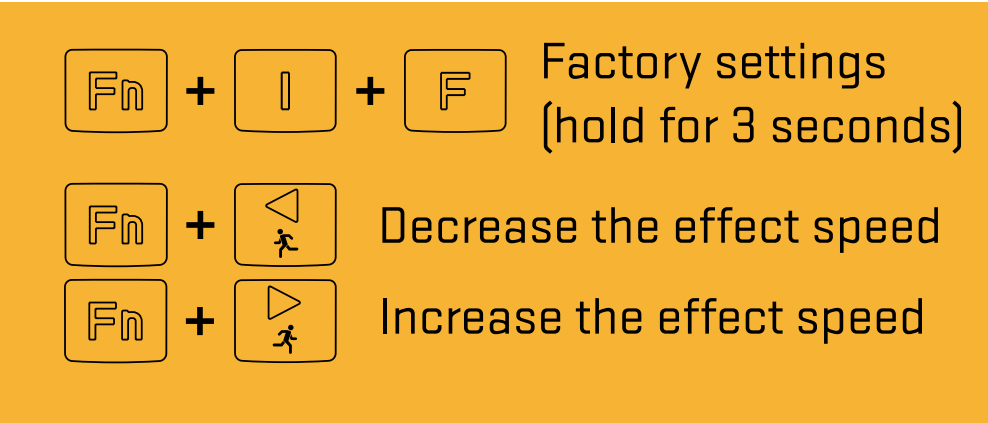

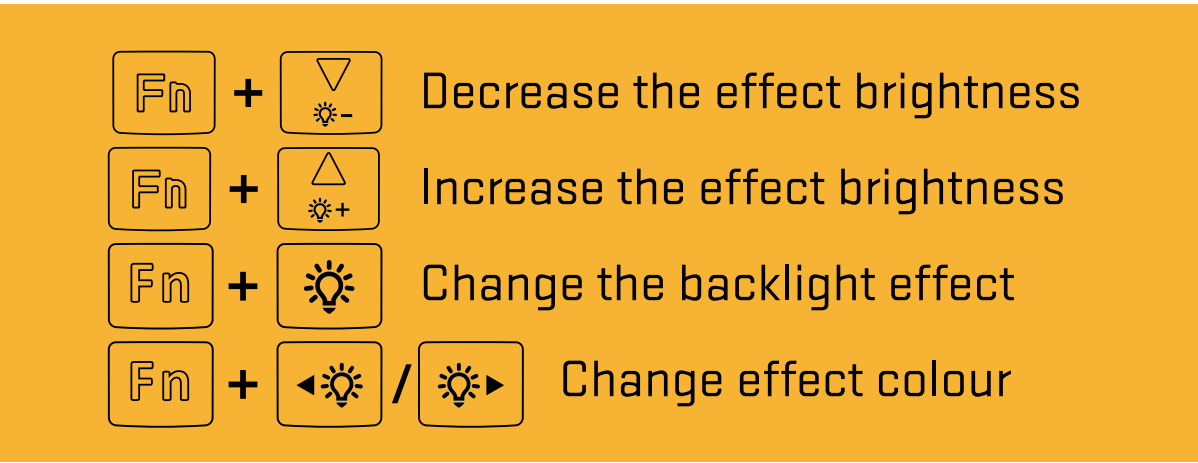

### **Windows shortcuts**

For Windows mode, move the right switch on the right side of the top back of the keyboard to the left position

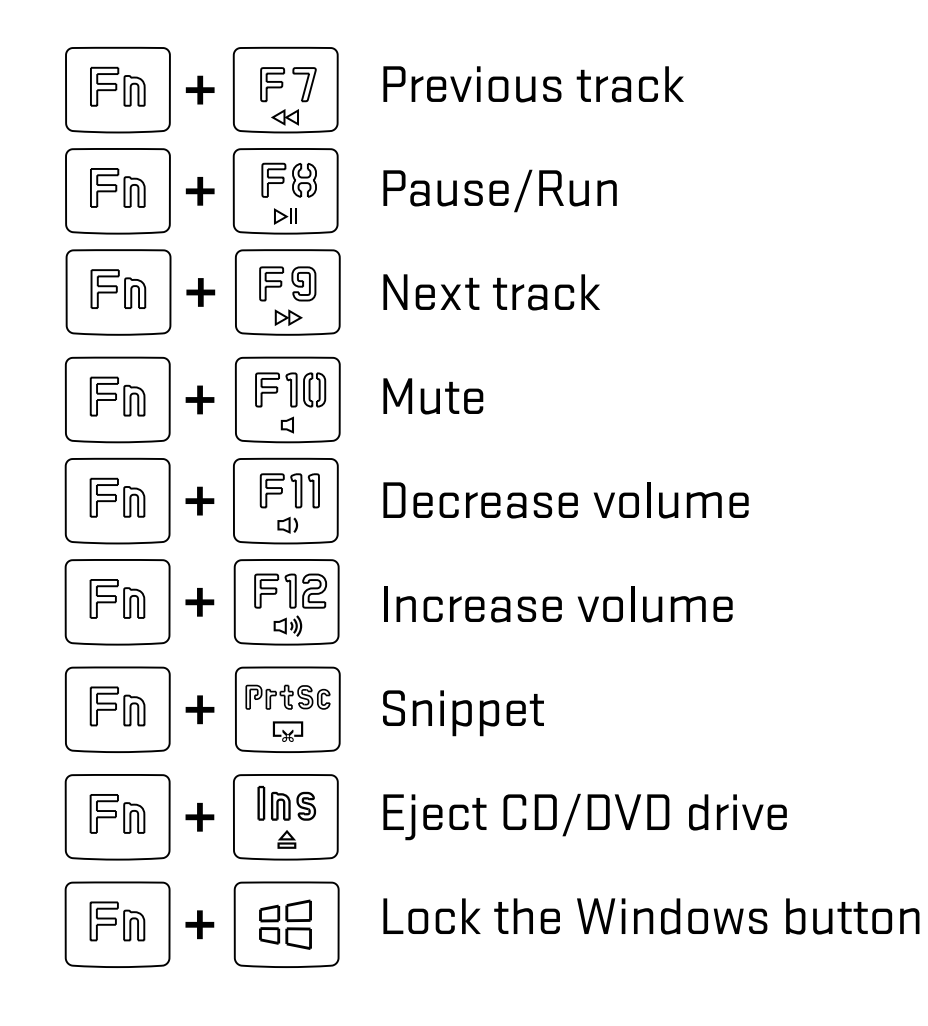

### **MacOS features**

For macOS mode, move the right switch on the right side of the top back of the keyboard to the right position

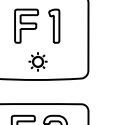

Decrease brightness

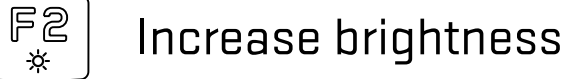

Mission Control / show running applications

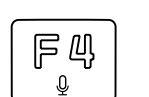

Alt

F3

Keyboard language (OS Win) / Siri – Dictation (MacOS)

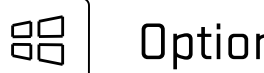

 $\overline{\mathsf{n}}$ 

- 
- 
- Command

The software for further keyboard settings is available to download at **www.yenkee.eu**, joined by its detailed user manual.

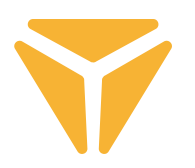

# Using the software

The program greatly simplifies the use of the keyboard, whether for gaming or office use. It allows you to conveniently set not only the backlight, but also program useful functions or complex macros for maximum efficiency.

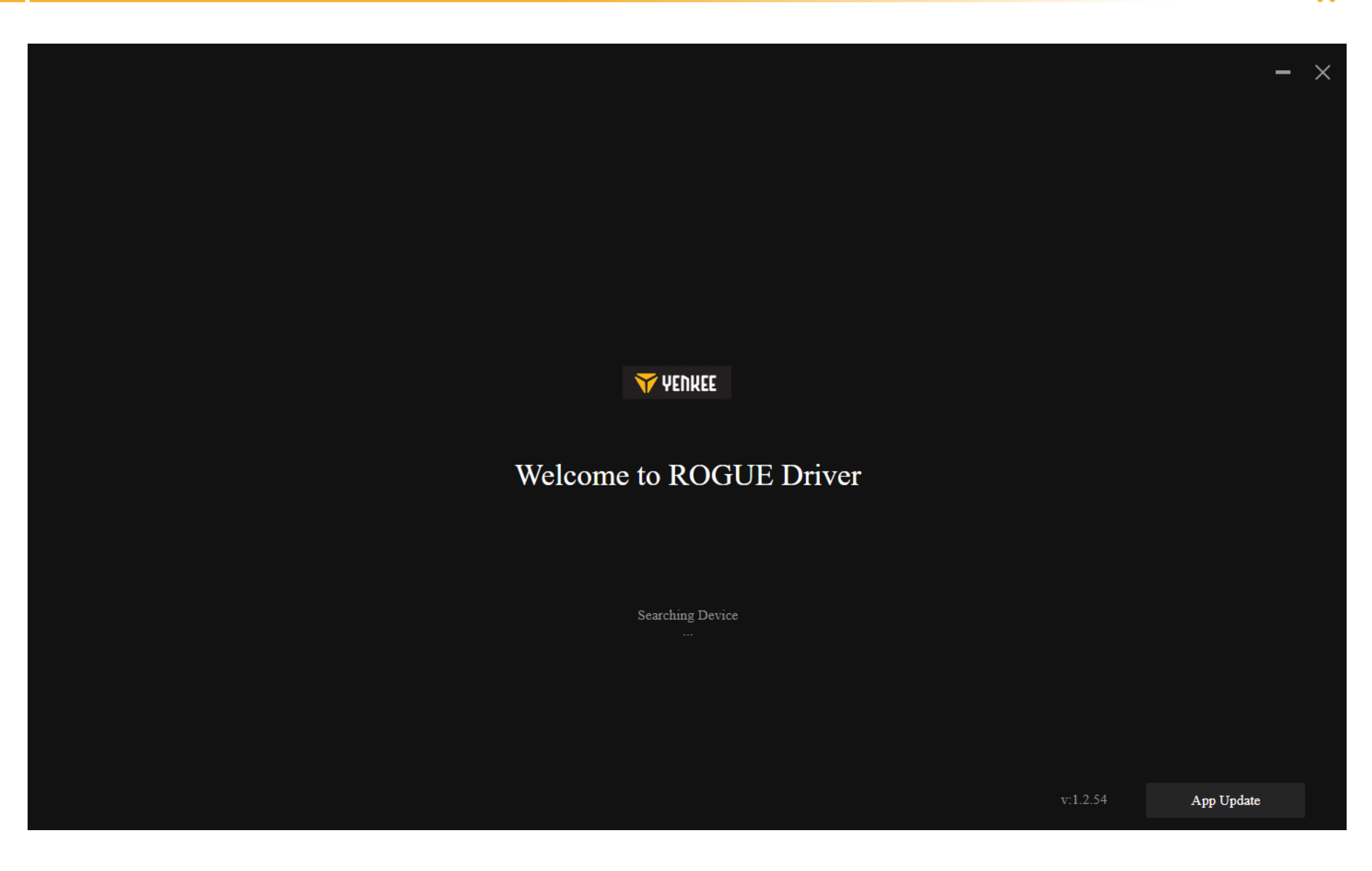

The program tries to find the connected ROGUE keyboard.

The program can only be connected using a USB cable. In wireless modes, the keyboard will not be detected, so the program will not start.

# Main section

Here you can set special functions for individual keys, including combinations with Ctrl, Alt, Shift or Win, set your own macro functions, let the keys move the mouse, or turn off the key altogether and not use it. To set all this up, click on the desired key and then select it, see the instructions below. Deactivating a key can be done simply by clicking on the desired key and checking the Deactivate key checkbox. On any of the tabs, you can always select reset keyboard to factory settings in the bottom bar, or in case of multiple connected devices, select which one you want to manage.

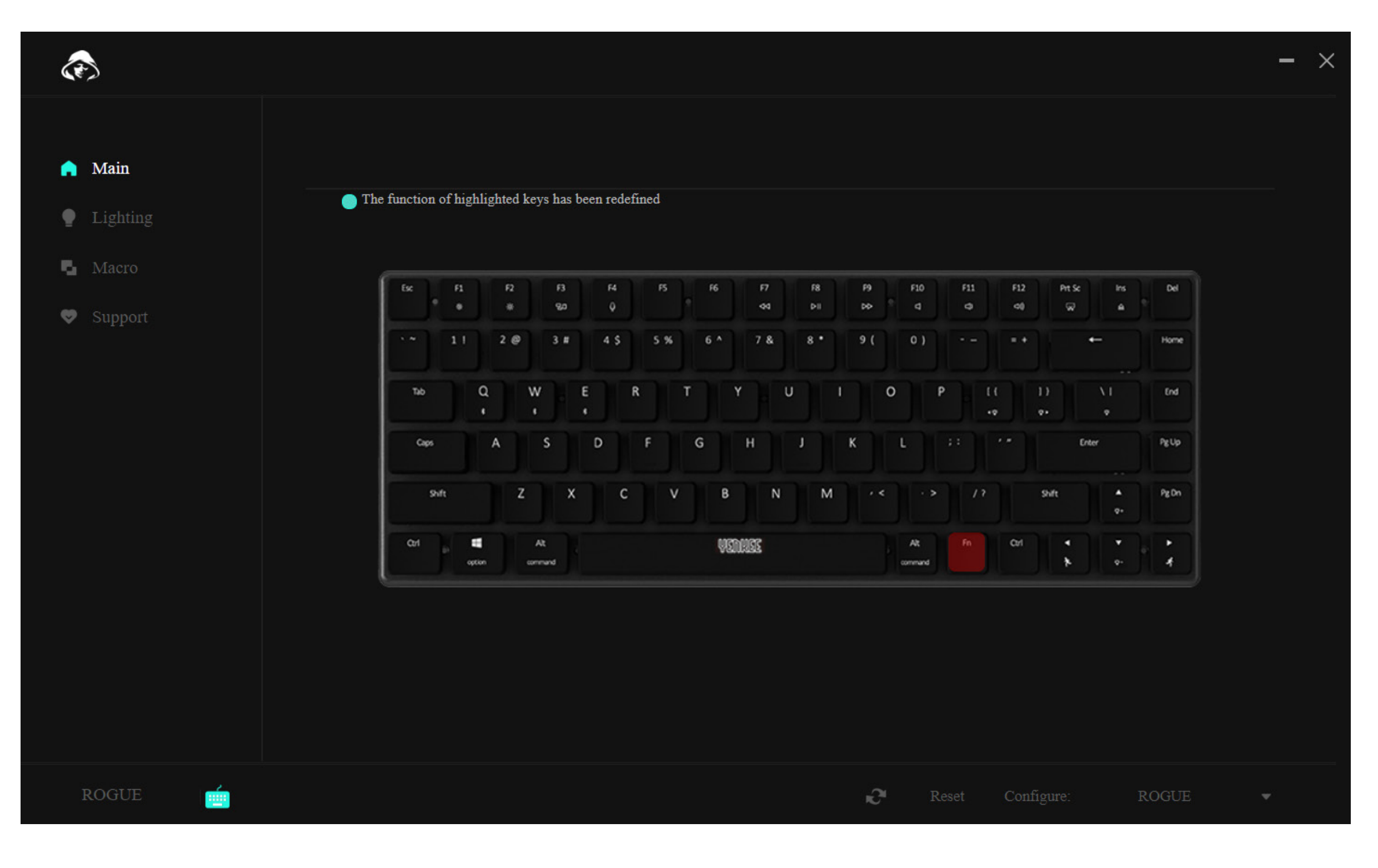

#### EN **Working with the program**

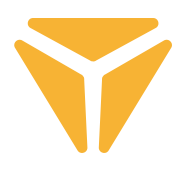

To configure a key, select one and left-click it.

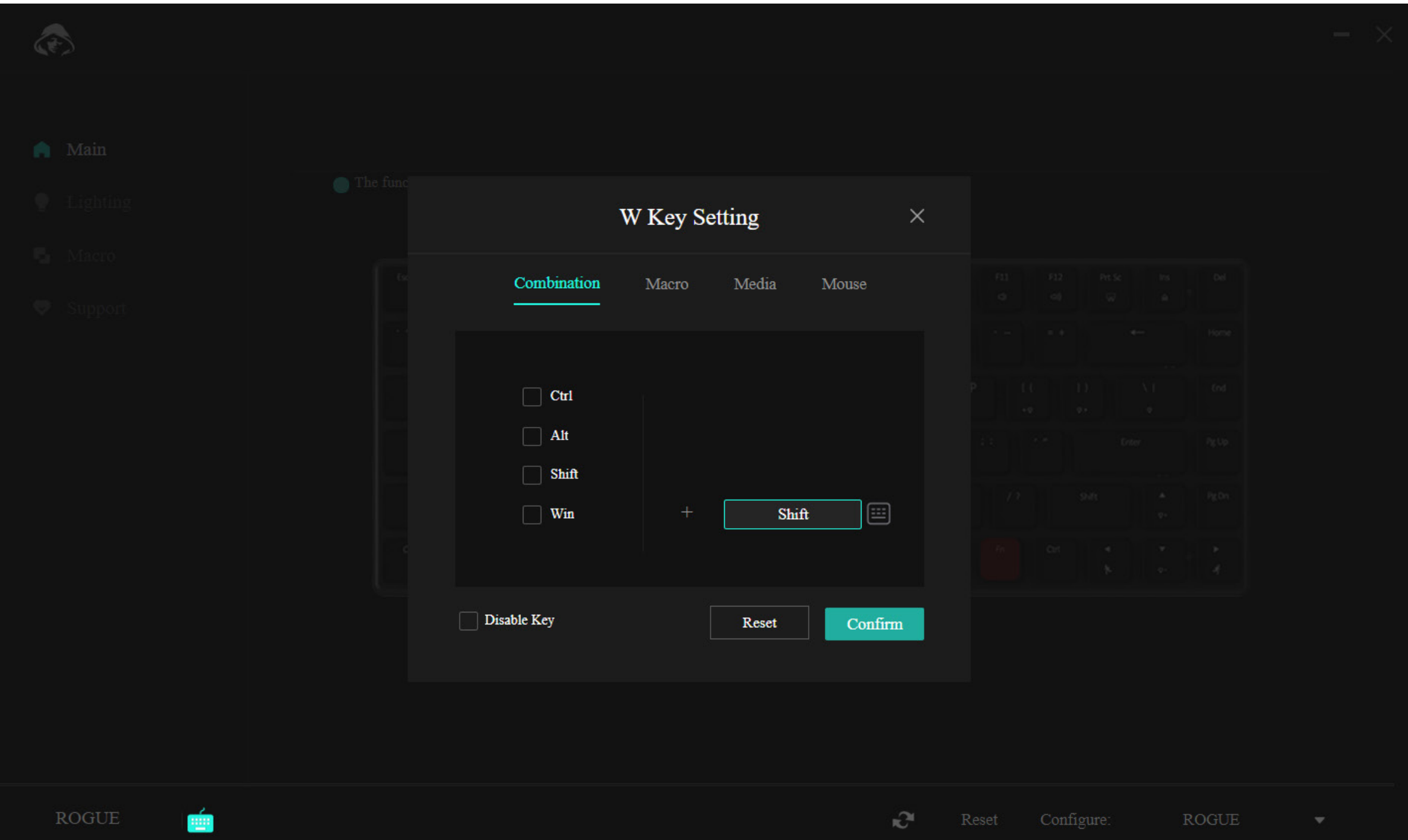

The menu in the first section offers the possibility of combining two buttons. For example, if you use one specific combination of two buttons very often, this is a faster way to trigger the combination. Simply select one of the 4 most used buttons on the left side of the window and then select any button to be pressed in combination with the first button. Confirm the changes using the blue "Confirm" button.

#### $\mathbf{E}$ **Working with the program**

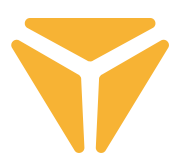

Thanks to the second section, you can easily assign a macro to the desired button.

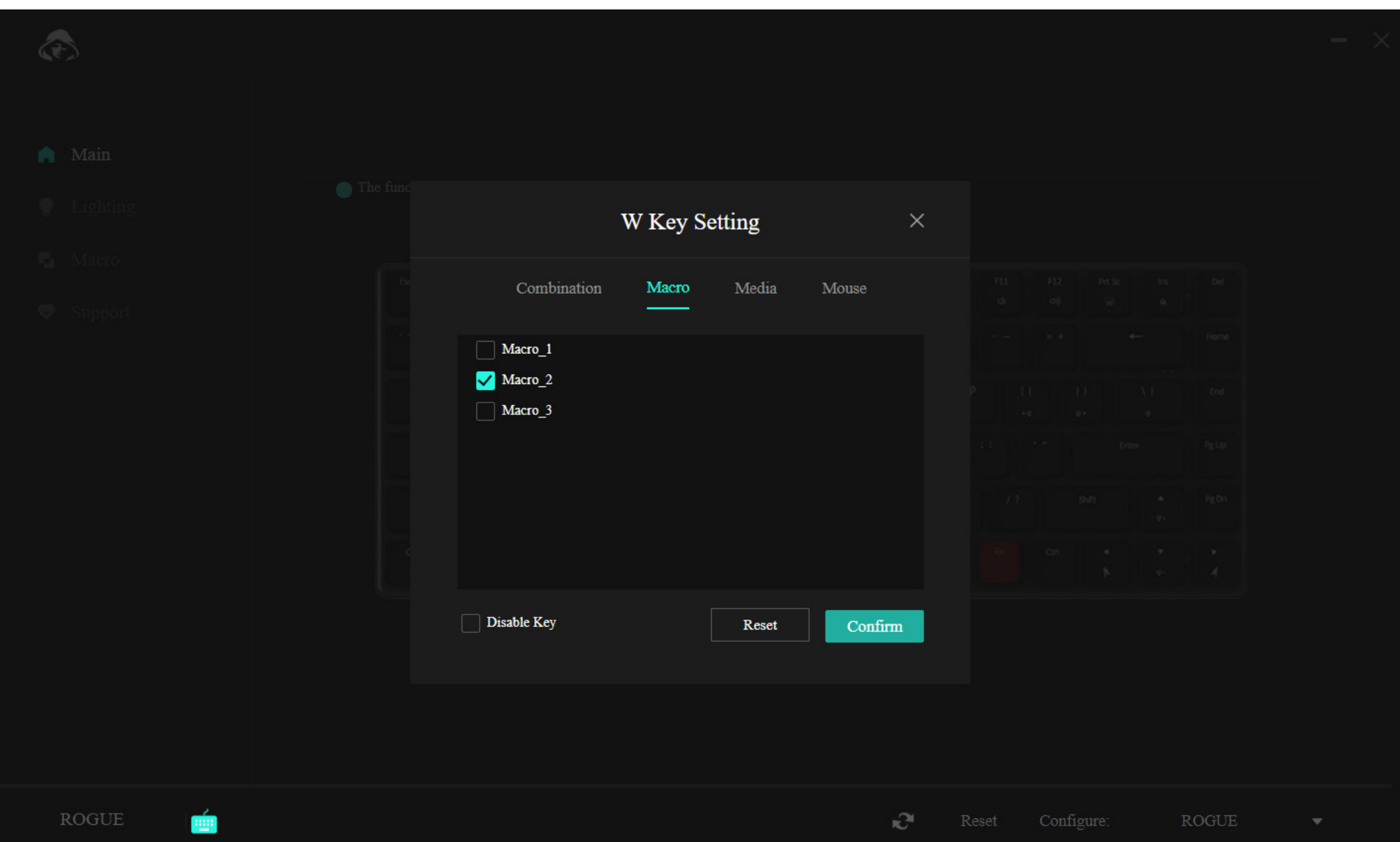

Simply select the correct macro from the menu and confirm.

#### $\bf \Xi$ **Working with the program**

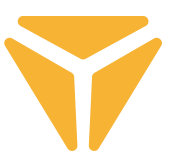

The media section allows the button to be assigned multimedia functions ranging from controlling a music player to useful operating system functions.

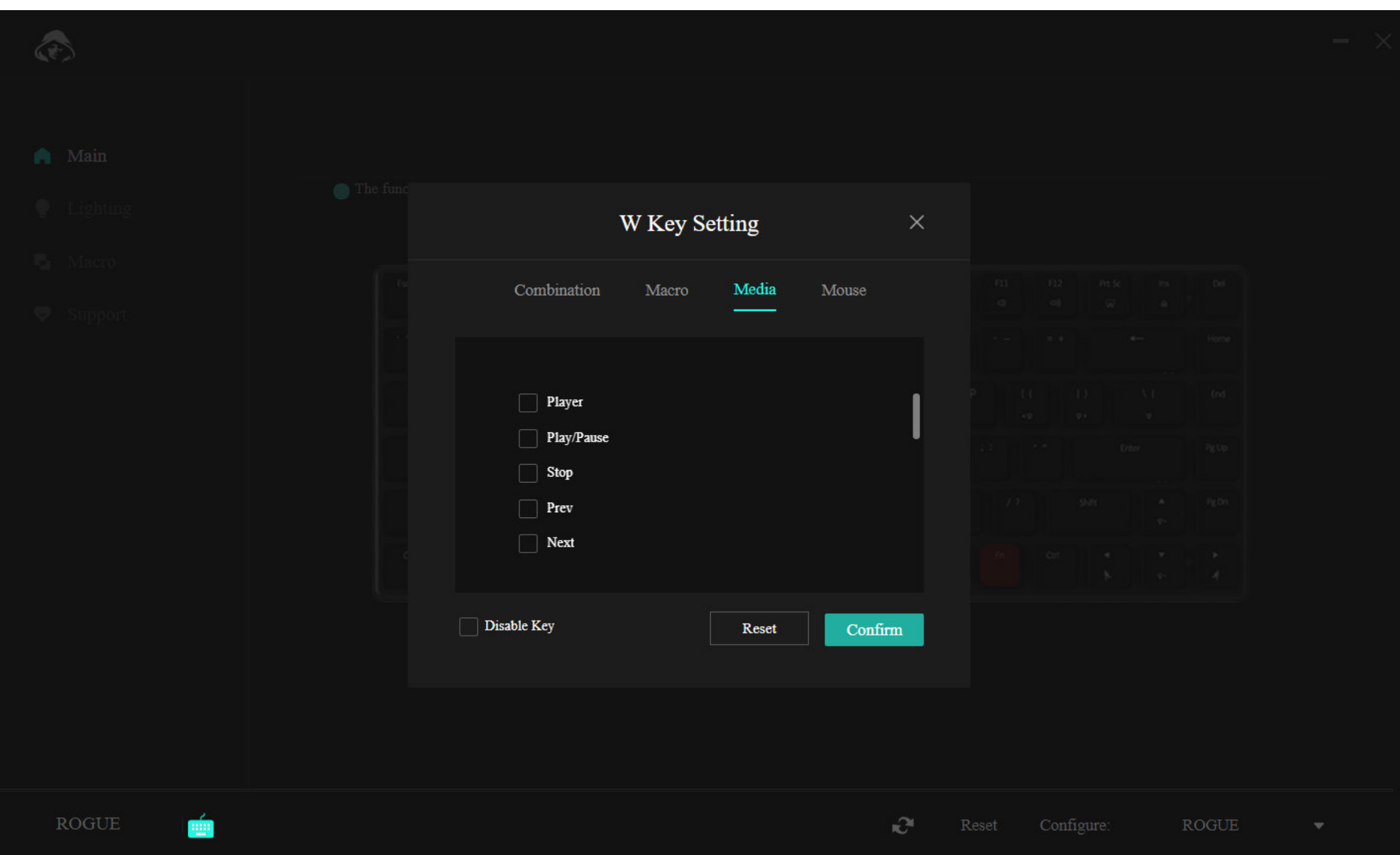

#### EN **Working with the program**

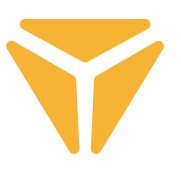

In the last section, you simply assign mouse functions to the button in question.

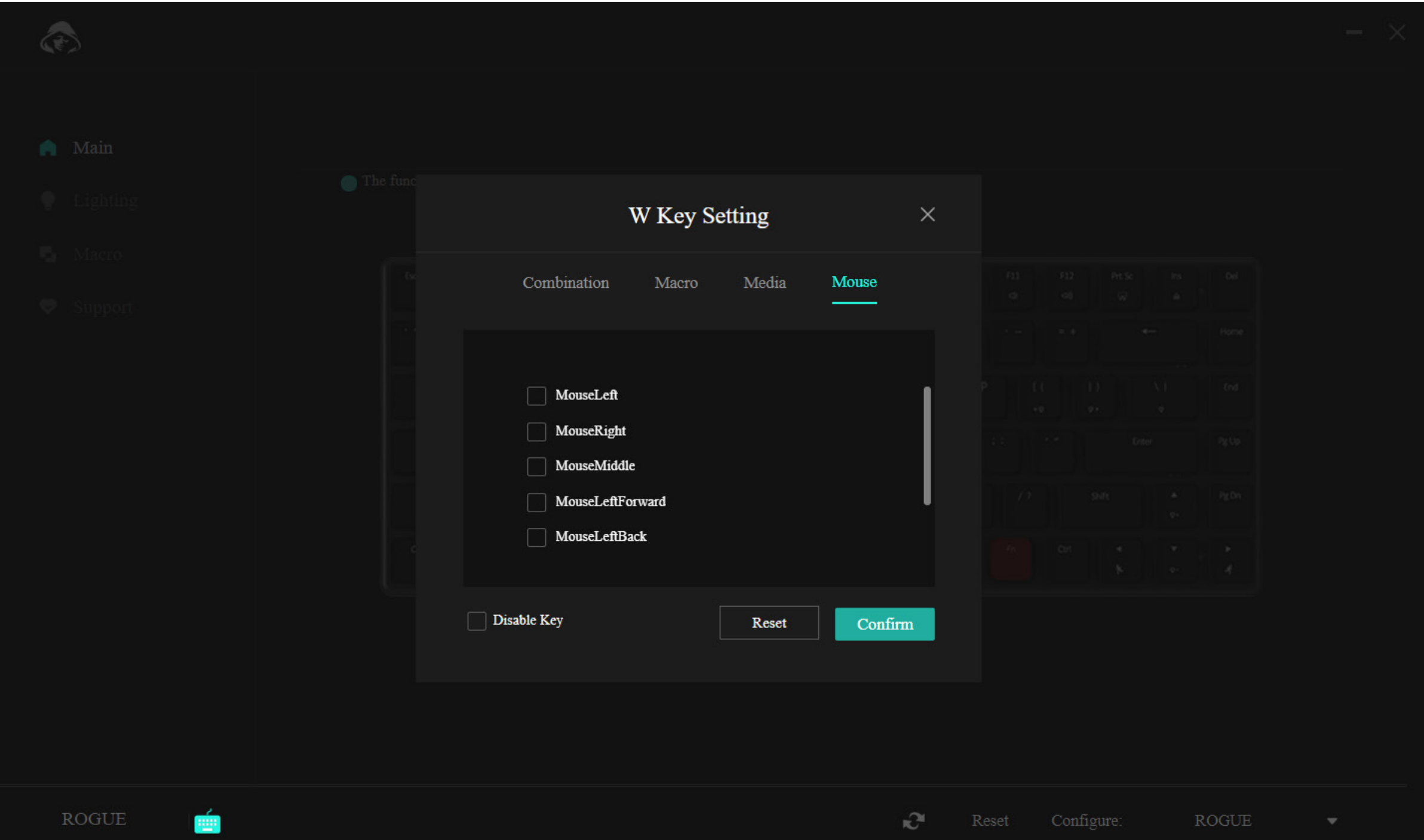

The bottom menu bar offers the option to fully deactivate the button so that it doesn't get in the way of your gaming, for example, or you can reset it to its original settings with the "Reset" button.

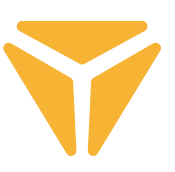

# Lighting section

In this part of the program you can set the type, colour, intensity and in some cases the speed of the keyboard backlight.

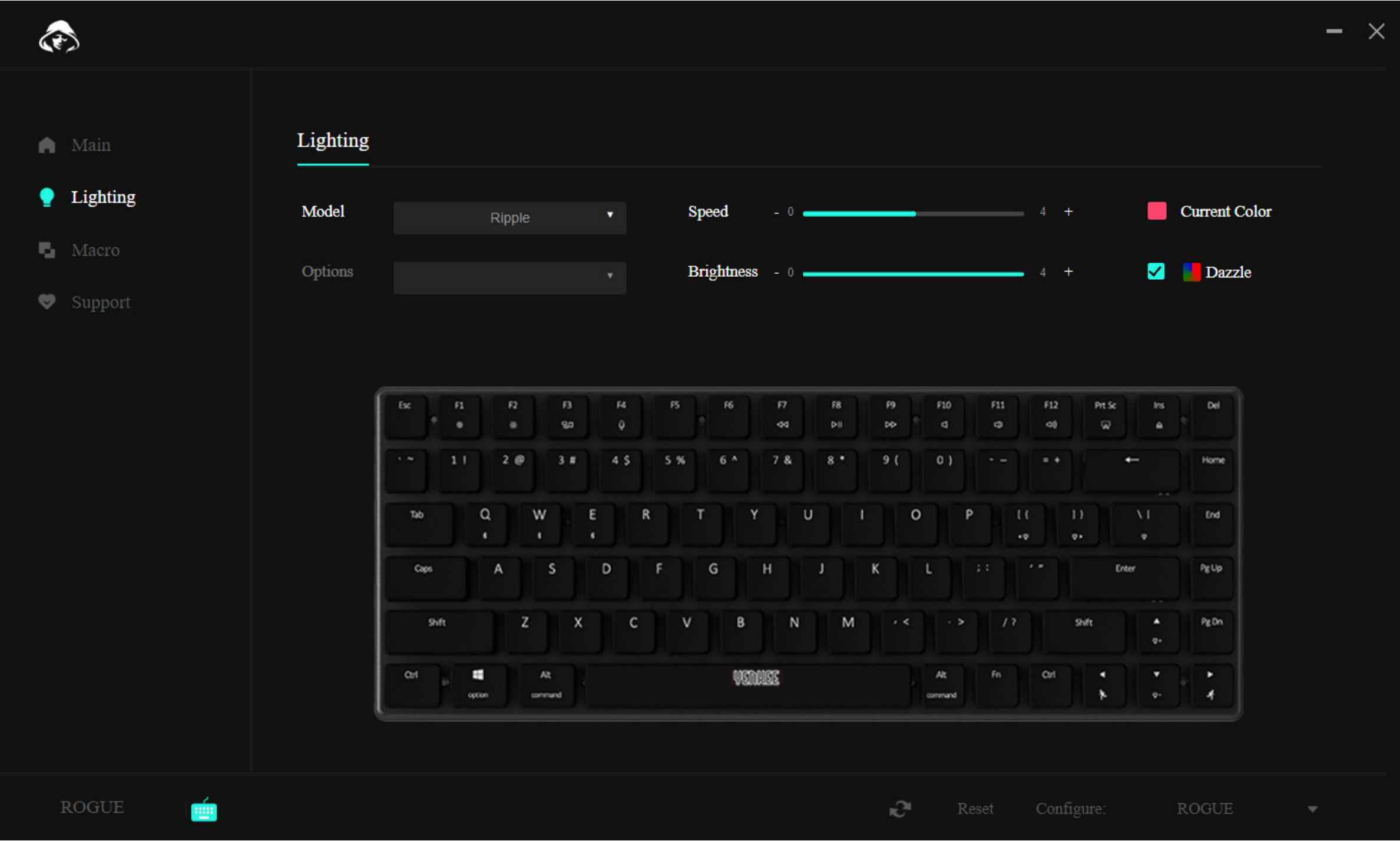

To change the backlight type, click the Type selection box, select the desired backlight and please wait a moment for it to be applied to the keyboard. Some backlight types have additional branching options. In this case, click the Options box under the Type box and select your preference.

To set the speed of the backlight animation, move the Speed slider, this applies to most backlight types, but not to the solid colour.

You can adjust the intensity, i.e. the brightness of the backlight, by moving the Brightness slider.

To set the backlight colour, click on the square with the colour and the label Current colour, then the colour selection appears, including the option to enter the RGB code. You can also check the Rainbow option, then all colours will repeat sequentially.

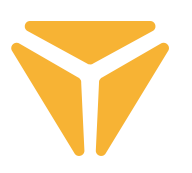

## Macro Section

Macros are a great way to put long sequences of keystrokes into a single keystroke.

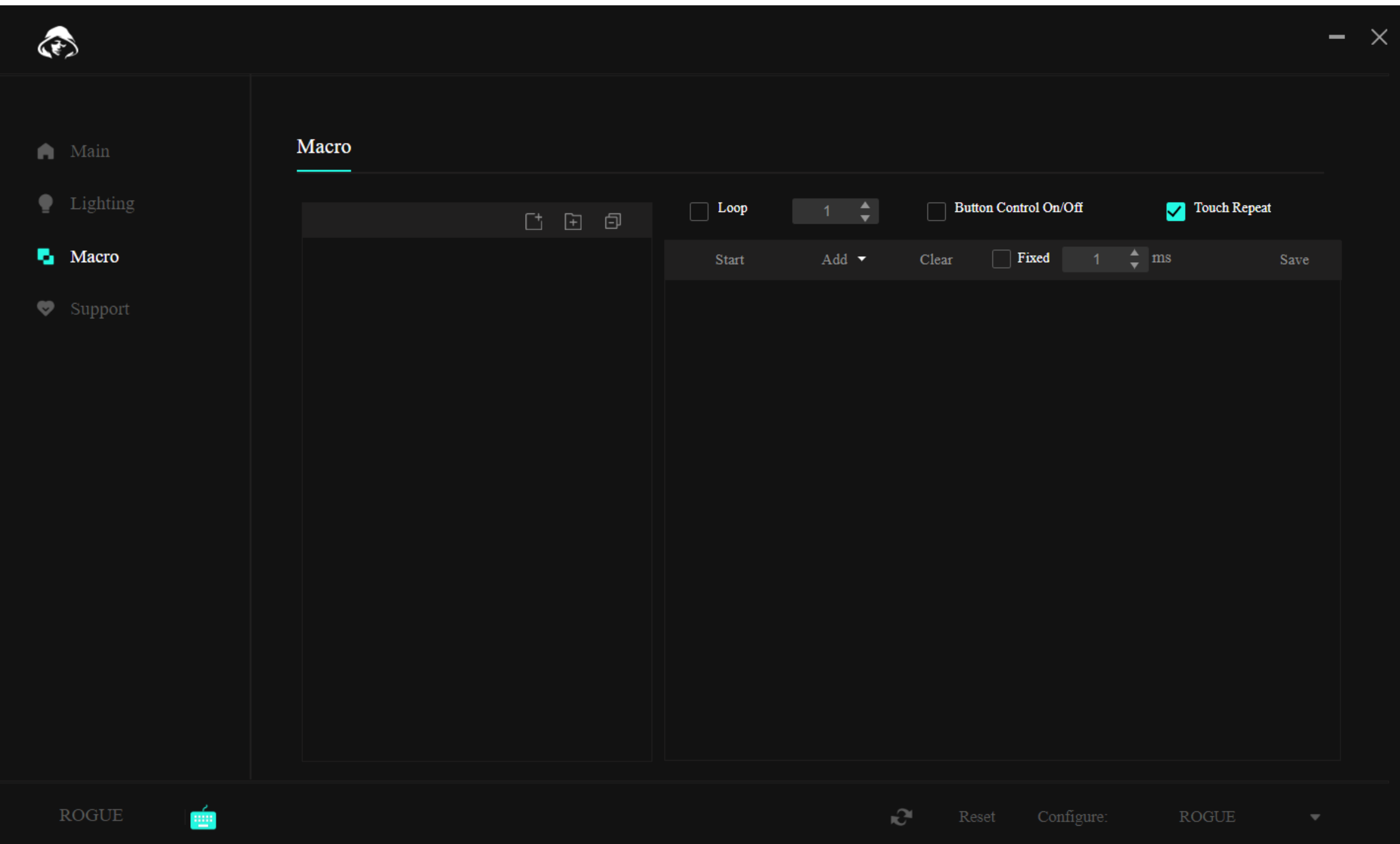

At the top, above the macros themselves, there are functions to create a new macro, a new folder for macros, and to close all open folders in the menu.

Use the function on the left to create a new macro. This can then be modified directly in the list.

After the macro is created, we can upload the macro. The "Start" button in the second part of the section is used for this purpose. Once pressed, you can insert the desired sequence of buttons.

#### $\mathbf{z}_{\mathbf{u}}$ **Working with the program**

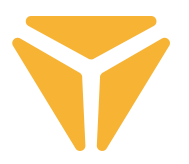

The exact sequence of keystrokes with their delay is then displayed in the keystroke list. And everything in this table can be modified by the program. Left-click the desired item and select one of the functions.

In the case of a keystroke, functions include changing the keystroke for another, adding a new keystroke with the desired delay, or even changing the mouse cursor coordinates.The menu above the list of keystrokes then gives the final indication of how the macro will be executed. You can select from a fixed number of repetitions, repetitions until a key is pressed or for the duration of the key hold.

Any changes in the macro must be saved by clicking the "Save" button in the upper right corner and reassigning the macro.

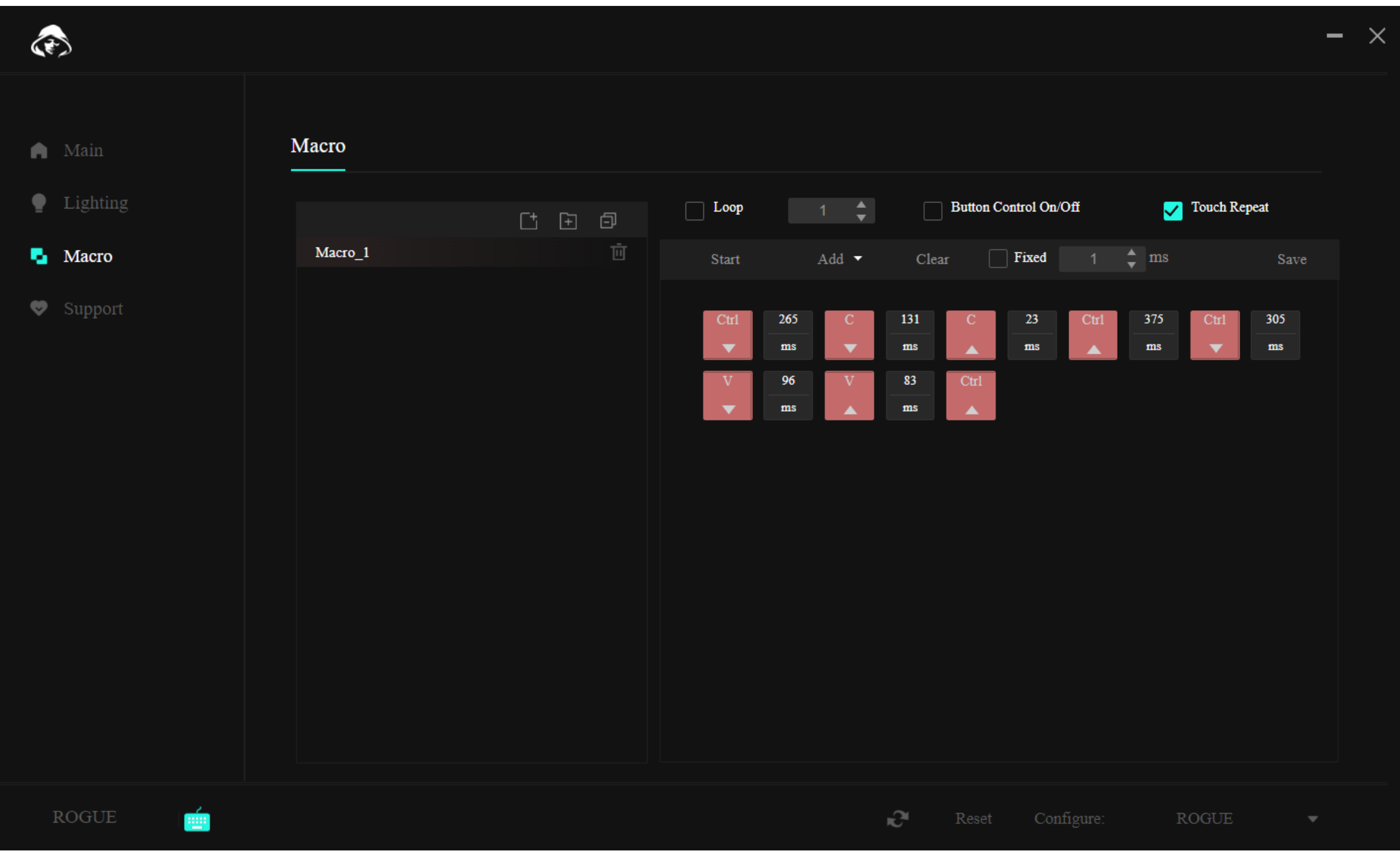

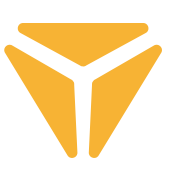

# Support Section

Under the Support tab, you can search for potential program or keyboard firmware updates, or change the language of the program's user interface.

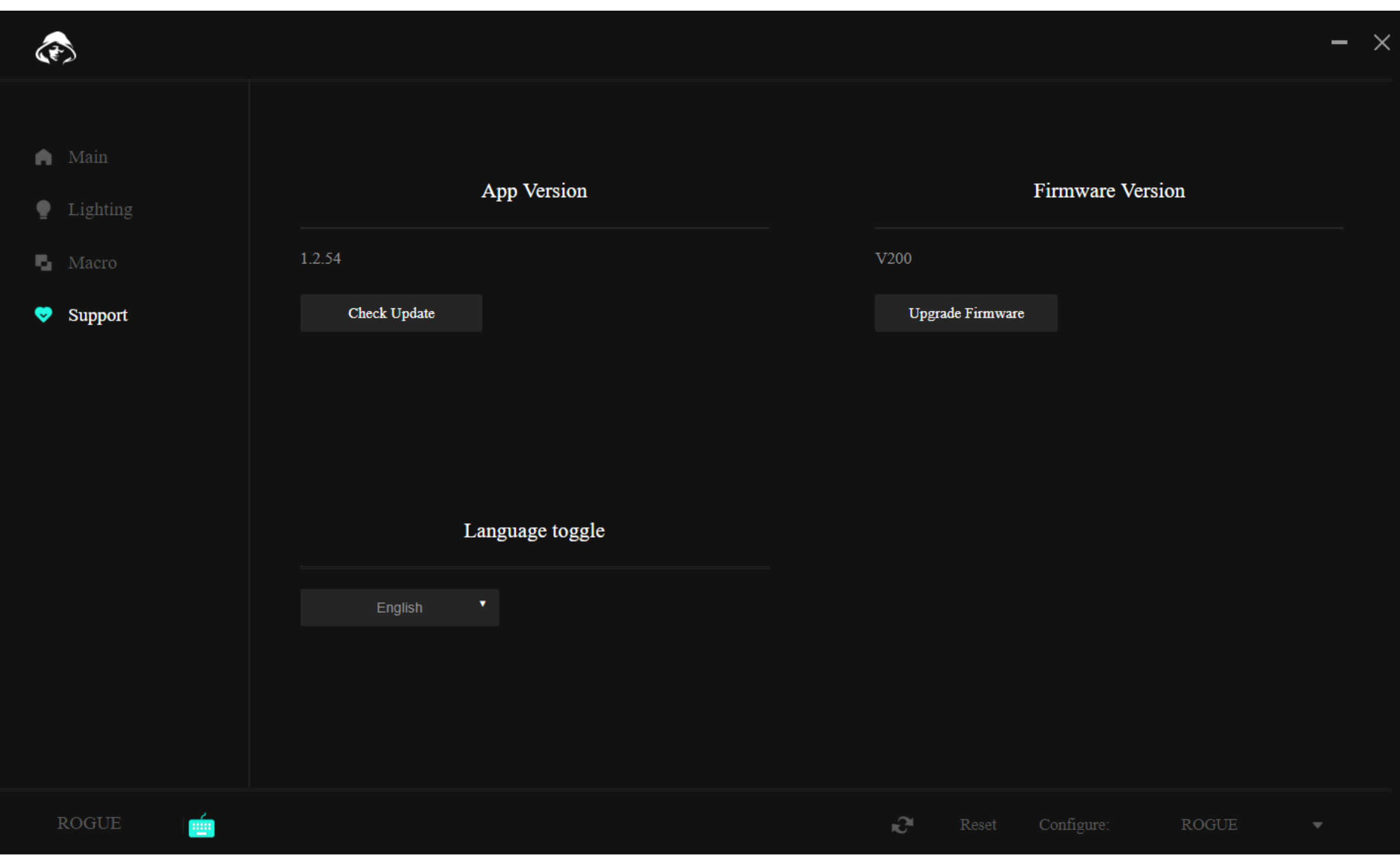

# Other functions

If you use the keyboard for more than one purpose and have a different configuration for each, you'll be pleased to know that you can store it in separate profiles. This way you don't have to delete the configurations every time you change the activity, but simply select the desired profile. Click on the menu in the bottom right corner and create several profiles as you like. These can then be both edited and deleted. And in case of emergency, reset the keyboard to its original setting using the Reset function, which is also hidden in the bottom bar of the program.

## Specification:

| Connection: Bluetooth 5.0 / 2.4G / wired | Plug: USB TYPE C | Switch type: Gateron Low Profile Brown | Switch style: Tactile | Switch operation force: 55 ± 15 gf | Switch overall travel: 2.75 ± 0.25 mm | Switch actuation: 1.5 ± 0.5 mm | Switch lifespan: 60,000,000 keystrokes | Keys: 85 | Anti Ghosting: N-Key Rollover | Backlight colour: Full RGB 16.8M colors | Rated input: : 5V DC / 350 mA max. (USB C) | Max. transmitter power at 2.4 GHz - 2.4835 GHz: 3,2 mW | Built in battery: 2000 mAh (Lithium) | Working hours: up to 160 h (power saving mode) | Charging time: 3 - 5 h | Dimensiones: 309 x 119 x 24.5 mm | Cable length: 1.5 m (removable Type C - included) | Material: ABS / aluminium / other | Keyboard weight: 435 g

## System requirements:

| USB port | Windows 7/8/10/11 | Mac OS

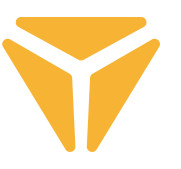

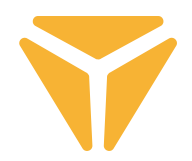

Dispose of packaging material at a public waste disposal site.

## **Disposal of used electrical and electronic appliances**

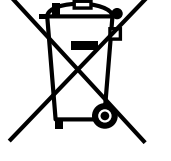

The meaning of the symbol on the product, its accessory or packaging indicates that this product shall not be treated as household waste. Please, dispose of this product at your applicable collection point for the recycling of electrical & electronic equipment waste. Alternatively in some states of the European Union or other European states you may return your products to your local retailer when buying an equivalent new product.

The correct disposal of this product will help save valuable natural resources and help in preventing the potential negative im pact on the environment and human health, which could be caused as a result of improper liquidation of waste. Please ask your local authorities or the nearest waste collection centre for further details. The improper disposal of this type of waste may fall subject to national regulations for fines.

### **For business entities in the European Union**

If you wish to dispose of an electrical or electronic device, request the necessary information from your seller or supplier.

### **Disposal in other countries outside the European Union**

If you wish to dispose of this product, request the necessary information about the correct disposal method from local government departments or from your seller.

This appliance complies with EU rules and regulations regarding electromagnetic and electrical safety.

Changes to the text, design and technical specifi cations may occur without prior notice and we reserve the right to make these changes.

Hereby, FAST ČR, a.s. declares that the radio equipment type [YKB 3700] is in compliance with Directive 2014/53/EU. The full text of the EU declaration of conformity is available at the following internet address: www.yenkee.eu

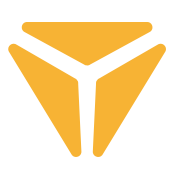

# Zapojení klávesnice

# Drátové

• Přepněte levý přepínač na pravé straně hřbetu klávesnice do prostřední pozice.

• Přiložený nabíjecí a datový kabel zapojte koncem s USB-C konektorem do klávesnice a druhým koncem s USB-A do vašeho počítače.

• Vyčkejte, až počítač automaticky nainstaluje potřebné ovladače, o kompletaci instalace vás bude informovat systém.

• Nyní je klávesnice připravena k použití.

# **Bluetooth**

• Přepněte levý přepínač na pravé straně hřbetu klávesnice do levé pozice.

• Na zařízení, se kterým se má klávesnice spojit otevřete nabídku Bluetooth zařízení.

• Klávesnice má možnost až tří zároveň spárovaných zařízení, je ale v první řadě nutné klávesnici se zařízeními spárovat. Zařízení je možné přepínat klávesovou zkratkou FN + Q/W/E. Ty jsou indikovány červenou/zelenou/ modrou barvou diody v levém horním rohu klávesnice. Uveďte klávesnici do párovacího módu – zvolte jednu z uvedených možností a dioda bude rychle blikat příslušnou barvou diody.

• Nyní zvolenou zkratku podržte po dobu 3 sekund a dioda začne blikat výrazně pomaleji.

• Klávesnice je nyní viditelná na zařízení, se kterým má být spárována. Úspěšné spárování indikuje staticky svítící dioda.

• Klávesnice si zařízení pamatuje. Pokud máte bluetooth na spárovaném zařízení zapnuté, stačí pouze opět stisknout příslušnou zkratku (FN + Q/W/E) a klávesnice se automaticky připojí.

• Pokud je klávesnice v nečinnosti po dobu 5 minut, deaktivuje se podsvícení z důvodu šetření baterie. Po stisku libovolného tlačítka klávesnice opět podsvícení obnoví. Pokud klávesnici nevyužíváte po dobu 30 minut, spustí se režim spánku, který odpojí klávesnici od aktivního zařízení. Po stisku libovolného tlačítka se klávesnice opět připojí k poslednímu zařízení.

# 2.4GHz

• Přepněte levý přepínač na pravé straně hřbetu klávesnice do pravé pozice.

• Vyjměte z balení přiložený USB přijímač a vložte jej do volného USB slotu ve vašem počítači.

• Stiskněte klávesovou zkratku FN + G po dobu 3 sekund, než začne indikátor na levé horní straně klávesnice pomalu blikat žlutě.

• Vyčkejte na automatické spojení s přijímačem a na instalaci ovladačů, na její kompletaci vás upozorní systém.

• Nyní je klávesnice připravena k použití, úspěšnost v zapojení potvrdí indikace staticky svítící žlutě.

• Pokud je klávesnice v nečinnosti po dobu 5 minut, deaktivuje se podsvícení z důvodu šetření baterie. Po stisku libovolného tlačítka klávesnice opět podsvícení obnoví. Pokud klávesnici nevyužíváte po dobu 30 minut, spustí se režim spánku, který odpojí klávesnici od aktivního zařízení. Po stisku libovolného tlačítka se klávesnice opět připojí k poslednímu zařízení.

### **NÁVOD K OBSLUZE**  $\bf \Xi$

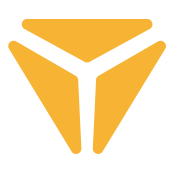

# Nabíjení

• O stavu baterie vás upozorní klávesová zkratka FN + Mezerník v podobě zeleně podsvícených tlačítek na škále od F1 – F10. Každá klávesa indikuje 10 % stavu baterie.

• V případě nízkého stavu baterie začne blikat příslušná dioda v levém horním rohu klávesnice.

• Pokud klávesnici využíváte v módu drátovém, klávesnice se tím rovněž dobíjí. Indikátor nízkého stavu baterie v levém horním rohu bude svítit staticky červeně, dokud se nezmění na zelenou. To indikuje plné nabití klávesnice.

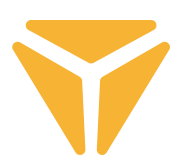

# Klávesové zkratky a funkce

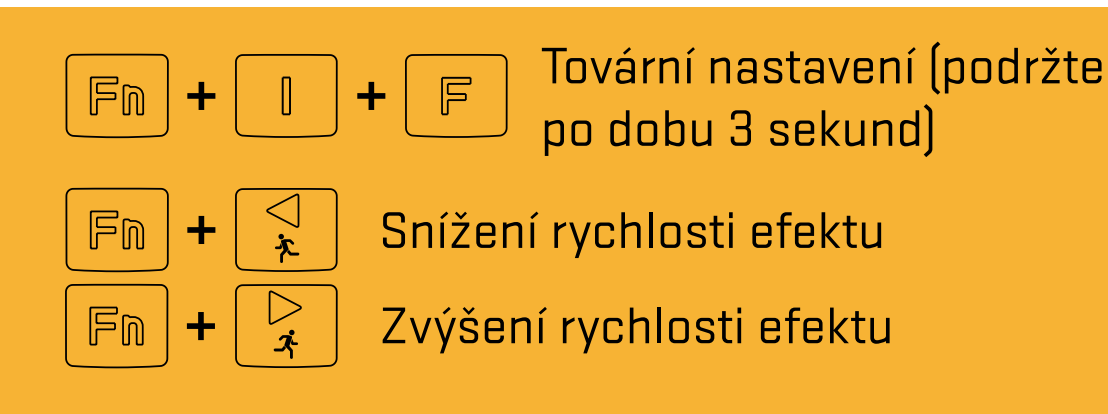

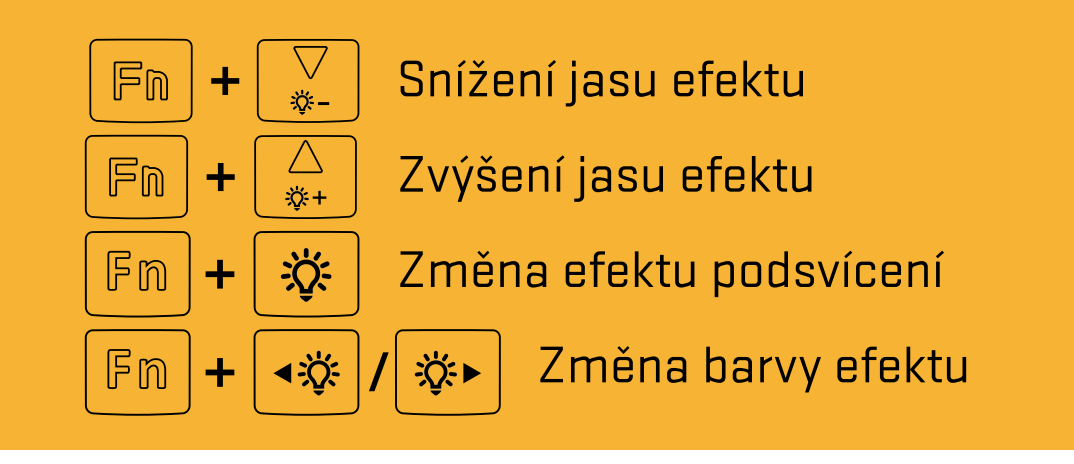

### **Windows zkratky**

Pro Windows mód přepněte pravý přapínač na pravé straně horního hřbetu klávesnice do levé polohy

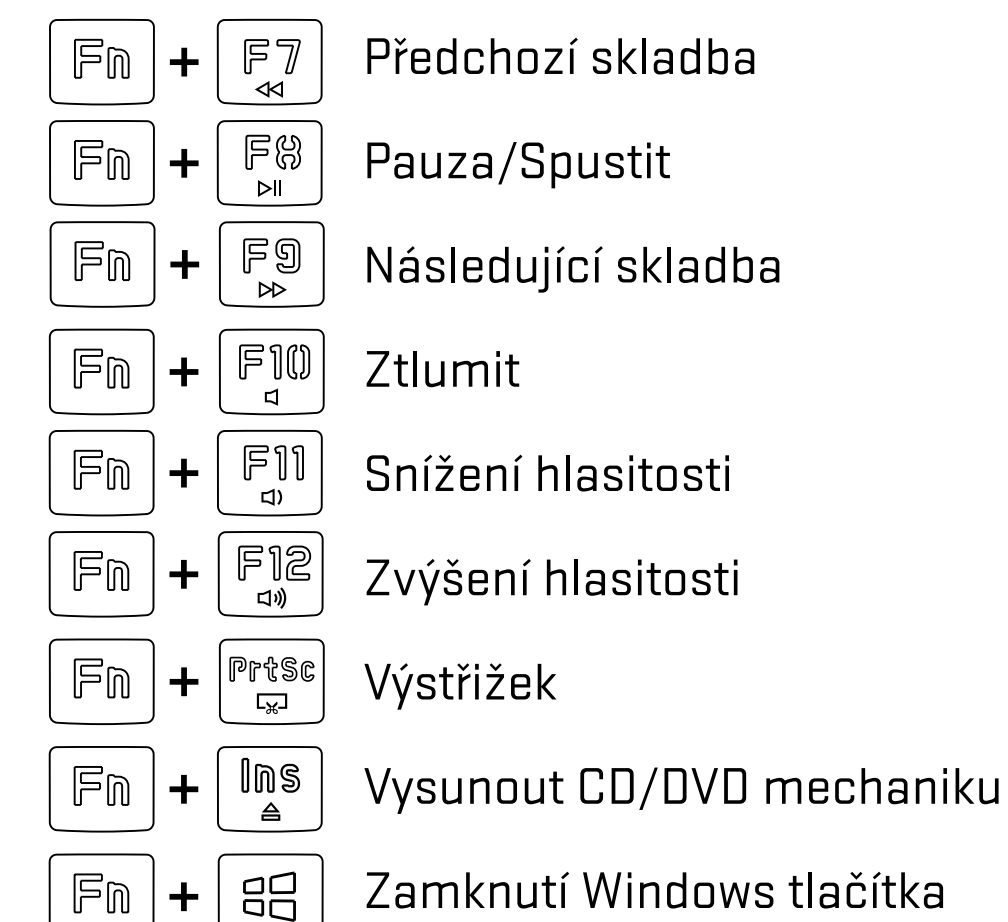

### **MacOS funkce**

Pro MacOS mód přepněte pravý přapínač na pravé straně horního hřbetu klávesnice do pravé polohy

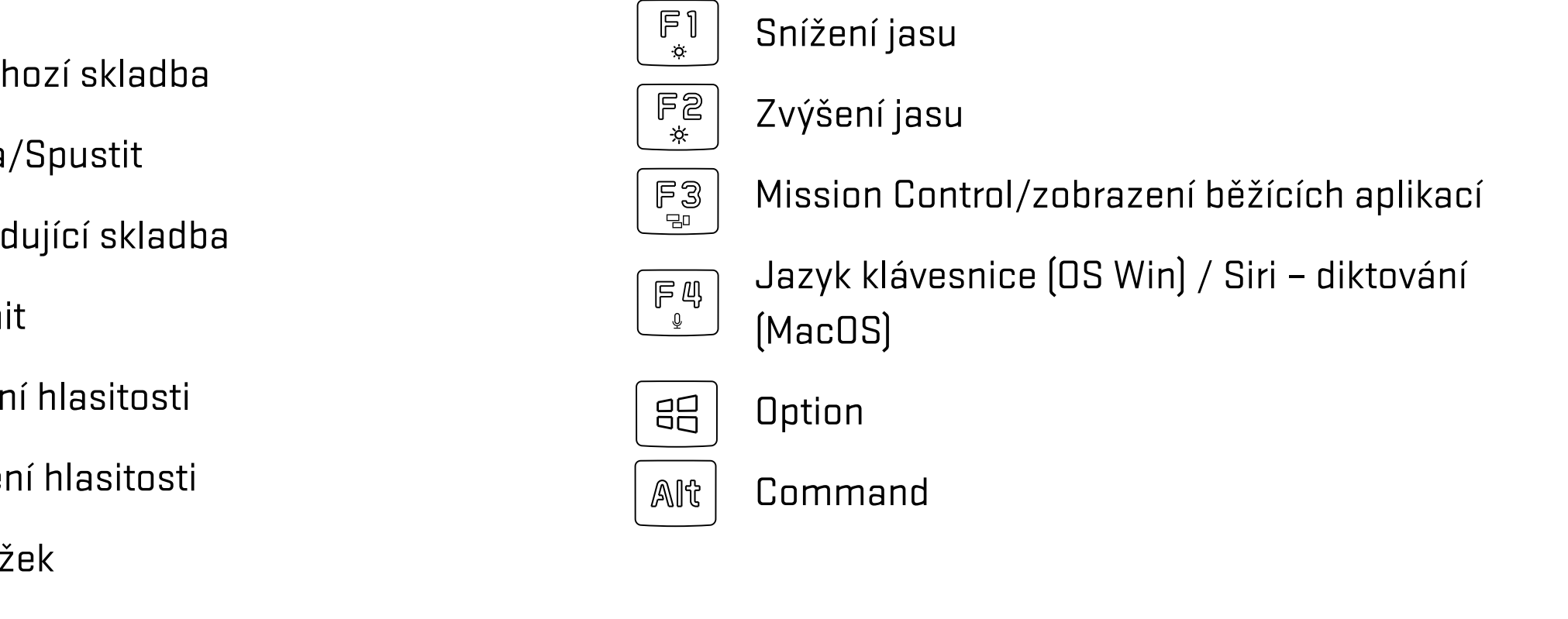

Software pro rozšířené nastavení klávesnice naleznete ke stažení na **www.yenkee.cz**, společně s detailním návodem k jeho použití.

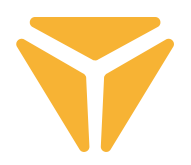

# Použití softwaru

Program značně zjednodušuje používání klávesnice, ať už jde o herní či kancelářské nasazení. Je možné přes něj pohodlně nastavit nejen podsvícení, ale i naprogramovat užitečné funkce či komplexní makra pro maximální efektivitu.

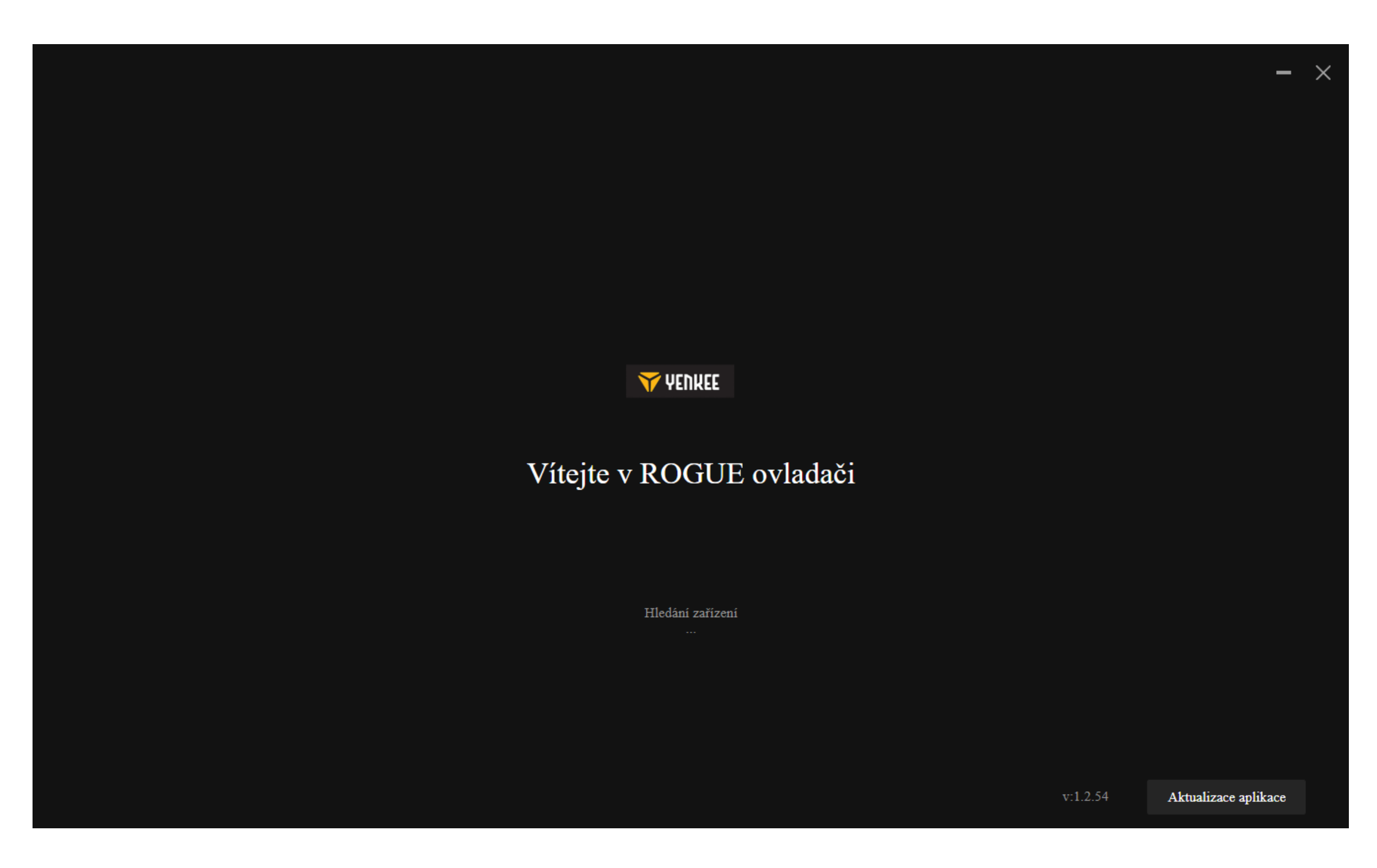

Program se snaží nalézt připojenou klávesnici ROGUE.

K programu se lze připojit pouze za použití USB kabelu. V bezdrátových režimech nebude klávesnice detekována, tudíž se program nespustí.

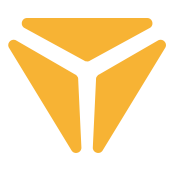

# Hlavní sekce

Zde lze jednotlivým klávesám nastavit speciální funkce, mezi něž patří kombinace s Ctrl, Alt, Shift nebo Win, dále pak lze nastavit vlastní makro funkce, nechat klávesy hýbat s myší, případně pak klávesu úplně vypnout a nepoužívat. Toto vše nastavíte kliknutím na požadovanou klávesu a následným výběrem viz instrukce níže. Vypnutí klávesy lze provést jednoduše po kliknutí na požadovanou z nich a zaškrtnutí Deaktivovat klávesu. Na kterékoliv záložce lze ve spodní liště vždy vybrat resetování klávesnice do továrního nastavení, případně v případě více připojených zařízení vybrat které chcete spravovat.

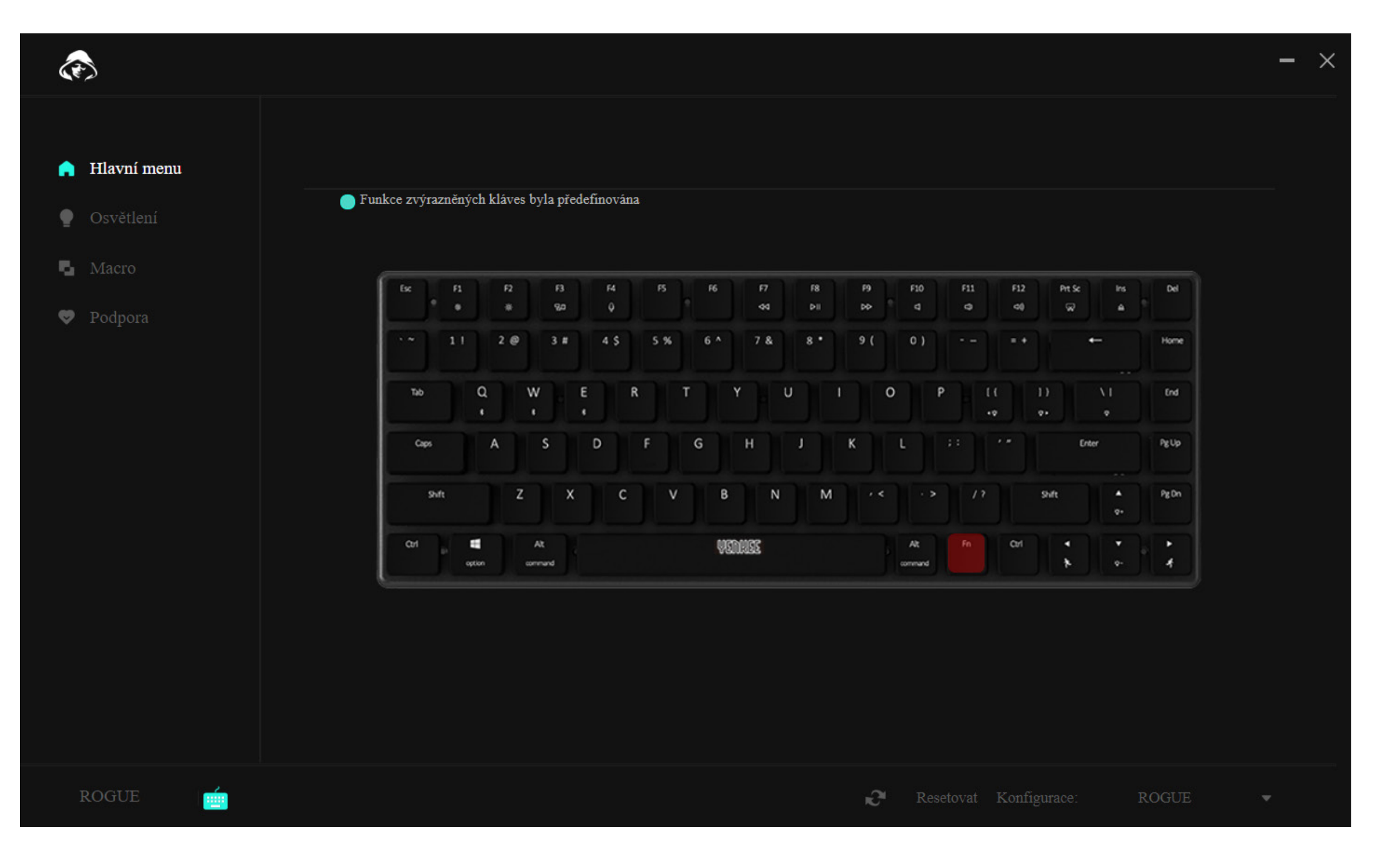

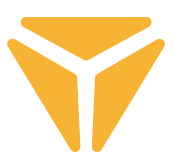

Pro konfiguraci tlačítka jedno vyberte a klikněte na něj levým tlačítkem myši.

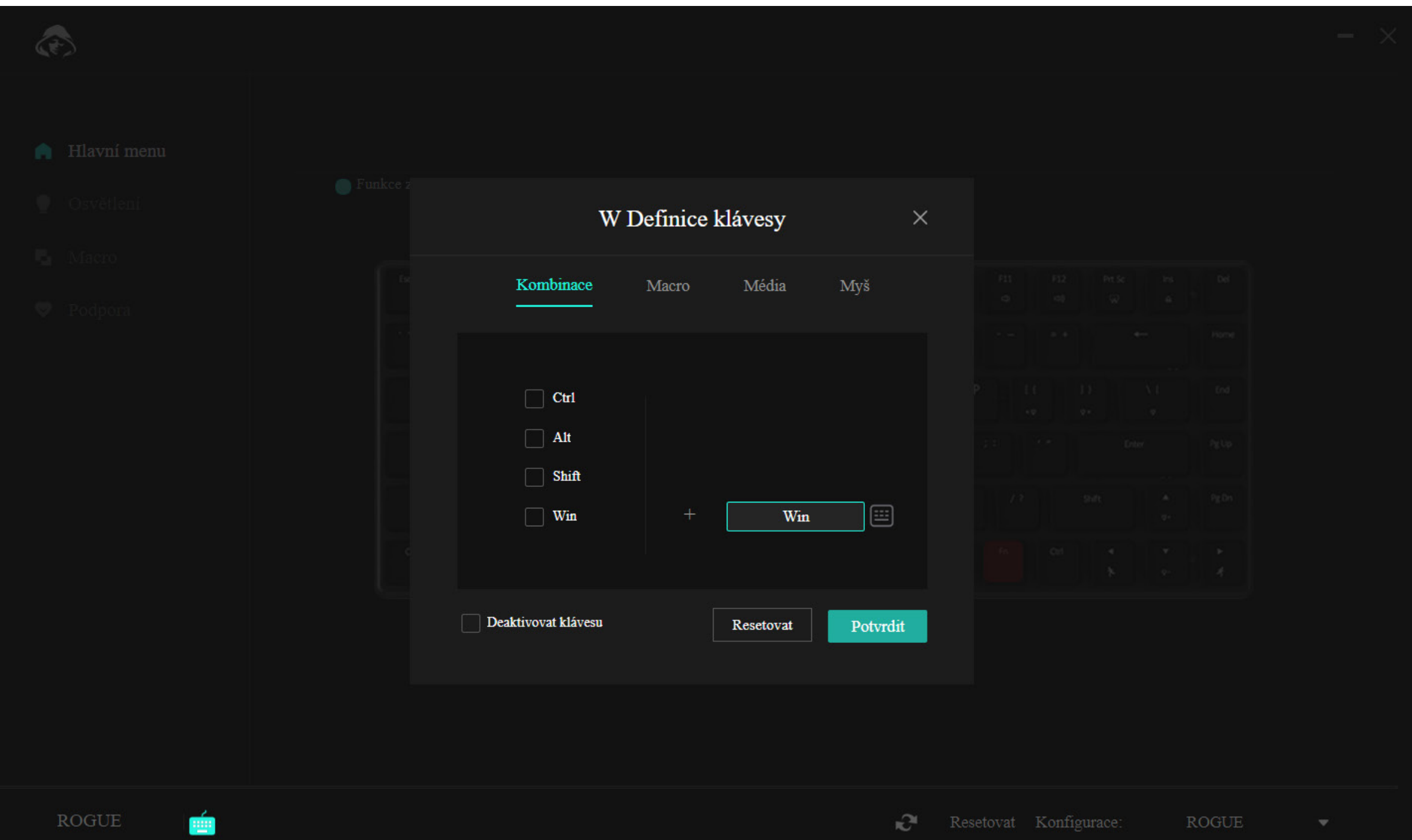

Nabídka v první sekci nabízí možnost kombinace dvou tlačítek. Pokud například využíváte jednu specifickou kombinaci dvou tlačítek velmi často, toto je rychlejší cesta jak kombinaci spustit. Jednoduše zvolte jedno ze 4 nejpoužívanějších tlačítek v levé části okna a dále zvolte libovolné tlačítko, které má být v kombinaci s prvním stisknuto. Změny potvrdíte pomocí modrého tlačítka "Potvrdit".

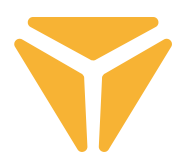

Díky druhé sekci jednoduše přiřadíte makro požadovanému tlačítku.

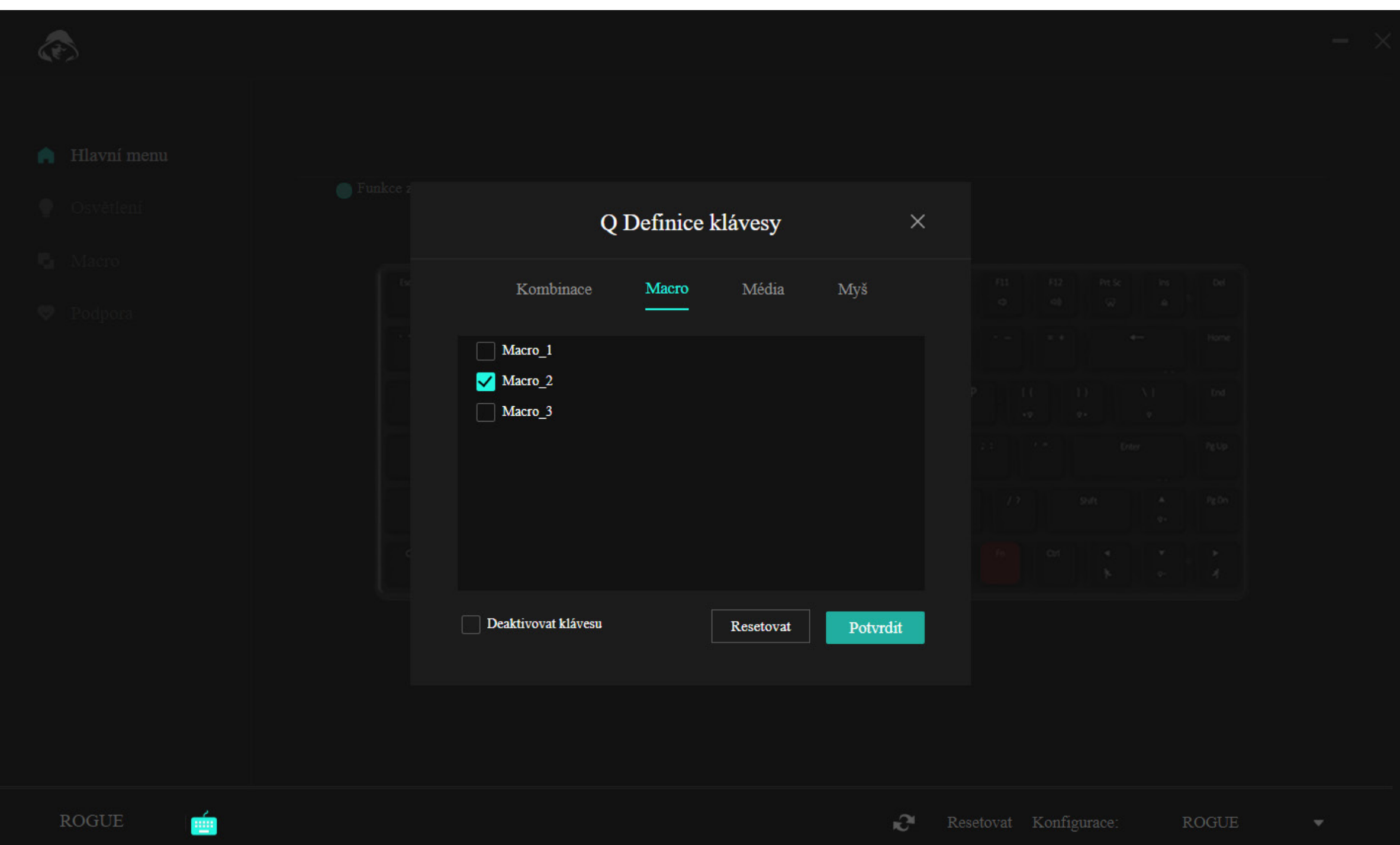

Jednoduše zvolte v nabídce správné makro a potvrďte.

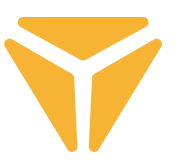

Sekce média umožňuje tlačítku přiřadit multimediální funkce od ovládání hudebního přehrávače po užitečné funkce operačního systému.

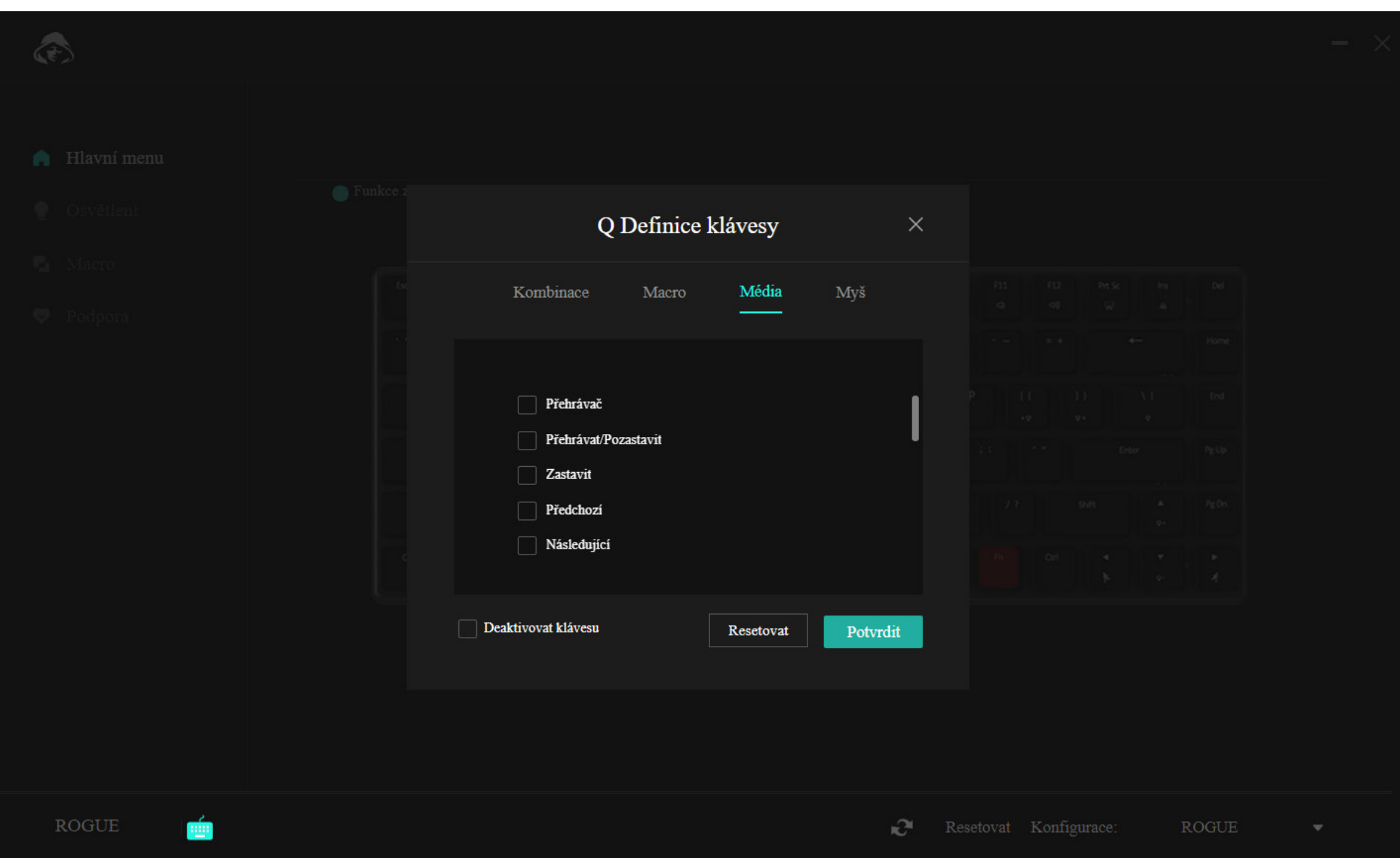

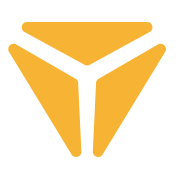

V poslední části jednoduše přiřadíte dotyčnému tlačítku funkce myši.

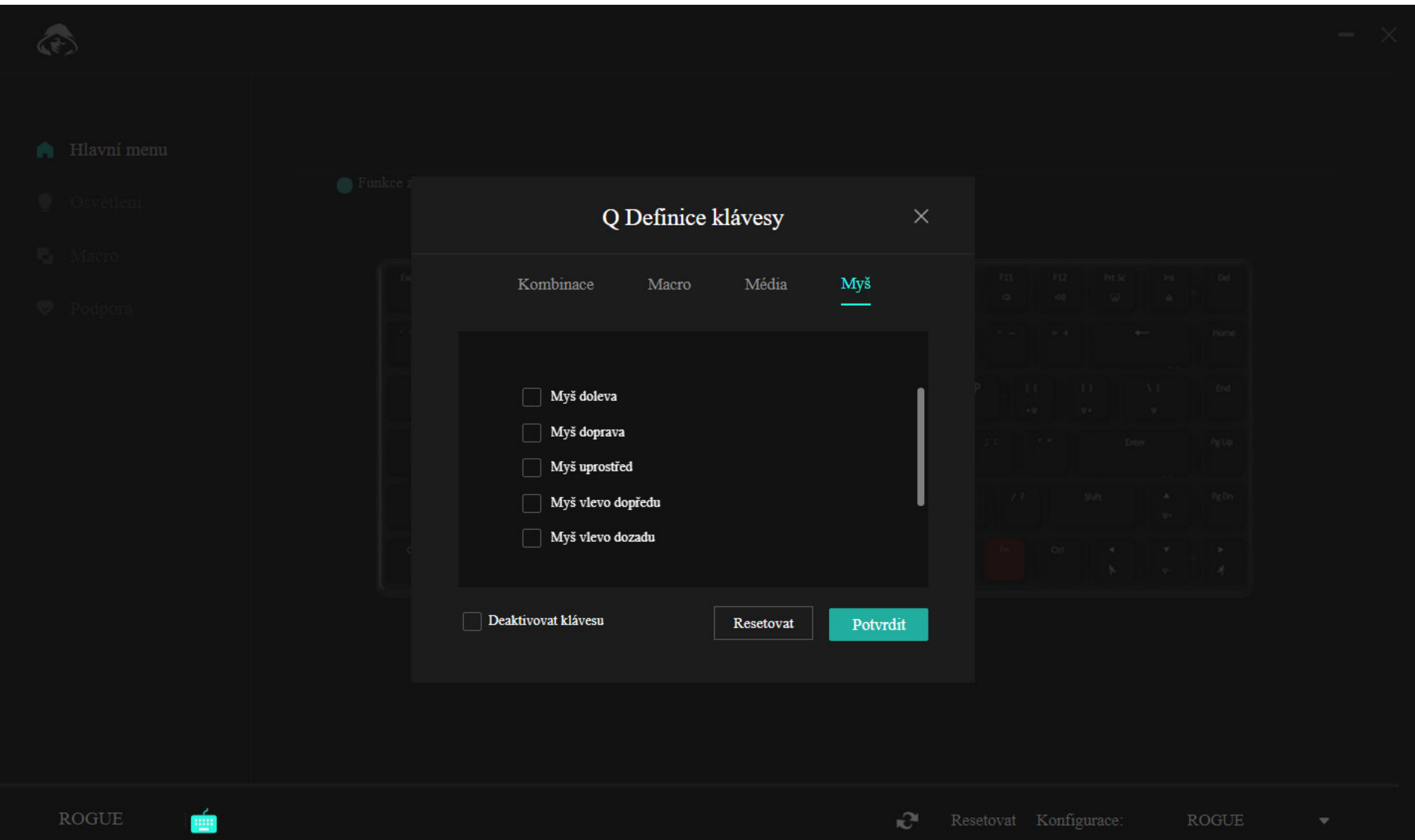

Spodní lišta nabídky nabízí možnost tlačítko plně deaktivovat, aby vám například u hraní zbytečně nepřekáželo, nebo jej lze resetovat do původního nastavení tlačítkem "Reset".

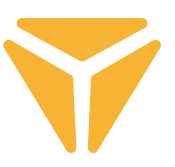

## Sekce Podsvícení

V této části programu lze nastavovat druh, barvu, intenzitu a v některých případech rychlost podsvícení klávesnice.

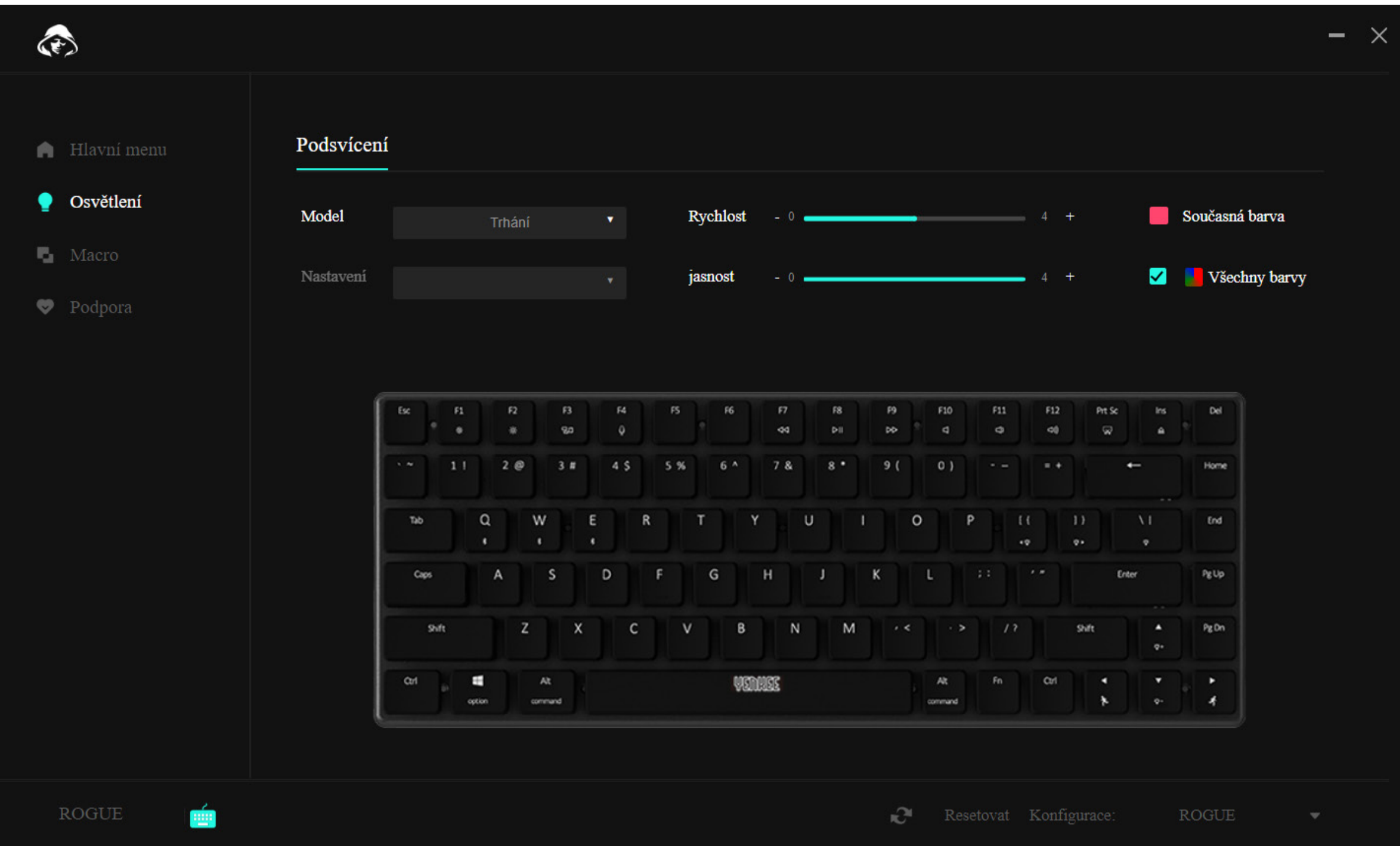

Pro změnu druhu podsvícení rozklikněte okénko s výběrem Druh, vyberte si požadované podsvícení a vyčkejte prosím chvilku, než se aplikuje na klávesnici. Některé druhy podsvícení mají i další rozvětvující možnosti, v takovém případě rozklikněte okénko s výběrem Možnosti pod okénkem Druh a zvolte svou preferenci.

Rychlost animace podsvícení nastavíte posunem posuvníku s názvem Rychlost, toto se vztahuje na většinu druhů podsvícení, ne však na stále svítící barvu.

Intenzitu, tedy jas podsvícení nastavíte posunem posuvníku s názvem Jas.

Barvu podsvícení nastavíte kliknutím na čtvereček s barvou a popiskem Současná barva, následně se objeví výběr barvy včetně možnosti zadání RGB kódu. Můžete též zakliknout možnost Duha, pak se budou opakovat všechny barvy postupně.

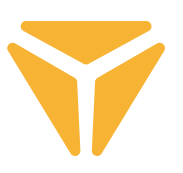

## Macro sekce

Makra jsou skvělou pomůckou, jak dlouhé sledy stisků umístit do jediného stisku klávesy.

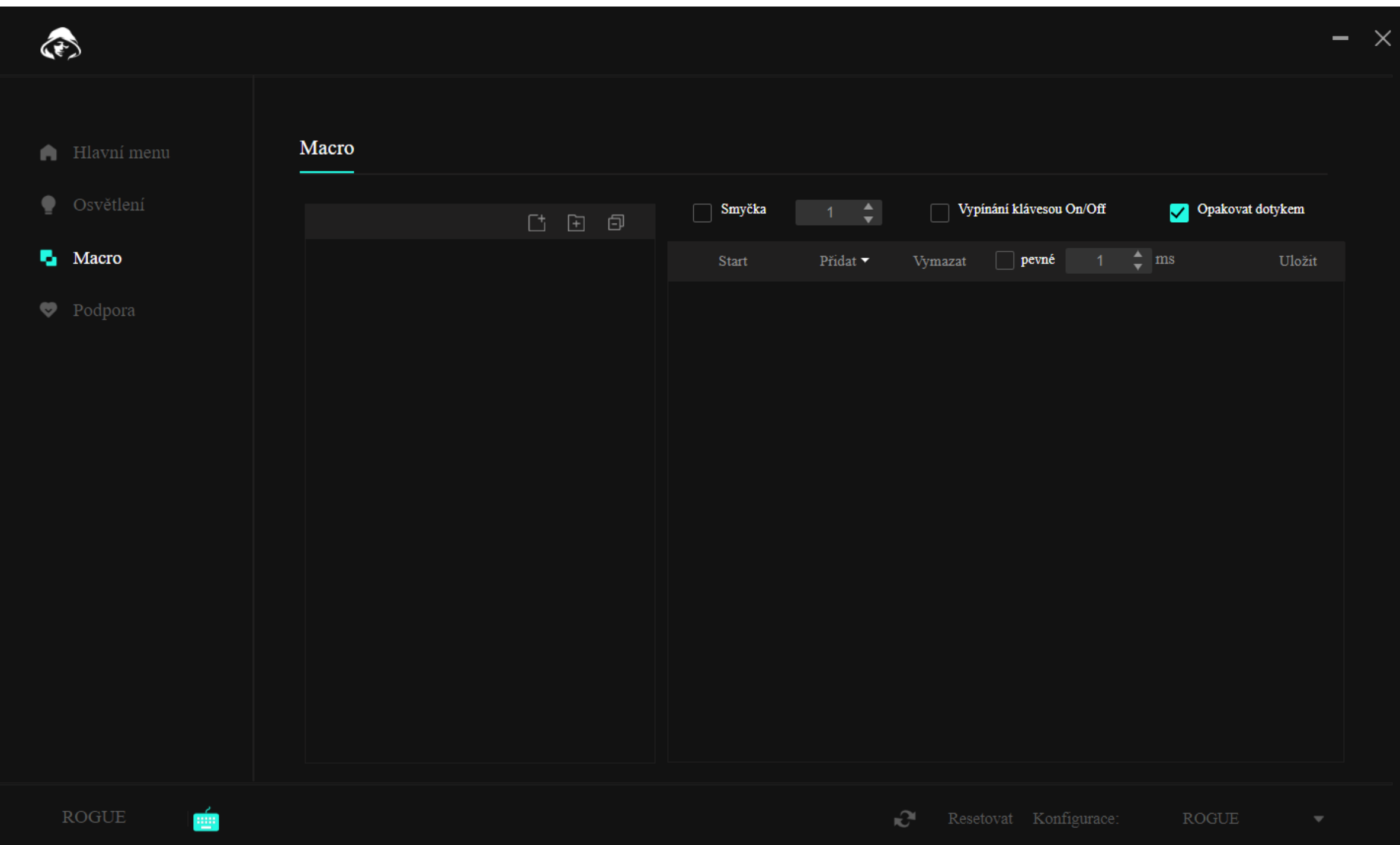

V horní části nad samotnými makry jsou k dispozici funkce pro tvorbu nového makra, nové složky pro makra a zavření všech otevřených složek v nabídce.

Funkcí nacházející se vlevo vytvoříte nové makro. To je následně možné již přímo v seznamu modifikovat.

Po vytvoření makra můžeme již makro nahrát. K tomu slouží tlačítko "Start" v druhé části sekce. Po stisku již můžete vložit požadovaný sled tlačítek.

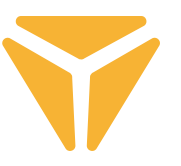

V seznamu úhozů se nám následně zobrazí přesný sled stisků i s jejich prodlevou. A vše v této tabulce program umožňuje dodatečně upravit. Klikněte na požadovanou položku levým tlačítkem a vyberte jednu z funkcí.

V případě úhozu funkce zahrnují změnu úhozu za jiný, přidání nového úhozu i s požadovanou prodlevou či dokonce změnu souřadnic kurzoru myši.

Nabídka nad seznamem úhozů pak finálně udává, jak se bude makro provádět. Lze s vybrat z fixně stanoveného počtu opakování, opakování do stisku klávesy nebo po dobu držení tlačítka.

Případné změny v makru je nutné uložit tlačítkem "Uložit" v pravém horním rohu a makro opět přiřadit.

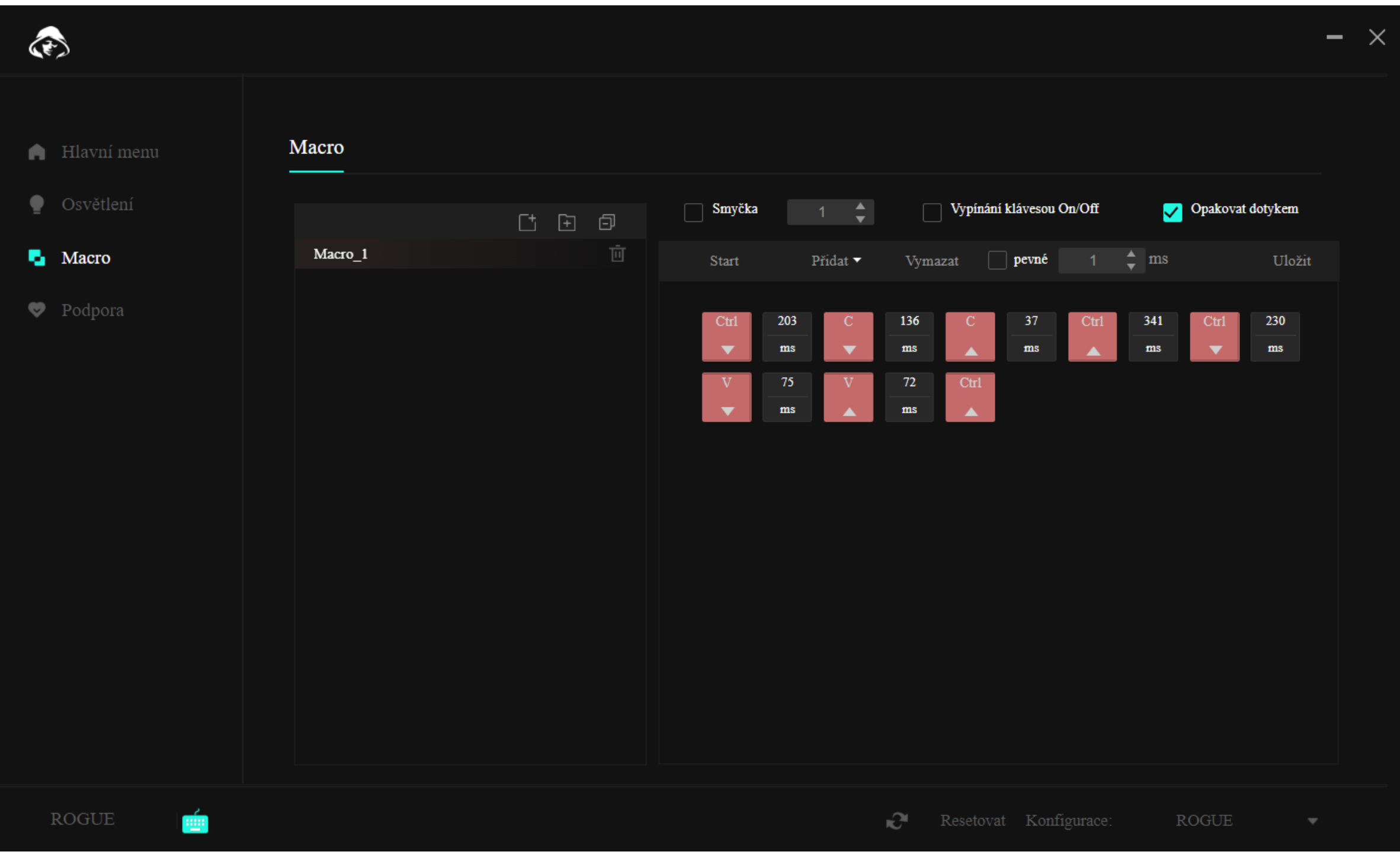

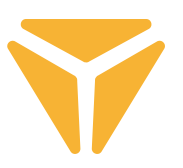

# Sekce Podpora

V záložce Podpora lze vyhledat potenciální aktualizace programu či firmwaru klávesnice, nebo změnit jazyk uživatelského rozhraní programu.

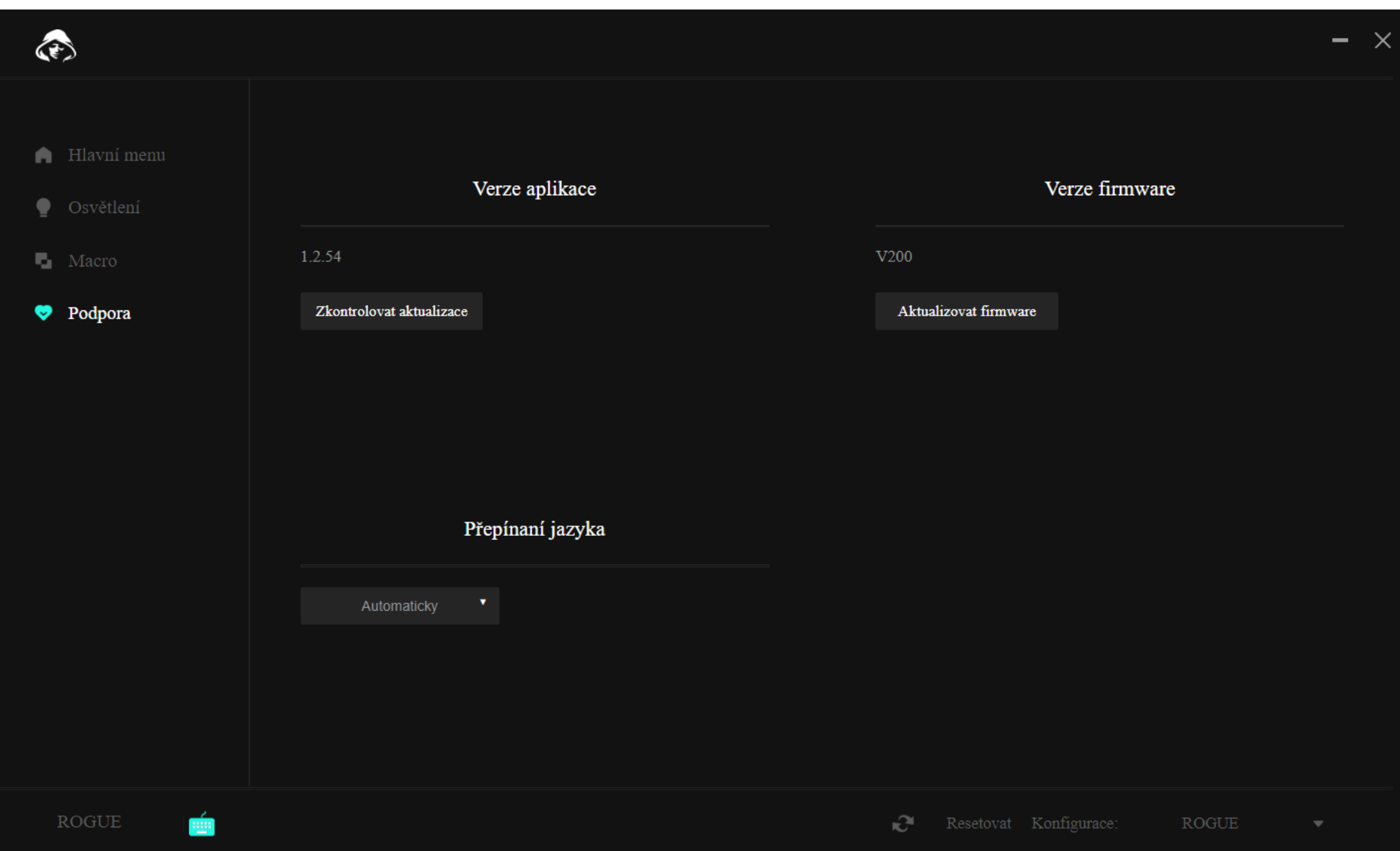

# Další funkce

Pokud používáte klávesnici pro vícero účelů a pro každý máte nastavenou jinou konfiguraci, jistě potěší možnost ukládání do samostaných profilů. Konfigurace tak není nutné mazat při každé změně aktivity, ale stačí jednoduše zvolit požadovaný profil. Klikněte na menu v pravém dolním rohu a vytvořte si několik profilů dle libosti. Ty je následně možné jak editovat, tak i mazat. A v případě nouze klávesnici resetujte do původního nastavení prostřednictvím funkce Reset, kterou též ukrývá spodní lišta programu

## Specifikace:

| Připojení: Bluetooth 5.0 / 2.4G / drátové | Konektor: USB TYP C | Typ spínače: Nízkoprofilový Gateron Brown | Provedení spínače: Dotykový | Ovládací síla spínače: 55 ±15 gf | Celková dráha spínače: 2,75 ±0,25 mm | Aktivace spínače: 1,5 ±0,5 mm | Životnost spínače: 60000000 úhozů | Klávesy: 85 | Anti Ghosting: N-Key Rollover | Barva podsvícení: Full RGB 16,8 mil. barev | Jmenovitý vstup: : 5 V DC / max. 350 mA (USB C) | Max. výkon vysílače při frekvenci 2,4 GHz – 2,4835 GHz: 3,2 mW | Vestavěná baterie: 2000 mAh (Lithiová) | Doba provozu: až 160 h (úsporný režim) | Doba nabíjení: 3–5 h | Rozměry: 309 × 119 × 24,5 mm | Délka kabelu: 1,5 m (vyměnitelný typu C – součást příslušenství) | Materiál: ABS/hliník/jiný | Hmotnost klávesnice: 435 g

Systémové požadavky: | Port USB | Windows 7/8/10/11 | Mac OS

#### $\bf \Xi$ **Pokyny a informace o nakládání s použitým obalem**

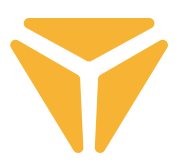

Použitý obalový materiál odložte na místo určené obcí k ukládání odpadu.

### **Likvidace použitých elektrických a elektronických zařízení**

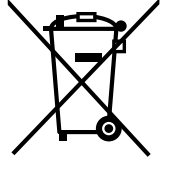

Tento symbol na produktech anebo v průvodních dokumentech znamená, že použité elektrické a elektronické výrobky nesmí být přidány do běžného komunálního odpadu. Ke správné likvidaci, obnově a recyklaci předejte tyto výrobky na určená sběrná místa. Alternativně v některých zemích Evropské unie nebo jiných evropských zemích můžete vrátit své výrobky místnímu prodejci při koupi ekvivalentního nového produktu.

Správnou likvidací tohoto produktu pomůžete zachovat cenné přírodní zdroje a napomáháte prevenci potenciálních negativních dopadů na životní prostředí a lidské zdraví, což by mohly být důsledky nesprávné likvidace odpadů. Další podrobnosti si vyžádejte od místního úřadu nebo nejbližšího sběrného místa. Při nesprávné likvidaci tohoto druhu odpadu mohou být v souladu s národními předpisy uděleny pokuty.

**Pro podnikové subjekty v zemích Evropské unie**

Chcete-li likvidovat elektrická a elektronická zařízení, vyžádejte si potřebné informace od svého prodejce nebo dodavatele.

## **Likvidace v ostatních zemích mimo Evropskou unii**

Tento symbol je platný v Evropské unii. Chcete-li tento výrobek zlikvidovat, vyžádejte si potřebné informace o správném způsobu likvidace od místních úřadů nebo od svého prodejce.

Tento výrobek je v souladu s požadavky směrnic EU o elektromagnetické kompatibilitě a elektrické bezpečnosti.

Změny v textu, designu a technických specifikací se mohou měnit bez předchozího upozornění a vyhrazujeme si právo na jejich změnu.

Tímto FAST ČR, a.s. prohlašuje, že typ rádiového zařízení YKB 3700 je v souladu se směrnicí 2014/53/EU.

Úplné znění EU prohlášení o shodě je k dispozici na této internetové adrese: www.yenkee.cz

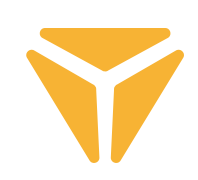

# Zapojenie klávesnice

# Drôtové

• Prepnite ľavý prepínač na pravej strane chrbta klávesnice do prostrednej pozície.

• Priložený nabíjací a dátový kábel zapojte koncom s USB-C konektorom do klávesnice a druhým koncom s USB-A do vášho počítača.

• Vyčkajte, až počítač automaticky nainštaluje potrebné ovládače, o kompletizácii inštalácie vás bude informovať systém.

• Teraz je klávesnica pripravená na použitie.

# Bluetooth

• Prepnite ľavý prepínač na pravej strane chrbta klávesnice do ľavej pozície.

• Na zariadení, s ktorým sa má klávesnica spojiť, otvorte ponuku Bluetooth zariadení.

• Klávesnica má možnosť až troch zároveň spárovaných zariadení, je však v prvom rade nutné klávesnicu so zariadeniami spárovať. Zariadenie je možné prepínať klávesovou skratkou FN + Q/W/E. Tie sú indikované červenou/zelenou/modrou farbou diódy v ľavom hornom rohu klávesnice. Uveďte klávesnicu do spárovacieho režimu – zvoľte jednu z uvedených možností a dióda bude rýchlo blikať príslušnou farbou diódy.

• Teraz zvolenú skratku podržte na 3 sekundy a dióda začne blikať výrazne pomalšie.

• Klávesnica je teraz viditeľná na zariadení, s ktorým sa má spárovať. Úspešné spárovanie indikuje staticky svietiaca dióda.

• Klávesnica si zariadenie pamätá. Ak máte bluetooth na spárovanom zariadení zapnuté, stačí iba opäť stlačiť príslušnú skratku (FN + Q/W/E) a klávesnica sa automaticky pripojí.

• Ak je klávesnica v nečinnosti 5 minút, deaktivuje sa podsvietenie z dôvodu šetrenia batérie. Po stlačení ľubovoľného tlačidla klávesnice opäť podsvietenie obnoví. Ak klávesnicu nevyužívate 30 minút, spustí sa režim spánku, ktorý odpojí klávesnicu od aktívneho zariadenia. Po stlačení ľubovoľného tlačidla sa klávesnica opäť pripojí k poslednému zariadeniu.

# 2.4GHz

• Prepnite ľavý prepínač na pravej strane chrbta klávesnice do pravej pozície.

• Vyberte z balenia priložený USB prijímač a vložte ho do voľného USB slotu vo vašom počítači.

• Stlačte klávesovú skratku FN + G na 3 sekundy, než začne indikátor na ľavej hornej strane klávesnice pomaly blikať žlto.

• Vyčkajte na automatické spojenie s prijímačom a na inštaláciu ovládačov, na jej kompletizáciu vás upozorní systém.

• Teraz je klávesnica pripravená na použitie, úspešnosť v zapojení potvrdí indikácia staticky svietiaca žlto.

• Ak je klávesnica v nečinnosti 5 minút, deaktivuje sa podsvietenie z dôvodu šetrenia batérie. Po stlačení ľubovoľného tlačidla klávesnice opäť podsvietenie obnoví. Ak klávesnicu nevyužívate 30 minút, spustí sa režim spánku, ktorý odpojí klávesnicu od aktívneho zariadenia. Po stlačení ľubovoľného tlačidla sa klávesnica opäť pripojí k poslednému zariadeniu.

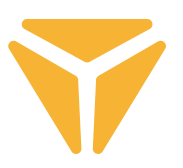

# Nabíjanie

• O stave batérie vás upozorní klávesová skratka FN + medzerník v podobe zeleno podsvietených tlačidiel na škále od F1 – F10. Každý kláves indikuje 10 % stavu batérie.

• V prípade nízkeho stavu batérie začne blikať príslušná dióda v ľavom hornom rohu klávesnice.

• Ak klávesnicu využívate v režime drôtovom, klávesnica sa tým zároveň dobíja. Indikátor nízkeho stavu batérie v ľavom hornom rohu bude svietiť staticky červeno, kým sa nezmení na zelenú. To indikuje plné nabitie klávesnice.
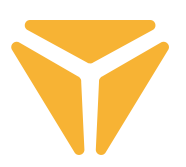

# Klávesové skratky a funkcie

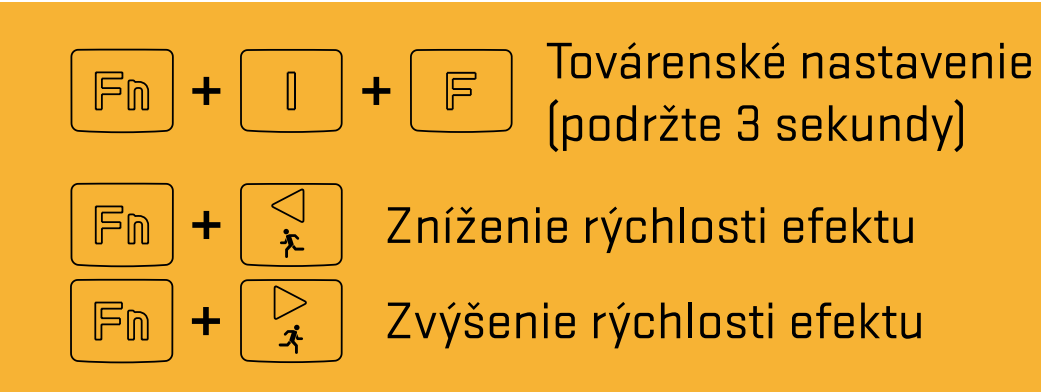

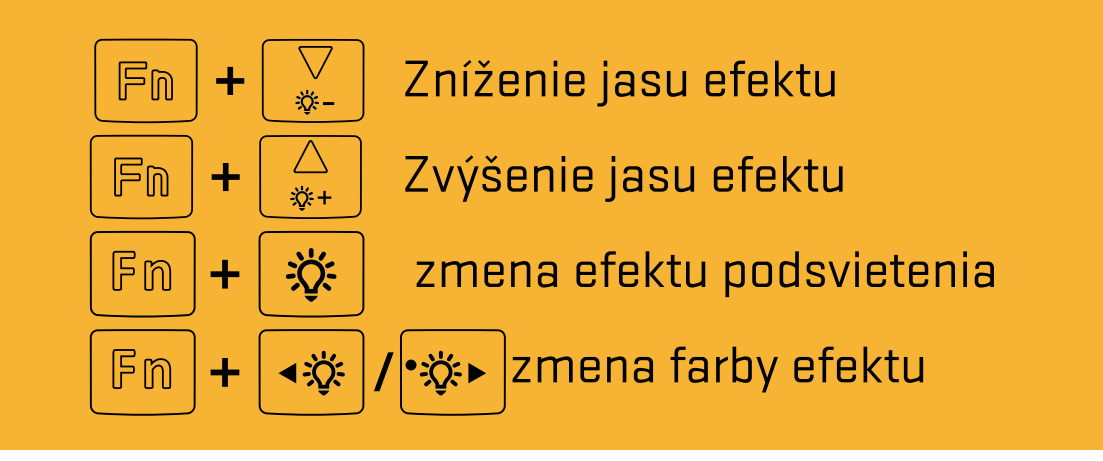

### **Windows skratky**

Pre Windows režim prepnite pravý prepínač na pravej strane horného chrbta klávesnice do ľavej polohy

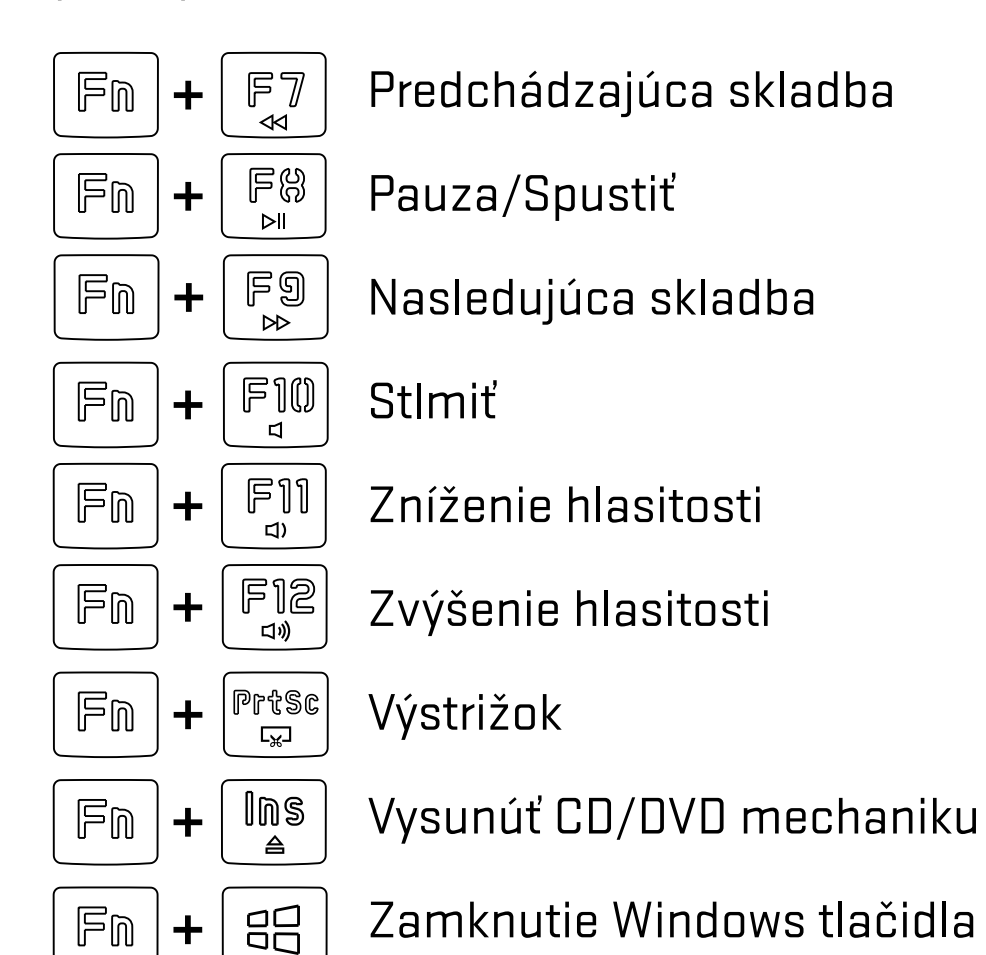

### **Funkcie MacOS**

Pre režim MacOS prepnite pravý prepínač na pravej strane horného chrbta klávesnice do pravej polohy

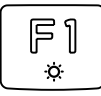

『2  $\propto$ 

Zníženie jasu

Zvýšenie jasu

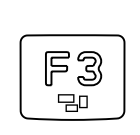

Mission Control/zobrazenie bežiacich aplikácií

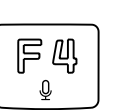

Jazyk klávesnice (OS Win) / Siri – diktovanie (MacOS)

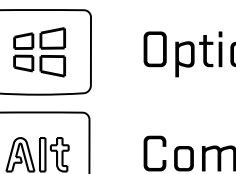

on

Command

Softvér na rozšírené nastavenie klávesnice nájdete na stiahnutie na **www.yenkee.sk**, spolu s detailným návodom na jeho použitie.

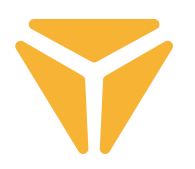

## Použitie softvéru

Program značne zjednodušuje používanie klávesnice, nech už ide o herné alebo kancelárske nasadenie. Je možné cez neho pohodlne nastaviť nielen podsvietenie, ale aj naprogramovať užitočné funkcie či komplexné makrá pre maximálnu efektivitu.

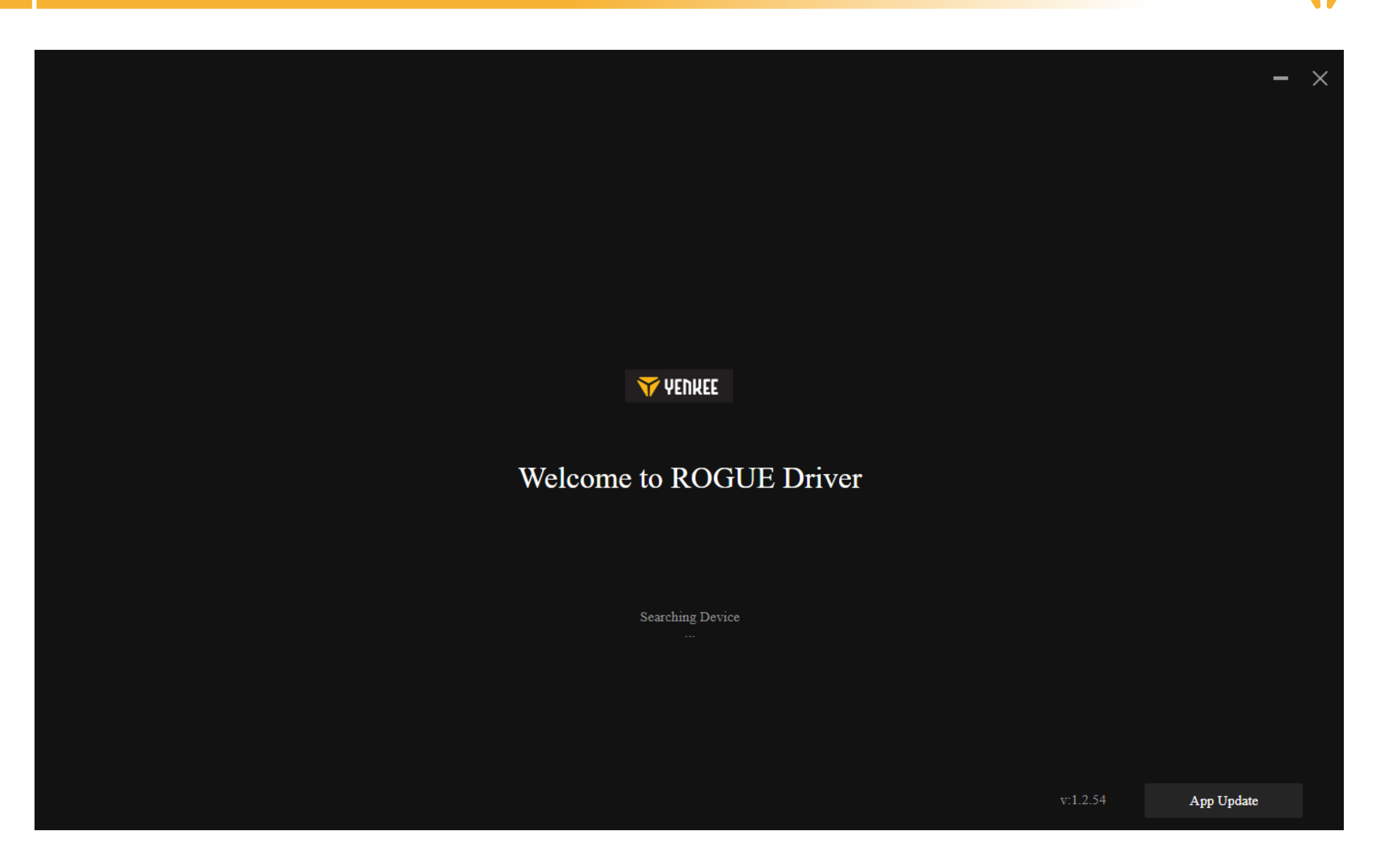

Program sa snaží nájsť pripojenú klávesnicu ROGUE.

K programu je možné sa pripojiť iba pomocou USB kábla. V bezdrôtových režimoch nebude klávesnica zistená, preto sa program nespustí..

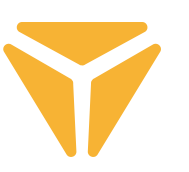

## Hlavná sekcia

Tu je možné jednotlivým klávesom nastaviť špeciálne funkcie, medzi ktoré patrí kombinácia s Ctrl, Alt, Shift alebo Win, ďalej potom je možné nastaviť vlastné makro funkcie, nechať klávesu hýbať s myšou, prípadne potom kláves úplne vypnúť a nepoužívať. Toto všetko nastavíte kliknutím na požadovaný kláves a následným výberom, pozrite inštrukcie nižšie. Vypnúť kláves je možné jednoducho po kliknutí na požadovaný z nich a zaškrtnutí "Deaktivovať kláves". Na ktorejkoľvek záložke je možné v spodnej lište vždy vybrať resetovanie klávesnice do továrenského nastavenia, prípadne v prípade viacerých pripojených zariadení vybrať to, ktoré chcete spravovať.

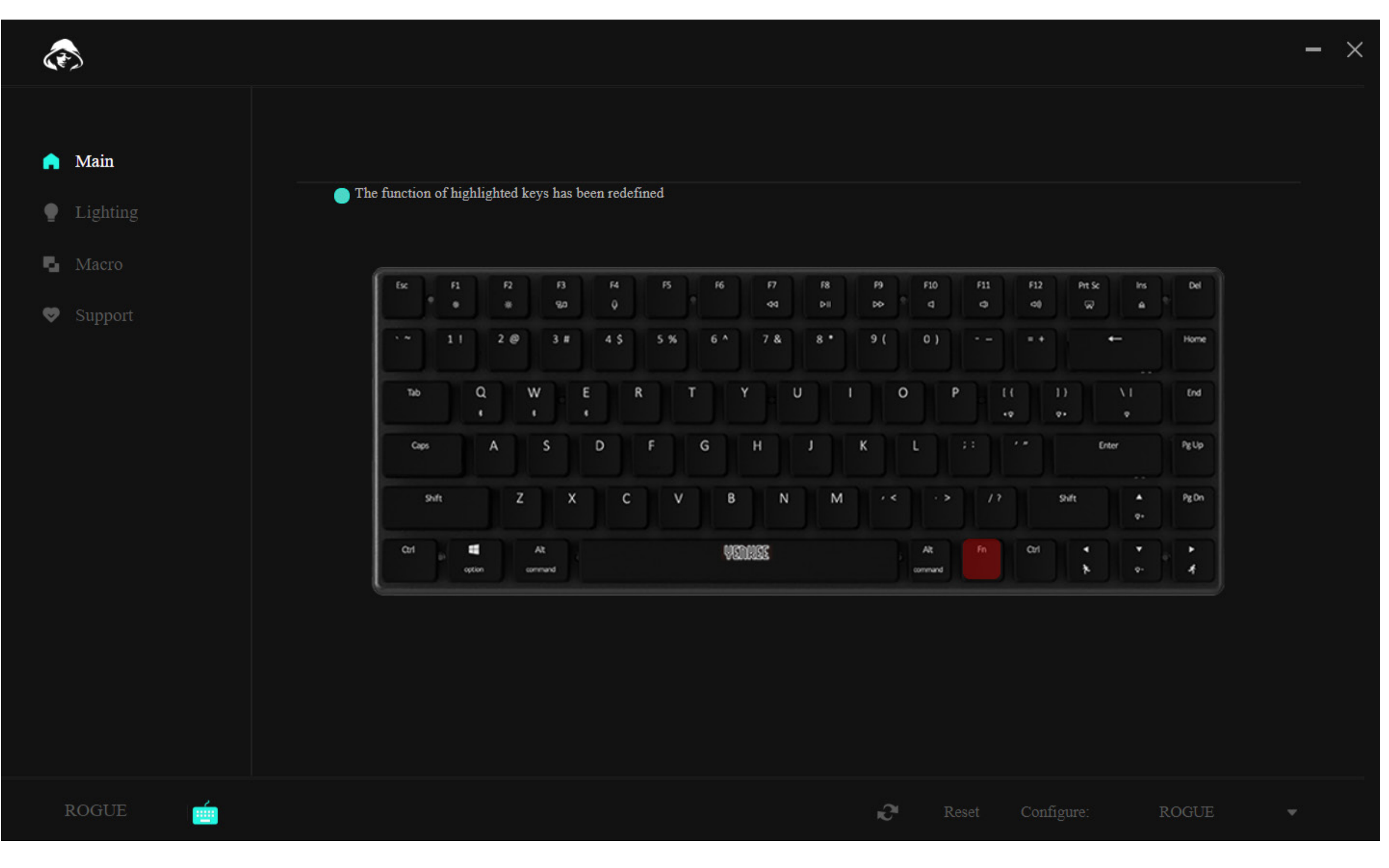

#### $\bf \bf \overline 5$ **Práca s programom**

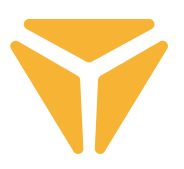

Na konfiguráciu tlačidla jedno vyberte a kliknite naň ľavým tlačidlom myši.

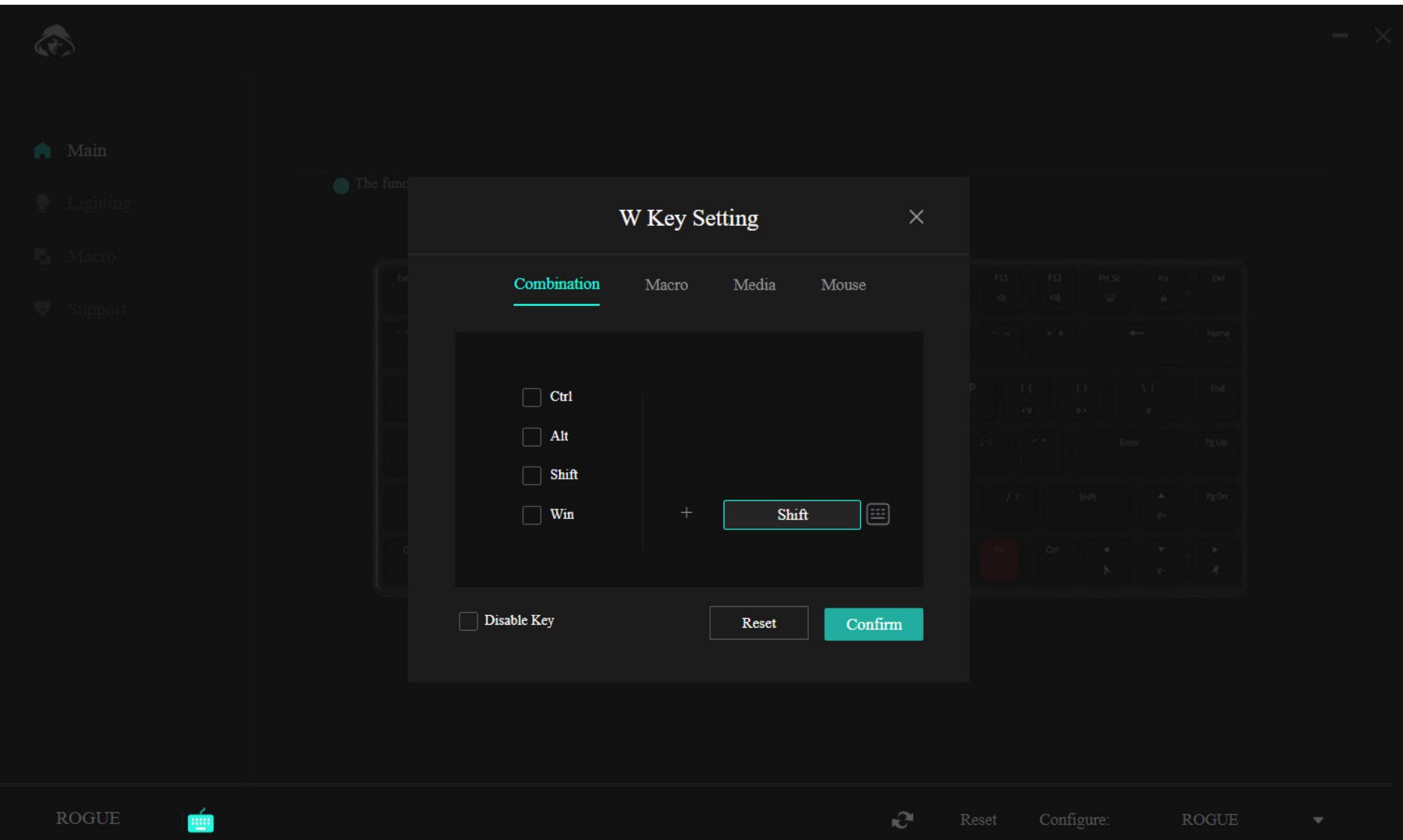

Ponuka v prvej sekcii ponúka možnosť kombinácie dvoch tlačidiel. Ak napríklad využívate jednu špecifickú kombináciu dvoch tlačidiel veľmi často, toto je rýchlejšia cesta ako kombináciu spustiť. Jednoducho zvoľte jedno zo 4 najpoužívanejších tlačidiel v ľavej časti okna a ďalej zvoľte ľubovoľné tlačidlo, ktoré sa má v kombinácii s prvým stlačiť. Zmeny potvrdíte pomocou modrého tlačidla "Potvrdiť".

#### $\frac{8}{5}$ **Práca s programom**

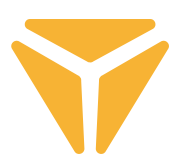

Vďaka druhej sekcii jednoducho priradíte makro požadovanému tlačidlu.

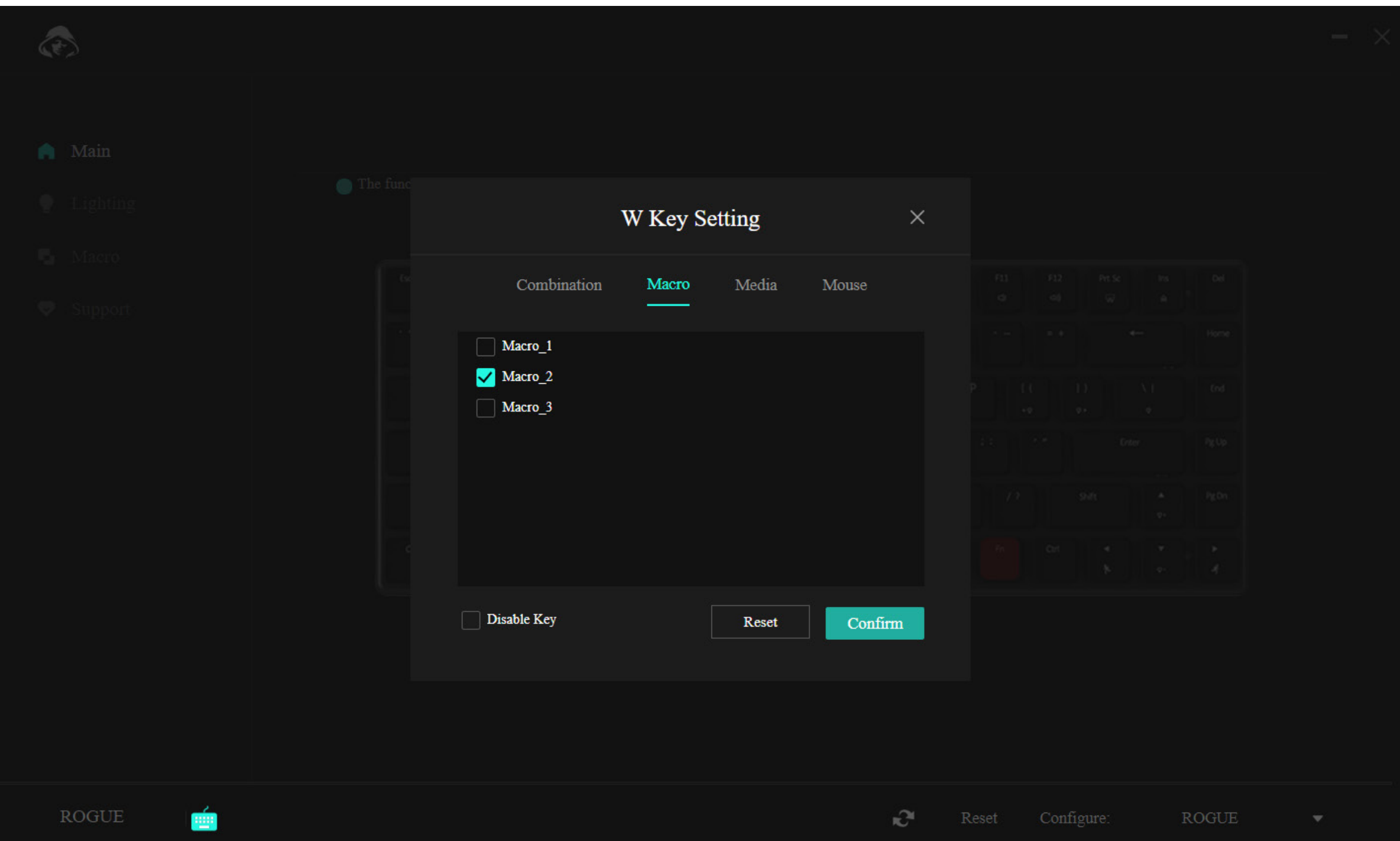

Jednoducho zvoľte v ponuke správne makro a potvrďte.

#### $\frac{\mathbf{X}}{\mathbf{S}}$ **Práca s programom**

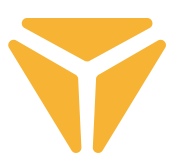

Sekcia "médiá" umožňuje tlačidlu priradiť multimediálne funkcie od ovládania hudobného prehrávača po užitočné funkcie operačného systému.

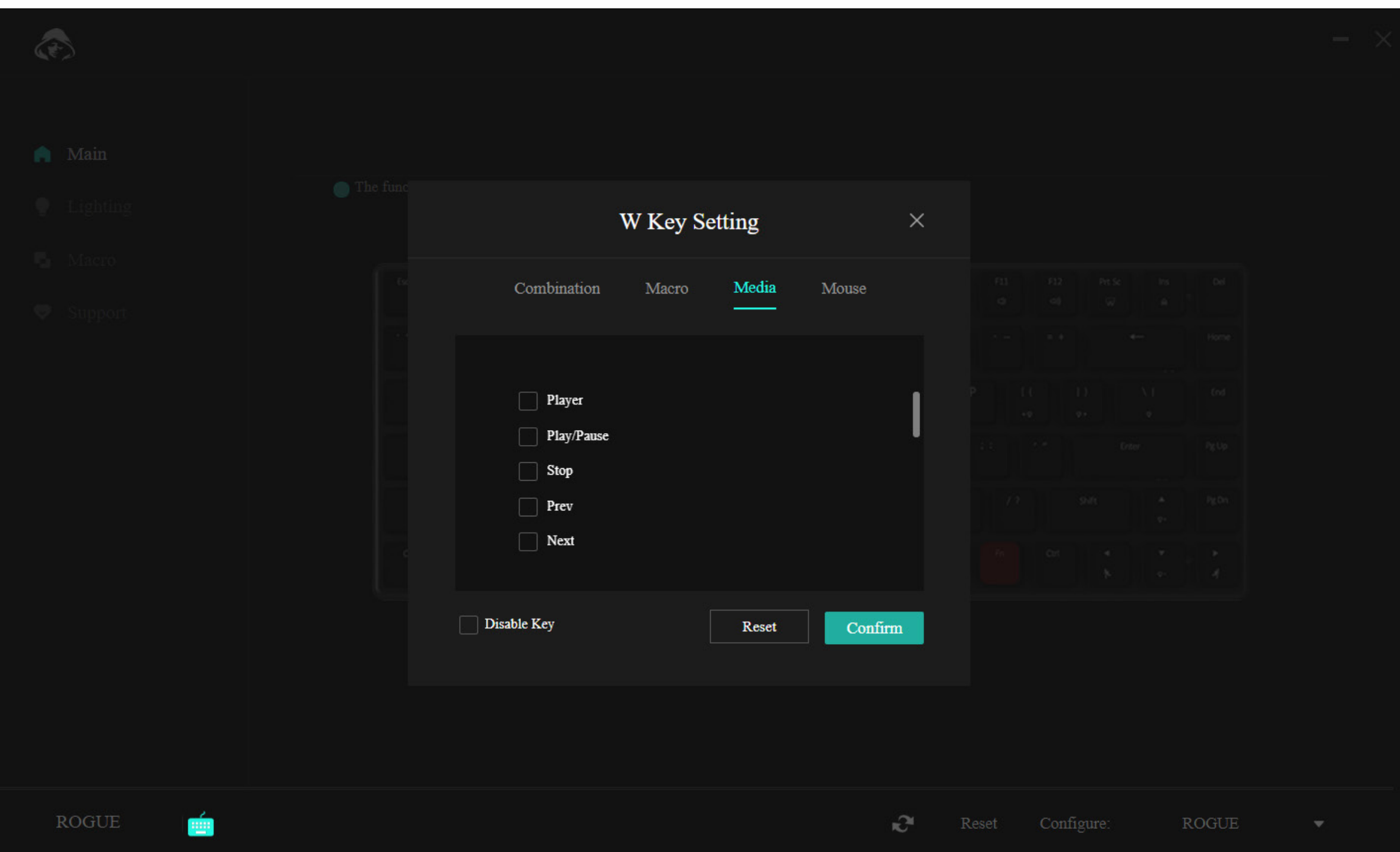

#### **SK Práca s programom**

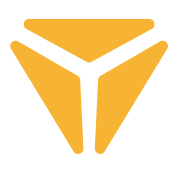

V poslednej časti jednoducho priradíte dotyčnému tlačidlu funkcie myši.

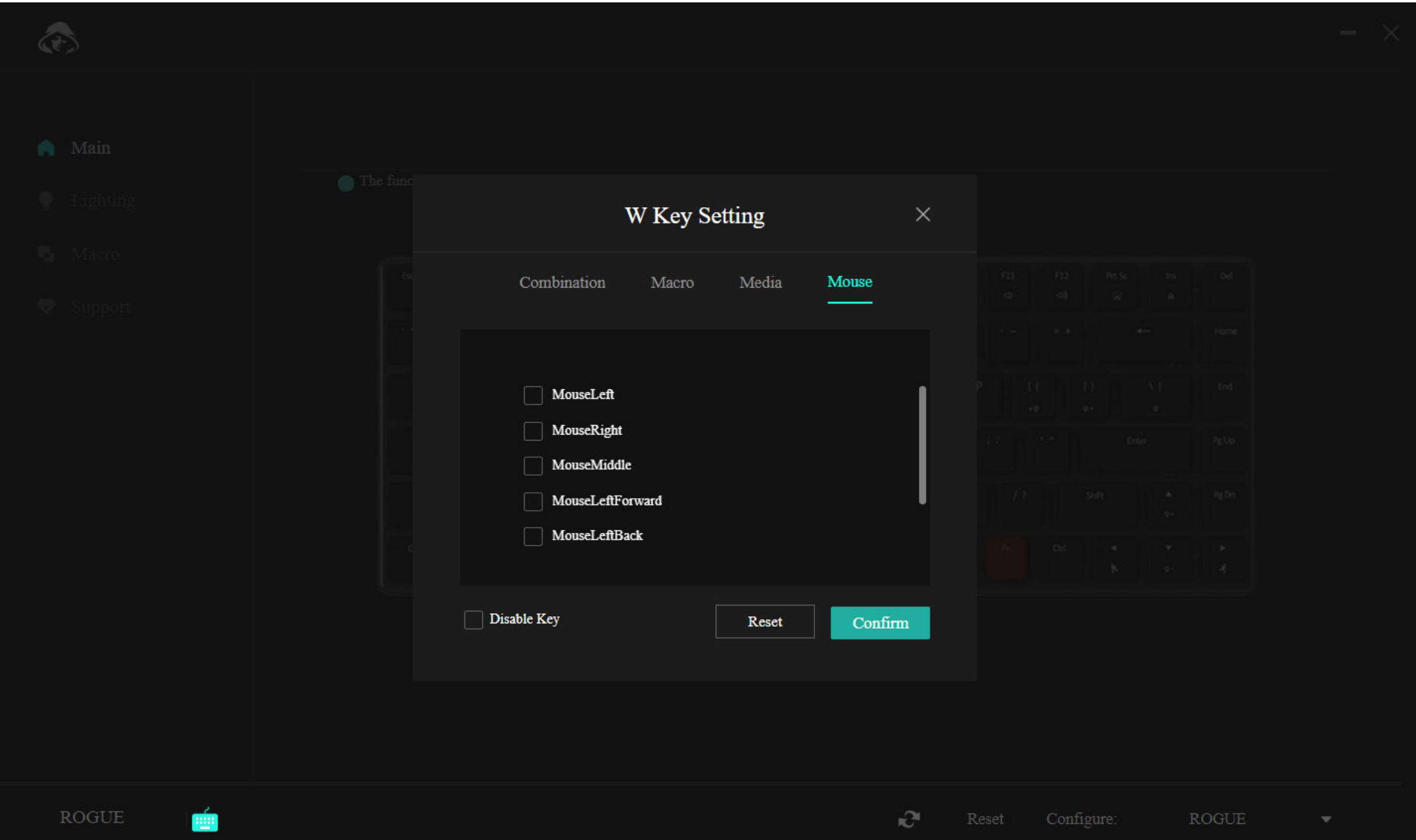

Spodná lišta ponuky ponúka možnosť tlačidlo plne deaktivovať, aby vám napríklad pri hraní zbytočne neprekážalo, alebo ho je možné resetovať do pôvodného nastavenia tlačidlom "Reset".

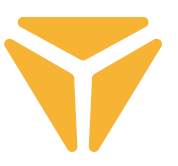

## Sekcia Podsvietenie

V tejto časti programu je možné nastavovať druh, farbu, intenzitu a v niektorých prípadoch rýchlosť podsvietenia klávesnice.

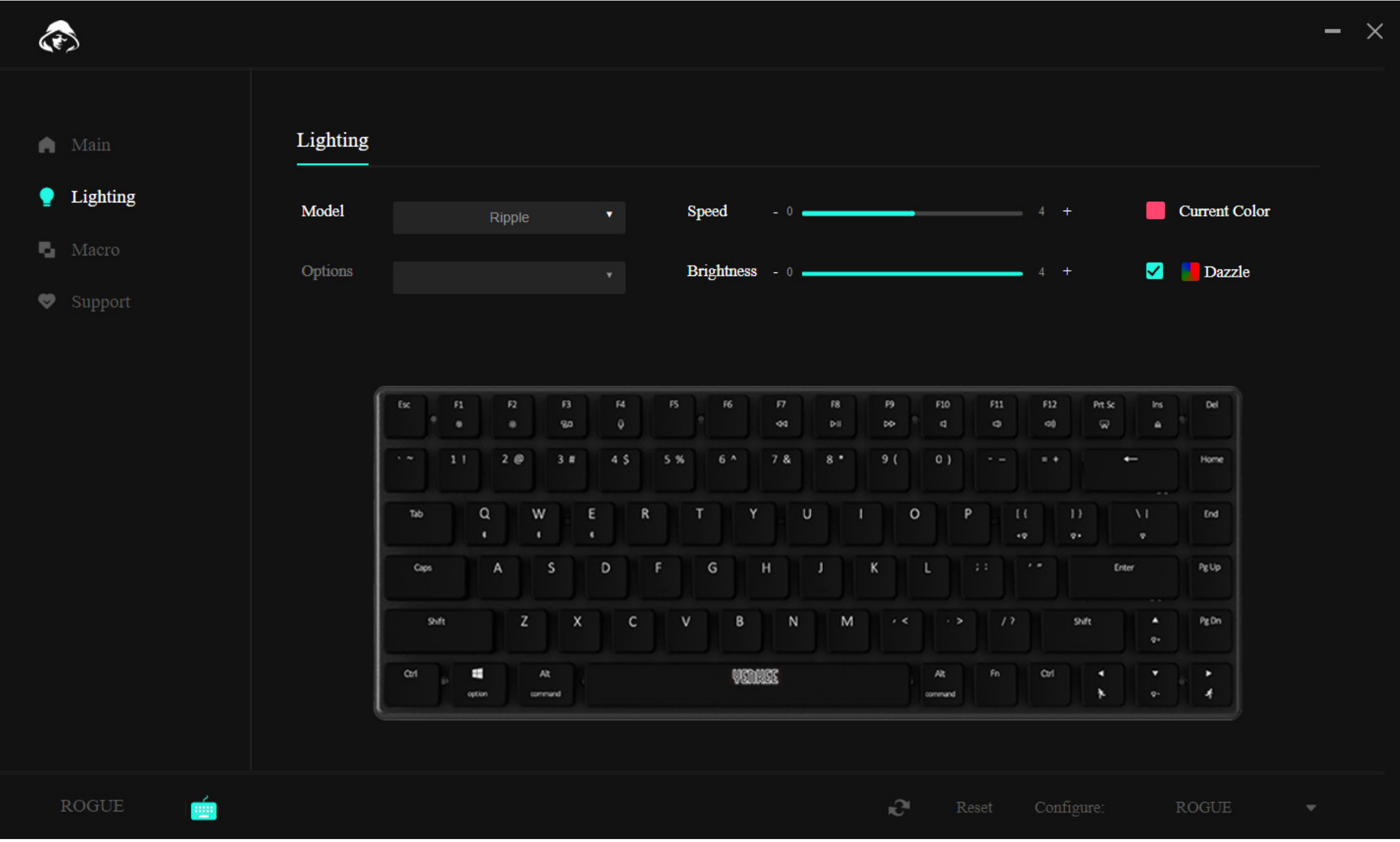

Na zmenu druhu podsvietenia rozkliknite okienko s výberom "Druh", vyberte si požadované podsvietenie a vyčkajte, prosím, chvíľku, než sa aplikuje na klávesnici. Niektoré druhy podsvietenia majú aj ďalšie rozvetvujúce možnosti, v takom prípade rozkliknite okienko s výberom "Možnosti" pod okienkom "Druh" a zvoľte svoju preferenciu.

Rýchlosť animácie podsvietenia nastavíte posunom posuvníka s názvom "Rýchlosť", toto sa vzťahuje na väčšinu druhov podsvietení, nie však na stále svietiacu farbu.

Intenzitu, teda jas podsvietenia nastavíte posunom posuvníka s názvom "Jas".

Farbu podsvietenia nastavíte kliknutím na štvorček s farbou a popisom "Súčasná farba", následne sa objaví výber farby vrátane možnosti zadania RGB kódu. Môžete tiež zakliknúť možnosť "Dúha", potom sa budú opakovať všetky farby postupne.

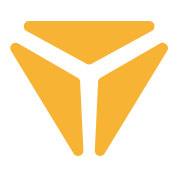

## Sekcia Macro

Makrá sú skvelou pomôckou, ako dlhé sledy stlačení umiestniť do jediného stlačenia klávesu.

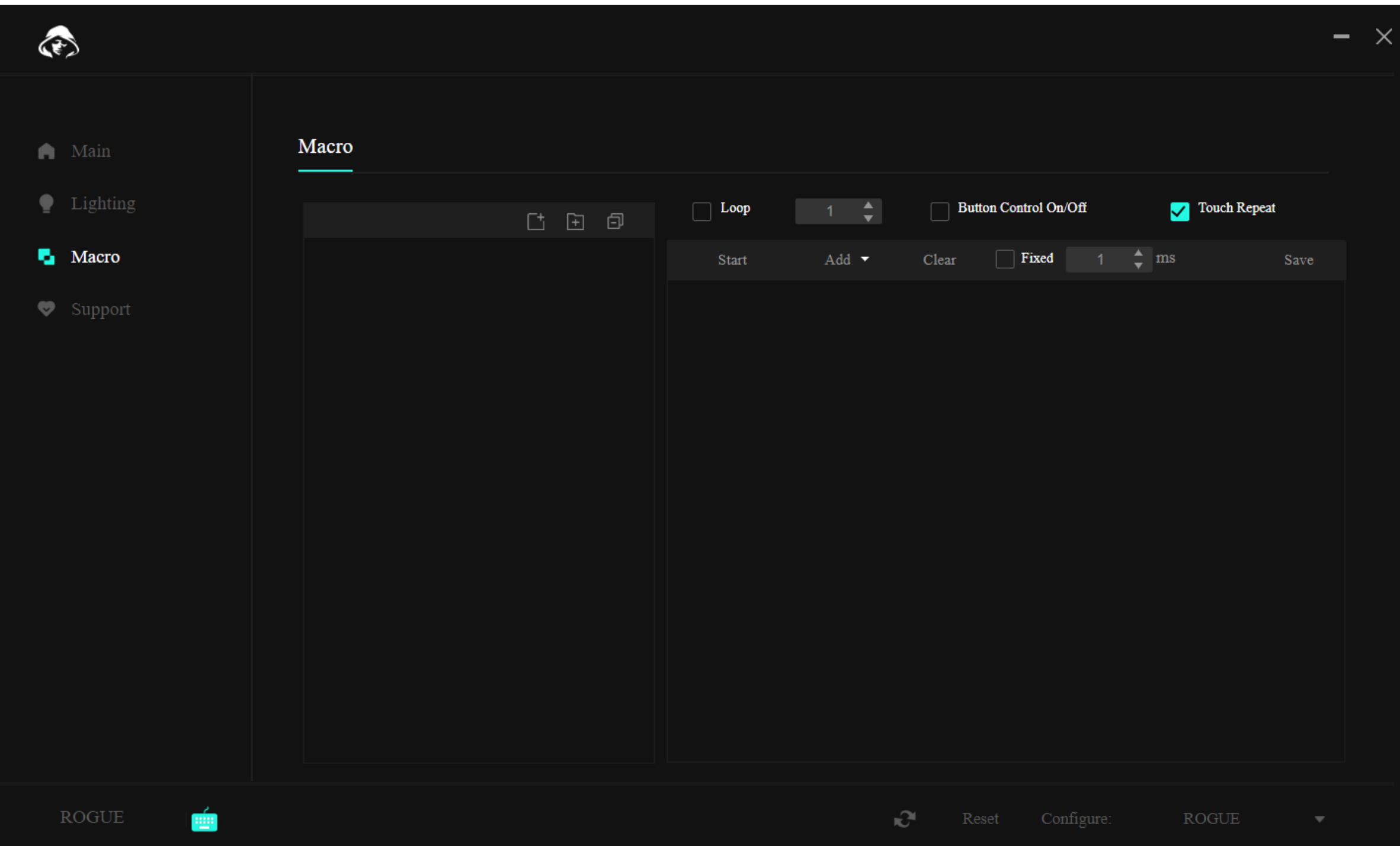

V hornej časti nad samotnými makrami sú k dispozícii funkcie na tvorbu nového makra, nové priečinky pre makrá a zatvorenie všetkých otvorených priečinkov v ponuke.

Funkciou nachádzajúcou sa vľavo vytvoríte nové makro. To je následne možné už priamo v zozname modifikovať.

Po vytvorení makra môžeme už makro nahrať. Na to slúži tlačidlo "Start" v druhej časti sekcie. Po stlačení už môžete vložiť požadovaný sled tlačidiel.

#### $\bf \bf \overline 5$ **Práca s programom**

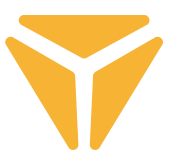

V zozname úderov sa nám následne zobrazí presný sled stlačení aj s ich oneskorením. A všetko v tejto tabuľke umožňuje program dodatočne upraviť. Kliknite na požadovanú položku ľavým tlačidlom a vyberte jednu z funkcií.

V prípade úderu zahŕňajú funkcie zmenu úderu za iný, pridanie nového úderu aj s požadovaným oneskorením či dokonca zmenu súradníc kurzora myši.

Ponuka nad zoznamom úderov finálne udáva, ako sa bude makro vykonávať. Je možné si vybrať z fixne stanoveného počtu opakovaní, opakovaní do stlačenia klávesu alebo v priebehu držania tlačidla.

Prípadné zmeny v makre je nutné uložiť tlačidlom "Uložiť" v pravom hornom rohu a makro opäť priradiť.

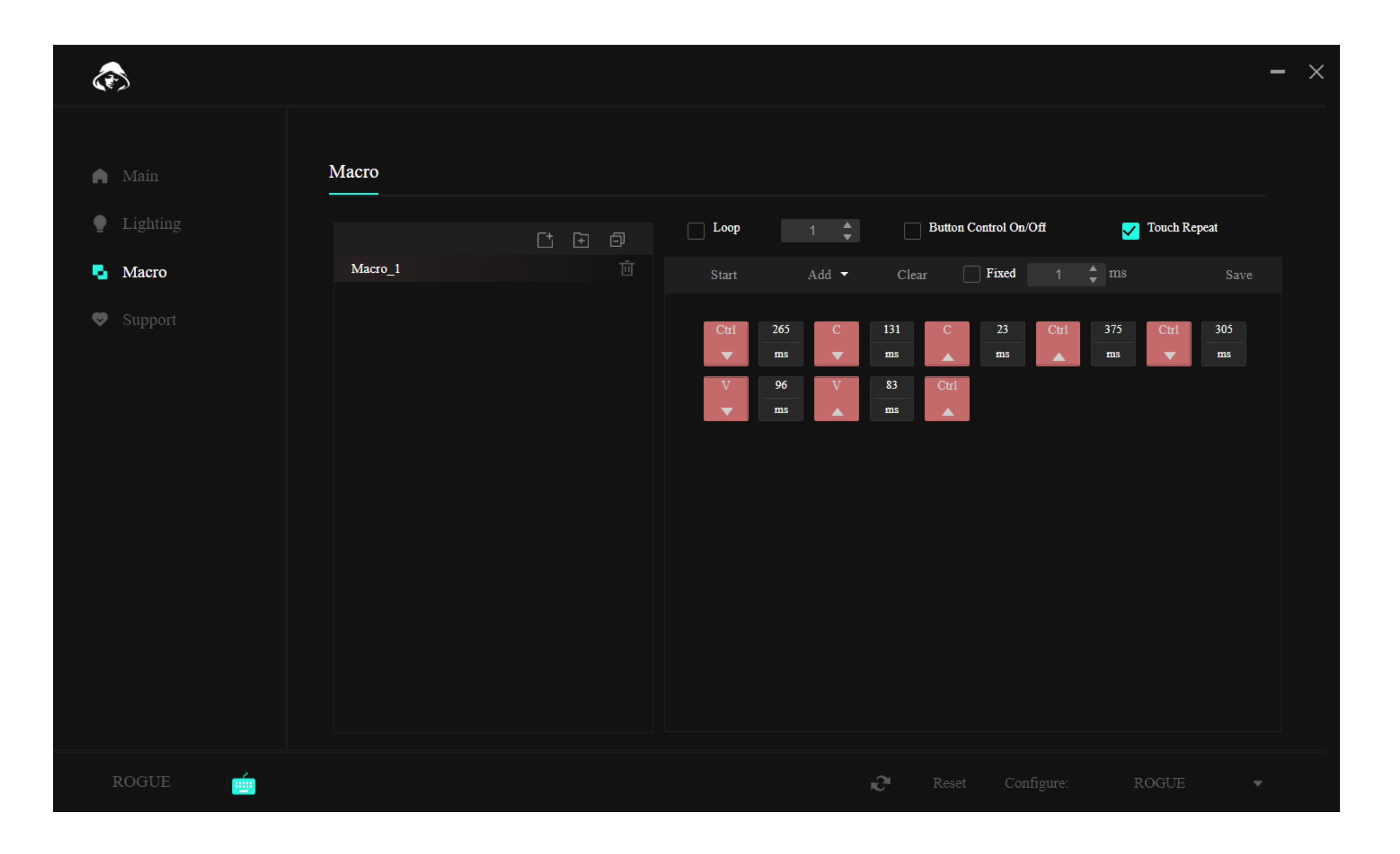

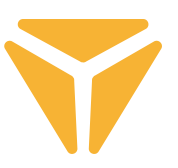

## Sekcia Podpora

V záložke "Podpora" je možné vyhľadať potenciálne aktualizácie programu či firmvéru klávesnice, alebo zmeniť jazyk používateľského rozhrania programu.

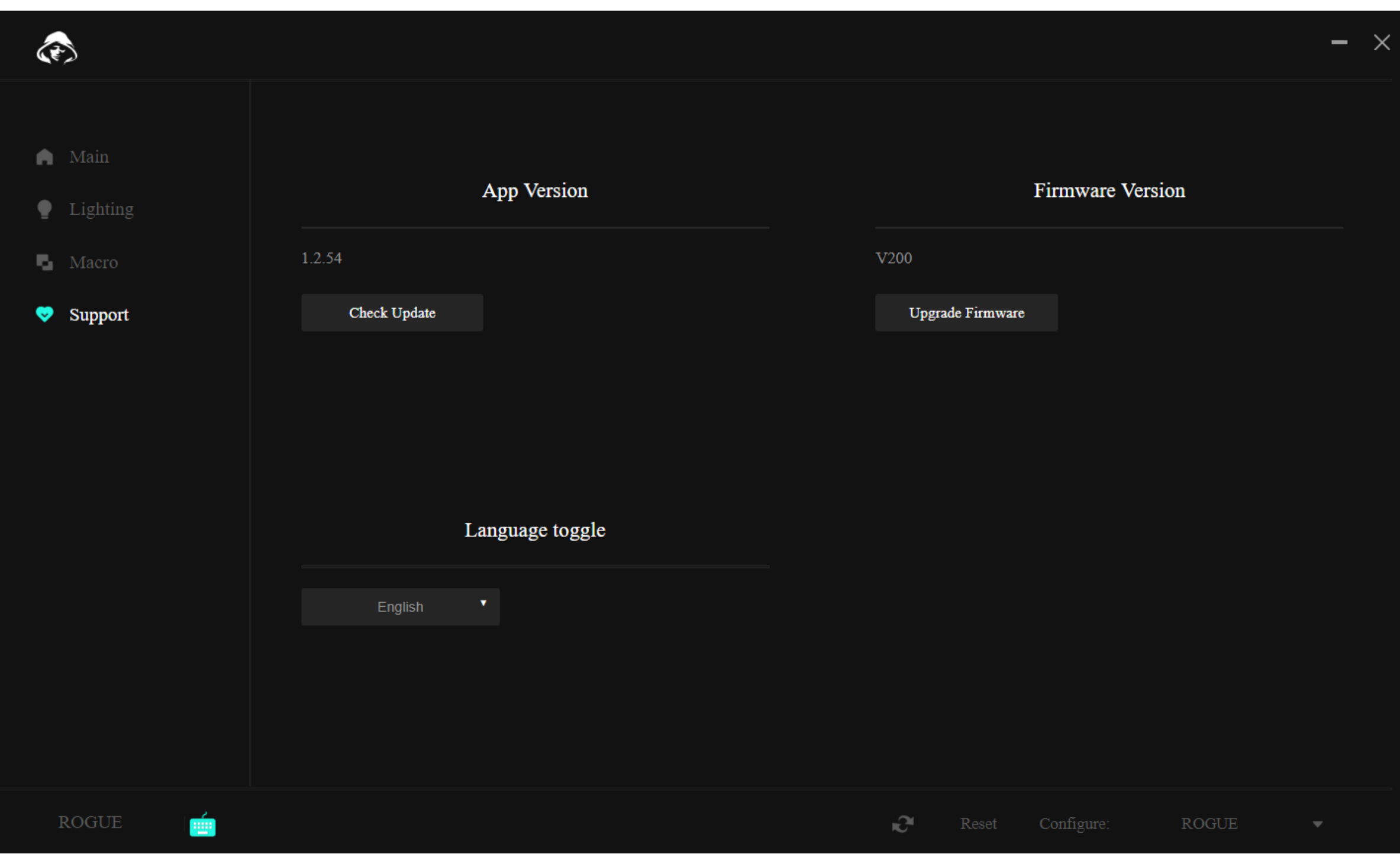

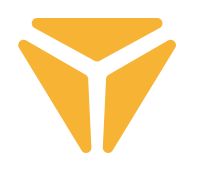

# Ďalšie funkcie

Ak používate klávesnicu na viac účelov a pre každý máte nastavenú inú konfiguráciu, iste poteší možnosť ukladania do samostatných profilov. Konfigurácie tak nie je nutné mazať pri každej zmene aktivity, ale stačí jednoducho zvoliť požadovaný profil. Kliknite na menu v pravom dolnom rohu a vytvorte si niekoľko profilov podľa ľubovôle. Tie je následne možné tak editovať, ako aj mazať. A v prípade núdze klávesnicu resetujte do pôvodného nastavenia prostredníctvom funkcie Reset, ktorú tiež ukrýva spodná lišta programu.

# Špecifikácie:

| Pripojenie: Bluetooth 5.0/2.4G/drôtové | Konektor: USB TYP C | Typ spínača: Nízkoprofilový Gateron Brown | Vyhotovenie spínača: Dotykový | Ovládacia sila spínača: 55 ± 15 gf | Celková dráha spínača: 2,75 ± 0,25 mm | Aktivácia spínača: 1,5 ± 0,5 mm | Životnosť spínača: 60 000 000 úderov | Klávesy: 85 | Anti Ghosting: N-Key Rollover | Farba podsvietenia: Full RGB 16,8 mil. farieb | Menovitý vstup: : 5 V DC/max. 350 mA (USB C) | Max. výkon vysielača pri frekvencii 2,4 GHz – 2,4835 GHz: 3,2 mW | Vstavaná batéria: 2000 mAh (lítiová) | Čas prevádzky: až 160 h (úsporný režim) | Čas nabíjania: 3 – 5 h | Rozmery: 309 × 119 × 24,5 mm | Dĺžka kábla: 1,5 m (vymeniteľný typu C – súčasť príslušenstva) | Materiál: ABS/hliník/iný | Hmotnosť klávesnice: 435 g

Systémové požiadavky: | Port USB | Windows 7/8/10/11 | Mac OS

#### $\bf \bf \overline 5$ **Pokyny a informácie o zaobchádzaní s použitým obalom**

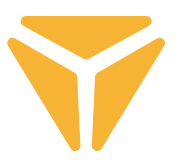

Použitý obalový materiál odložte na miesto určené obcou na ukladanie odpadu.

### **Likvidácia použitých elektrických a elektronických zariadení**

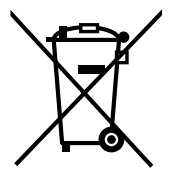

Tento symbol na produktoch alebo v sprievodných dokumentoch znamená, že použité elektrické a elektronické výrobky nesmú byť pridané do bežného komunálneho odpadu. Pre správnu likvidáciu, obnovu a recykláciu odovzdajte tieto výrobky na určené zberné miesta. Alternatívne v niektorých krajinách Európskej únie alebo v iných európskych krajinách môžete vrátiť svoje výrobky miestnemu predajcovi pri kúpe ekvivalentního nového produktu.

Správnou likvidáciou tohto produktu pomôžete zachovať cenné prírodné zdroje a napomáhate prevencii potenciálnych negatívnych dopadov na životné prostredie a ľudské zdravie, čo by mohli byť dôsledky nesprávnej likvidácie odpadov. Ďalšie podrobnosti si vyžiadajte od miestneho úradu alebo najbližšieho zberného miesta. Pri nesprávnej likvidácii tohto druhu odpadu môžu byť v súlade s národnými predpismi udelené pokuty.

### **Pre podnikové subjekty v krajinách Európskej únie**

Ak chcete likvidovať elektrické a elektronické zariadenia, vyžiadajte si potrebné informácie od svojho predajcu alebo dodávateľa.

### **Likvidácia v ostatných krajinách mimo Európskej únie**

Tento symbol je platný v Európskej únii. Ak chcete tento výrobok zlikvidovať, vyžiadajte si potrebné informácie o správnom spôsobe likvidácie od miestnych úradov alebo od svojho predajcu.

Tento výrobok je v súlade s požiadavkami smerníc EÚ o elektromagnetickej kompatibilite a elektrickej bezpečnosti.

Zmeny v texte, dizajne a technických špecifi káciách sa môžu meniť bez predchádzajúceho upozornenia a vyhradzujeme si právo na ich zmenu.

FAST ČR, a.s. týmto vyhlasuje, že rádiové zariadenie typu [YKB 3700] je v súlade so smernicou 2014/53/EÚ.

Úplné EÚ vyhlásenie o zhode je k dispozícii na tejto internetovej adrese: www.yenkee.sk

# Podłączenie klawiatury

### Przewodowe

• Przesuń lewy przełącznik z prawej strony klawiatury z powrotem do pozycji środkowej.

• Podłącz dołączoną końcówkę kabla do ładowania i przesyłu danych do złącza USB-C klawiatury, a drugą końcówkę do złącza USB-A w komputerze.

• Poczekaj, aż komputer automatycznie zainstaluje niezbędne sterowniki, a system poinformuje Cię o zakończeniu instalacji.

• Teraz klawiatura jest gotowa do użycia.

# Bluetooth

• Przesuń lewy przełącznik z prawej strony klawiatury z powrotem do pozycji lewej.

• W urządzeniu, z którym ma się połączyć klawiatura, otwórz menu połączeń Bluetooth.

• Klawiatura ma możliwość sparowania do trzech urządzeń jednocześnie, ale najpierw trzeba sparować klawiaturę z urządzeniami. Urządzenie można przełączyć za pomocą skrótu klawiaturowego FN + Q/W/E. Są one sygnalizowane przez czerwoną/zieloną/niebieską diodę LED w lewym górnym rogu klawiatury. Wprowadź klawiaturę w tryb parowania – wybierz jedną z pokazanych opcji, a dioda LED będzie szybko migać odpowiednim kolorem.

• Teraz przytrzymaj wybrany skrót przez 3 sekundy, a dioda zacznie migać znacznie wolniej.

• Klawiatura jest teraz widoczna na urządzeniu, z którym ma być sparowana. Pomyślne sparowanie jest sygnalizowane przez statyczną diodę LED.

• Klawiatura zapamięta urządzenie. Jeżeli na sparowanym urządzeniu mamy włączony Bluetooth, wystarczy ponownie nacisnąć odpowiedni skrót (FN + Q/W/E), a klawiatura automatycznie się połączy.

• Jeżeli klawiatura pozostaje bezczynna przez 5 minut, podświetlenie jest wyłączane w celu oszczędzania energii baterii. Po naciśnięciu dowolnego klawisza podświetlenie klawiatury zostanie wznowione. Jeżeli nie używasz klawiatury przez 30 minut, uruchamiany jest tryb uśpienia, który odłącza klawiaturę od aktywnego urządzenia. Po naciśnięciu dowolnego przycisku klawiatura ponownie łączy się z ostatnio używanym urządzeniem.

# 2.4GHz

- Przesuń lewy przełącznik z prawej strony klawiatury z powrotem do pozycji prawej.
- Wyjmij z opakowania dołączony odbiornik USB i włóż go do dostępnego gniazda USB w komputerze.
- Naciśnij klawisz skrótu FN + G przez 3 sekundy, aż wskaźnik w lewej górnej części klawiatury zacznie powoli migać na żółto.

• Poczekaj na automatyczne połączenie z odbiornikiem i instalację sterowników, system poinformuje Cię o jej zakończeniu.

• Teraz klawiatura jest gotowa do użycia, powodzenie połączenia potwierdza wskaźnik świecący na żółto.

• Jeżeli klawiatura pozostaje bezczynna przez 5 minut, podświetlenie jest wyłączane w celu oszczędzania energii baterii. Po naciśnięciu dowolnego klawisza podświetlenie klawiatury zostanie wznowione. Jeżeli nie używasz klawiatury przez 30 minut, uruchamiany jest tryb uśpienia, który odłącza klawiaturę od aktywnego urządzenia. Po naciśnięciu dowolnego przycisku klawiatura ponownie łączy się z ostatnio używanym urządzeniem.

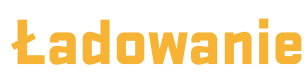

• Skrót klawiaturowy FN + Spacja informuje o stanie baterii w postaci podświetlanych na zielono przycisków w skali od F1 - F10. Każdy klawisz wskazuje 10% poziomu baterii.

• Jeżeli bateria jest słaba, odpowiednia dioda LED w lewym górnym rogu klawiatury będzie migać.

• W przypadku korzystania z klawiatury w trybie przewodowym, klawiatura jest również ładowana. Wskaźnik niskiego poziomu baterii w lewym górnym rogu będzie świecił statycznie na czerwono, po naładowaniu zmieni kolor na zielony. Oznacza to, że klawiatura jest w pełni naładowana.

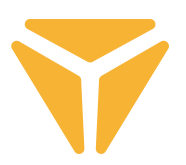

# Skróty klawiaturowe i funkcje

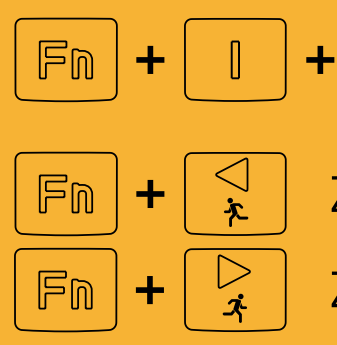

Ustawienia fabryczne  $\mathbb{F}$ (przytrzymaj przez 3 sekundy)

Zmniejszenie prędkości efektu

Zwiększenie prędkości efektu

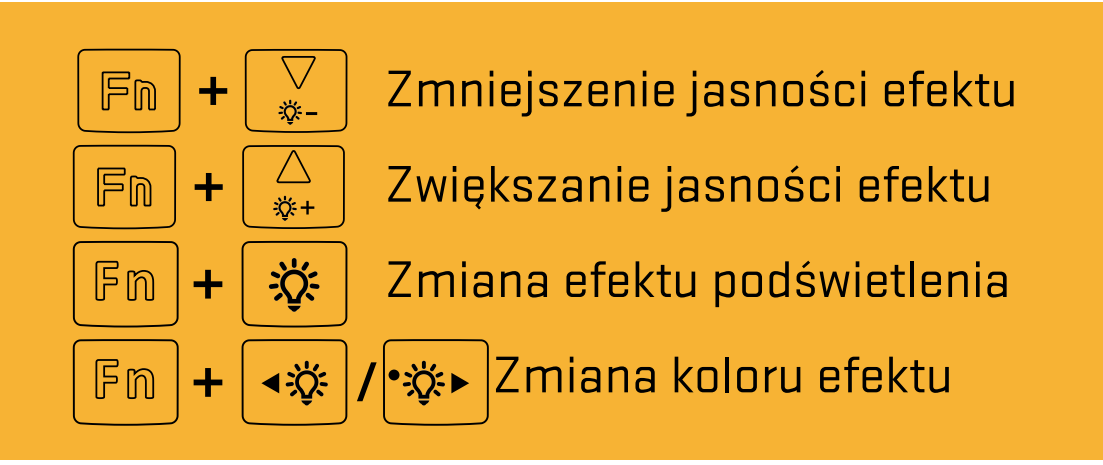

### **Skróty systemu Windows**

W trybie Windows przełącz prawą stronę górnej tylnej części klawiatury w lewo

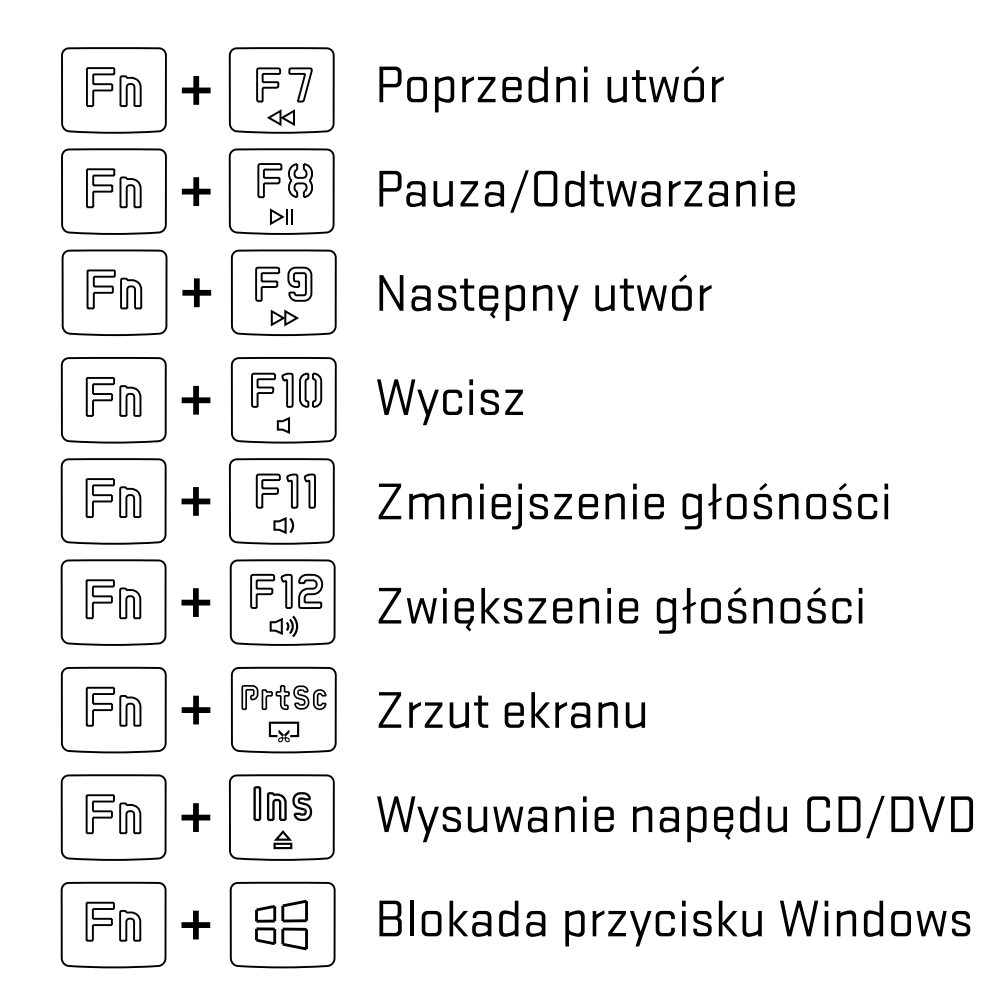

### **Funkcje macOS**

W trybie MacOS przełącz prawą stronę górnej tylnej części klawiatury w prawo

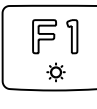

Zmniejszenie jasności

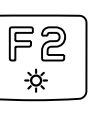

Zwiększenie jasności

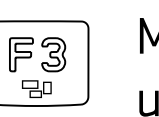

Mission Control/wyświetlanie uruchomionych aplikacji

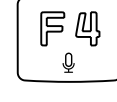

 $\frac{1}{10}$ 

Język klawiatury (OS Win) / Siri – dyktowanie (MacOS)

**Option** 

Alt Command

Aplikację umożliwiającą zaawansowane ustawienia klawiatury można pobrać ze strony **www.yenkee.pl**, wraz z szczegółową instrukcją obsługi.

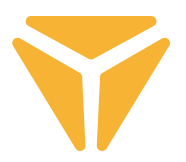

# Obsługa aplikacji

Program znacznie ułatwia używanie klawiatury, zarówno w grach jak i w pracy biurowej. Pozwala on nie tylko zmienić podświetlenie, ale też zaprogramować użyteczne funkcje lub kompleksowe makra w celu osiągnięcia maksymalnej efektywności.

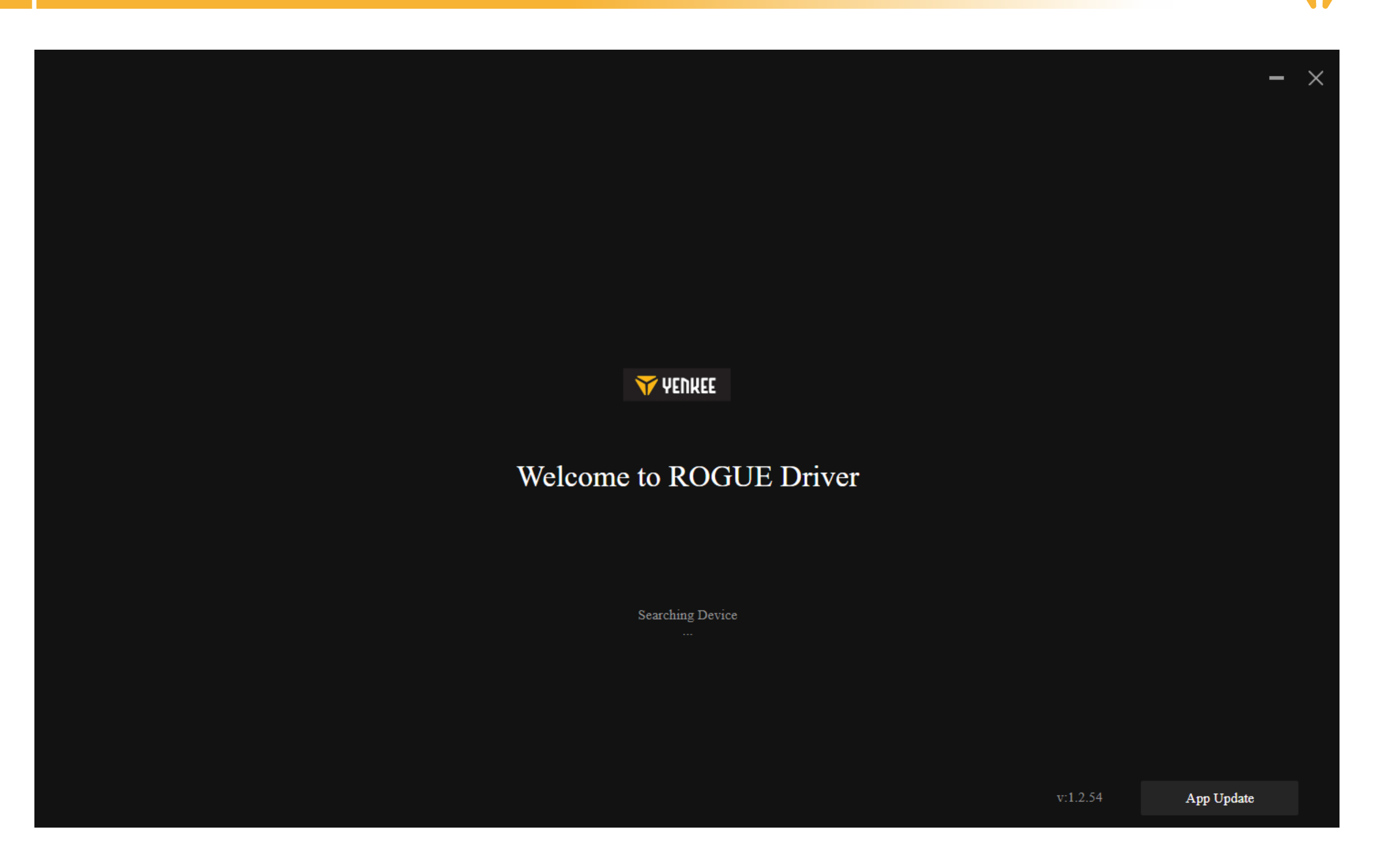

Program próbuje znaleźć podłączoną klawiaturę ROGUE.

Do programu można podłączyć się tylko za pomocą kabla USB. W trybach bezprzewodowych klawiatura nie zostanie wykryta, więc program się nie uruchomi.

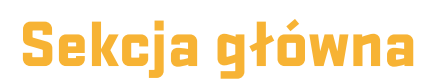

Tutaj można przyporządkować do poszczególnych klawiszy funkcje specjalne, włączając w to kombinacje z Ctrl, Alt, Shift lub Win, można też ustawić własne funkcje makro, powiązać klawisze z myszą, a w razie potrzeby całkowicie wyłączyć dany klawisz. Aby wprowadzić ustawienia, kliknij na dany klawisz i dokonaj wyboru zgodnie z poniższą instrukcją. Aby wyłączyć klawisz, wystarczy na niego kliknąć i zaznaczyć opcję Dezaktywuj klawisz. W każdej zakładce na dolnej listwie można wybrać przywrócenie ustawień fabrycznych klawiatury, a w przypadku kilku podłączonych urządzeń wybrać aktualnie obsługiwane.

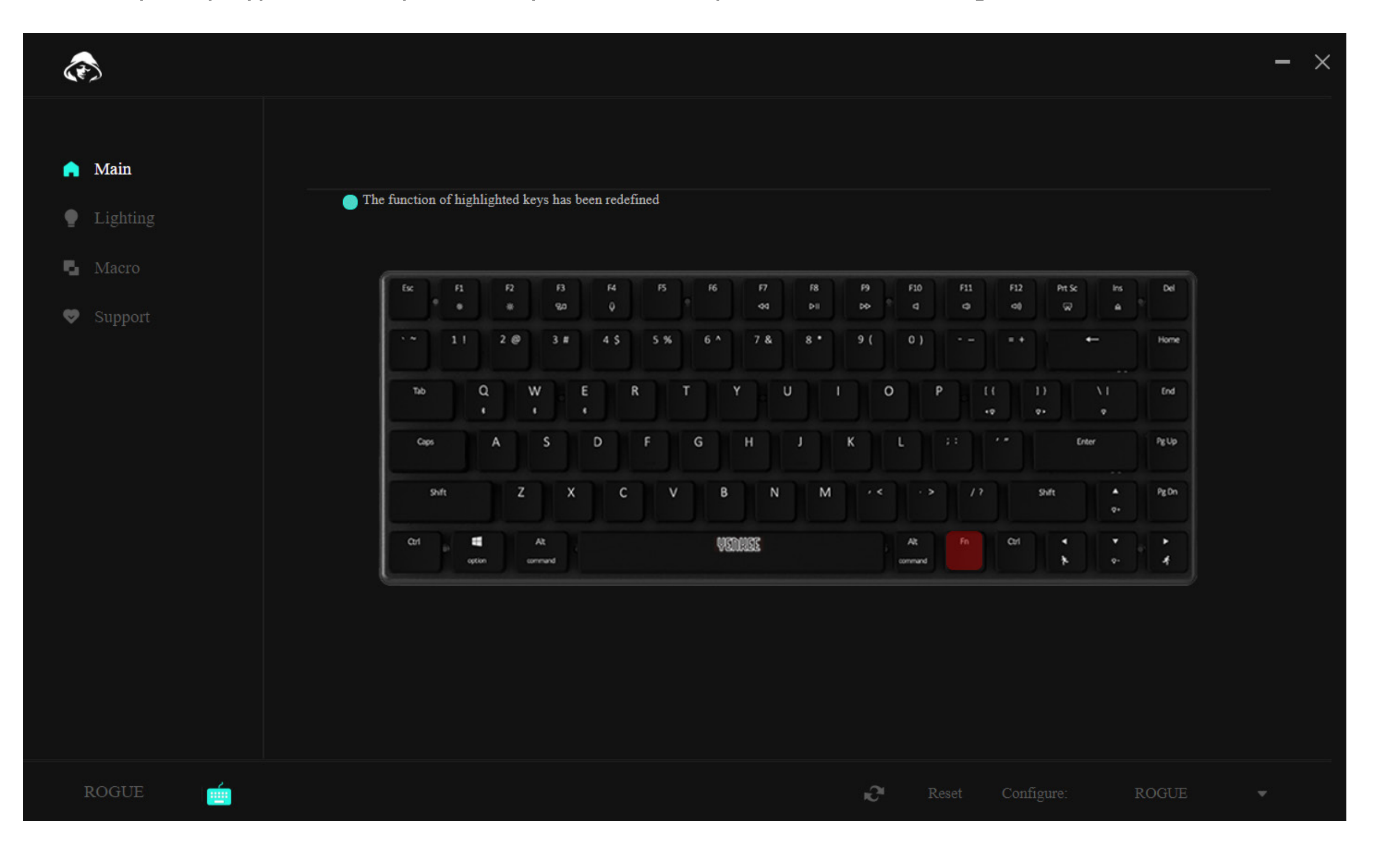

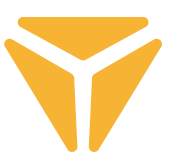

#### $\overline{\mathbf{a}}$ **Obsługa programu**

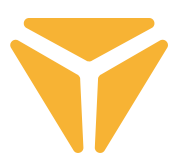

Aby skonfigurować dany klawisz, kliknij na niego lewym przyciskiem myszy.

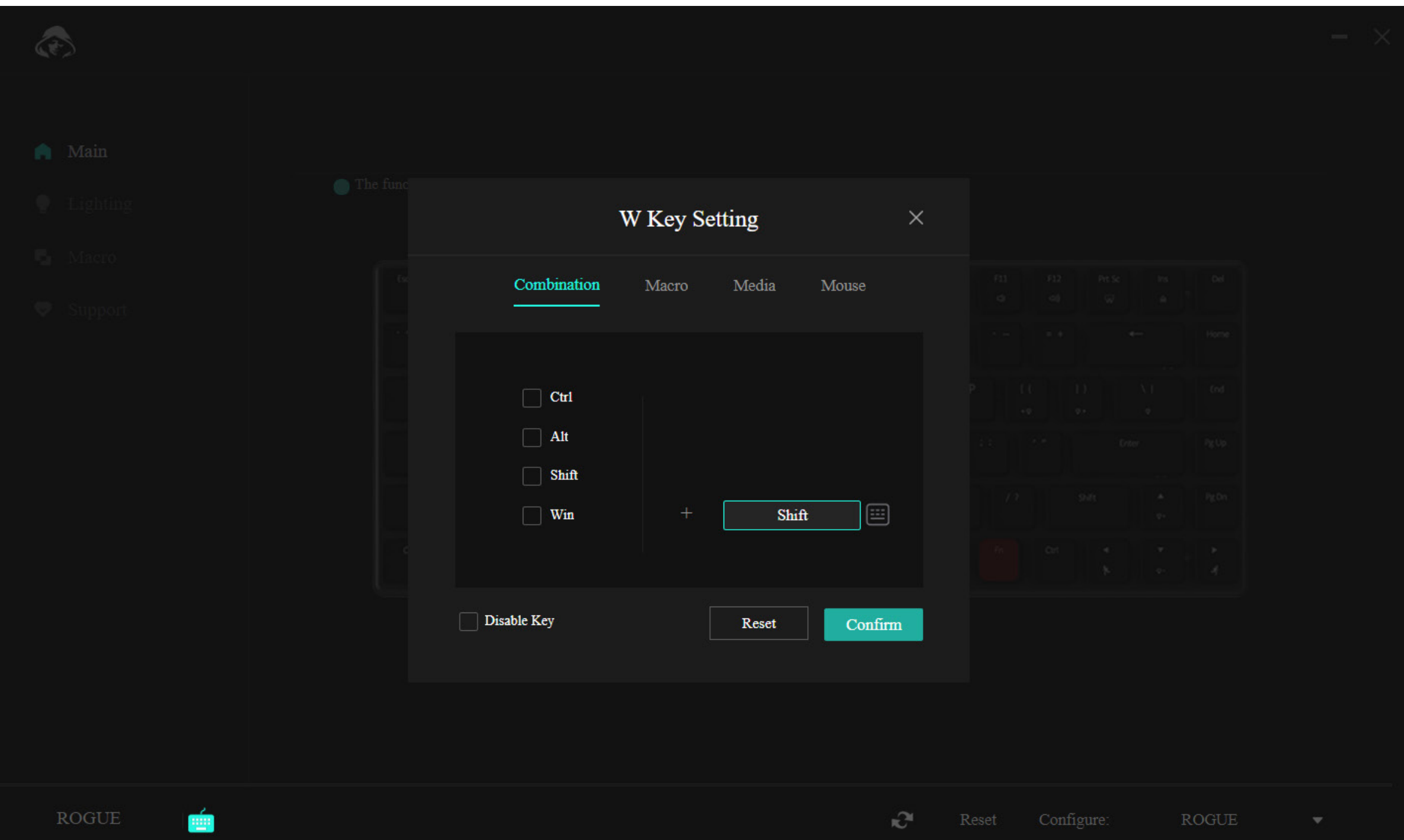

Menu w pierwszej sekcji umożliwia ustawienie kombinacji dwóch klawiszy. Jeżeli na przykład bardzo często używasz kombinacji dwóch klawiszy, opcja ta pozwoli na szybsze uruchomienie takiej kombinacji. Po prostu wybierz jeden z 4 najczęściej używanych klawiszy w lewej części okna, a następnie wybierz dowolny klawisz, który ma zostać naciśnięty w kombinacji z pierwszym. Aby potwierdzić zmiany, kliknij w niebieski przycisk "Potwierdź".

#### $\overline{\mathbf{p}}$ **Obsługa programu**

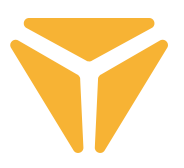

Druga sekcja pozwala na łatwe przyporządkowanie makra do danego klawisza.

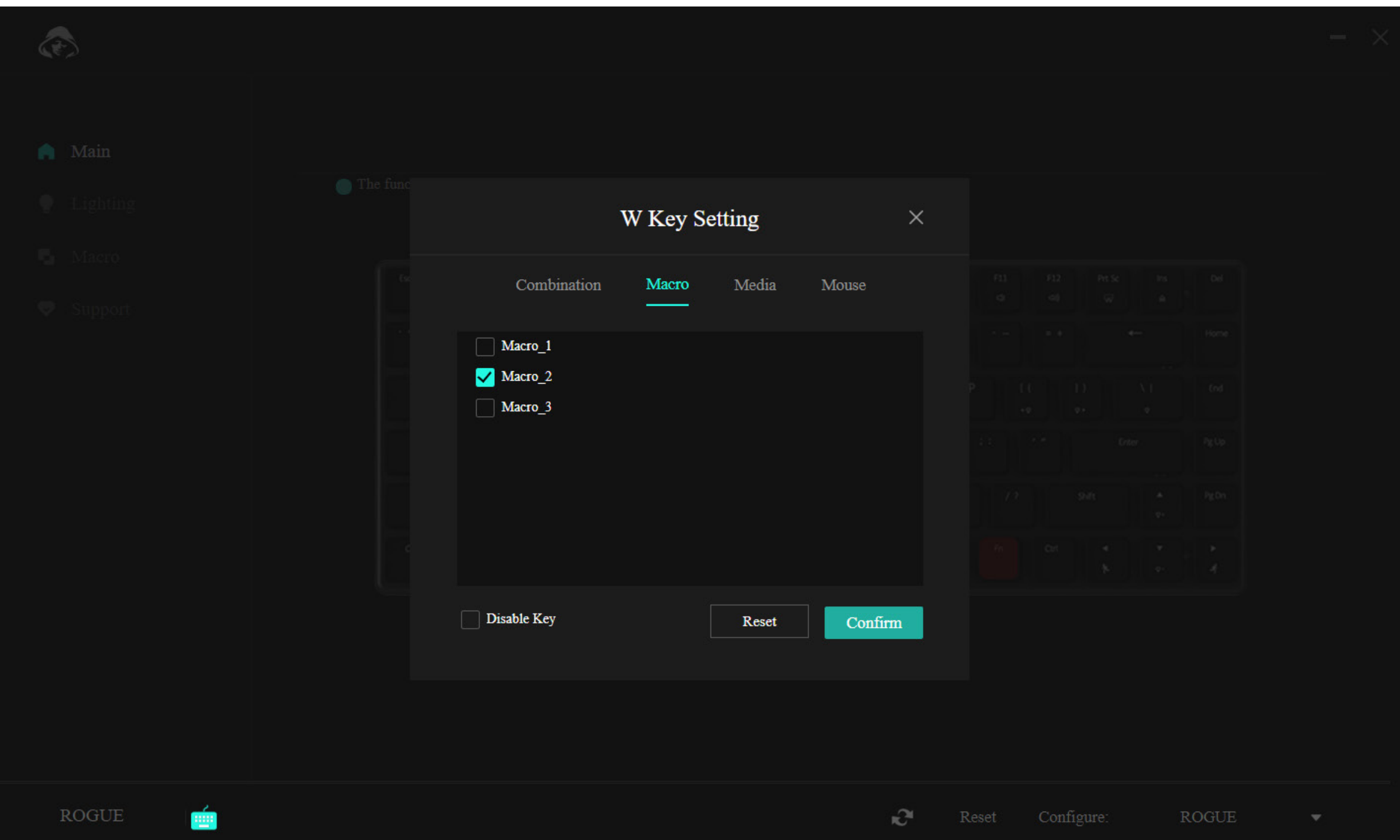

Po prostu wybierz z menu właściwe makro i potwierdź.

#### PL **Obsługa programu**

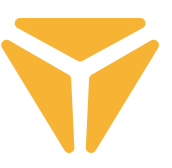

Sekcja media umożliwia przyporządkowanie do klawisza funkcji multimedialnej, od sterowania odtwarzaczem muzyki po użyteczne funkcje systemu operacyjnego.

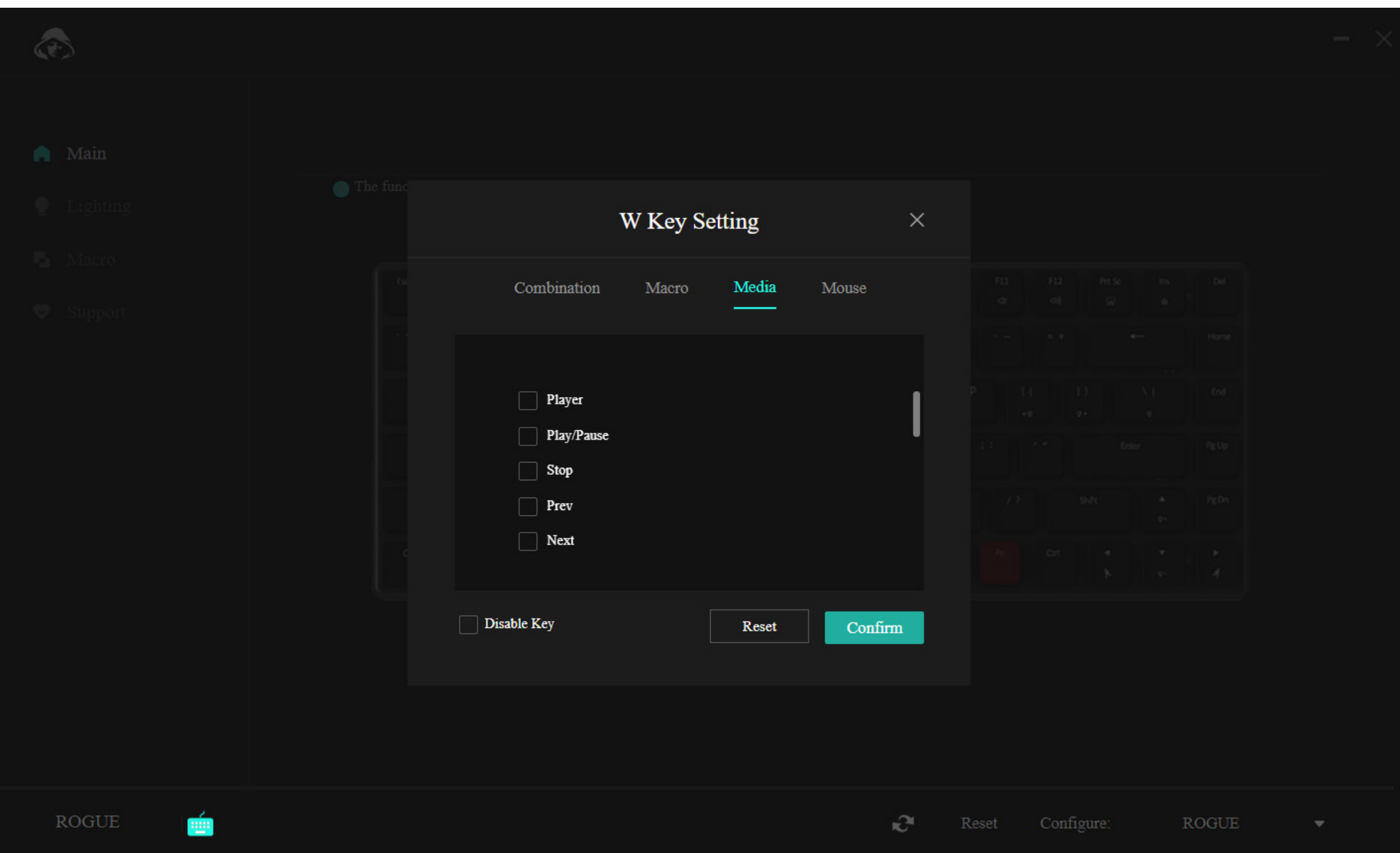

#### $\overline{\mathbf{a}}$ **Obsługa programu**

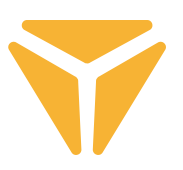

W ostatniej części można przyporządkować do danego klawisza funkcje myszy.

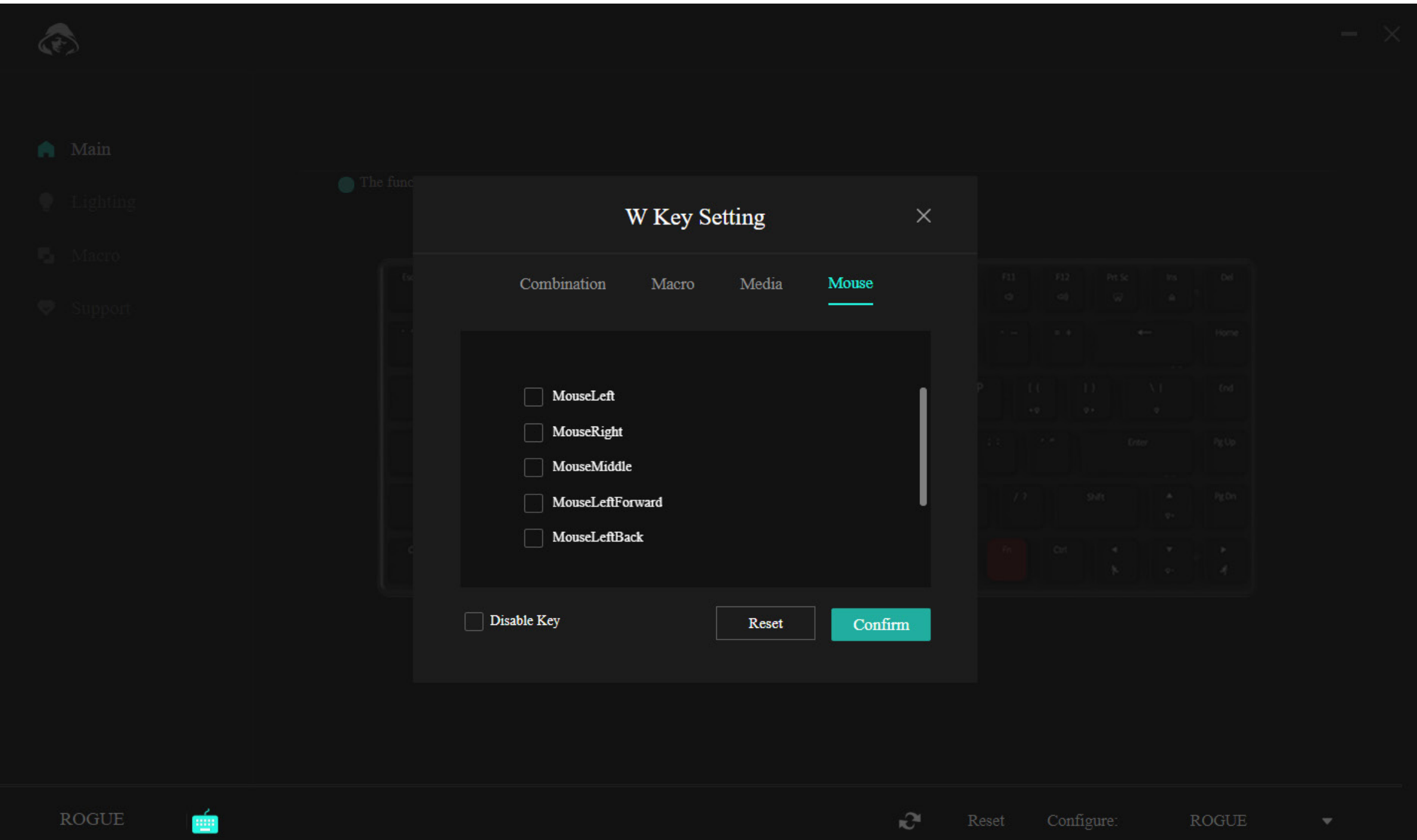

Na dolnej listwie znajduje się opcja całkowitej dezaktywacji klawisza, aby nie przeszkadzał on na przykład podczas gry, można też przywrócić ustawienia fabryczne przy pomocy przycisku "Reset".

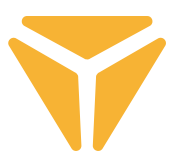

## Sekcja Podświetlenie

W tej części programu można ustawić rodzaj, kolor, intensywność, a w niektórych przypadkach również szybkość podświetlenia klawiatury.

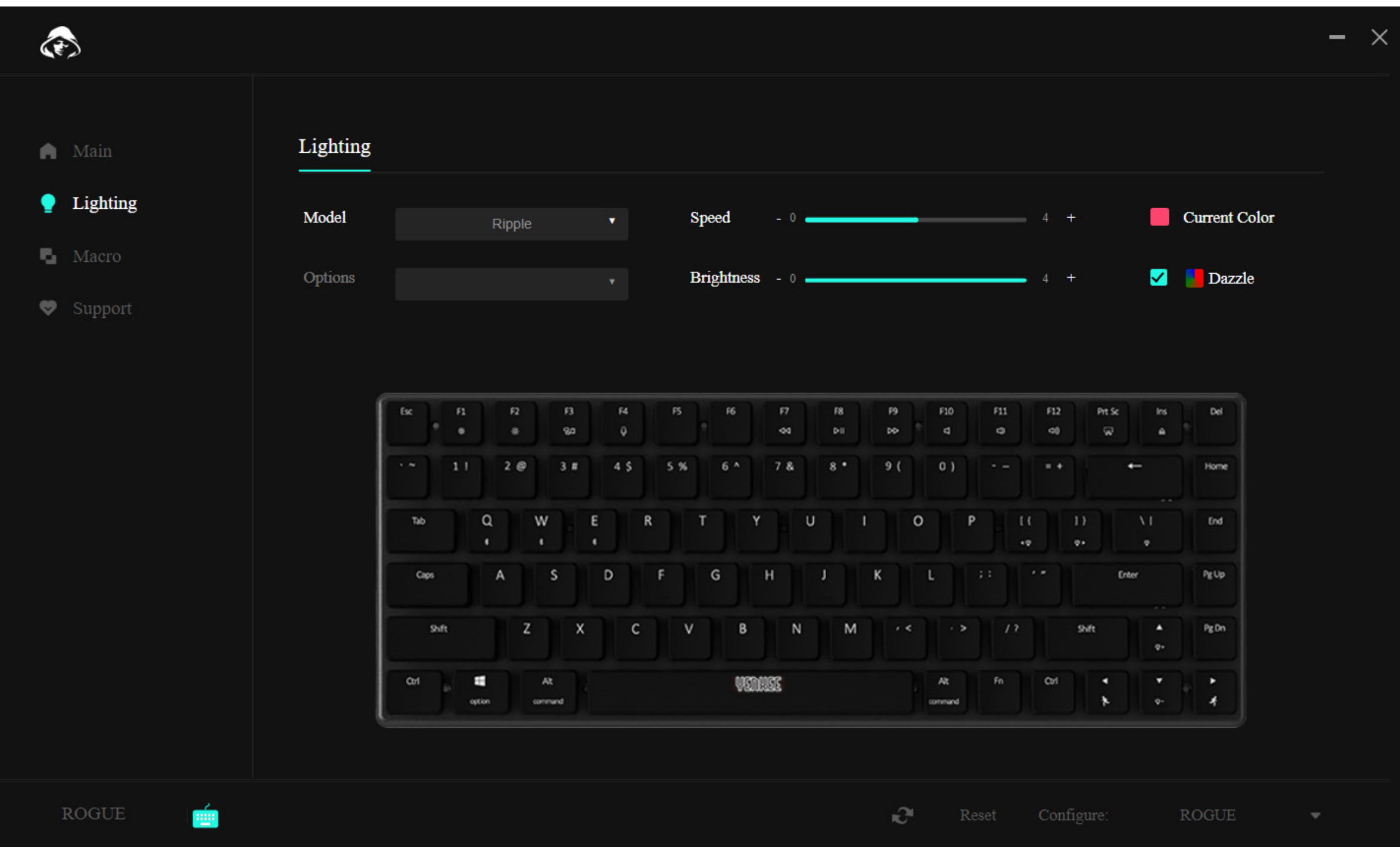

Aby zmienić rodzaj podświetlenia rozwiń okno wyboru Rodzaj, wybierz żądane podświetlenie i poczekaj, aż aktywuje się ono w klawiaturze. Niektóre rodzaje podświetlenia mają też dodatkowej opcje, w takim przypadku rozwiń okno wyboru Opcje pod oknem Rodzaj i wybierz żądaną funkcję.

Szybkość animacji podświetlenia można ustawić przesuwając suwak o nazwie Szybkość, odnosi się to do większości rodzajów podświetlenia oprócz stałego koloru.

Aby dostosować intensywność, czyli jasność podświetlenia, przesuń suwak o nazwie Jasność.

Aby ustawić kolor podświetlenia kliknij w kwadrat z kolorem i opisem Aktualny kolor, spowoduje to wyświetlenie okna wyboru koloru, wraz z możliwością wprowadzenia kodu RGB. Można też wybrać opcję Tęcza, w takim przypadku wszystkie kolory będą się powtarzać w sekwencji.

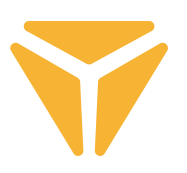

## Sekcja makro

Makra to świetne rozwiązanie, aby długie sekwencje naciśnięć przypisać do jednego klawisza.

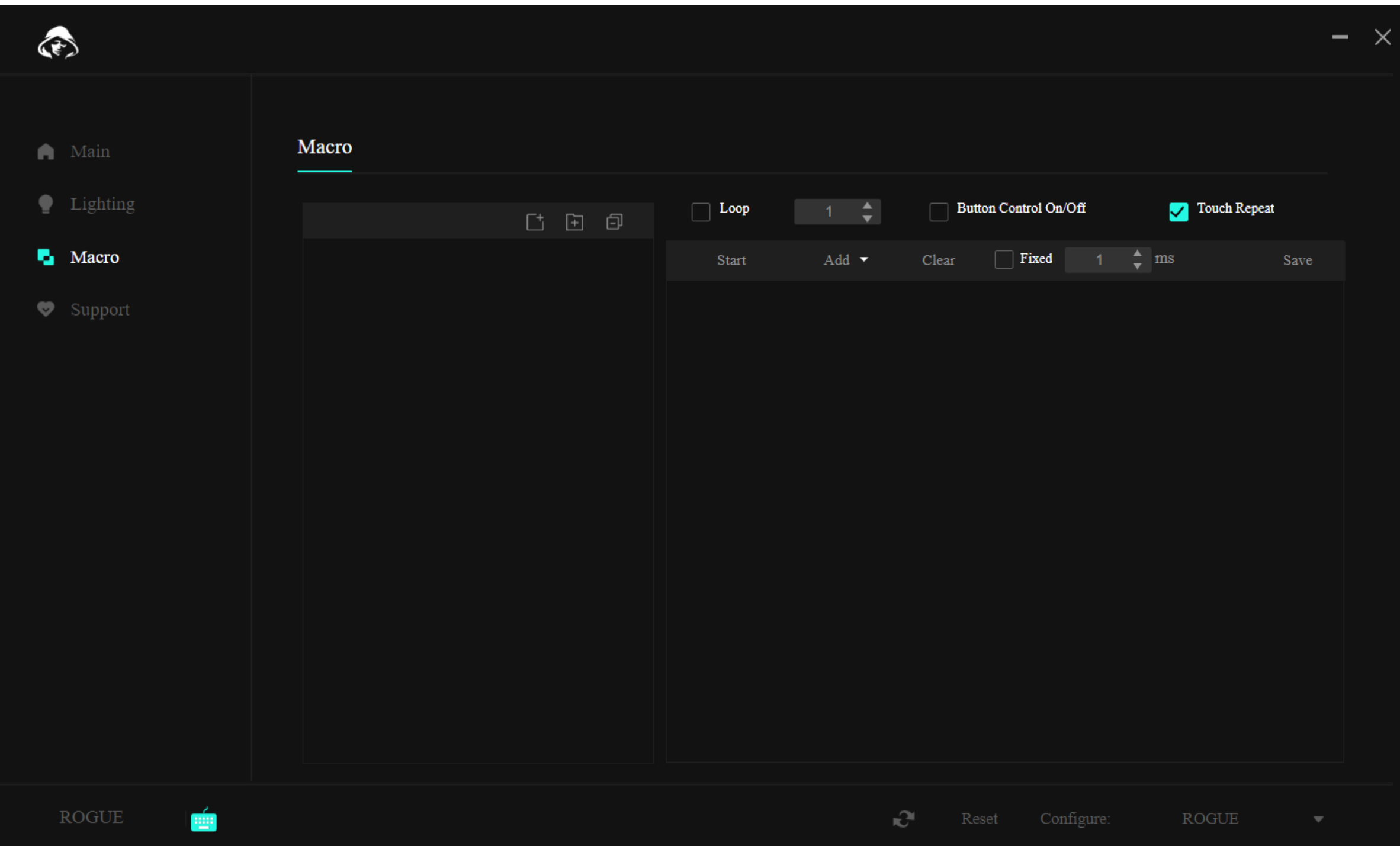

W górnej części nad makrami dostępne są funkcje do tworzenia nowego makra, nowe foldery makr i zamknięcie wszystkich otwartych folderów w menu.

Aby utworzyć nowe makro, należy użyć funkcji znajdującej się z lewej strony. Można je potem modyfikować bezpośrednio z poziomu listy.

Po utworzeniu makra można rozpocząć jego nagrywanie. Służy do tego przycisk "Start" w drugiej części sekcji. Po naciśnięciu można zapisać żądaną sekwencję klawiszy.

#### $\overline{\mathbf{a}}$ **Obsługa programu**

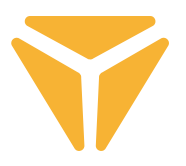

Na liście uderzeń wyświetlona zostanie dokładna sekwencja naciśnięć i opóźnień. Wszystkie pozycje w tabeli można później zmodyfikować. Kliknij w wybraną pozycję lewym przyciskiem i wybierz jedną z funkcji.

W przypadku uderzenia funkcja umożliwia zmianę uderzenia na inne, dodanie nowego uderzenia wraz z ewentualnym opóźnieniem, a nawet zmianę współrzędnych kursora myszy.

Menu nad listą uderzeń wskazuje, co stanie się po uruchomieniu makra. Można tu wybrać określoną liczbę powtórzeń, powtarzanie do naciśnięcia klawisza lub w czasie przytrzymania klawisza.

Ewentualne zmiany makra należy zapisać przy użyciu przycisku "Zapisz" w prawym górnym rogu i ponownie przyporządkować makro.

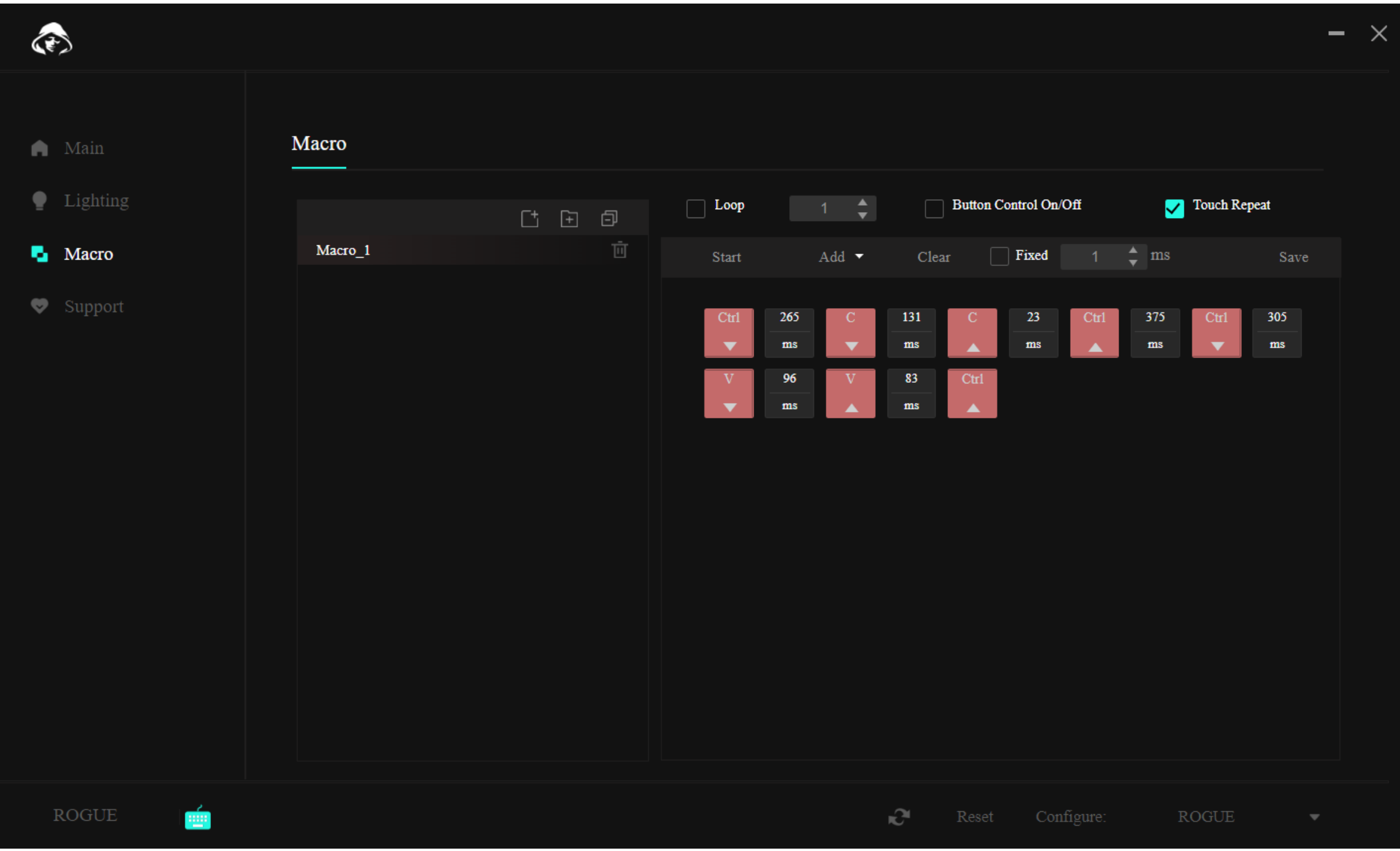

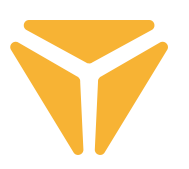

## Sekcja Wsparcie

W zakładce Wsparcie można wyszukać dostępne aktualizacje aplikacji lub sterownika klawiatury, a także zmienić język interfejsu użytkownika.

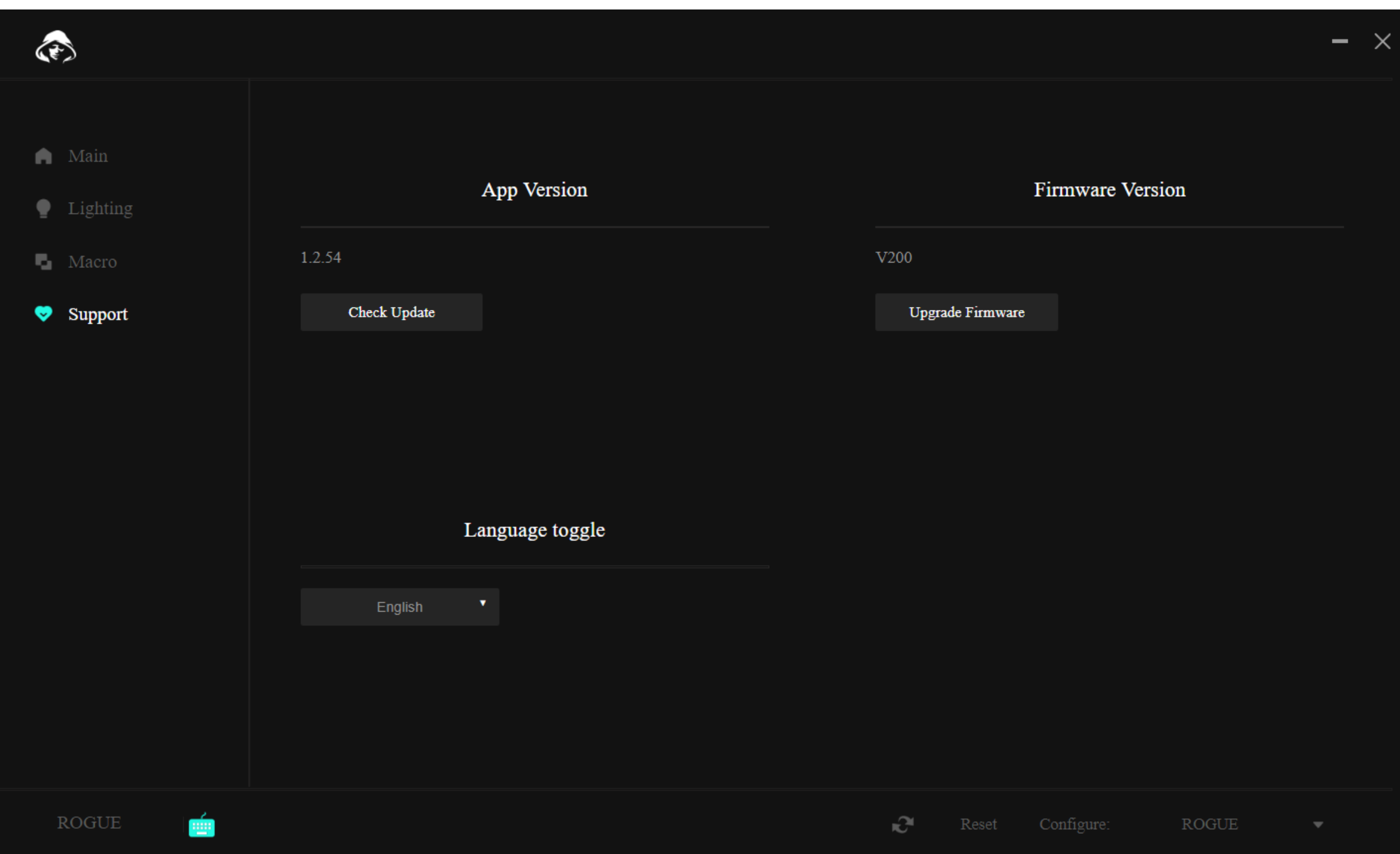

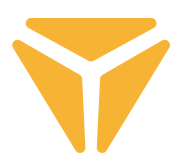

# Pozostałe funkcje

Jeżeli używasz klawiatury do kilku celów i do każdego masz ustawioną inną konfigurację, ucieszy Cię na pewno możliwość zapisywania w oddzielnych profilach. Dzięki temu nie trzeba kasować konfiguracji przy każdej zmianie aktywności, wystarczy tylko wybrać żądany profil. Kliknij w menu w prawym dolnym rogu i stwórz kilka profili dostosowanych do Twoich potrzeb. Można je później edytować i kasować. A w razie potrzeby możesz przywrócić ustawienia fabryczne klawiatury przy użyciu funkcji Reset, która również znajduje się na listwie dolnej programu.

## Specyfikacja:

| Łączność: Bluetooth 5.0 / 2.4G / przewodowa | Złącze: USB typu C | Typ przełącznika: Niskoprofilowy Gateron Brown | Wykonanie przełącznika: Dotykowy | Siła regulacji przełącznika: 55 ±15 gf | Łączna droga przełącznika: 2,75 ±0,25 mm | Aktywacja przełącznika: 1,5 ±0,5 mm | Żywotność przełącznika: 60000000 naciśnięć | Klawisze: 85 | Anti Ghosting: N-Key Rollover | Kolor podświetlenia: Full RGB 16,8 mln kolorów | Wejście nominalne: : 5 V DC / maks. 350 mA (USB C) | Maks. moc nadajnika w zakresie częstotliwości 2,4 GHz – 2,4835 GHz: 3,2 mW | Zintegrowana bateria: 2000 mAh (litowa) | Czas pracy: do 160 h (tryb oszczędzania energii) | Czas ładowania: 3–5 h | Wymiary: 309 × 119 × 24,5 mm | Długość kabla: 1,5 m (wymienny typu C – w zestawie) | Materiał: ABS/ aluminium/inny | Masa klawiatury: 435 g

### Wymogi systemowe:

| Port USB | Windows 7/8/10/11 | Mac OS

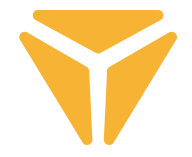

Zużyty materiał opakowaniowy należy dostarczyć do punktu przeznaczonego do składowania odpadu, wyznaczonego przez urzędy lokalne.

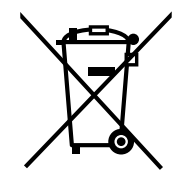

### **Utylizacja zużytych urządzeń elektrycznych i elektronicznych**

Ten symbol, umieszczony na produktach lub w ich dokumentacji, oznacza, że zużytych wyrobów elektrycznych i elektronicznych nie wolno likwidować wraz ze zwykłym odpadem komunalnym. W celu zapewnienia należytej likwidacji, utylizacji i recyklingu tych wyrobów należy przekazać je do wyznaczonych składnic odpadów. W niektórych krajach Unii Europejskiej lub innych państwach europejskich można zamiast tego zwrócić tego rodzaju wyroby lokalnemu sprzedawcy przy kupnie ekwiwalentnego nowego produktu.

Właściwa likwidacja produktów pozwoli zachować cenne źródła surowców naturalnych i pomoże ograniczyć negatywny wpływ niewłaściwego składowania odpadów na środowisko naturalne. Szczegółowych informacji udzielą Państwu urzędy miejskie lub najbliższe składnice odpadów. W przypadku niewłaściwej utylizacji tego rodzaju odpadu mogą zostać nałożone kary zgodnie z lokalnymi przepisami.

### **Dotyczy przedsiębiorców z krajów Unii Europejskiej**

Jeśli chcą Państwo likwidować urządzenia elektryczne i elektroniczne, prosimy o uzyskanie potrzebnych informacji od sprzedawcy lub dostawcy wyrobu.

### **Likwidacja wyrobów w krajach spoza Unii Europejskiej**

Symbol obowiązuje w Unii Europejskiej. Jeśli chcą Państwo zlikwidować ten wyrób, prosimy o uzyskanie potrzebnych informacji dotyczących prawidłowego sposobu likwidacji od lokalnych urzędów lub od sprzedawcy.

## Produkt odpowiada wymaganiom dyrektyw UE, dotyczącym kompatybilności elektromagnetycznej i bezpieczeństwa elektrycznego.

Zastrzegamy sobie możliwość dokonywania zmian tekstu, designu i danych technicznych wyrobu bez uprzedzenia.

FAST ČR, a.s. niniejszym oświadcza, że typ urządzenia radiowego [YKB 3700] jest zgodny z dyrektywą 2014/53/UE. Pełny tekst deklaracji zgodności UE jest dostępny pod następującym adresem internetowym: www.yenkee.pl

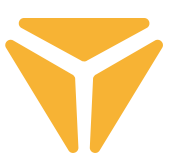

# A billentyűzet csatlakoztatása

### Vezetékes

• Kapcsolja a billentyűzet gerincének jobb oldalán lévő bal kapcsolót középső állásba.

• A mellékelt töltő- és adatkábelt dugja be az USB-C végével a billentyűzetbe, a másik, USB-A végével a számí-<br>tógépébe.

• Várja meg, míg a számítógép automatikusan feltelepíti a szükséges meghajtóprogramokat, a telepítés befe-<br>jezéséről a rendszer tájékoztatja.

• Ezzel a billentyűzet használatra kész.

# Bluetooth

• Kapcsolja a billentyűzet gerincének jobb oldalán lévő bal kapcsolót baloldali állásba.

• A készüléken, amelyhez a billentyűzetet csatlakoztatni akarja, nyissa meg a Bluetooth menüt.

• A billentyűzet akár három készülékhez tud egyszerre csatlakozni, de először a billentyűzetet párosítani kell a készülékekkel. A készülékek között az FN + Q/W/E gyorsbillentyűvel válthat. Ezeket piros/zöld/kék dióda jelzi a billentyűzet bal felső sarkában. Állítsa a billentyűzetet párosító módba – válassza ki a megadott opciók egyikét, és a dióda a megfelelő színben elkezd gyorsan villogni.

• Most tartsa 3 másodpercig lenyomva a kívánt gyorsbillentyűt, a dióda villogása jelentősen lelassul.

• A billentyűzet most látható a párosítandó készüléken. A sikeres párosítást a folyamatosan világító dióda jelzi.

• A billentyűzet emlékszik a készülékre. Ha a párosított készüléken be van kapcsolva a Bluetooth, elég újra megnyomni a megfelelő gyorsbillentyűt (FN + Q/W/E), és a billentyűzet automatikusan kapcsolódik.

• Ha a billentyűzet 5 percig tétlen, az akkumulátor kímélése érdekében a háttérvilágítás kialszik. Bármelyik billentyű megnyomására a billentyűzet háttérvilágítása ismét kigyullad. Ha a billentyűzetet 30 percig nem használja, bekapcsol az alvó üzemmód, ami leválasztja a billentyűzetet az aktív készülékről. Bármelyik billen-<br>tyű megnyomására a billentyűzet ismét csatlakozik az utolsó készülékhez.

# 2.4GHz

• Kapcsolja a billentyűzet gerincének jobb oldalán lévő bal kapcsolót jobboldali állásba.

• Vegye ki a csomagolásból a mellékelt USB-vevőt, és dugja be számítógépe egy szabad USB portjába.

• Tartsa lenyomva 3 másodpercig az FN + G gyorsbillentyűt, amíg a billentyűzet bal felső oldalán lévő indikátor lassan villogni nem kezd.

• Várja meg az automatikus kapcsolódást a vevőhöz és a meghajtóprogramok telepítését, amikor ez kész, a rendszer erről tájékoztatja.

• Ezzel a billentyűzet használatra kész, a sikeres csatlakozást az mutatja, hogy az indikátor folyamatos sárga fénnyel világít.

• Ha a billentyűzet 5 percig tétlen, az akkumulátor kímélése érdekében a háttérvilágítás kialszik. Bármelyik billentyű megnyomására a billentyűzet háttérvilágítása ismét kigyullad. Ha a billentyűzetet 30 percig nem használja, bekapcsol az alvó üzemmód, ami leválasztja a billentyűzetet az aktív készülékről. Bármelyik billentyű megnyomására a billentyűzet ismét csatlakozik az utolsó készülékhez.

#### **HASZNÁLATI ÚTMUTATÓ** HU

# Feltöltés

• Az akkumulátor állapotáról az FN + Space gyorsbillentyű tájékoztatja az F1 – F10 skálán megvilágított billentyűk segítségével. Minden billentyű az akkumulátor állapotának 10 %-át jelzi.

• Ha az akkumulátor töltöttségi szintje alacsony, a megfelelő dióda a billentyűzet bal felső sarkában villogni kezd.

• Ha a billentyűzetet vezetékes módban használja, a billentyűzet eközben tölt. Az alacsony akkumulátorszintet jelző indikátor mindaddig folyamatos piros fénnyel világít, míg zöldre nem vált. Ez jelzi, hogy a billentyűzet teljesen feltöltött.

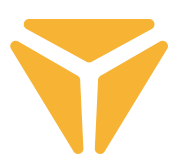

# Gyorsbillentyűk és funkciójuk

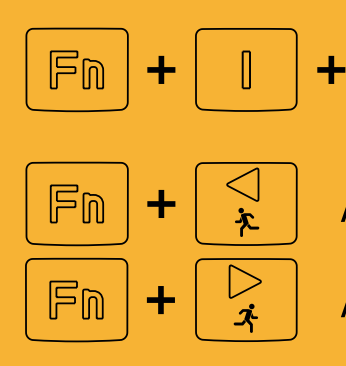

HU

Gyári beállítások (tartsa lenyomva 3 másodpercig)

Az effekt sebességének csökkentése

Az effekt sebességének növelése

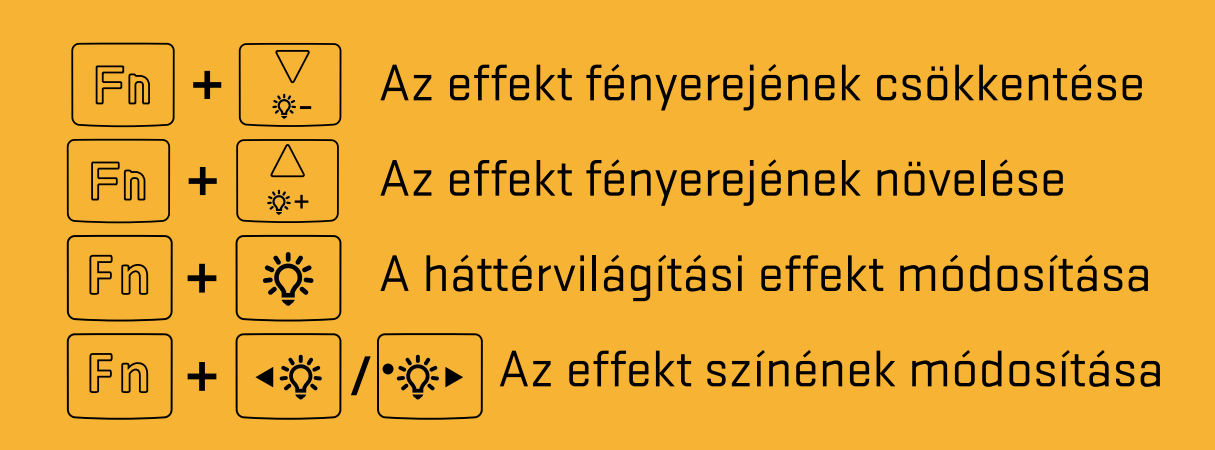

### **Windows gyorsbillenytűk**

A Windows módhoz kapcsolja a billentyűzet gerincének jobb oldalán lévő jobb kapcsolót baloldali állásba

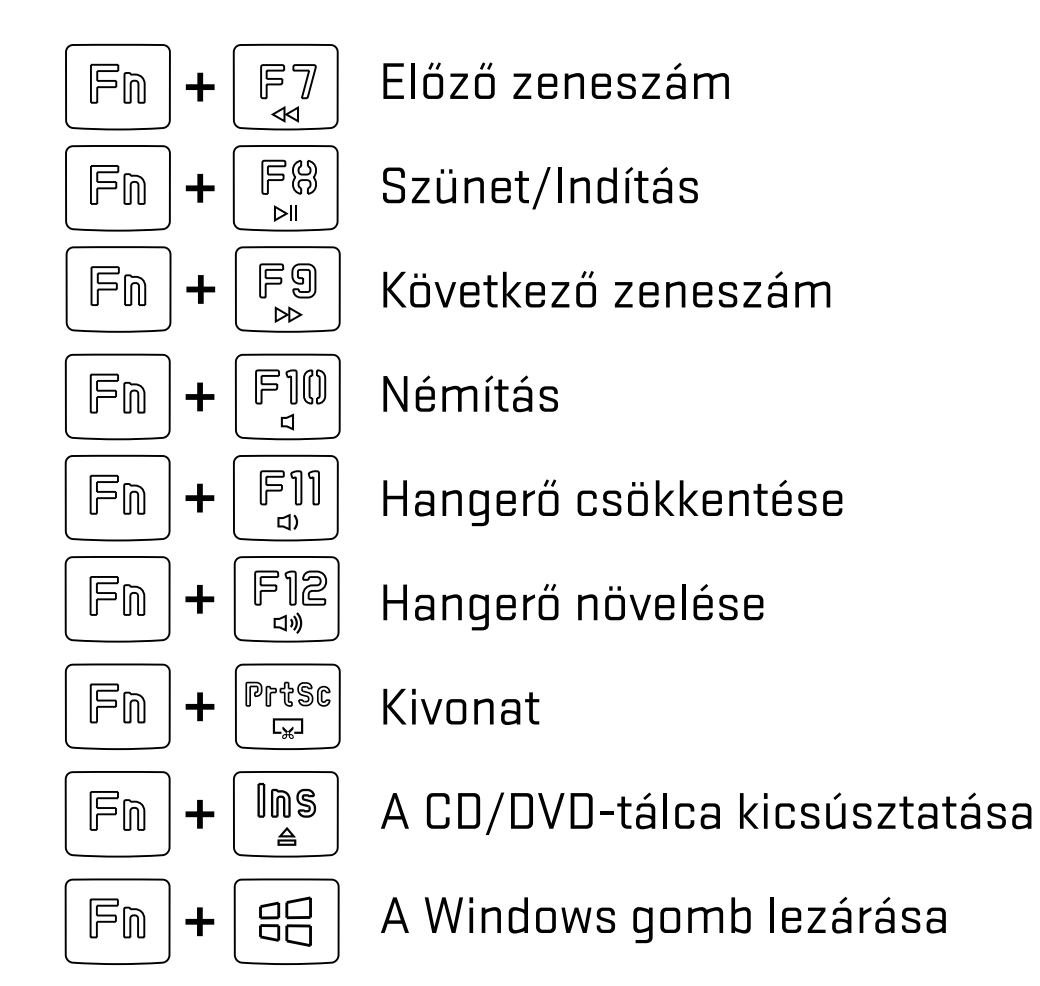

### **MacOS funkciók**

A MacOS módhoz kapcsolja a billentyűzet gerincének jobb oldalán lévő jobb kapcsolót jobboldali állásba

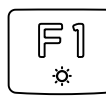

A fényerő csökkentése

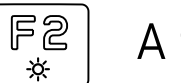

A fényerő növelése

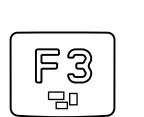

Mission Control/a futó alkalmazások megjelenítése

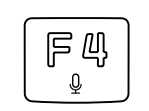

Alt

A billentyűzet nyelve (OS Win) / Siri – diktálás (MacOS)

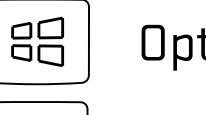

**Option** 

Command

A billentyűzet haladó beállításaihoz szükséges szoftver letölthető a **www.yenkee.hu** weboldalról, részletes használati utasítással együtt.

## A szoftver használata

A program jelentősen megkönnyíti a billentyűzet használatát, legyen szó akár játékról, akár irodai környezetről. Nemcsak a háttérvilágítást lehet vele kényelmesen beállítani, de hasznos funkciókat vagy komplex makrókat is be lehet programozni a maximális hatékonyság érdekében.

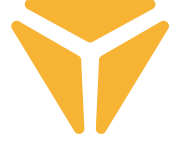

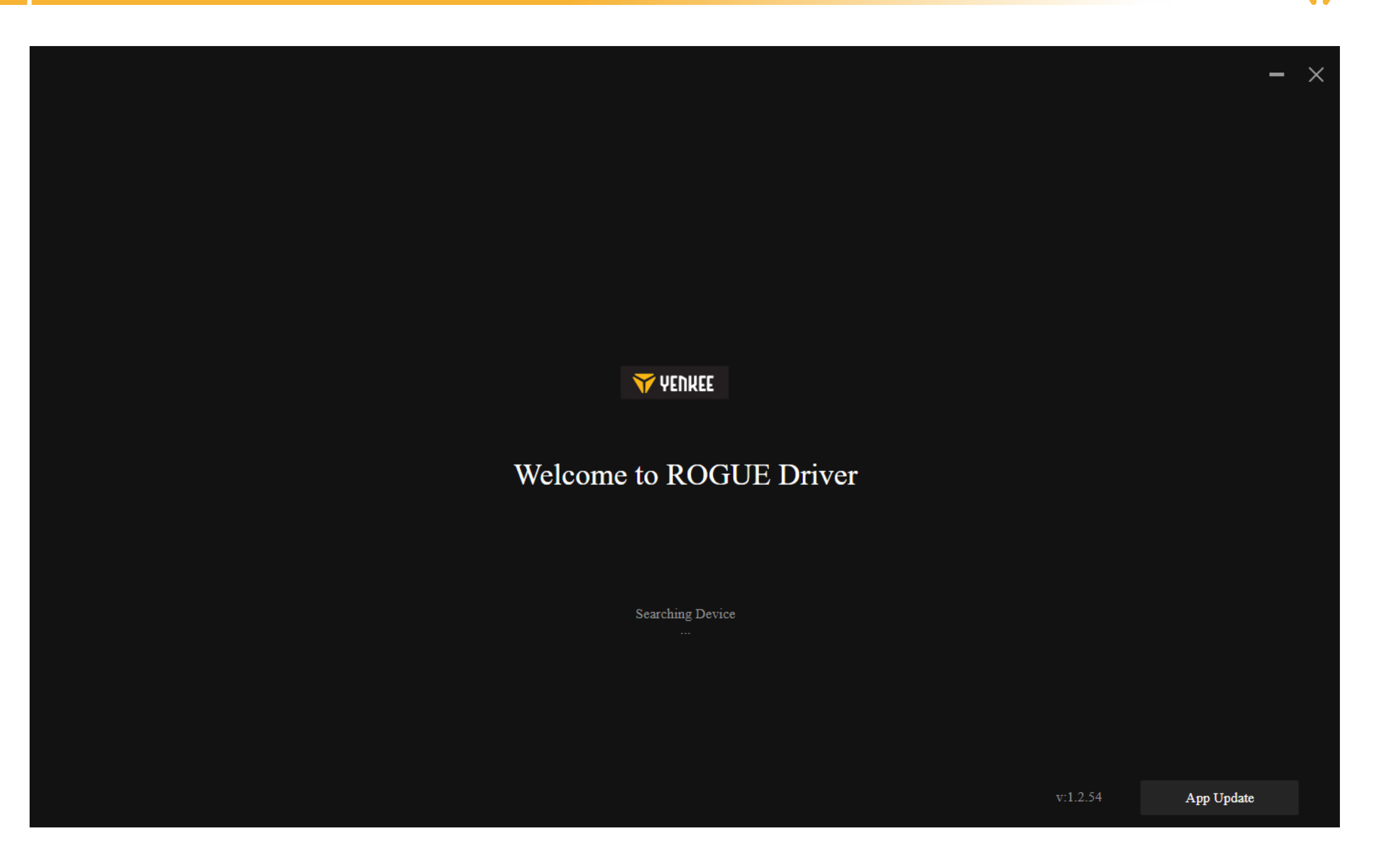

A program megpróbálja megtalálni a csatlakoztatott ROGUE billentyűzetet.

A program csak USB kábellel csatlakoztatható. Vezeték nélküli módban a billentyűzet nem lesz érzékelhető, így a program nem indul el.

### Fő szakasz

Itt beállíthat speciális funkciókat az egyes billentyűkhöz, beleértve a Ctrl, Alt, Shift vagy Win billentyűkkel való kombinációkat is, valamint beállíthat saját makrófunkciókat, mozgathatja gombokkal az egeret, vagy teljesen kikapcsolhatja a billentyűt és nem használja. Mindezt a kívánt billentyűre kattintva és az ezt követő kiválasztással állíthatja be, ld. alább. A billentyű kikapcsolását egyszerűen végrehajthatja, ha rákattint a kívánt billentyűre, majd bejelöli a Billentyű deaktiválása opciót. Bármelyik lapon bármikor kiválaszthatja az alsó sávban a billentyűzet gyári beállításokra való visszaállítását, vagy több csatlakoztatott eszköz esetén kiválaszthatja, hogy melyiket szeretné kezelni.

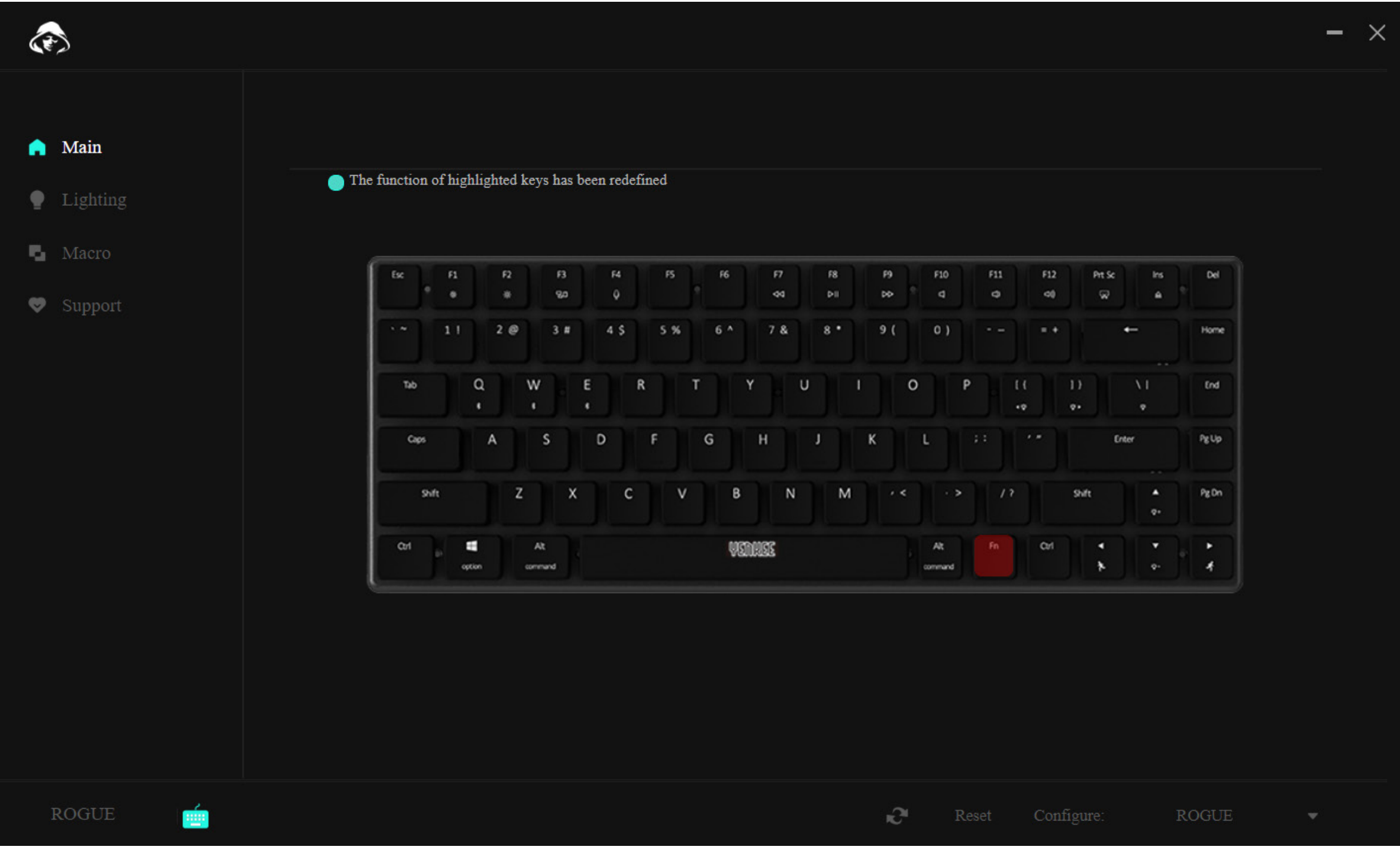
HU

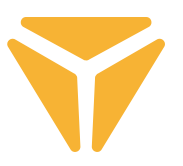

Egy gomb konfigurálásához válassza ki, és kattintson rá az egér bal gombjával.

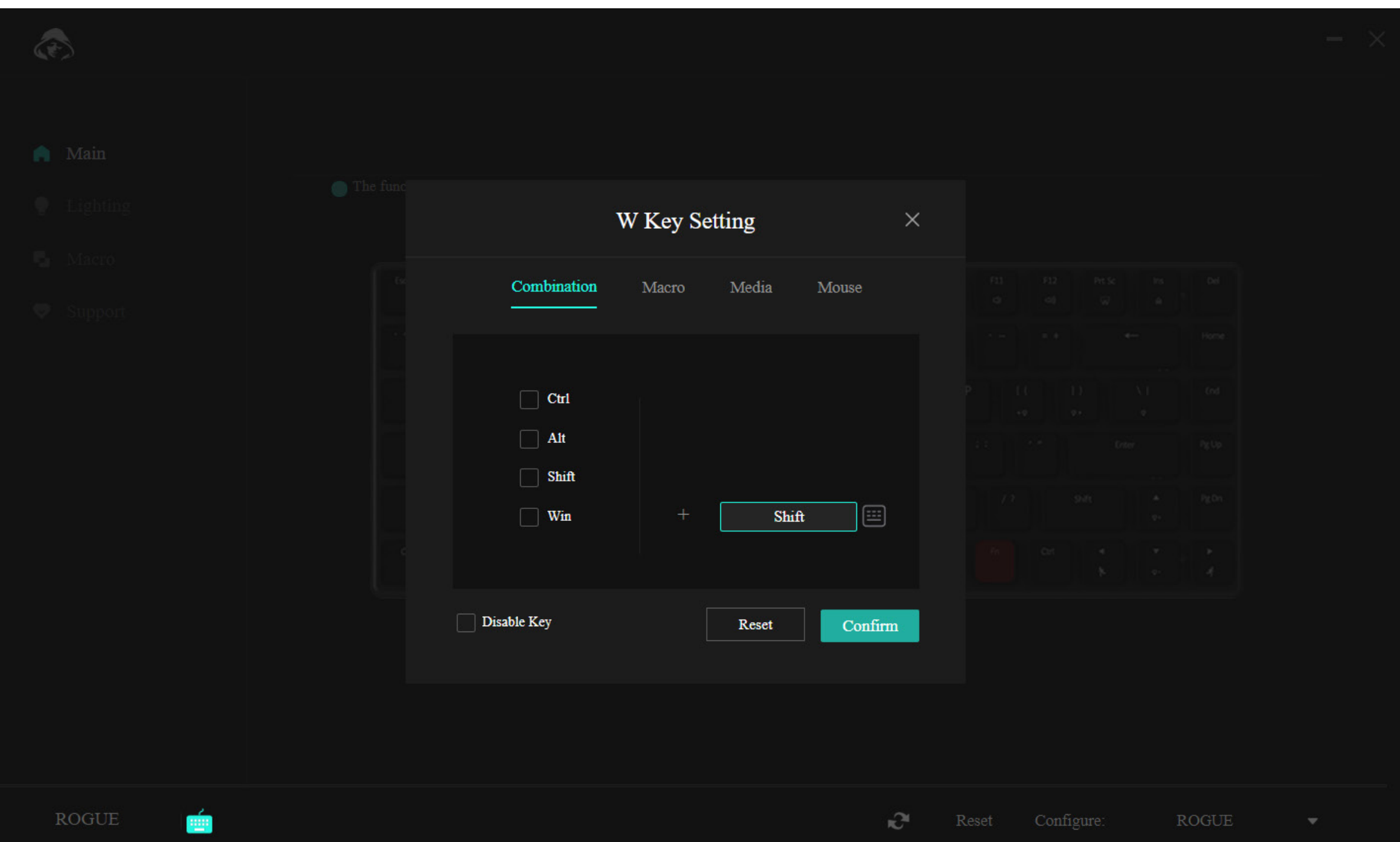

Az első szakasz menüje lehetővé teszi két gomb kombinálását. Ha például két gomb speciális kombinációját nagyon gyakran használja, ez a kombináció bekapcsolásának gyorsabb módja. Egyszerűen válasszon ki egyet a 4 leggyakrabban használt billentyű közül az ablak bal oldalán, majd válasszon ki egy tetszés szerinti gombot, amelynek az elsővel kombinálva kell lennie. A módosításokat a kék "Jóváhagyás" gombbal hagyhatja jóvá.

HU

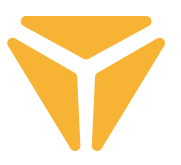

A második szakaszban a makrót egyszerűen hozzárendelheti a kívánt gombhoz.

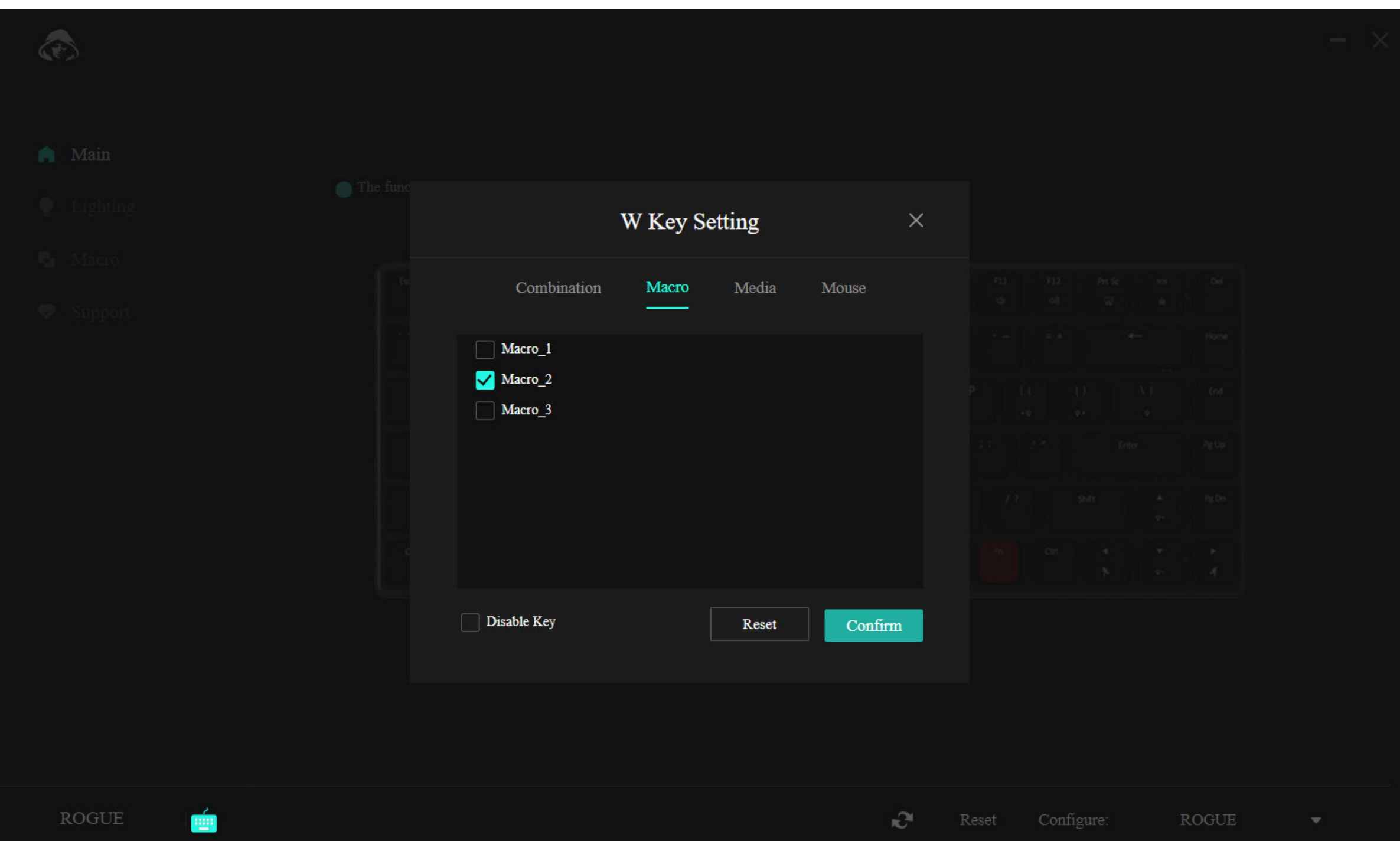

Egyszerűen válassza ki a menüben a kívánt makrót és hagyja jóvá.

HU

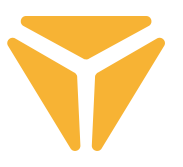

A "Média" szakasz lehetővé teszi, hogy egy gombhoz multimédiás funkciót rendeljen hozzá, a zenelejátszó vezérlésétől kezdve az operációs rendszer hasznos funkcióiig.

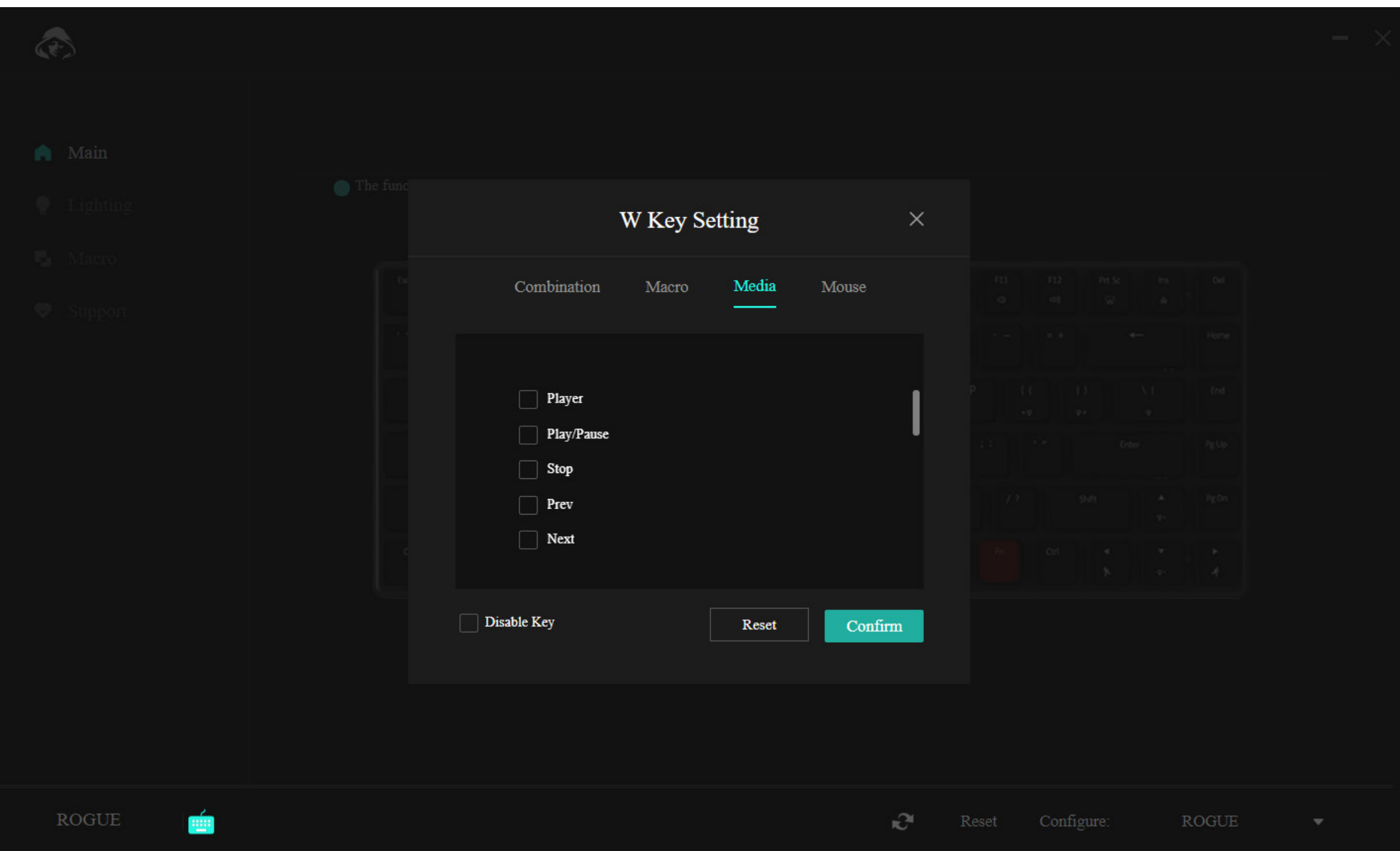

HU

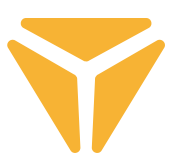

Az utolsó részben egyszerűen hozzárendelheti a kívánt gombhoz az egér funkcióját.

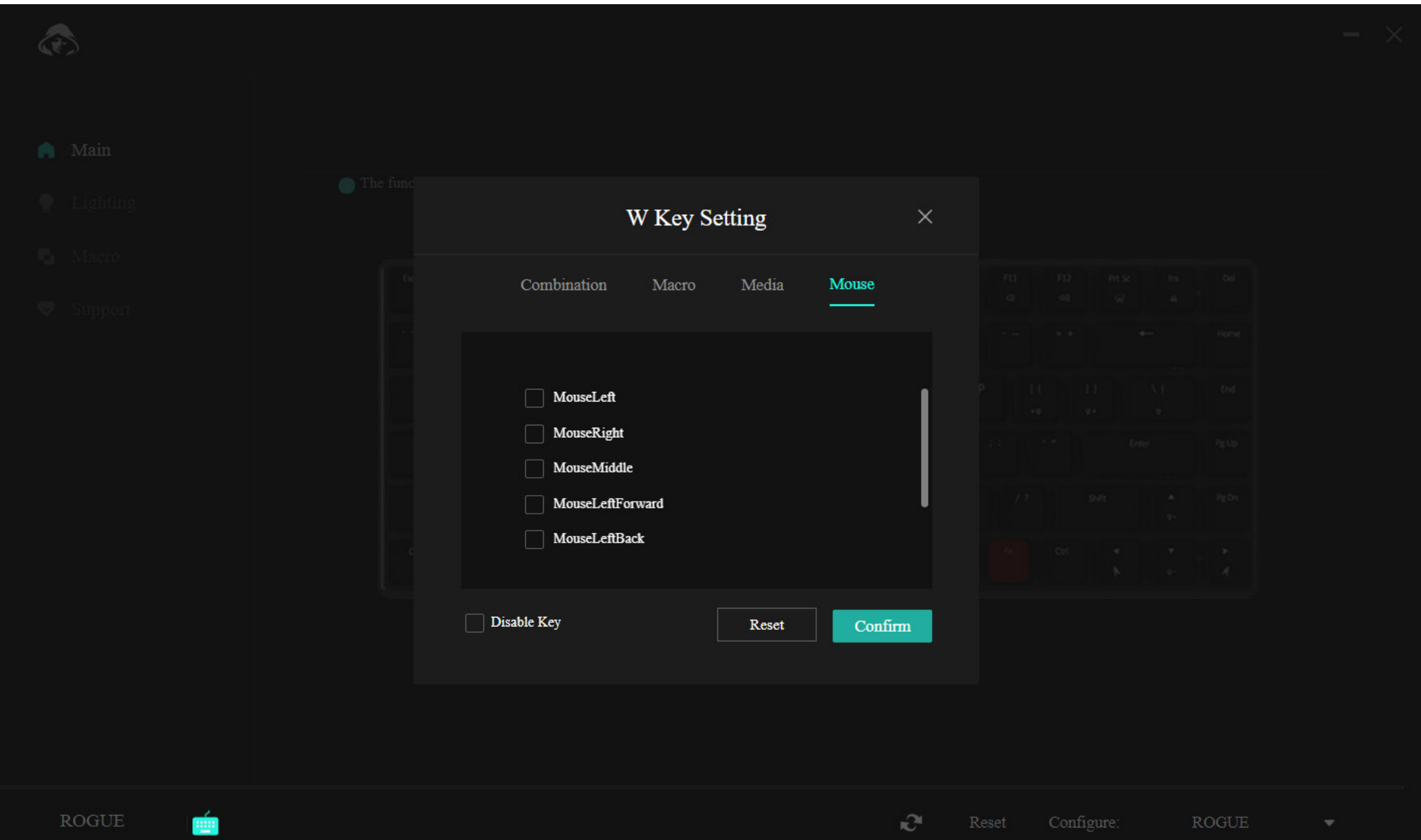

Az alsó menüsorban lehetőség van a gomb teljes kikapcsolására, például hogy ne legyen útban a játékban, vagy a "Reset" gombbal visszaállíthatja a gomb eredeti beállításait.

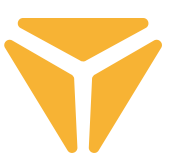

### "Háttérvilágítás" szakasz

A program ezen részében beállíthatja a billentyűzet háttérvilágításának típusát, színét, intenzitását és egyes esetekben a sebességét is.

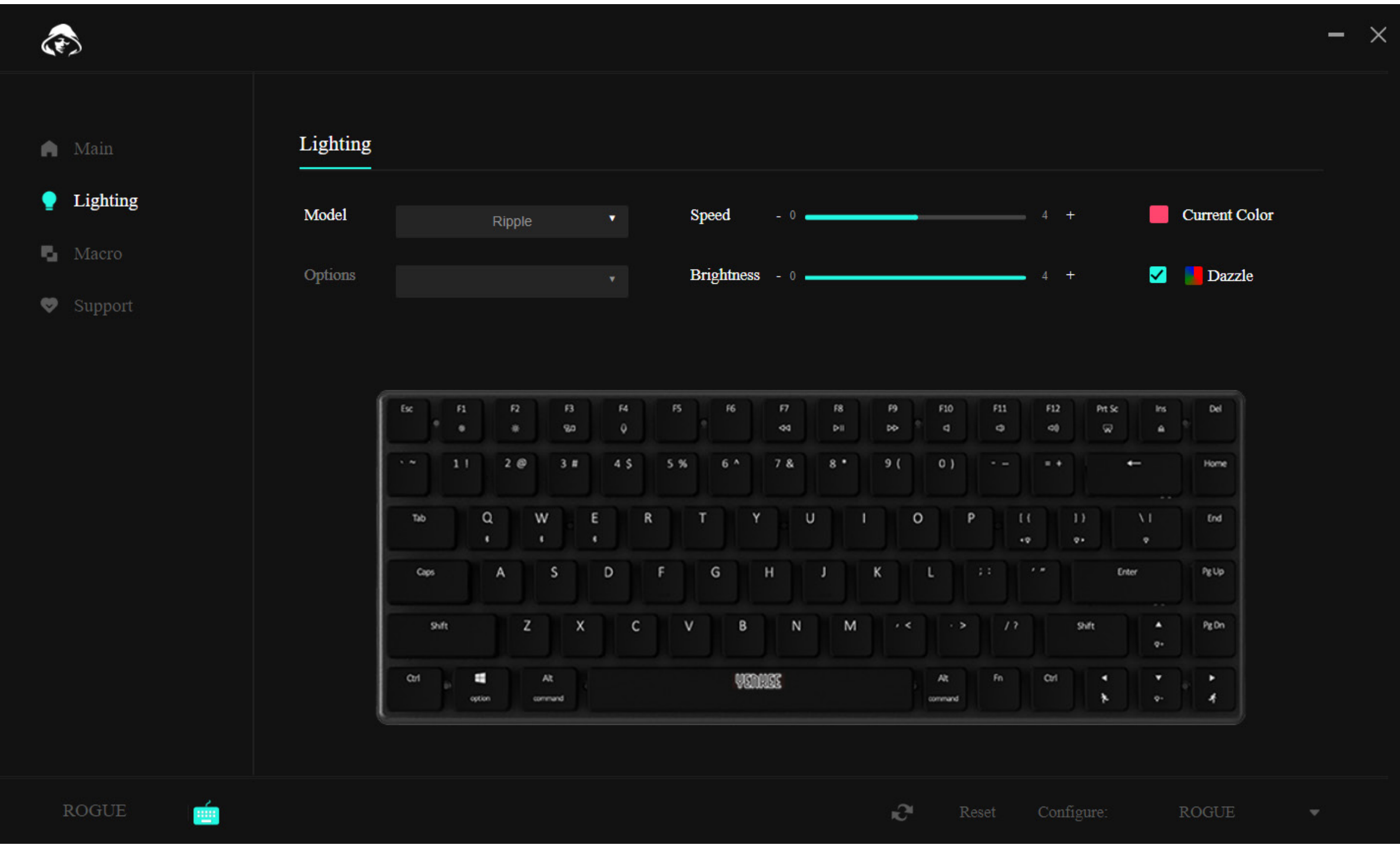

A háttérvilágítás típusának módosításához nyissa meg a Típus ablakot, válassza ki a kívánt háttérvilágítást és várjon egy kicsit, amíg az megjelenik a billentyűzeten. Egyes háttérvilágítási típusok további elágazási lehetőségekkel rendelkeznek, ebben az esetben kattintson a Típus ablak alatti Lehetőségek mezőre, és válassza ki a kívánt beállítást.

A háttérvilágítás animációjának sebességét a Sebesség megnevezésű csúszka mozgatásával állíthatja be, ez a háttérvilágítási típusok többségére vonatkozik, de a folyamatosan világító fényre nem.

Az intenzitást, vagyis a háttérvilágítás fényerejét a Fényerő nevű csúszkával állíthatja be.

A háttérvilágítás színének beállításához kattintson a színt és az Aktuális szín feliratot tartalmazó négyzetre, majd megjelenik a színválasztás, beleértve az RGB-kód megadásának lehetőségét. Kattinthat a Szivárvány opcióra is - ekkor az összes szín fog váltakozni.

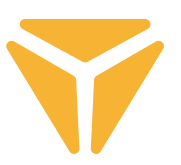

## "Makró" szakasz

A makrók nagyszerű módja annak, hogy hosszú leütéssorozatokat egyetlen billentyűleütéssé alakítsunk.

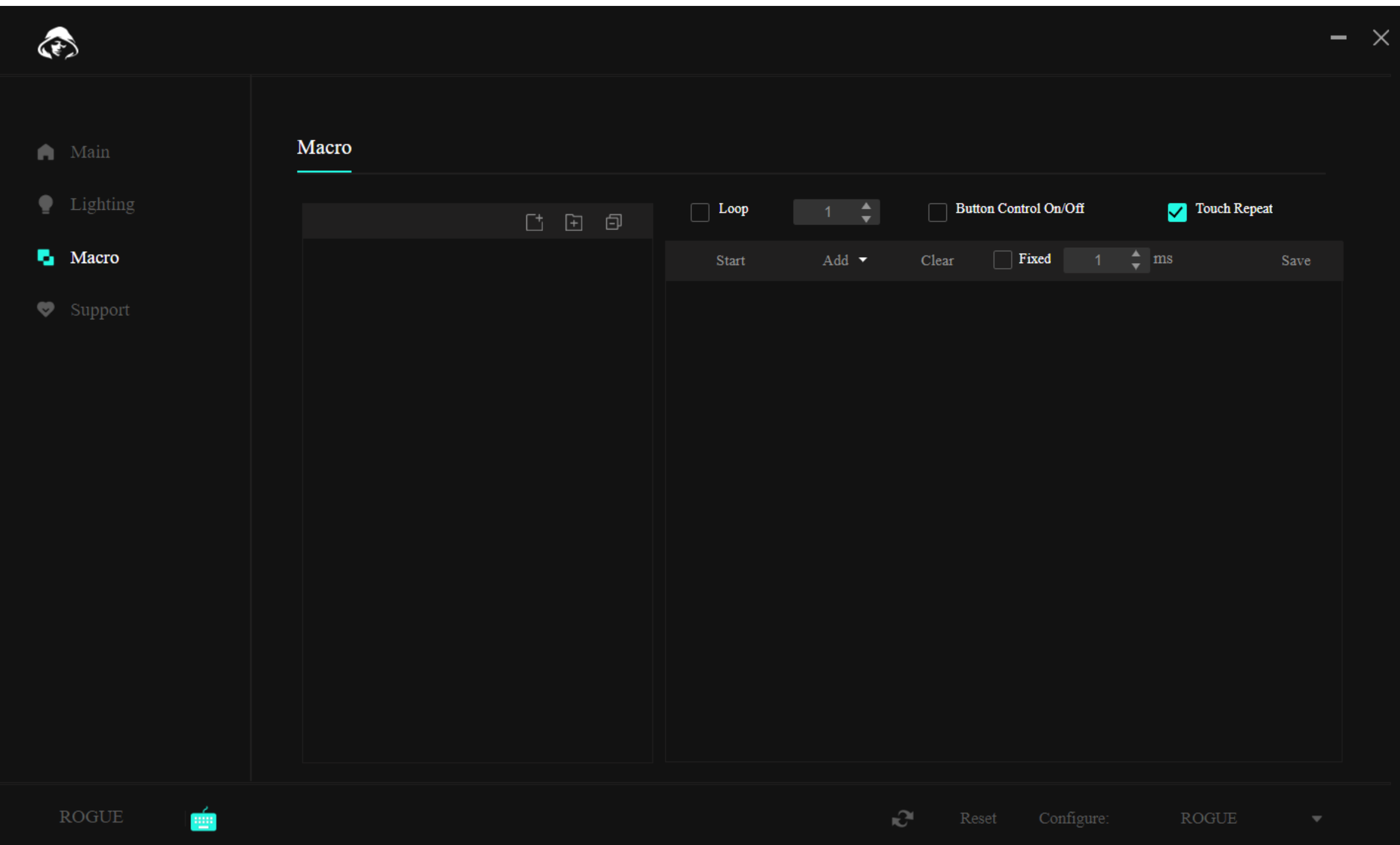

A felső részben, a makrók felett találhatók az új makró létrehozására, a makrók új mappájának létrehozására és az összes nyitott mappa bezárására szolgáló funkciók a menüben.

A baloldalt található funkcióval hozhat létre új makrót. Ezt azután már közvetlenül a listában módosítani lehet.

A makró létrehozása után rögzíthetjük a makrót. Erre a szakasz második részében a "Start" gomb szolgál. Megnyomása után megadhatja a kívánt leütéssorozatot.

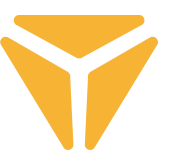

A leütéslistában ezután megjelenik a leütések pontos sorrendje a késleltetésükkel együtt. És a program lehetővé teszi, hogy ebben a táblázatban minden utólag is módosítható. Kattintson a bal gombbal a kívánt menüpontra és válasszon egyet a funkciók közül.

Egy billentyűleütés esetében a funkciók közé tartozik a leütés cseréje egy másikra, egy új leütés hozzáadása a kívánt késleltetéssel, vagy akár az egérkurzor koordinátáinak módosítása.

A leütések listája feletti menü ezután megadja a makró végrehajtásának végső módját. Választhat az ismétlések rögzített száma, a billentyű lenyomásáig vagy a billentyű nyomva tartásáig tartó ismétlések közül.

A makró esetleges változtatásait el kell menteni a jobb felső sarokban levő "Mentés" gombbal, és újra el kell végezni a makró hozzárendelését.

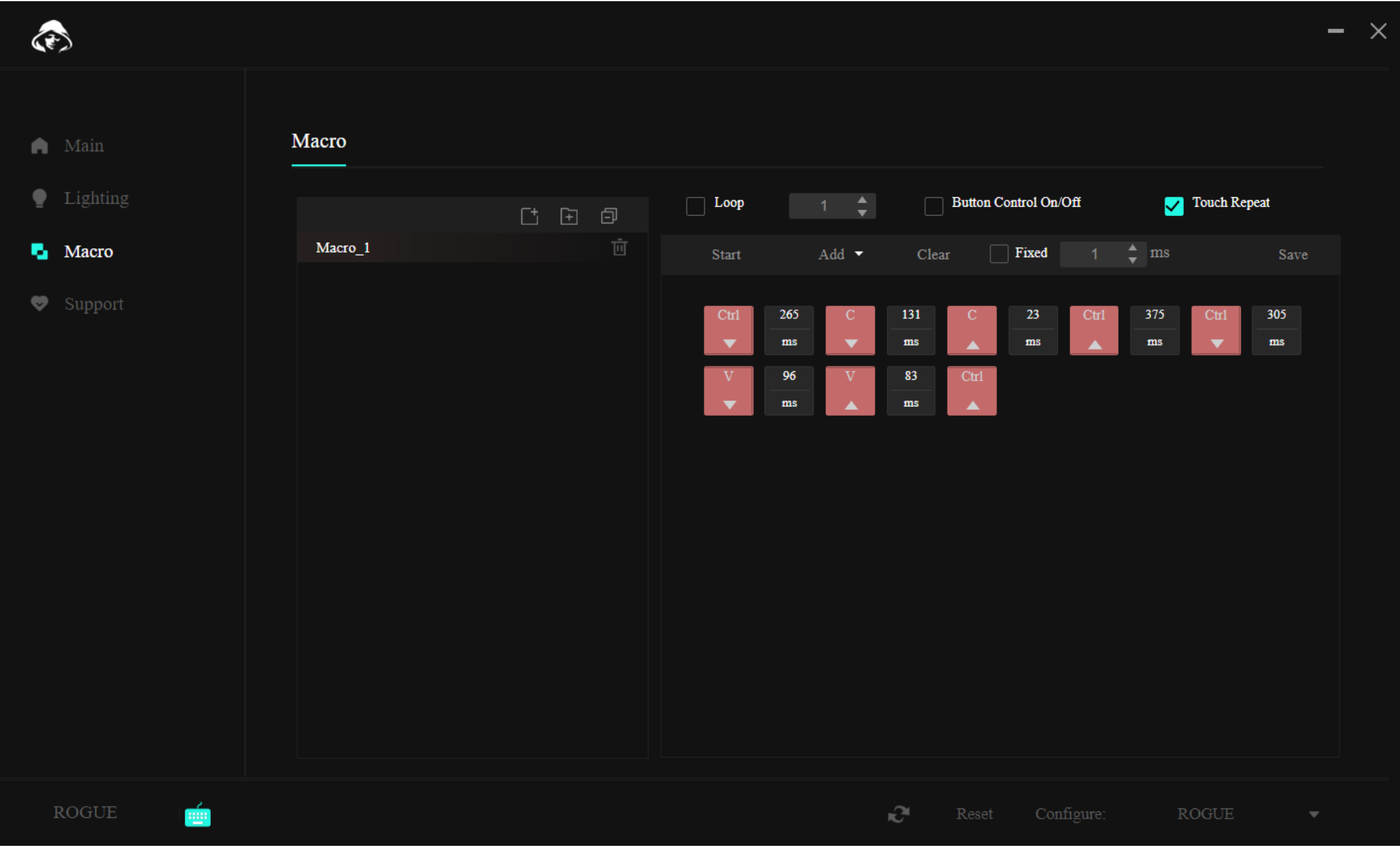

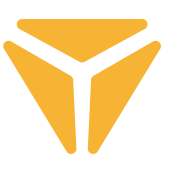

## "Támogatás" szakasz

A Támogatás lapon kereshet a program vagy a billentyűzet firmware-frissítései után, illetve megváltoztathatja a program felhasználói felületének nyelvét.

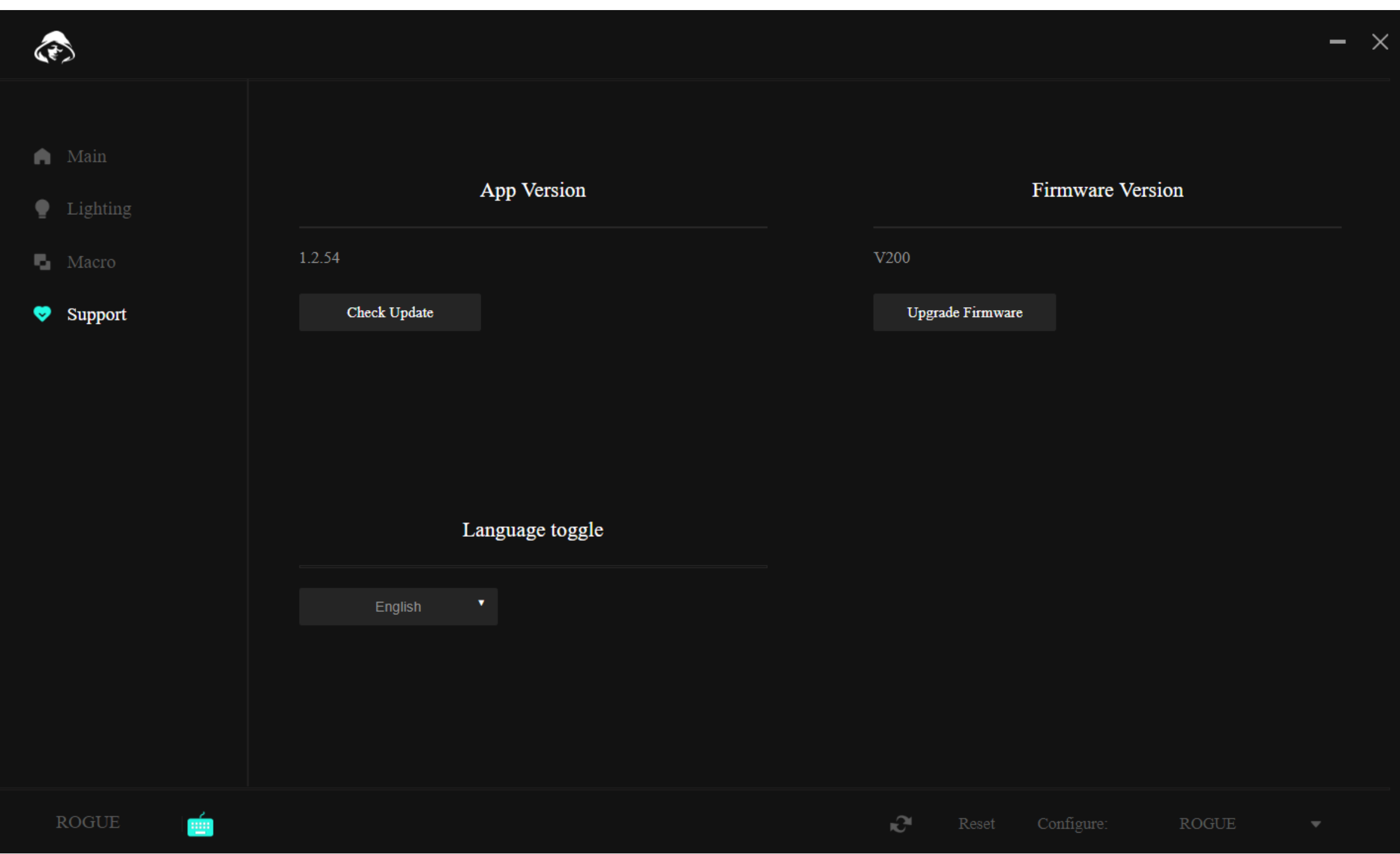

## További funkciók

Ha a billentyűzetet többféle célra is használja és mindegyikhez más konfigurációt állít be, biztosan örülni fog a külön profilokba történő mentés lehetőségének. Így nem kell minden tevékenységváltáskor kitörölni a konfigurációt, hanem egyszerűen csak ki kell választani a kívánt profilt. Kattintson a jobb alsó sarokban levő menüre, és hozzon létre profilokat kedve szerint. Ezeket azután szerkesztheti vagy ki is törölheti. És szükség esetén a program alsó sávjában található Reset funkció segítségével visszaállíthatja a billentyűzet eredeti beállításait.

## Specifikace:

| Csatlakozás: Bluetooth 5.0 / 2.4G / vezetôkes | Csatlakozó: C típusú USB | A kapcsoló típusa: Alacsony profilú Gateron Brown | Kapcsoló kialakítása: Érintős | Kapcsoló vezérlő ereje: 55 ± 15 gf | Kapcsoló teljes útja: 2,75 ±0,25 mm | Kapcsoló aktiválása: 1,5 ±0,5 mm | Kapcsoló élettartama: 60000000 leütés | Billentyűk: 85  $\mid$  Anti Ghosting: N-Key Rollover  $\mid$  A háttérvilágítás színe: Full RGB 16,8 mil. szín  $\mid$  Névleges bemenet: : 5 V DC / max. 350 mA (USB C) | Az adó max. teljesítménye 2,4 GHz – 2,4835 GHz frekvencia mellett: 3,2 mW | Beépített akkumulátor: 2000 mAh (lítium) | Működési idő: akár 160 óra (energiatakarékos üzemmódban) | Töltési idő: 3 – 5 óra | Méretek: 309 × 119 × 24,5 mm | A kábel hossza: 1,5 m (cserélhető C típus - a tartozék része) | Anyag: ABS/alumínium/egyéb | A billentyűzet tömege: 435 g

## Rendszerkövetelmények:

| USB port | Windows 7/8/10/11 | Mac OS

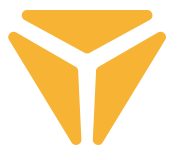

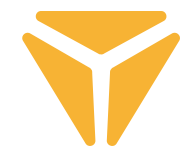

A használt csomagolóanyagokat az önkormányzat által kijelölt hulladéklerakó helyre helyezze el!.

### **Használt elektromos és elektronikus berendezések megsemmisítése**

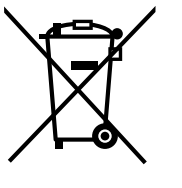

 $\Rightarrow$ 

Ez a jelzés a terméken vagy a kísérő dokumentációban azt jelzi, hogy az elektromos vagy elektronikus termék nem dobható háztartási hulladék közé. A helyes megsemmisítéshez és újrafelhasználáshoz ezen termékeket kijelölt hulladékgyűjtő helyre adja le. Az EU országaiban vagy más európai országokban a termékek visszaválthatóak az eladóhelyen azonos új termék vásárlásánál.

A termék helyes megsemmisítésével segít megelőzni az élőkörnyezetre és emberi egészségre kockázatos lehetséges veszélyek kialakulását amelyek a hulladék helytelen kezelésével adódhatnának. További részletekről érdeklődjön a helyi hatóságnál vagy a legközelebbi gyűjtőhelyen. Az ilyen fajta hulladék helytelen megsemmisítése a helyi előírásokkal összhangban bírsággal sújtható.

### **Vállalkozások számára a Európai Unióban**

Ha meg akarja semmisíteni az elektromos vagy elektronikus berendezést, kérje a szükséges információkat az eladójától vagy beszállítójától.

### **Megsemmisítés Európai Unión kívüli országban**

Ez a jelzés az Európai Unióban érvényes. Ha meg akarja semmisíteni a terméket, kérje a szükséges információkat a helyes megsemmisítésről a helyi hivataloktól vagy az eladójától.

Ez a termék összhangban van az EU elektromágneses kompatibilitásról és árambiztonságról szóló irányelveivel.

Változtatások a szövegben, kivitelben és műszaki jellemzőkben előzetes fi gyelmeztetés nélkül történhetnek és minden módosításra vonatkozó jog fenntartva.

FAST ČR, a.s. igazolja, hogy a [YKB 3700] típusú rádióberendezés megfelel a 2014/53/EU irányelvnek.

Az EU-megfelelőségi nyilatkozat teljes szövege elérhető a következő internetes címen: www.yenkee.hu

## Konekcija tastature

## Sa kablom

• Pomerite levi prekidač na desnoj strani tastature nazad u srednji položaj.

• Utaknite priloženi kabl za punjenje i prenos podataka u tastaturu sa USB-C konektorom i u računar sa USB-A krajem.

• Sačekajte da računar automatski instalira potrebne drajvere, a sistem će vas obavestiti kada se instalacija završi.

• Sada je tastatura spremna za upotrebu.

# **Bluetooth**

• Pomerite levi prekidač na desnoj strani tastature nazad u levi položaj.

• Na uređaju sa kojim želite da se tastatura poveže, otvorite meni Bluetooth uređaja.

• Tastatura ima mogućnost uparivanja do tri uređaja istovremeno, ali je prvo potrebno upariti tastaturu sa uređajima. Uređaj se može prebaciti pomoću prečice na tastaturi FN + Q/W/E. Oni su označeni crvenom/zelenom/plavom LED diodom u gornjem levom uglu tastature. Stavite tastaturu u režim uparivanja – izaberite jednu od prikazanih opcija i LED će brzo treptati odgovarajućom LED bojom.

• Sada držite izabranu prečicu 3 sekunde i LED će početi da treperi mnogo sporije.

• Tastatura je sada vidljiva na uređaju sa kojim će se upariti. Uspešno uparivanje je označeno statičnom LED diodom. • Tastatura pamti uređaj. Ako imate omogućen Bluetooth na uparenom uređaju, samo ponovo pritisnite odgovarajuću prečicu (FN + Q/W/E) i tastatura će se automatski povezati.

• Ako je tastatura neaktivna 5 minuta, pozadinsko osvetljenje se deaktivira radi uštede energije baterije. Kada pritisnete bilo koji taster, tastatura će ponovo dobiti pozadinsko osvetljenje. Ako ne koristite tastaturu 30 minuta, pokreće se režim spavanja koji odvaja tastaturu od aktivnog uređaja. Nakon pritiska na bilo koje dugme, tastatura se ponovo povezuje sa poslednjim uređajem.

# 2.4GHz

• Pomerite levi prekidač na desnoj strani tastature nazad u desni položaj.

• Uklonite priloženi USB prijemnik iz pakovanja i umetnite ga u slobodan USB priključak na računaru.

• Pritisnite FN+G prečicu na tastaturi 3 sekunde dok indikator na gornjoj levoj strani tastature ne počne polako da treperi žutom bojom.

• Sačekajte automatsko povezivanje sa prijemnikom i instalaciju drajvera, sistem će vas obavestiti kada se završi.

• Sada je tastatura spremna za upotrebu, uspeh veze potvrđuje statička žuta indikacija.

• Ako je tastatura neaktivna 5 minuta, pozadinsko osvetljenje se deaktivira radi uštede energije baterije. Kada pritisnete bilo koji taster, tastatura će ponovo dobiti pozadinsko osvetljenje. Ako ne koristite tastaturu 30 minuta, pokreće se režim spavanja koji odvaja tastaturu od aktivnog uređaja. Nakon pritiska na bilo koje dugme, tastatura se ponovo povezuje sa poslednjim uređajem.

# Punjenje

• Tasterska prečica FN + razmaknica vas upozorava na status baterije u obliku dugmadi sa zelenim pozadinskim osvetljenjem na skali od F1–F10. Svaki taster pokazuje 10% nivoa baterije.

• Ako je baterija prazna, odgovarajući LED u gornjem levom uglu tastature će treptati.

• Ako koristite tastaturu u režimu s kablom, tastatura se takođe puni. Indikator niske baterije u gornjem levom uglu će svetleti statično crveno dok ne postane zelen. Ovo ukazuje da je tastatura potpuno napunjena.

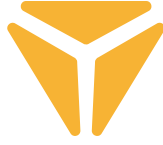

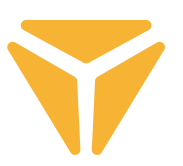

# Tasterske prečice i funkcije

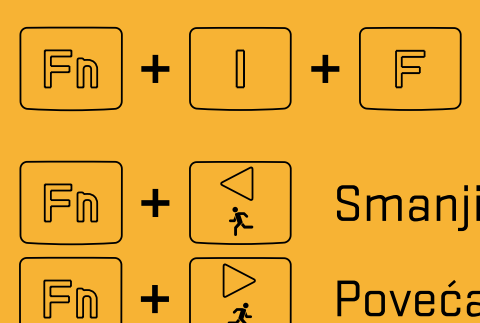

Fabrička podešavanja (držite 3 sekunde)

Smanjivanje brzine efekta

Povećavanje brzine efekta

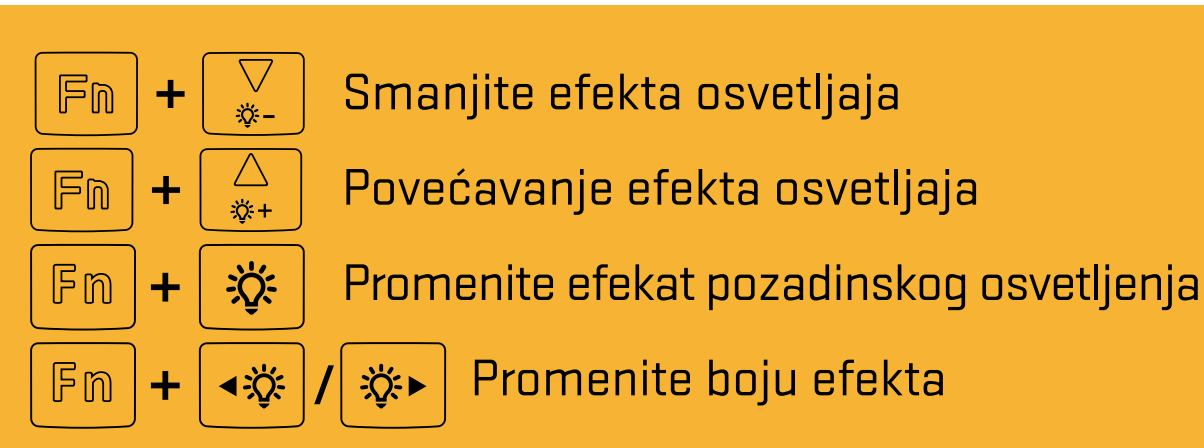

### **Windows prečice**

Za Windows režim, pomerite desni prekidač na desnoj strani gornjeg zadnjeg dela tastature u levu poziciju

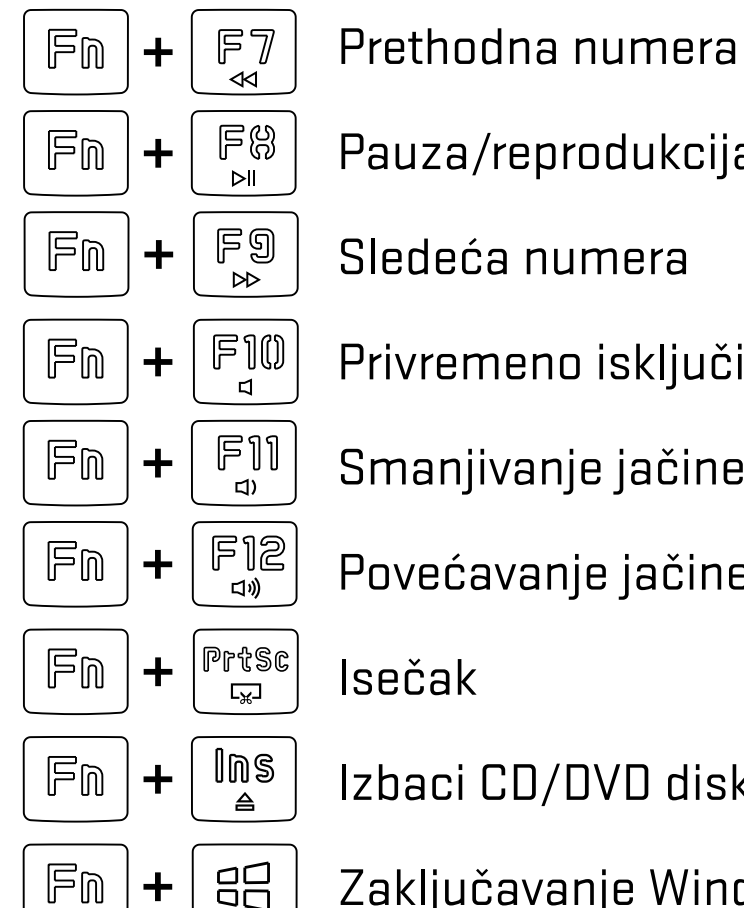

- Pauza/reprodukcija
	- Sledeća numera

Privremeno isključi

- Smanjivanje jačine zvuka
- Povećavanje jačine zvuka
- Izbaci CD/DVD disk jedinicu
- $\Xi$ Zaključavanje Windows tastera

**MacOS funkcije**

Za macOS režim, pomerite desni prekidač na desnoj strani gornjeg zadnjeg dela tastature u desnu poziciju

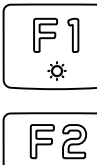

Smanjivanje osvetljaja

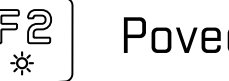

Povećavanje osvetljaja

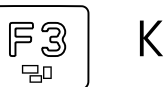

Kontrola misije / prikaz pokrenutih aplikacija

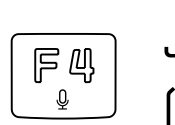

Alt

Jezik tastature (OS Win) / Siri – Diktiranje (MacOS)

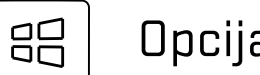

**Opcija** 

Komanda

Softver za dalja podešavanja tastature dostupan je za preuzimanje na **www.yenkee.eu**, zajedno sa njegovim detaljnim uputstvom za upotrebu.

## Korišćenje softvera

Program u velikoj meri pojednostavljuje korišćenje tastature, bilo za igre ili kancelariju. Omogućava vam da jednostavno podesite ne samo pozadinsko osvetljenje, već i programirate korisne funkcije ili složene makroe za maksimalnu efikasnost.

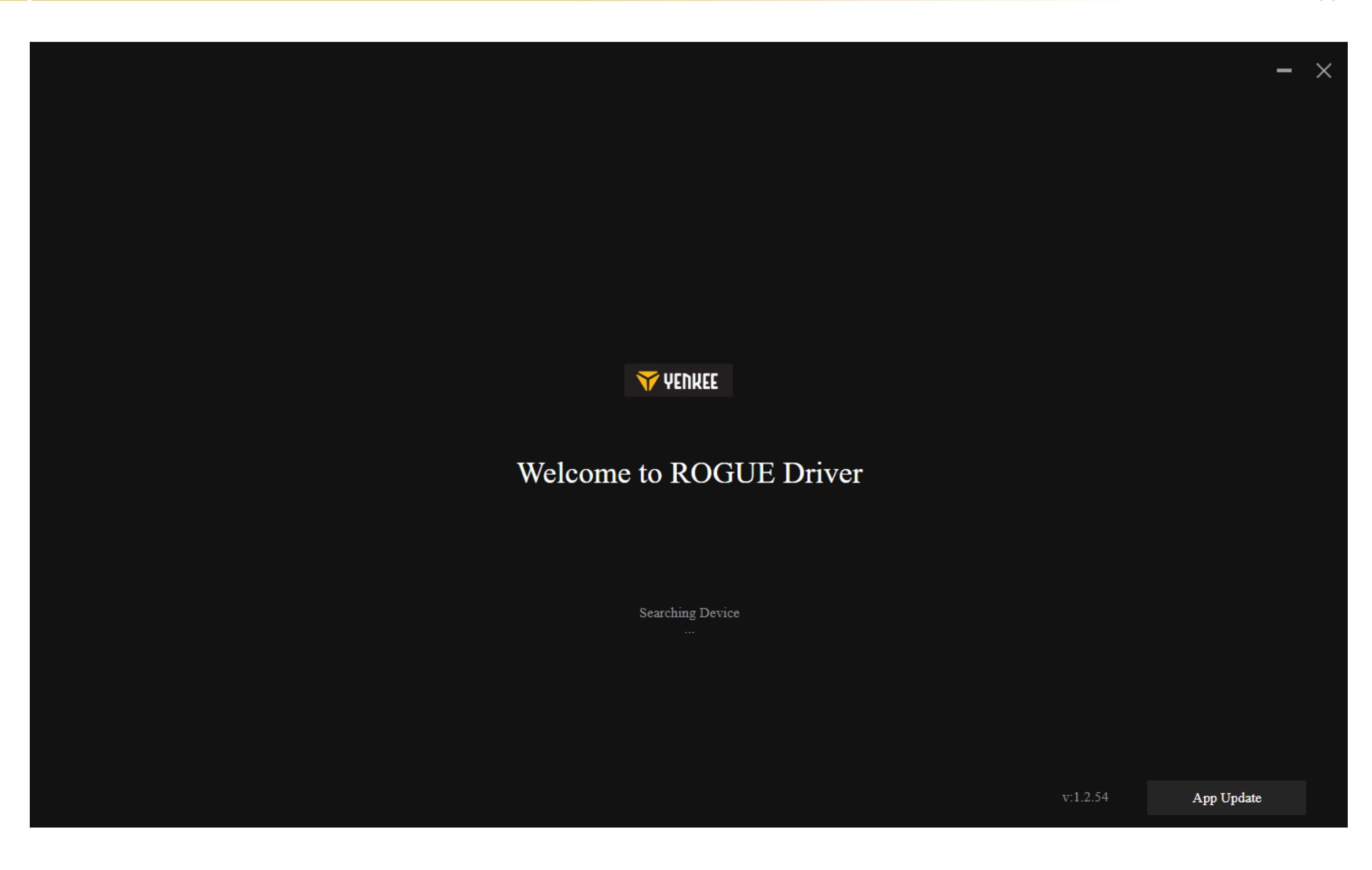

Program pokušava da pronađe povezanu ROGUE tastaturu.

Program se može povezati samo korišćenjem USB kabla. U bežičnim režimima, tastatura neće biti otkrivena, pa se program neće pokrenuti.

# Glavni odeljak

Ovde možete podesiti posebne funkcije za pojedinačne tastere, uključujući kombinacije sa Ctrl, Alt, Shift ili Win, postaviti sopstvene makro funkcije, pustiti tastere da pomeraju miša ili potpuno isključiti taster i ne koristiti ga. Da biste sve ovo podesili, kliknite na željeni taster, a zatim ga izaberite, pogledajte uputstva u nastavku. Deaktiviranje tastera se može izvršiti jednostavnim klikom na željeni taster i označivanjem polja za potvrdu Deaktiviraj taster. Na bilo kojoj od kartica, uvek možete da izaberete resetovanje tastature na fabrička podešavanja u donjoj traci, ili u slučaju više povezanih uređaja, izaberite kojim želite da upravljate.

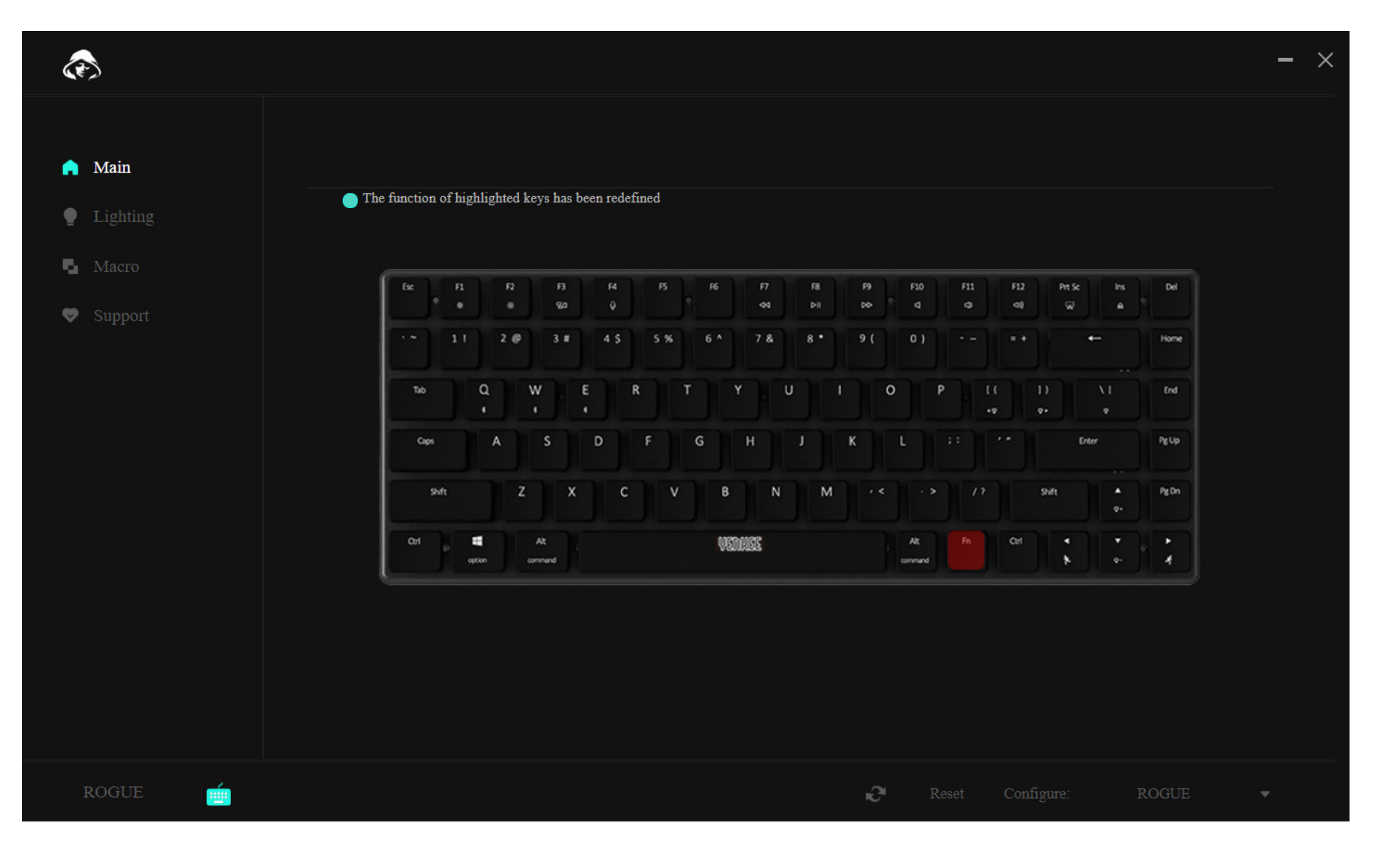

#### **Podešavanje tastature pomoću kontrole**  $\mathbf{r}$

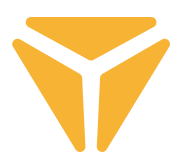

Da biste konfigurisali taster, izaberite ga i kliknite levim tasterom miša na njega.

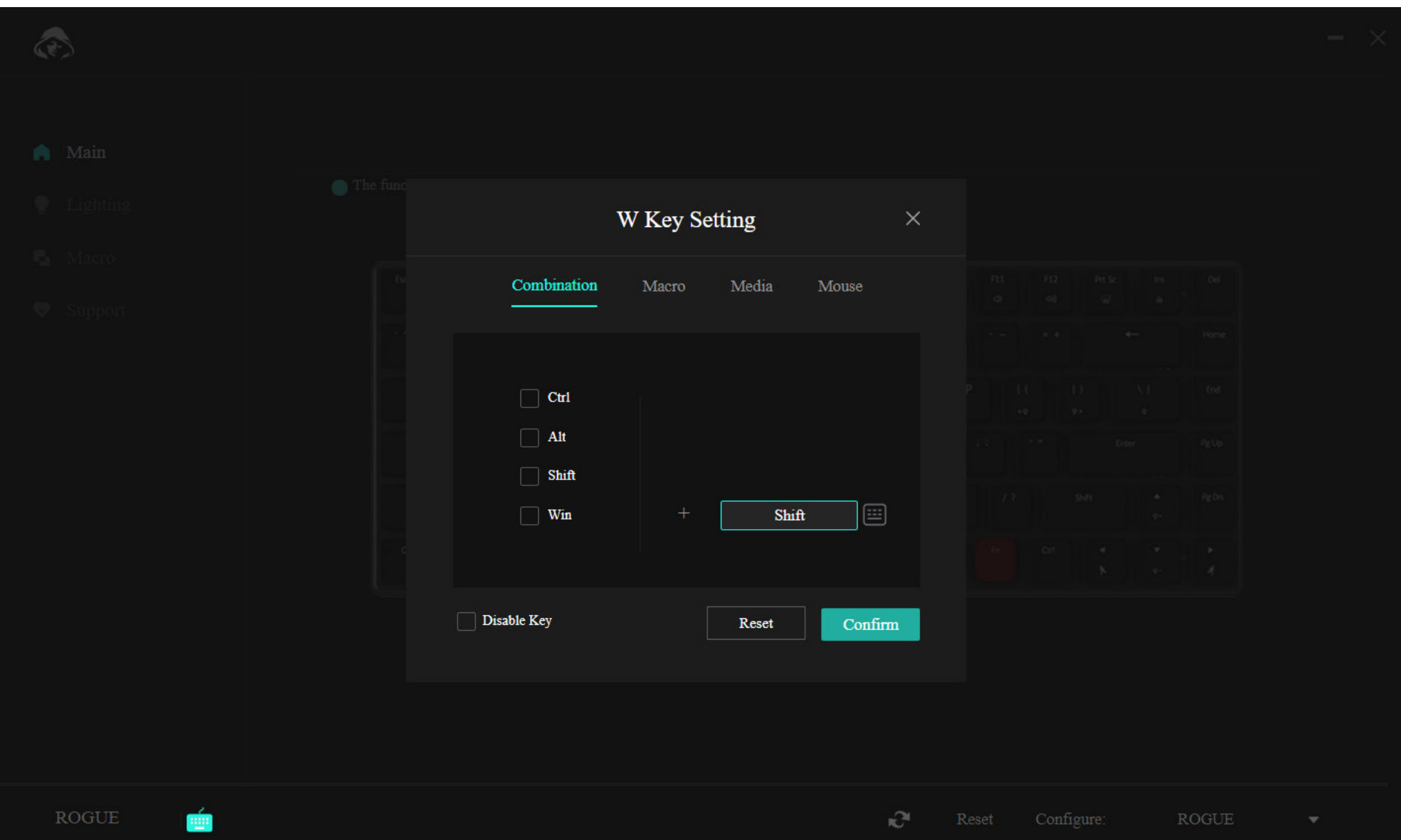

Meni u prvom delu nudi mogućnost kombinovanja dva dugmeta. Na primer, ako vrlo često koristite jednu specifičnu kombinaciju dva dugmeta, ovo je brži način da pokrenete kombinaciju. Jednostavno izaberite jedno od 4 najčešće korišćena dugmeta na levoj strani prozora, a zatim izaberite bilo koje dugme koje želite da pritisnete u kombinaciji sa prvim dugmetom. Potvrdite promene pomoću plavog dugmeta "Potvrdi".

#### **Podešavanje tastature pomoću kontrole**  $\mathbf{R}$

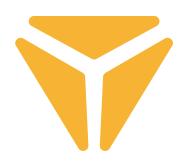

Zahvaljujući drugom odeljku, lako možete dodeliti makro željenom dugmetu.

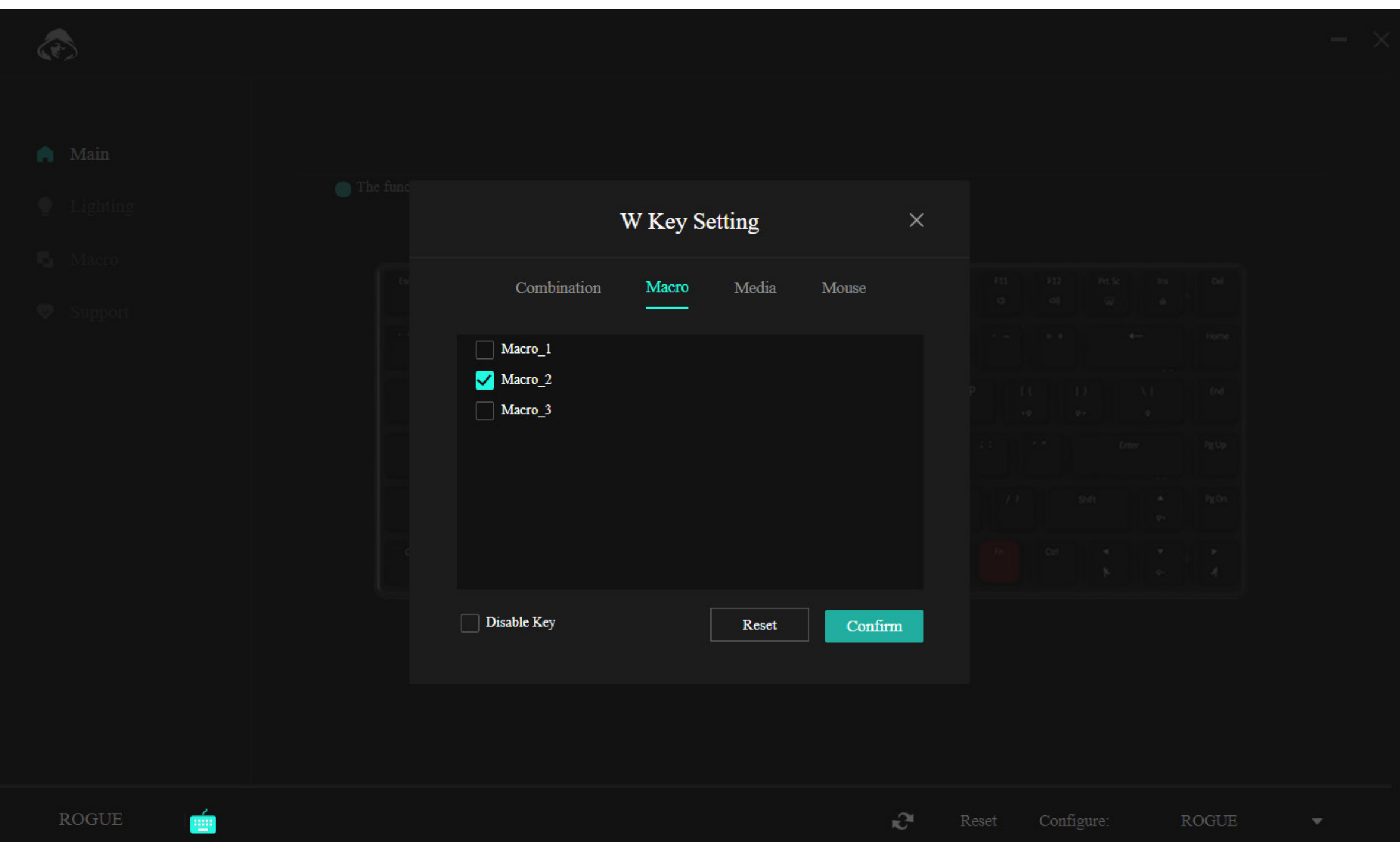

Jednostavno izaberite ispravan makro iz menija i potvrdite.

#### **Podešavanje tastature pomoću kontrole**  $\mathbf{R}$

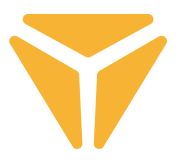

Odeljak za medije omogućava da se dugmetu dodeli multimedijalne funkcije u rasponu od kontrole muzičkog plejera do korisnih funkcija operativnog sistema.

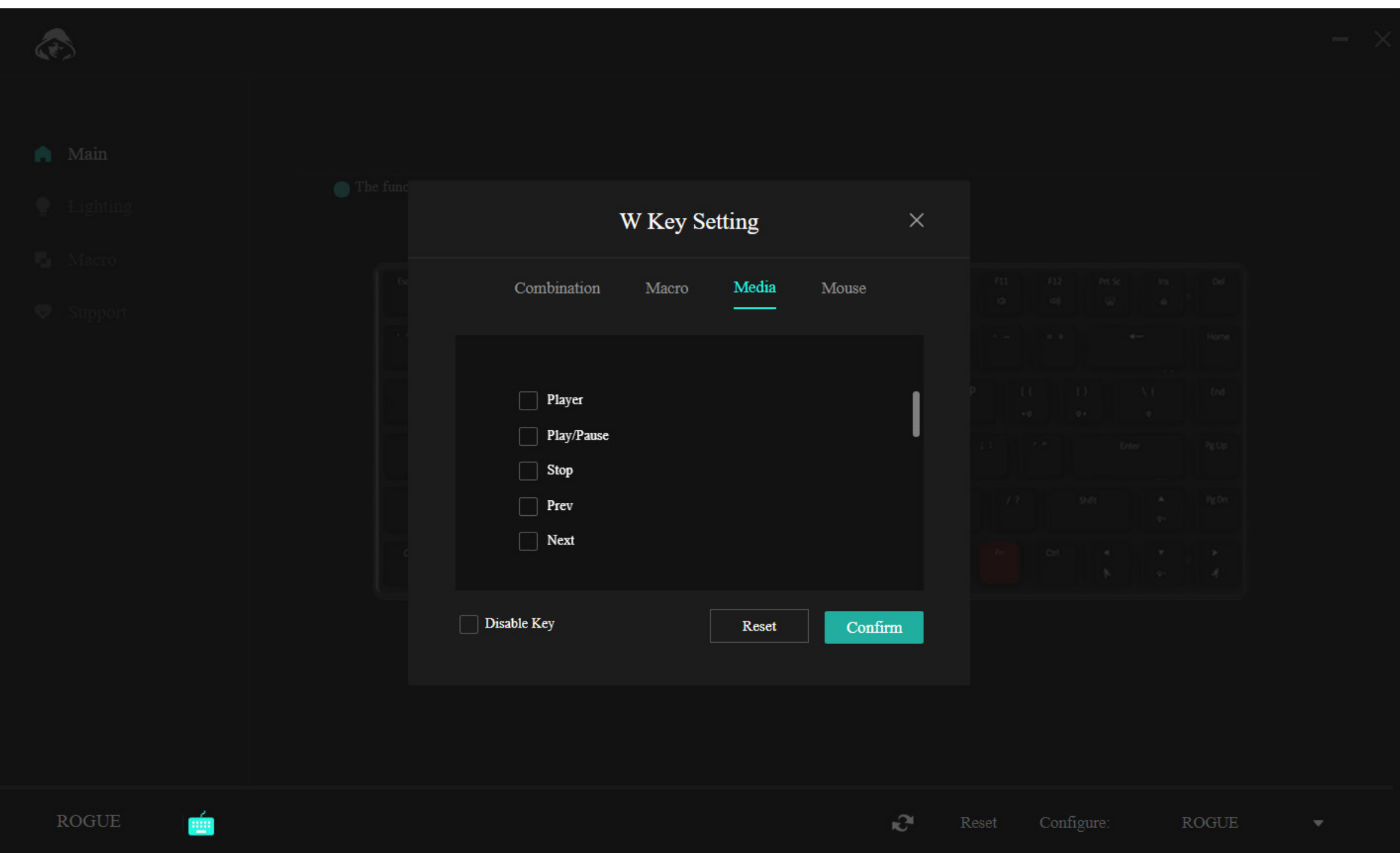

#### **Podešavanje tastature pomoću kontrole**  $\mathbf{r}$

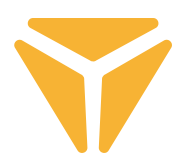

U poslednjem odeljku jednostavno dodelite funkcije miša dotičnom dugmetu.

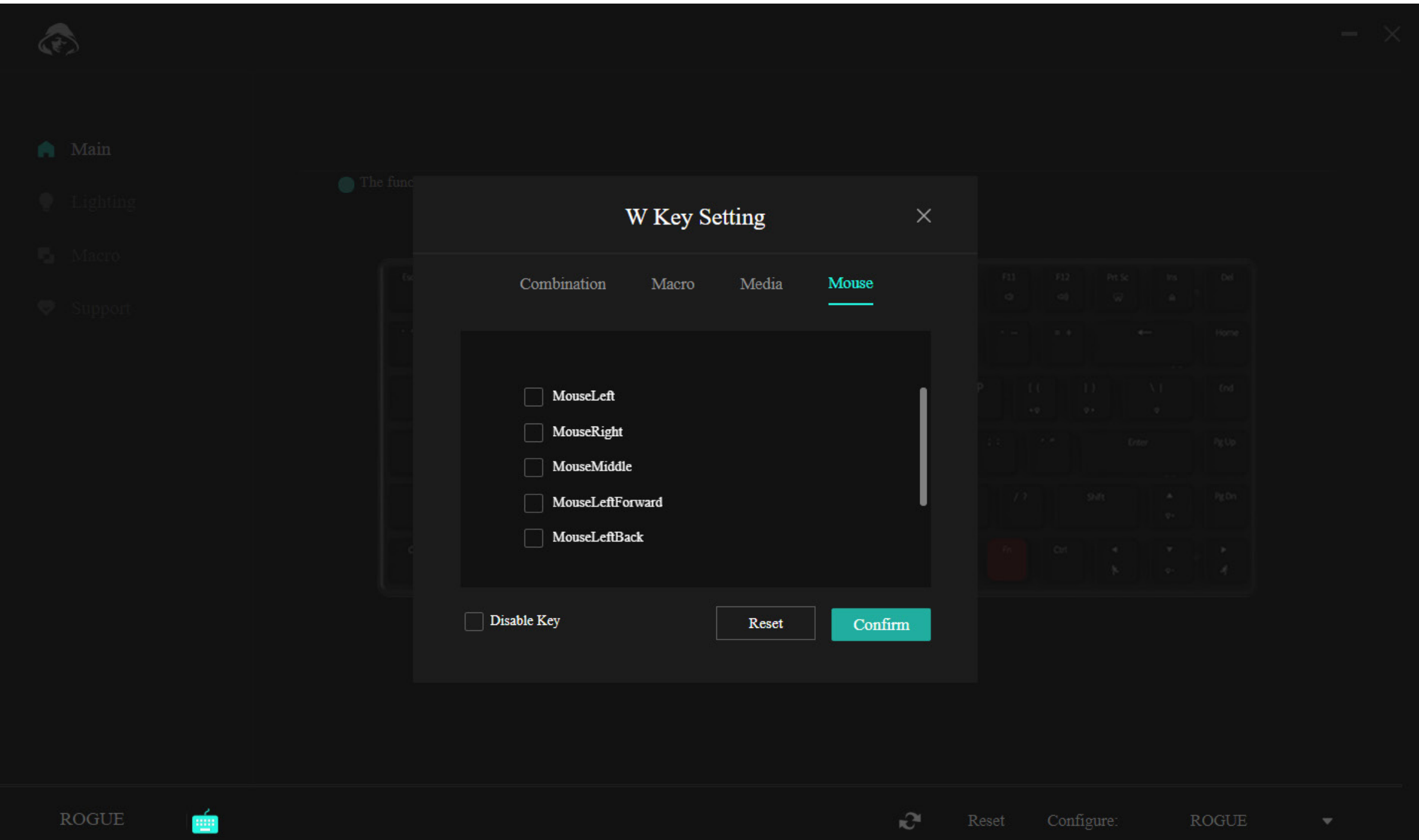

Donja traka menija nudi opciju da potpuno deaktivirate dugme tako da vam ne smeta igranju, na primer, ili ga možete resetovati na originalna podešavanja pomoću dugmeta "Reset".

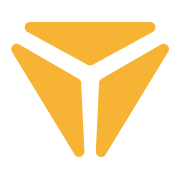

## Odeljak za osvetljenje

U ovom delu programa možete podesiti vrstu, boju, intenzitet i u nekim slučajevima brzinu pozadinskog osvetljenja tastature.

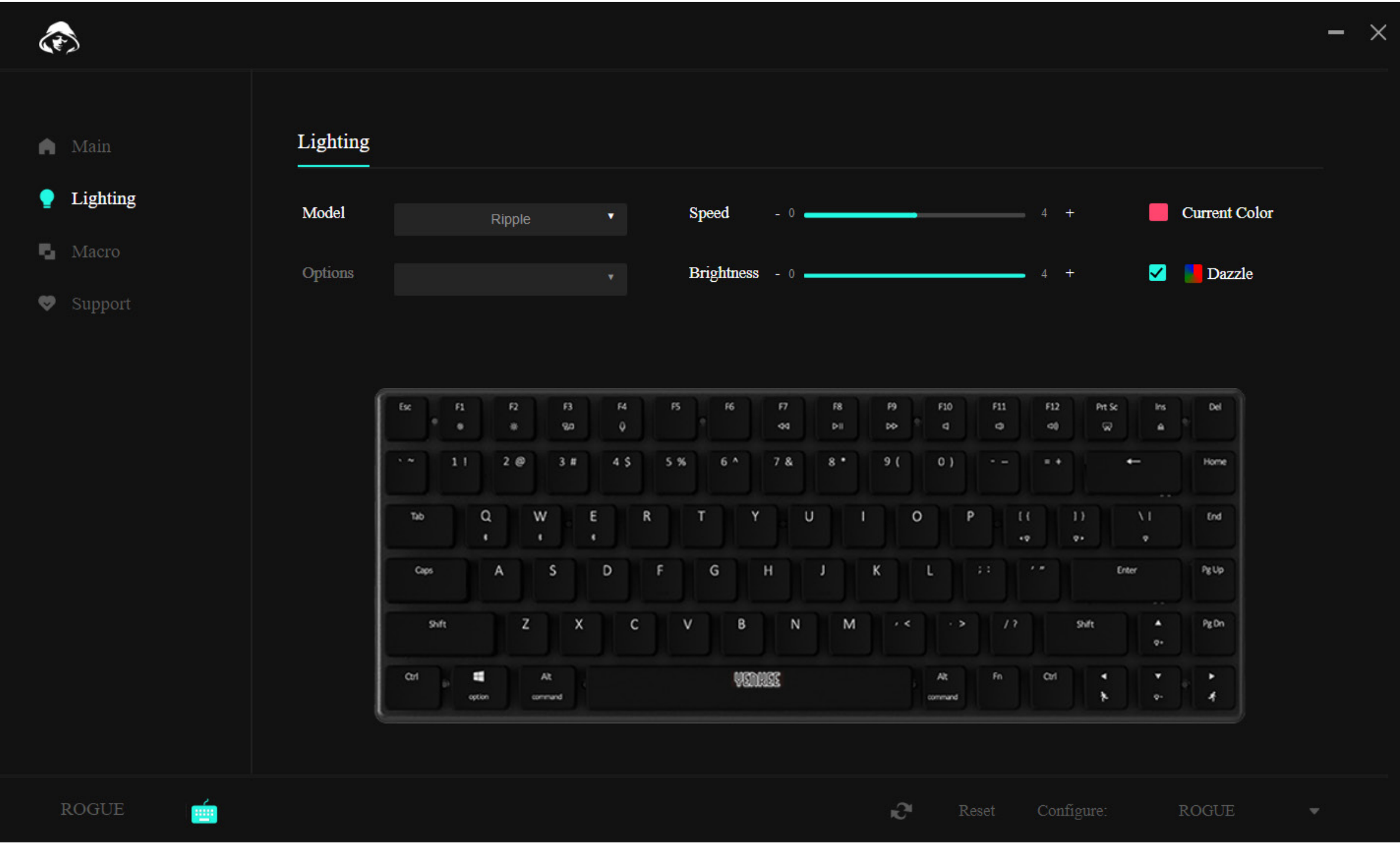

Da biste promenili tip pozadinskog osvetljenja, kliknite na polje za izbor tipa, izaberite željeno pozadinsko osvetljenje i sačekajte trenutak da se primeni na tastaturu. Neki tipovi pozadinskog osvetljenja imaju dodatne opcije grananja. U ovom slučaju, kliknite na okvir Opcije ispod okvira Tip i izaberite željenu opciju.

Da biste podesili brzinu animacije pozadinskog osvetljenja, pomerite klizač za brzinu, ovo se odnosi na većinu tipova pozadinskog osvetljenja, ali ne i na jednobojno.

Možete podesiti intenzitet, tj. osvetljenost pozadinskog osvetljenja, pomeranjem klizača Osvetljaj.

Da biste podesili boju pozadinskog osvetljenja, kliknite na kvadratić sa bojom i oznakom Trenutna boja, a zatim se pojavljuje izbor boje, uključujući opciju za unos RGB koda. Takođe možete označiti opciju Duga, tada će se sve boje ponavljati uzastopno.

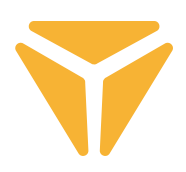

## Odeljak za makro

Makroi su odličan način da se dugi nizovi pritisaka na tastere stave u jedan pritisak na taster.

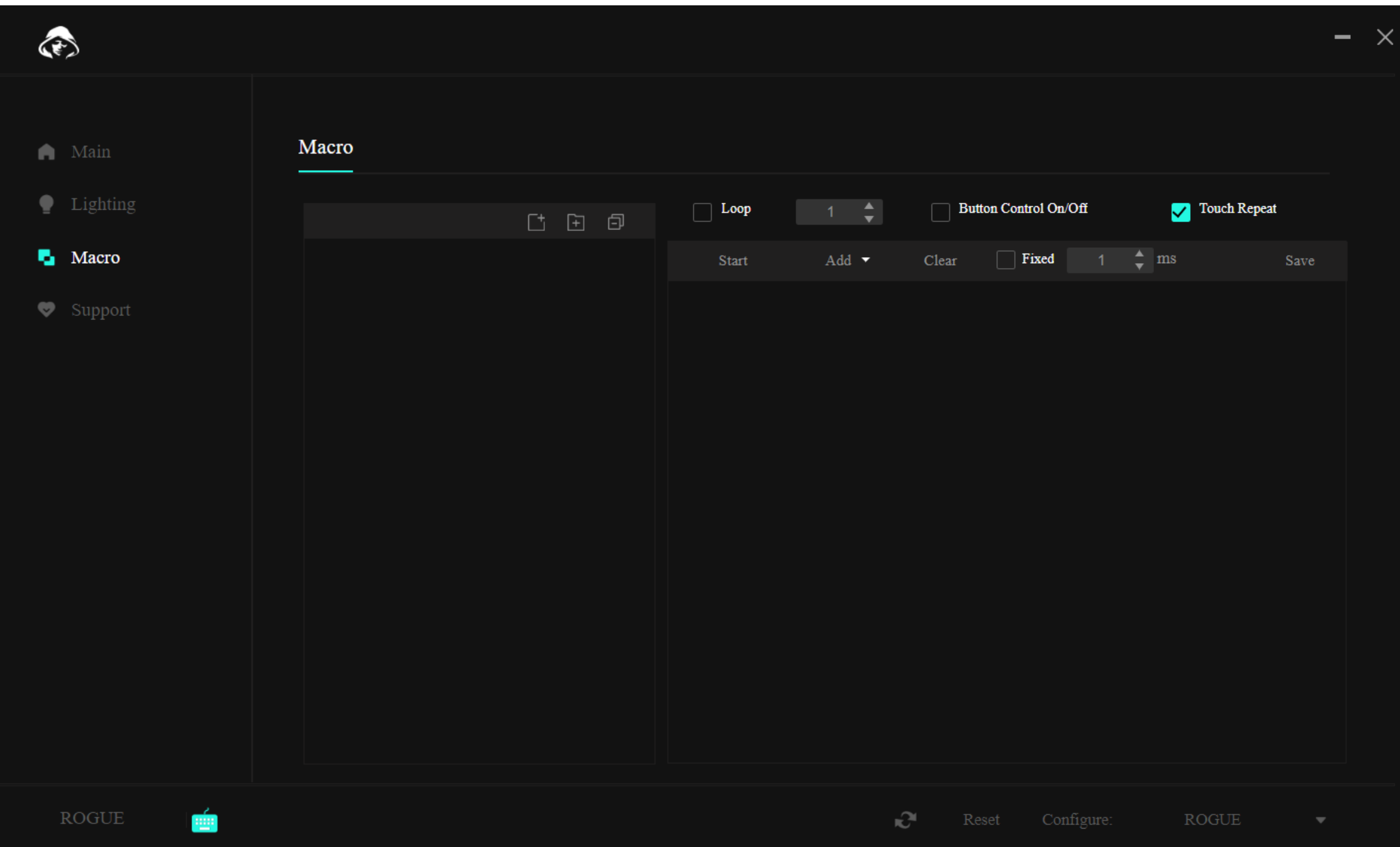

Na vrhu, iznad samih makroa, nalaze se funkcije za kreiranje novog makroa, nove fascikle za makroe i za zatvaranje svih otvorenih fascikli u meniju.

Koristite funkciju sa leve strane da kreirate novi makro. Ovo se zatim može izmeniti direktno na listi.

Nakon što je makro kreiran, možemo da ga otpremimo. U tu svrhu se koristi dugme "Start" u drugom delu odeljka. Kada se pritisne, možete umetnuti željeni niz dugmadi.

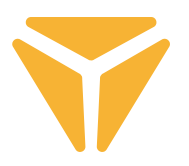

Tačan redosled pritisaka na tastere sa njihovim kašnjenjem se zatim prikazuje na listi tastera. I sve u ovoj tabeli može da se menja programom. Kliknite levim tasterom miša na željenu stavku i izaberite jednu od funkcija.

U slučaju pritiska na taster, funkcije uključuju promenu pritiska tastera za drugi, dodavanje novog pritiska sa željenim odlaganjem, ili čak promenu koordinata kurzora miša. Meni iznad liste pritisaka daje konačnu indikaciju kako će makro biti izvršen. Možete birati između fiksnog broja ponavljanja, ponavljanja dok se taster ne pritisne ili tokom trajanja držanja tastera.

Sve promene u makrou moraju biti sačuvane klikom na dugme "Sačuvaj" u gornjem desnom uglu i ponovnim dodeljivanjem makroa.

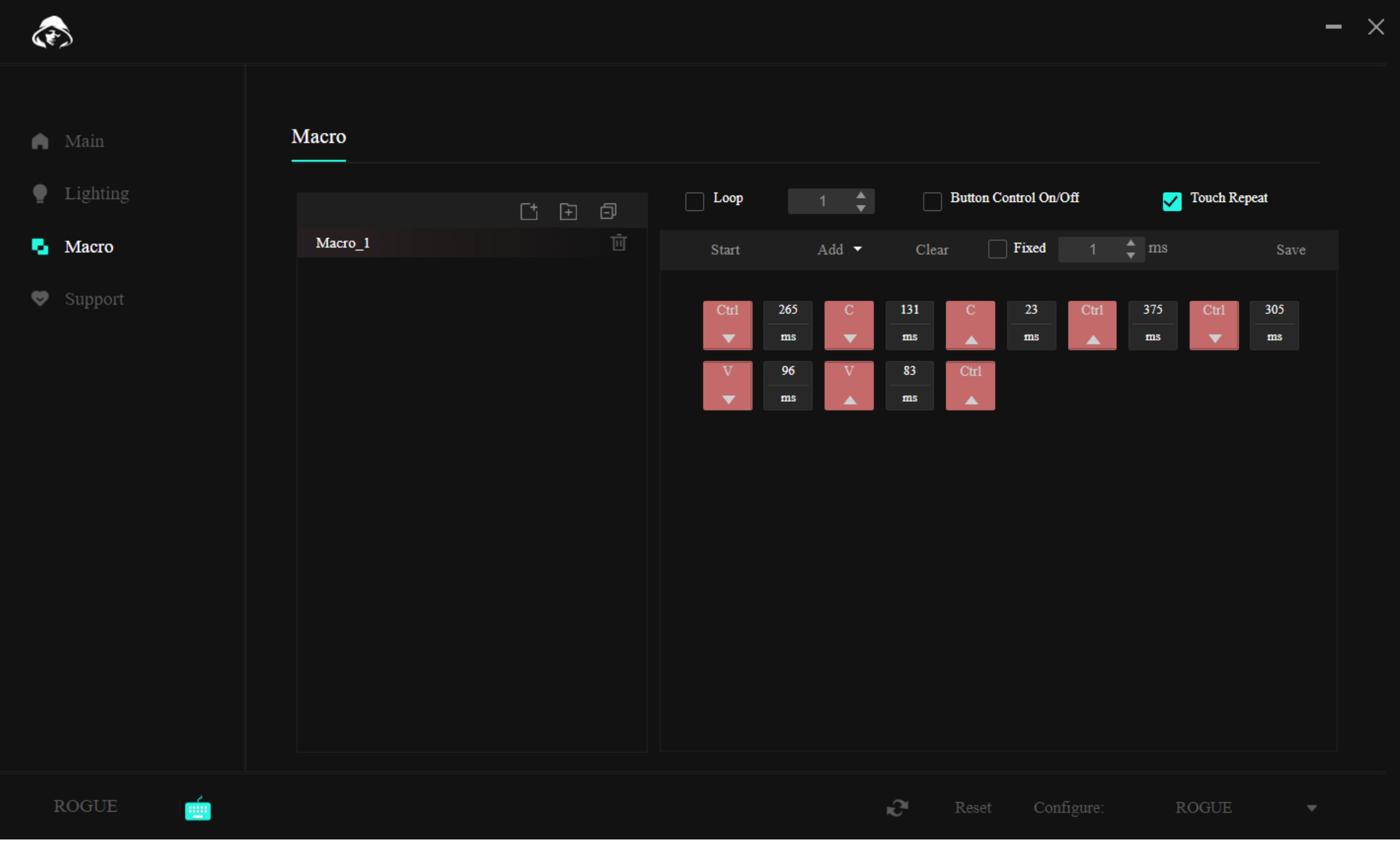

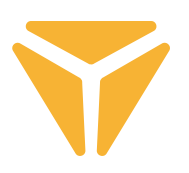

## Odeljak za podršku

Na kartici Podrška možete da tražite potencijalna ažuriranja firmvera programa ili tastature ili da promenite jezik korisničkog interfejsa programa.

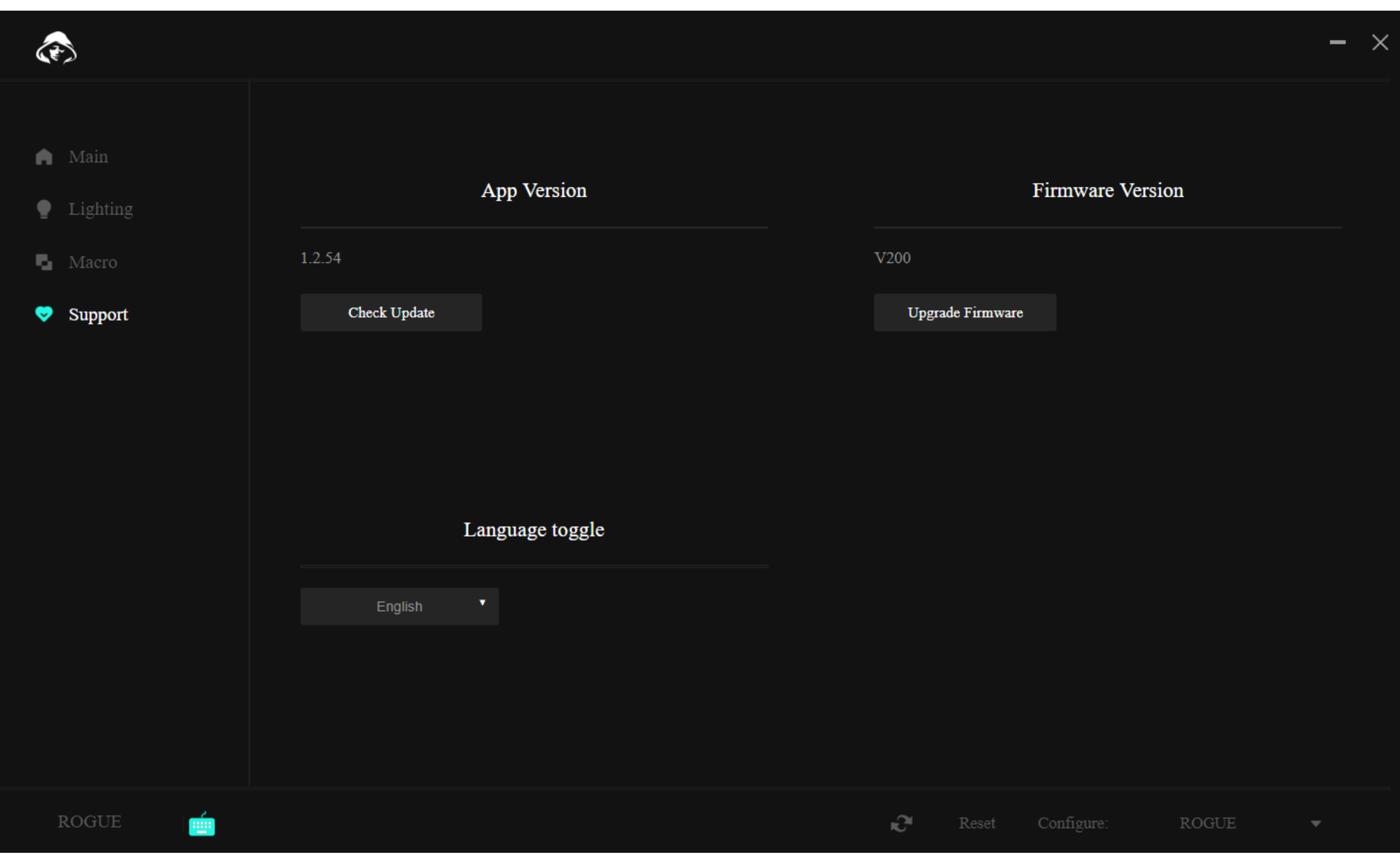

# Ostale funkcije

Ako koristite tastaturu za više od jedne svrhe i za svaku imate različitu konfiguraciju, biće vam drago da znate da je možete čuvati u zasebnim profilima. Na ovaj način ne morate da brišete konfiguracije svaki put kada promenite aktivnost, već jednostavno izaberite željeni profil. Kliknite na meni u donjem desnom uglu i kreirajte nekoliko profila po želji. Oni se zatim mogu i uređivati i brisati. A u slučaju nužde, resetujte tastaturu na prvobitno podešavanje pomoću funkcije Reset, koja je takođe skrivena u donjoj traci programa.

### Specifikace:

| Konekcija: Bluetooth 5.0 / 2.4G / žičano | Utikač: USB TIP C | Tip prekidača: Gateron Low Profile Brown | Stil prekidača: Taktilni | Sila operacije prekidača: 55±15 gf | Ukupno putovanje prekidača: 2,75 ± 0,25 mm | Impuls prekidača: 1,5 ± 0,5 mm | Vek trajanja prekidača: 60.000.000 pritiska na tastatere | Tasteri: 85 Registracija svakog pritiska: N-Key Rollover | Boja pozadinskog osvetljaja: Pun RGB, 16,8 miliona boja | Nominalni ulaz: 5V DC / 350 mA maks. (USB C) | Maks. snaga predajnika na 2.4 GHz - 2.4835 GHz: 3,2 mW | Ugrađena baterija: 2000 mAh (litijum) | Radno vreme: do 160 č (režim uštede energije) | Vreme punjenja: 3 - 5 č | Dimenzije: 309 x 119 x 24,5mm | Dužina kabla: 1,5 m (uklonjiv tip C - uključen) | Materijal: ABS / aluminijum / drugo | Težina tastature: 435 g

### Sistemski zahtevi:

| USB port | Windows 7/8/10/11 | Mac OS

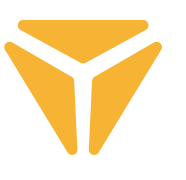

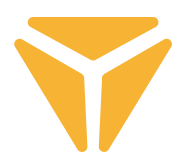

Rabljenu ambalažu odložite na javnom mjestu za prihvat otpada.

### **Odlaganje rabljenih električnih i elektroničkih uređaja**

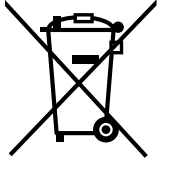

Simbol na proizvodu, njegovim dodacima ili ambalaži znači da se ovaj proizvod ne sme tretirati kao otpad iz domaćinstva. Molimo da ovaj proizvod odložite na prikladnom odlagalištu za reciklažu električnog i elektronskog otpada. U nekoliko zemalja Evropske unije ili drugim evropskim zemljama moguće je proizvod vratiti lokalnom trgovcu prilikom kupovine jednakog proizvoda.

Pravilnim odlaganjem ovog proizvoda pomoći ćete očuvati prirodne resurse i sprečiti potencijalno negativan uticaj na okolinu i ljudsko zdravlje, do kojega može doći zbog nepropisnog odlaganja otpada. Za detaljnije informacije obratite se lokalnim vlastima ili najbližem odlagalištu. Nepropisno odlaganje ove vrste otpada podložno je nacionalnim krivičnim zakonima.

### **Za poslovne subjekte u Evropskoj uniji**

Ako želite odložiti električni ili elektronski uređaj, tražite potrebne informacije od prodavca ili dobavljača.

### **Odlaganje u državama van Evropske unije**

Ako želite odložiti ovaj proizvod, od lokalne uprave ili od trgovca zatražite potrebne informacije o pravilnom načinu odlaganja.

Ovaj uređaj podleže EU propisima i pravilima o elektromagnetnoj i električnoj sigurnosti.

Zadržavamo pravo na moguće promene teksta, dizajna i tehničkih specifi kacija bez prethodne najave.

FAST ČR, a.s. ovim izjavljuje da je radijska oprema tipa [YKB 3700] u skladu sa Direktivom 2014/53 / EU.

Celoviti tekst EU izjave o saglasnosti dostupan je na sledećoj internet adresi: www.yenkee.eu

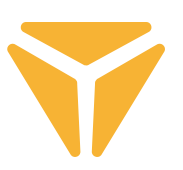

# Povezivanje tipkovnice

## Žičano

- Lijevi prekidač na desnoj strani tipkovnice pomaknite natrag u srednji položaj.
- Priloženi kabel za podatke i punjenje utaknite u tipkovnicu s USB-C priključkom i u vaše računalo s USB-A krajem.
- Pričekajte da računalo automatski instalira potrebne upravljačke programe i sustav će vas obavijestiti o dovršetku instaliranja.
- Tipkovnica je sada spremna za korištenje.

# **Bluetooth**

- Lijevi prekidač na desnoj strani tipkovnice pomaknite natrag u lijevi položaj.
- Na uređaju s kojim želite povezati tipkovnicu otvorite izbornik Bluetooth uređaja.
- Tipkovnica ima mogućnost da se upari s najviše tri uređaja istovremeno, ali je prvo potrebno s uređajima upariti tipkovnicu. Između uređaj se može prebaciti korištenjem prečaca tipkovnice FN + Q/W/E. Oni su naznačeni crvenom/zelenom/plavom LED lampicom u gornjem lijevom kutu tipkovnice. Postavite tipkovnicu u način uparivanja – odaberite jednu od prikazanih opcija i LED lampica će brzo treptati u odgovarajućoj boji LED lampice.
- Sada na 3 sekunde držite odabrani prečac i LED lampica će početi treptati znatno sporije.
- Tipkovnica je sada vidljiva na uređaju s kojim je uparena. Uspješno uparivanje je naznačeno stalno uključenom LED lampicom.
- Tipkovnica pamti uređaj. Ako na uparenom uređaju imate omogućen Bluetooth, samo ponovno pritisnite odgo-<br>varajući prečac (FN + Q/W/E) i tipkovnica će se automatski povezati.
- Ako tipkovnica nije u upotrebi 5 minuta, isključuje se pozadinsko osvjetljenje radi uštede snage baterije. Kada pritisnete bilo koju tipku, tipkovnica ponovno uključuje pozadinsko osvjetljenje. Ako tipkovnicu ne koristite 30 minuta, uključuje se način mirovanja koji prekida vezu tipkovnice s aktivnim uređajem. Nakon pritiska bilo koje tipke, tipkovnica se ponovno povezuje s posljednjim uređajem.

# 2.4GHz

- Lijevi prekidač na desnoj strani tipkovnice pomaknite natrag u desni položaj.
- Uklonite isporučeni USB prijemnik iz pakiranja i umetnite ga u dostupnu USB utičnicu na računalu.
- Pritisnite prečac tipkovnice FN+G na 3 sekunde dok pokazivač u gornjem lijevom dijelu tipkovnice ne počne polako treptati u žutoj boji.
- Pričekajte automatsko povezivanje s prijemnikom i instaliranje upravljačkih programa i sustav će vas obavijestiti po dovršetku.
- Tipkovnica je sada spremna za korištenje. Uspješno povezivanje je naznačeno stalno uključenim žutim svjetlosnim pokazivačem.
- Ako tipkovnica nije u upotrebi 5 minuta, isključuje se pozadinsko osvjetljenje radi uštede snage baterije. Kada pritisnete bilo koju tipku, tipkovnica ponovno uključuje pozadinsko osvjetljenje. Ako tipkovnicu ne koristite 30 minuta, uključuje se način mirovanja koji prekida vezu tipkovnice s aktivnim uređajem. Nakon pritiska bilo koje tipke, tipkovnica se ponovno povezuje s posljednjim uređajem.

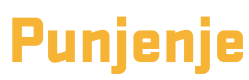

• Prečac tipkovnice FN + razmaknica upozorava vas na stanje baterije u obliku tipki sa zelenim pozadinskim osvjetljenjem, kao ljestvicom od F1 do F10. Svaka tipka naznačuje 10% razine baterije.

• Ako je baterija slaba, treptat će pripadajuća LED lampica u gornjem lijevom kutu tipkovnice.

• Ako tipkovnicu koriste u žičanom načinu, tipkovnica će ujedno biti i punjena. Pokazivač slabe baterije u gornjem lijevom kutu će svijetliti stalno u crvenoj boji dok se ne promijeni u zelenu. To naznačuje da je tipkovnica potpuno napunjena.

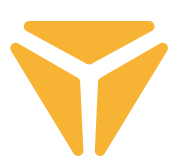

# Prečaci tipkovnice i funkcije

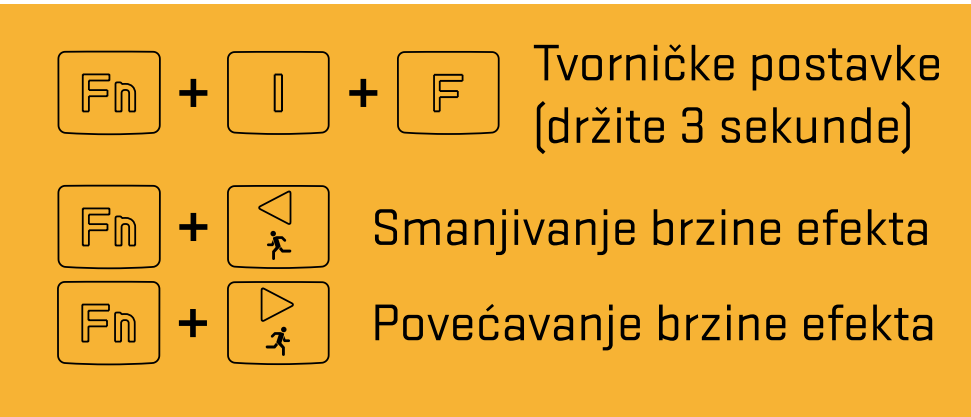

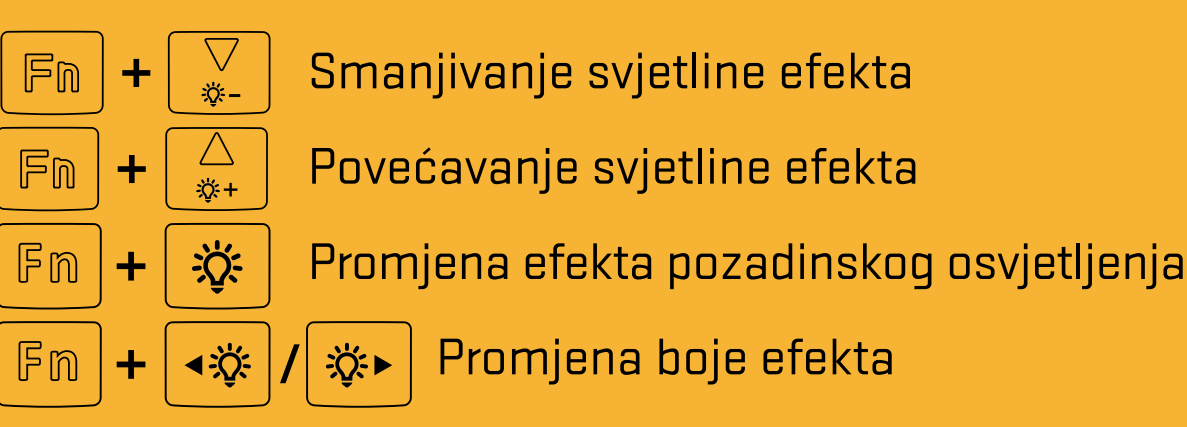

### **Windows prečaci**

Za način sustava Windows, desni prekidač na desnoj strani vrha tipkovnice pomaknite u lijevi položaj.

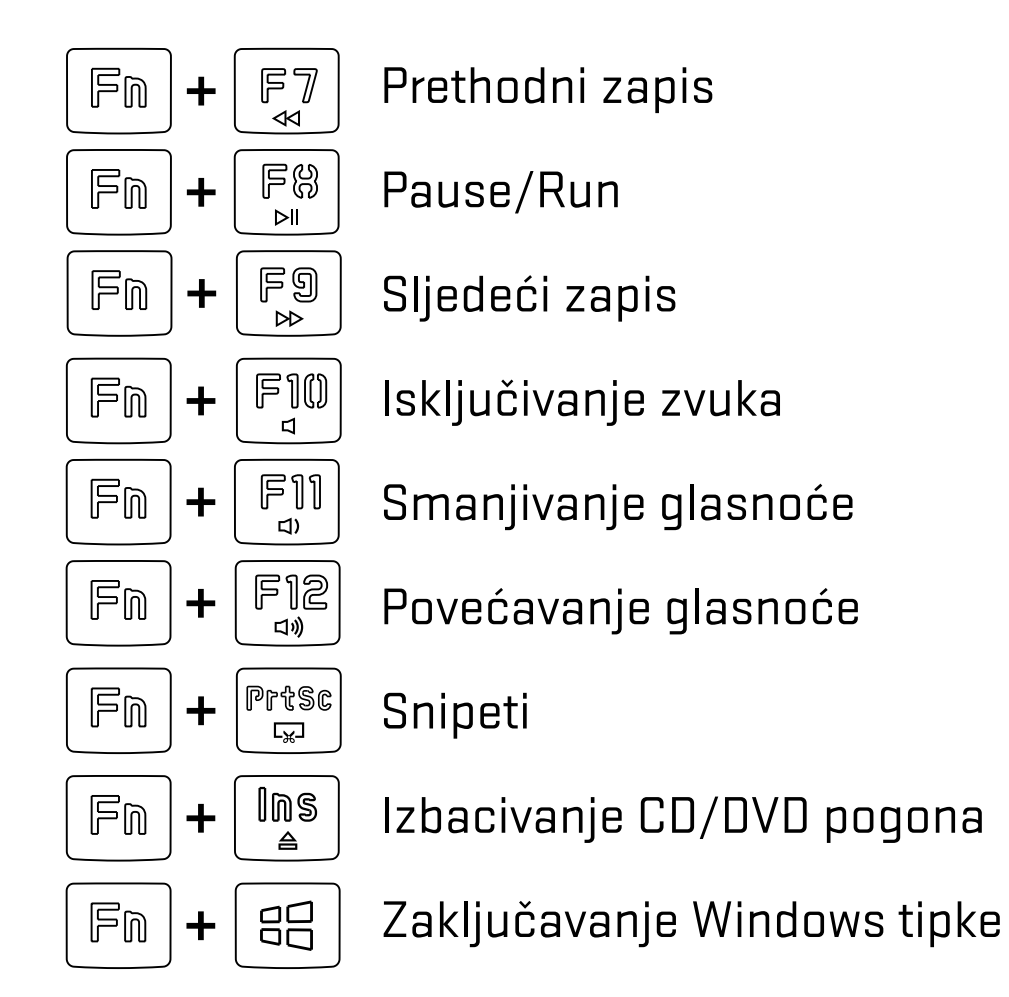

## **MacOS značajke**

Za način sustava macOS, desni prekidač na desnoj strani vrha tipkovnice pomaknite u desni položaj.

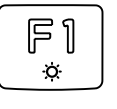

 $F2$  $\propto$ 

F3

**尸 吗** 

 $\mathbf{\Phi}$ 

Smanjivanje svjetline

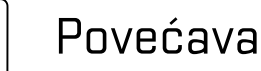

Povećavanje svjetline

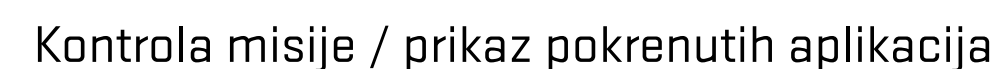

Jezik tipkovnice (OS Win) / Siri – Diktiranje (MacOS)

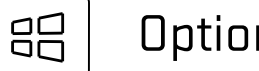

**Option** 

Command Alt

Softver za dodatne postavke tipkovnice dostupan je za preuzimanje na adresi **www.yenkee.eu**, zajedno s njegovim detaljnim korisničkim priručnikom.

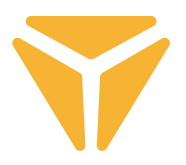

## Upotreba softvera

Program znatno pojednostavljuje upotrebu tipkovnice, kako za igranje tako i za uredsku primjenu. Omogućuje vam da na prikladan način postavite ne samo pozadinsko osvjetljenje, već i da programirate korisne funkcije ili kompleksne makroe za postizanje maksimalne učinkovitosti.

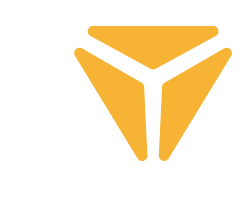

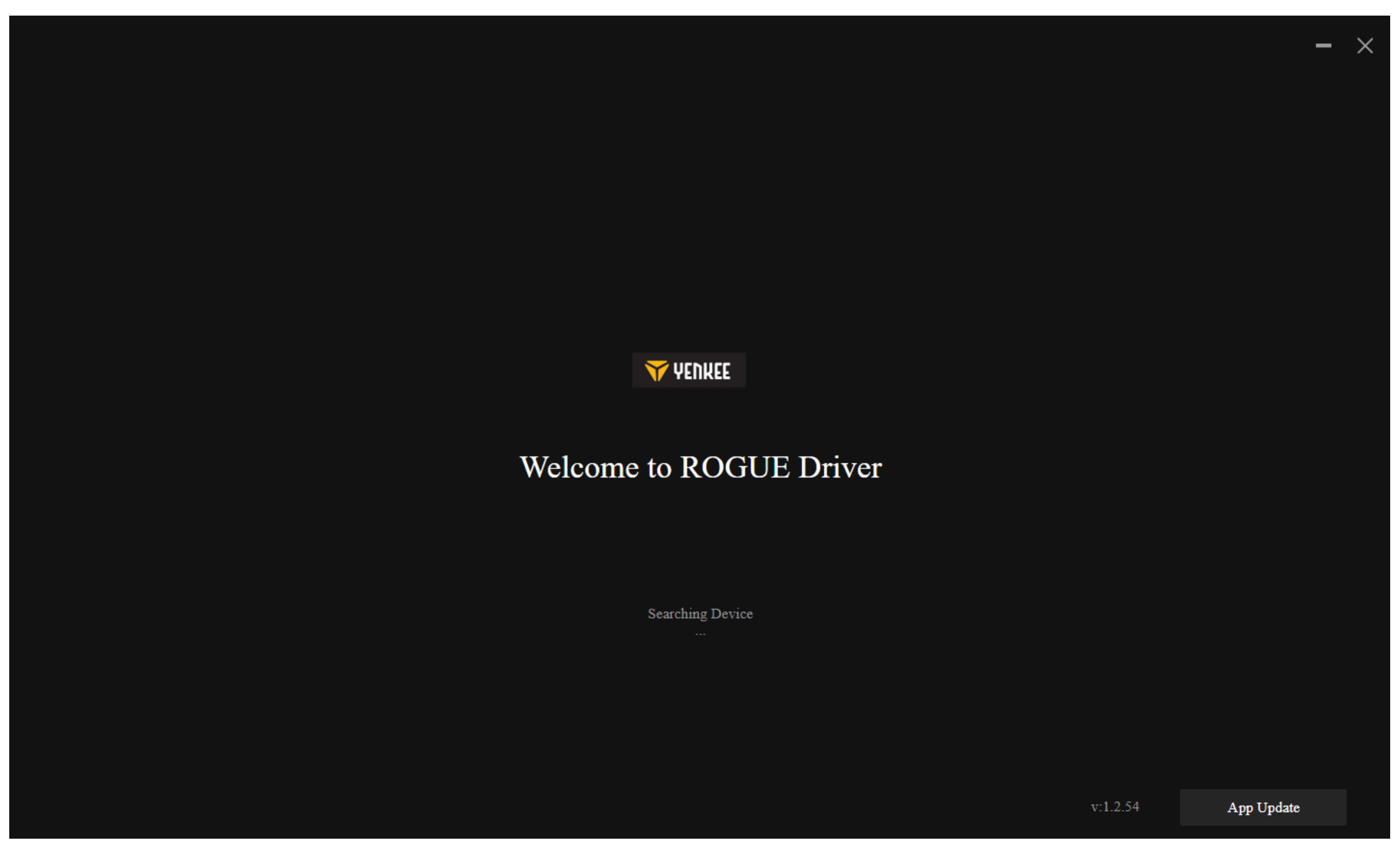

Program pokušava pronaći povezanu ROGUE tipkovnicu.

Do programa se može povezati samo korištenjem USB kabela. U bežičnim režimima, tipkovnica neće biti otkrivena, pa se program neće pokrenuti.

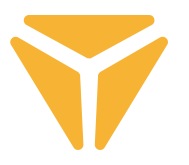

## Glavni odjeljak

Ovdje možete postaviti specijalne funkcije za pojedinačne tipke, uključujući kombinacije s tipkama Ctrl, Alt, Shift ili Win, postaviti vlastite makro funkcije, pustiti da tipke pomiču miša ili u potpunosti isključiti tipku i ne koristiti je. Da biste to sve postavili, kliknite željenu tipku i zatim je odaberite. Pogledajte donje upute. Deaktiviranje tipke može se jednostavno izvesti klikanjem željene tipke i označavanjem potvrdnog okvira Deaktiviraj tipku. Na bilo kojoj kartici uvijek možete na donjoj traci odabrati povrat tipkovnice na tvorničke postavke ili, u slučaju više povezanih uređaja, odabrati s kojom želite upravljati.

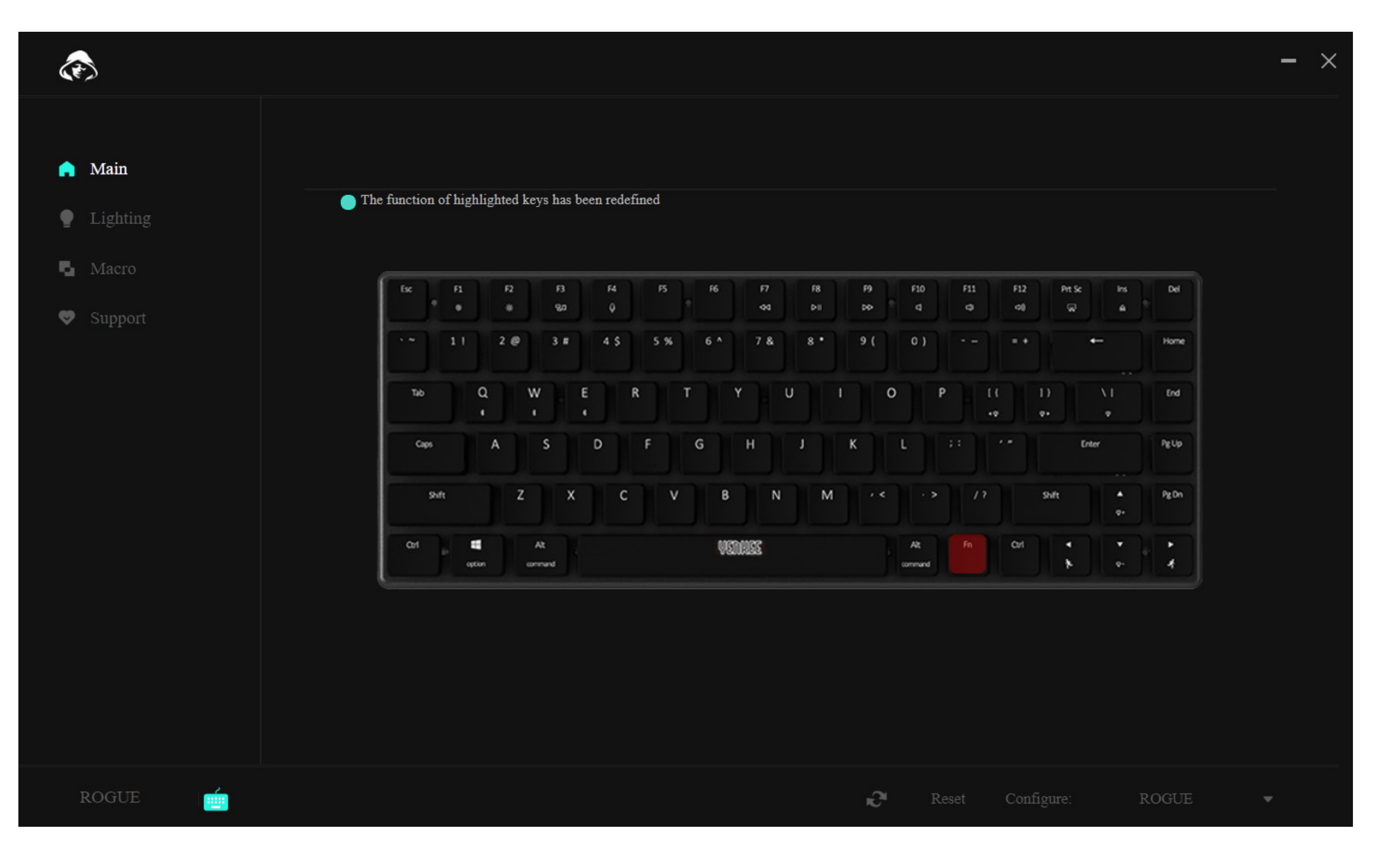

#### **Rad s programom** n<br>T

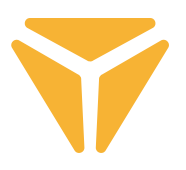

Da biste konfigurirali tipku, odaberite jednu i kliknite je lijevom tipkom miša.

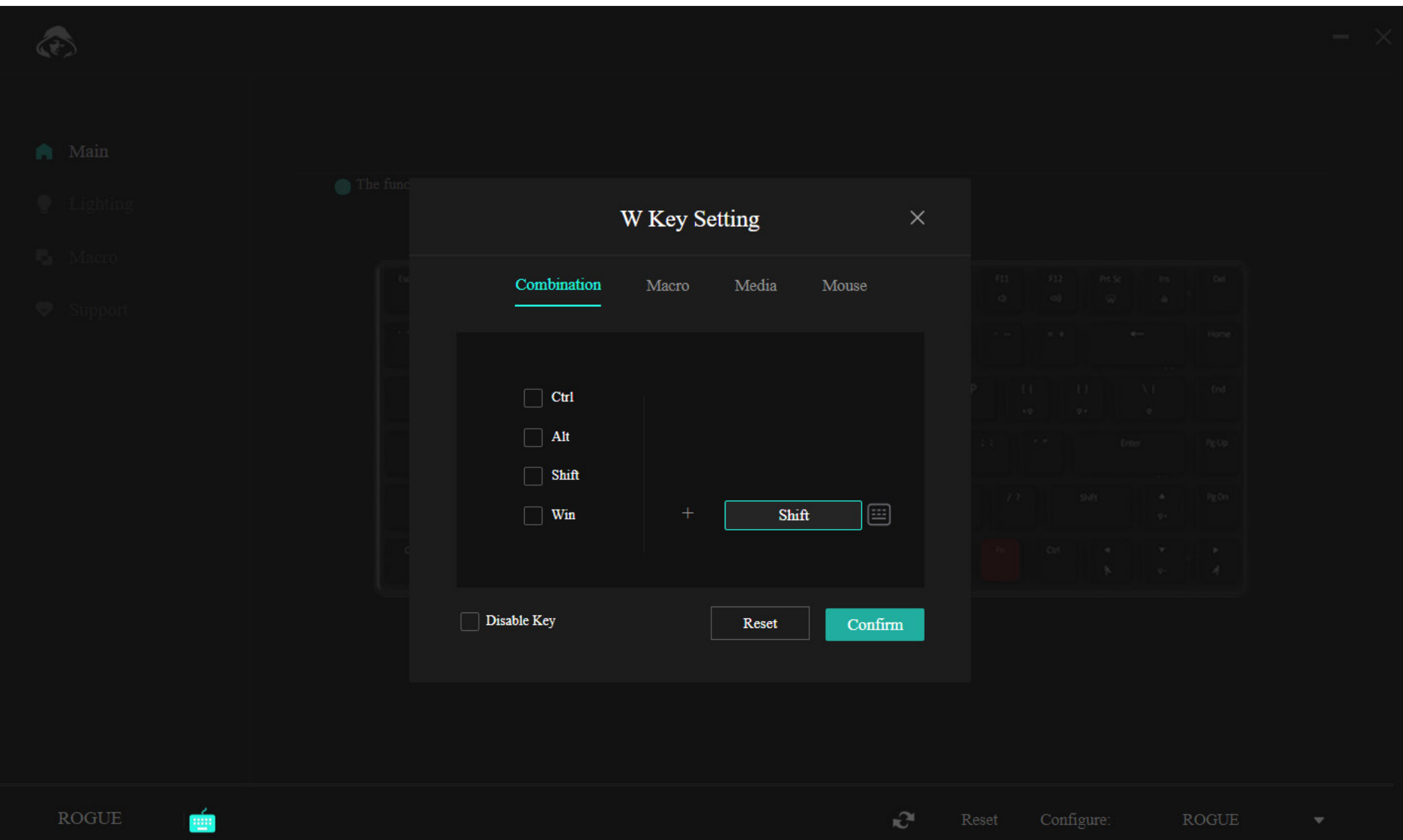

Izbornik u prvom odjeljku nudi mogućnost kombiniranja dviju tipki. Primjerice, ako često koristite jednu određenu kombinaciju dviju tipki, ovo je brži način da aktivirate kombinaciju. Jednostavno u lijevom dijelu prozora odaberite jednu od 4 najviše korištene tipke, a zatim odaberite bilo koju tipku koju treba pritisnuti u kombinaciji s prvom tipkom. Promjene potvrdite putem plave tipke "Potvrdi".

#### **Rad s programom**  $H<sub>z</sub>$

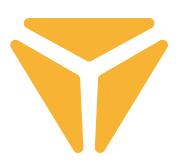

Zahvaljujući drugom odjeljku možete željenoj tipki jednostavno dodijeliti makro.

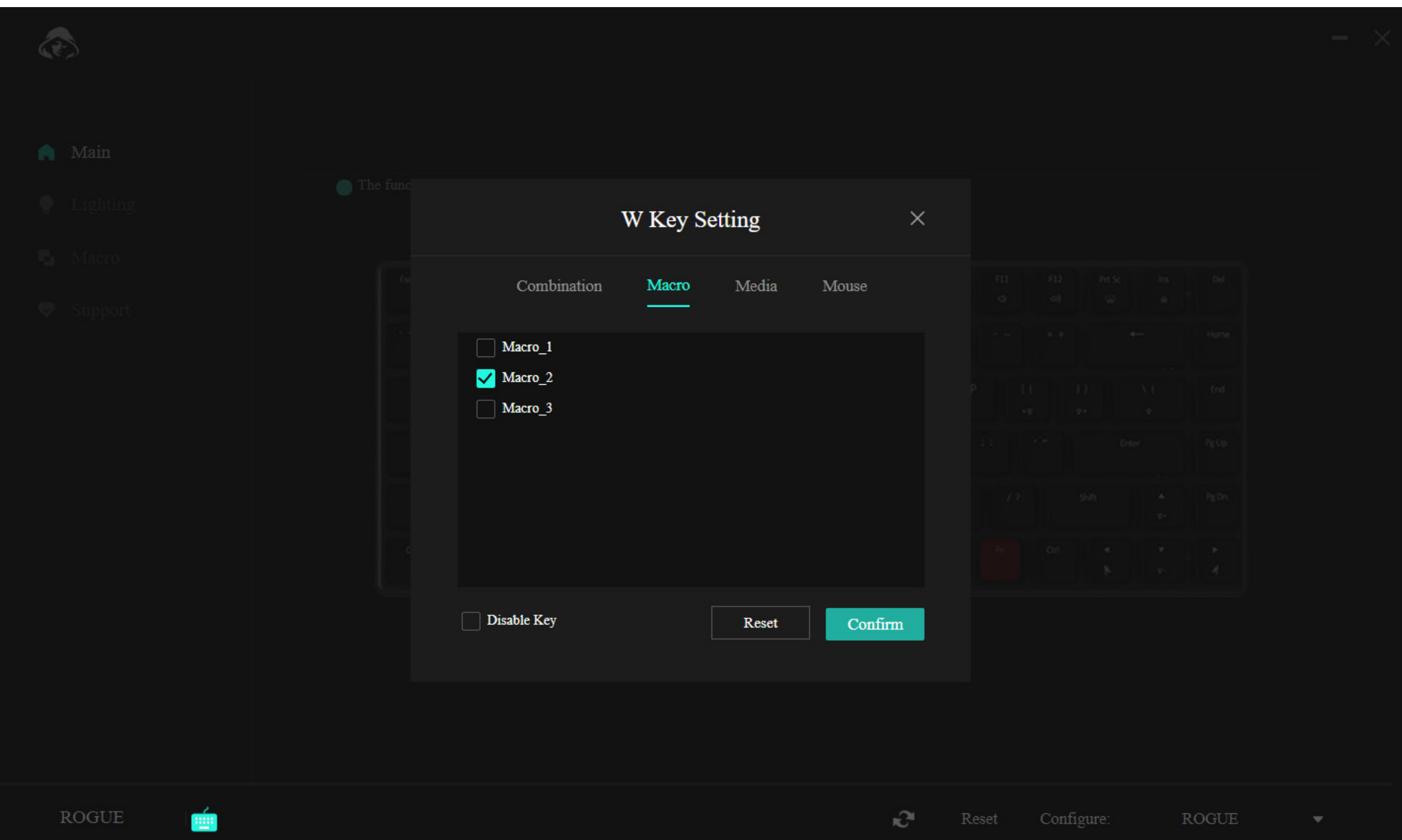

Jednostavno na izborniku odaberite pravilan makro i potvrdite.

#### **Rad s programom** HR

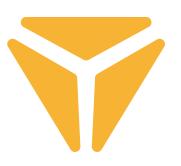

Odjeljak multimedije dopušta da se tipki dodijele multimedijske funkcije u rasponu od kontroliranja svirača glazbe, to korisnih funkcija operacijskog sustava.

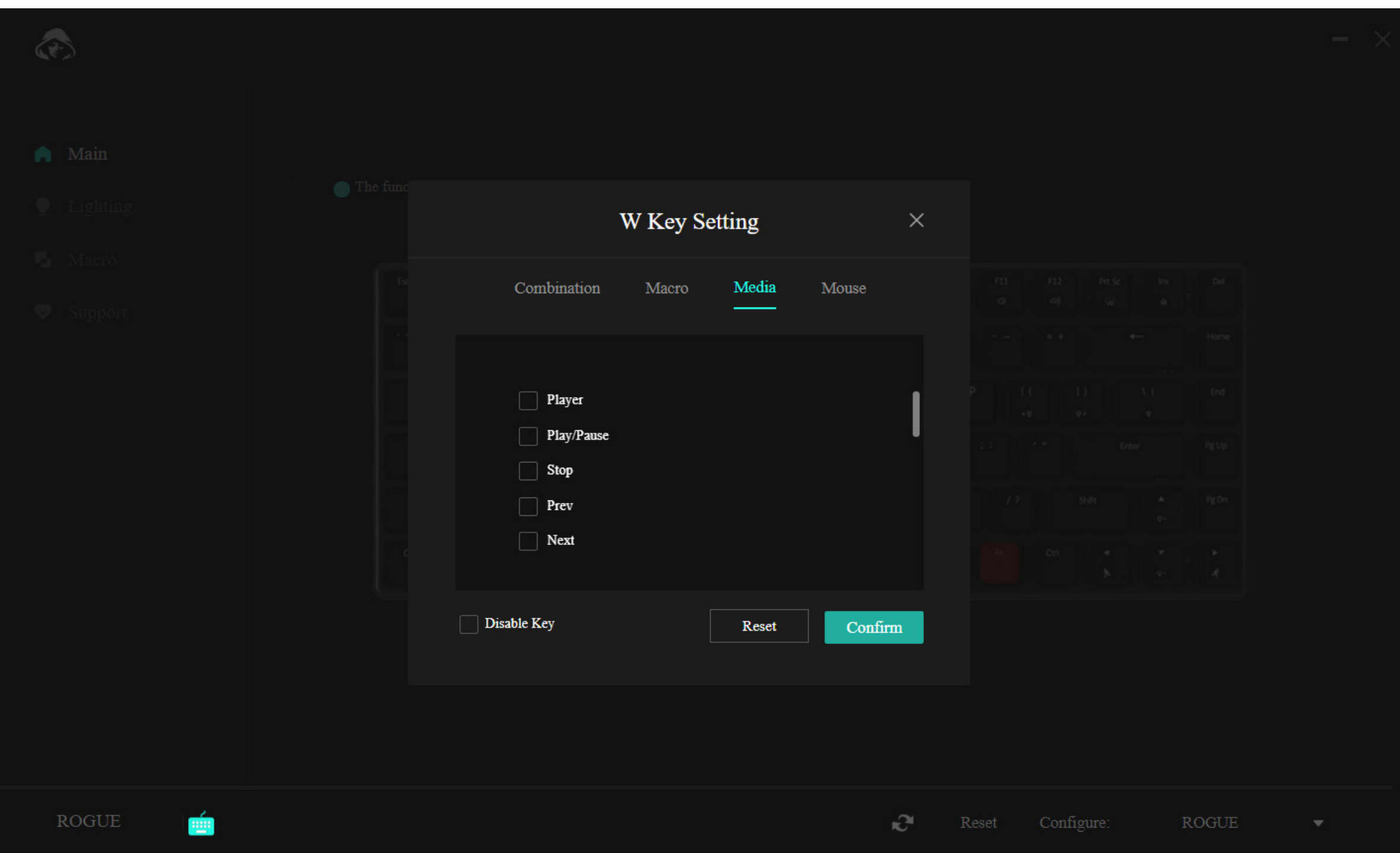

#### **Rad s programom**  $\mathbf{H}$

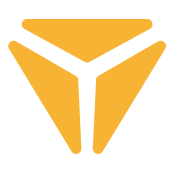

U posljednjem odjeljku možete željenoj tipki jednostavno dodijeliti funkcije miša.

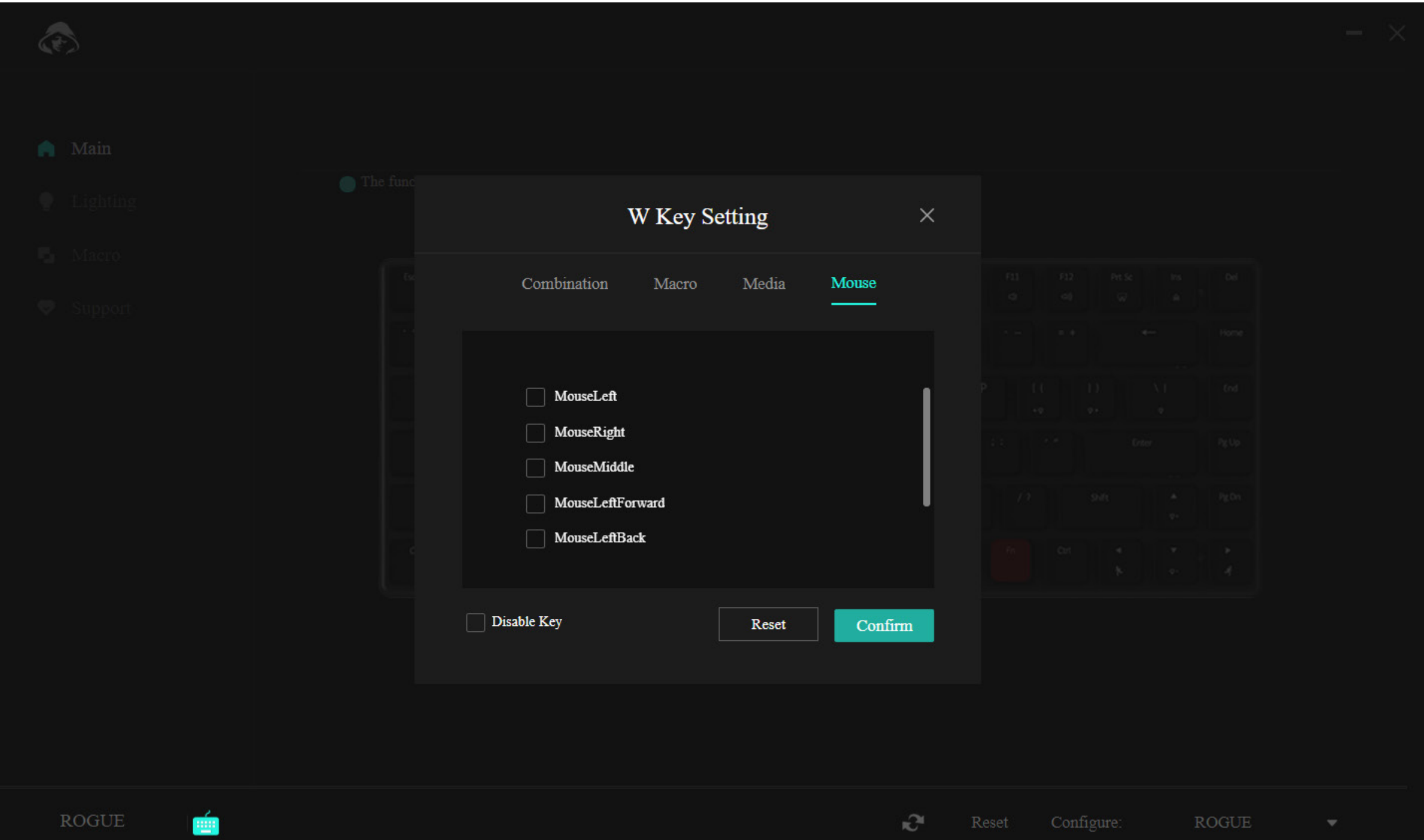

Traka izbornika pri dnu nudi opciju da u potpunosti deaktivirate tipku, kako vam primjerice ne bi smetala tijekom igranja, ili je možete vratiti na izvorne postavke putem tipke "Poništi".
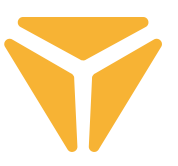

## Odjeljak osvjetljenja

U ovom dijelu programa možete postaviti vrstu, boju, jačinu i u nekim slučajevima brzinu pozadinskog osvjetljenja tipkovnice.

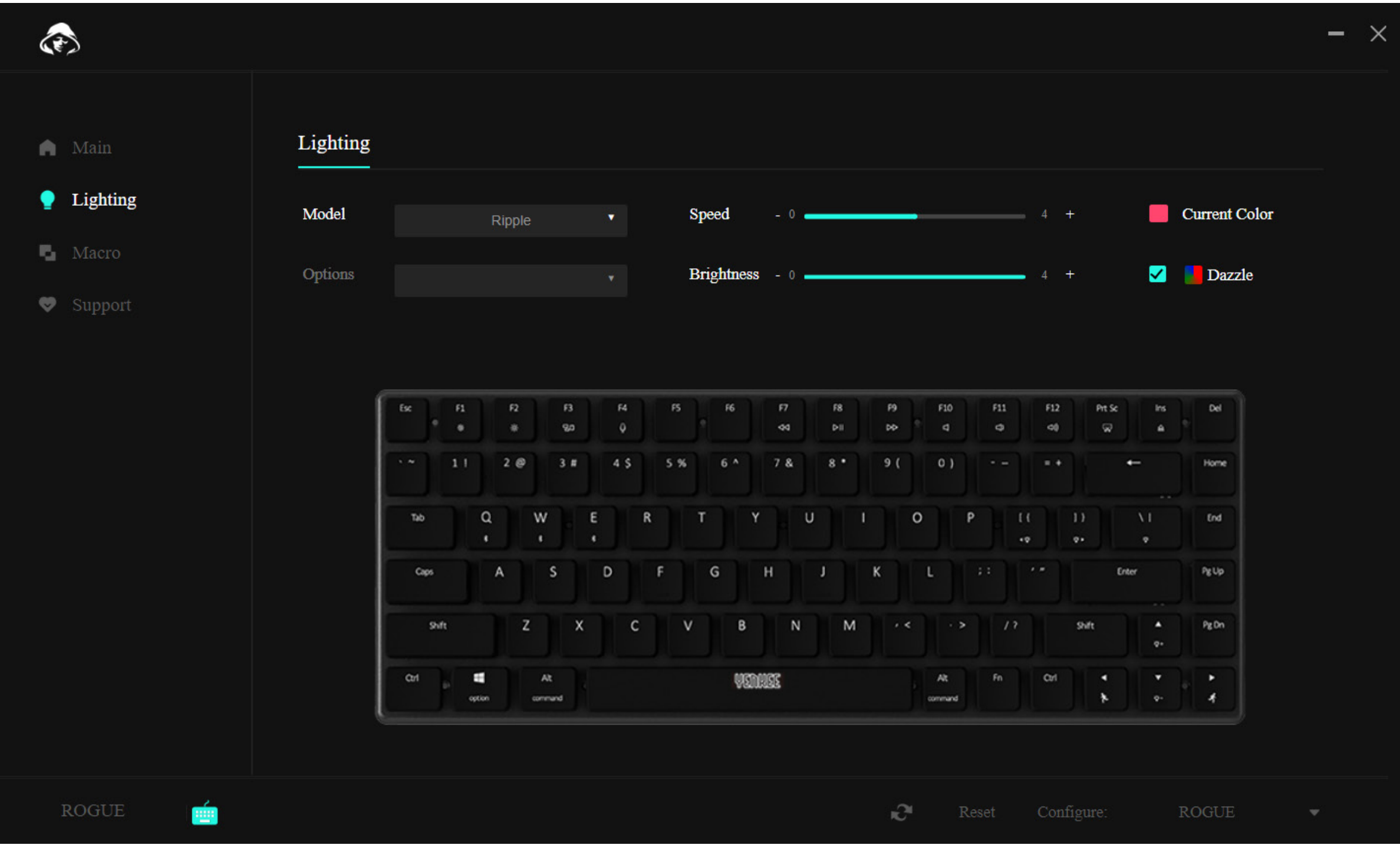

Da biste promijenili pozadinsko osvjetljenje, kliknite okvir odabira Vrsta, odaberite željeno pozadinsko osvjetljenje i pričekajte trenutak da se primijenit na tipkovnicu. Neke vrste pozadinskog osvjetljenja imaju dodatne pod-opcije. U tom slučaju, kliknite okvir Opcije ispod okvira Vrsta, pa odaberite svoje preferencije.

Da biste postavili brzinu animacije pozadinskog osvjetljenja, pomaknite klizač Brzina. Ovo je primjenjivo na većinu vrsti pozadinskog osvjetljenja, ali ne na stalnu boju.

Jačinu, tj. svjetlinu pozadinskog osvjetljenja, možete prilagoditi pomicanjem klizača Svjetlina.

Da biste postavili boju pozadinskog osvjetljenja, kliknite četverokut s bojom i oznakom Trenutačna boja, a zatim se pojavljuje odabir boje, uključujući i opciju za unos RGB koda. Također možete odabrati opciju Dugine boje i sve će se boje ponavljati slijedno.

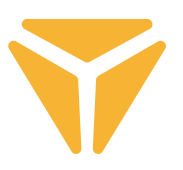

## Odjeljak makroa

Makroi su odličan način za dodjeljivanje dugog slijeda pritisaka tipki u jedan pritisak tipke.

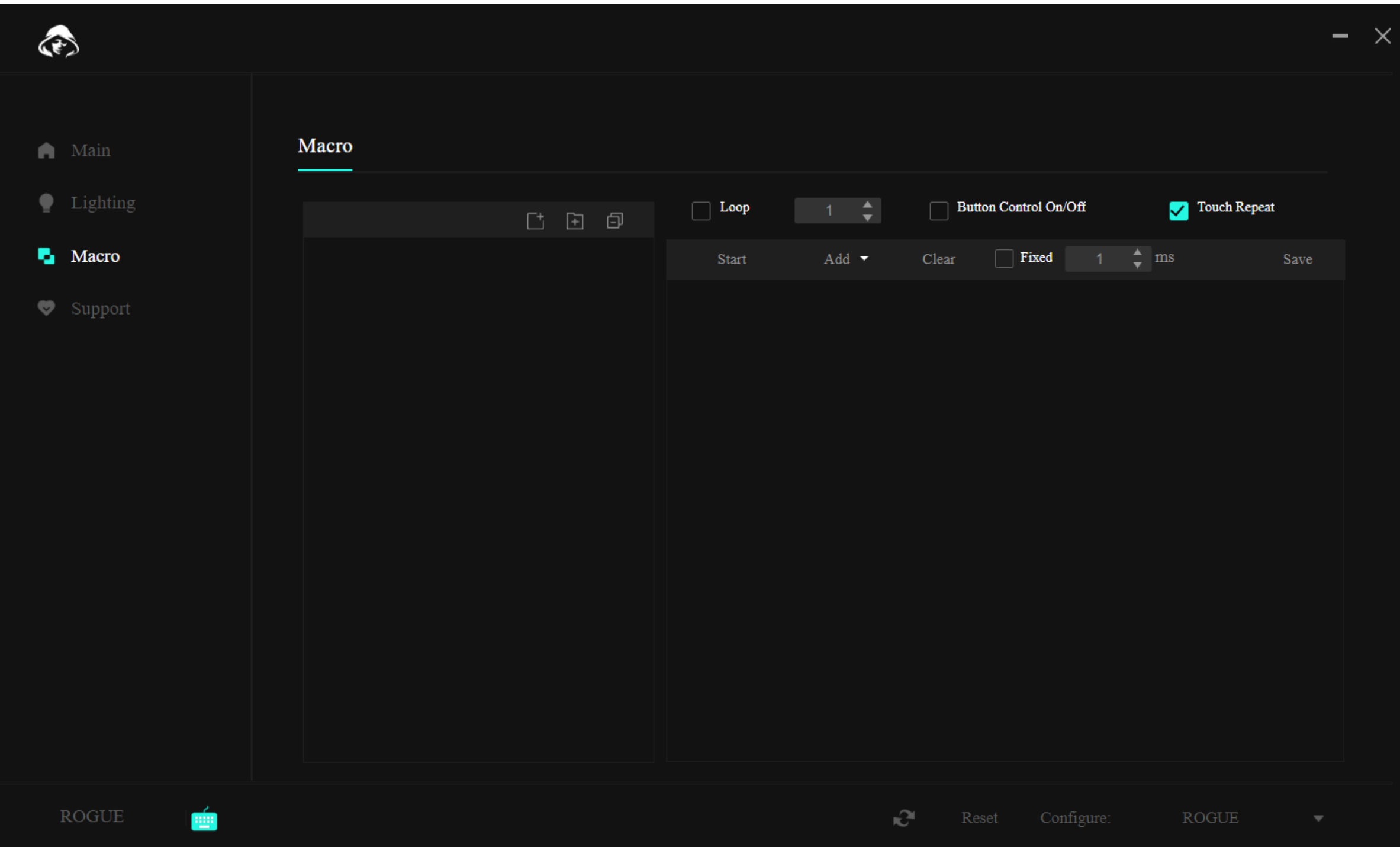

Pri vrhu, iznad samih makroa, postoje funkcije za izradu novog makroa, nove mape makroa, te za zatvaranje svih otvorenih mapa na izborniku.

Upotrijebite funkciju s lijeve strane da biste izradili novi makro. Ovo se zatim može modificirati izravno na popisu.

Nakon izrade makroa, možete prenijeti makro. U tu svrhu koristi se tipka "Start" u drugom dijelu odjeljka. Nakon pritiska, možete unijeti željeni slijed tipki.

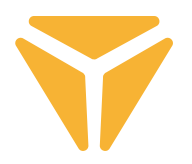

Točan slijed pritisaka tipki sa svojim zadrškama je zatim prikazan na popisu pritisaka tipki. I sve se na ovom popisu može modificirati putem programa. Lijevom tipkom miša kliknite željenu stavku i odaberite jednu od funkcija.

U slučaju pritiska tipke, funkcije uključuju promjenu pritiska jedne tipke s drugom, dodavanje novog pritiska tipke sa željenom zadrškom ili čak promjena koordinata pokazivača miša. Možete odabrati između fiksnog broja ponavljanja, ponavljanja dok se tipka ne pritisne ili dok se tipka držite pritisnutom.

Bilo kakve promjene makroa moraju se spremiti klikanjem tipke "Spremi" u gornjem desnom kutu i ponovno dodjeljivanje makroa.

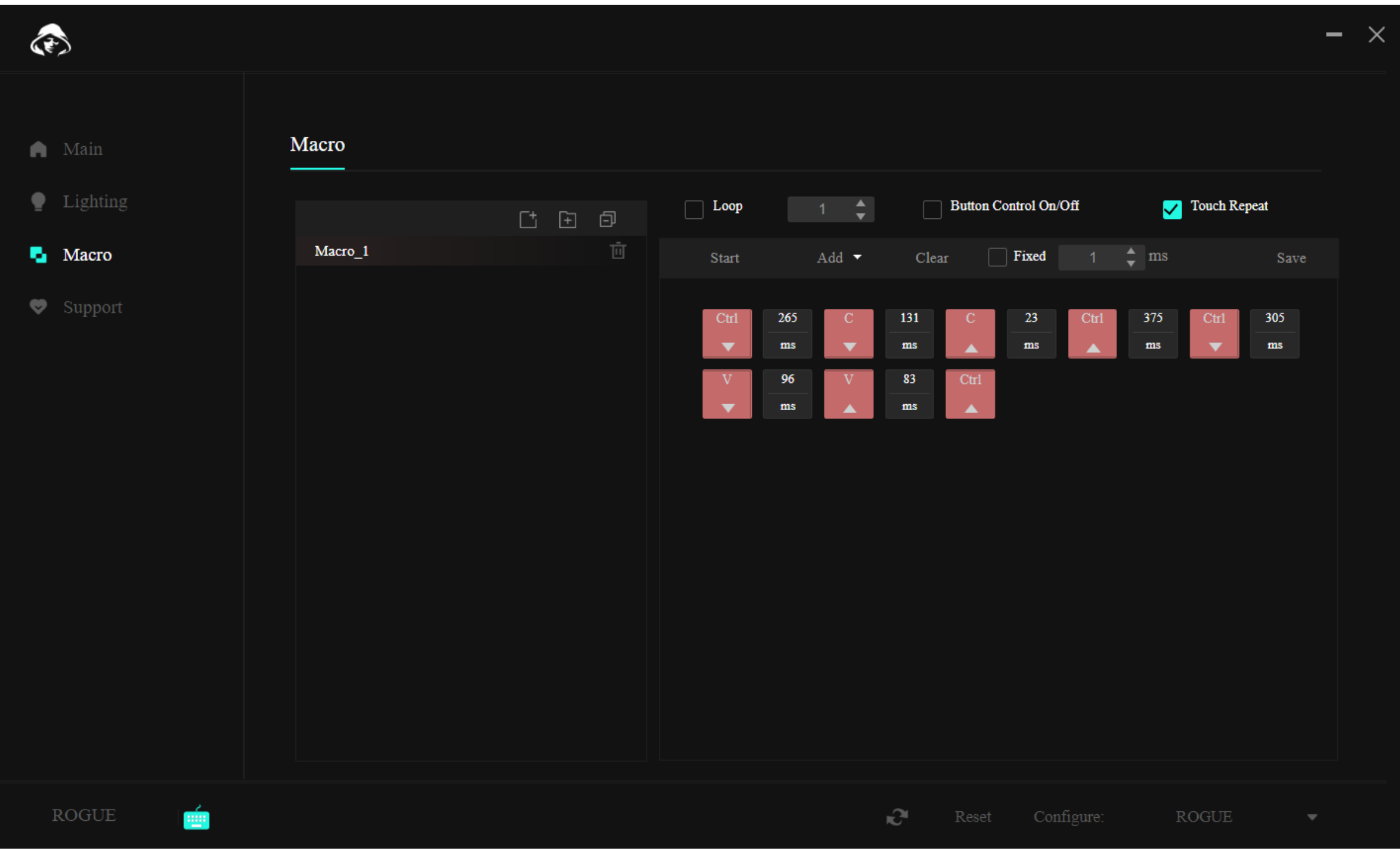

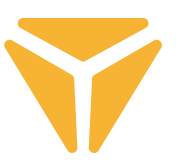

## Odjeljak podrške

Na kartici Podrška možete potražiti za potencijalnim ažuriranjem programa ili firmvera tipkovnice, ili promijenit jezik korisničkog sučelja programa.

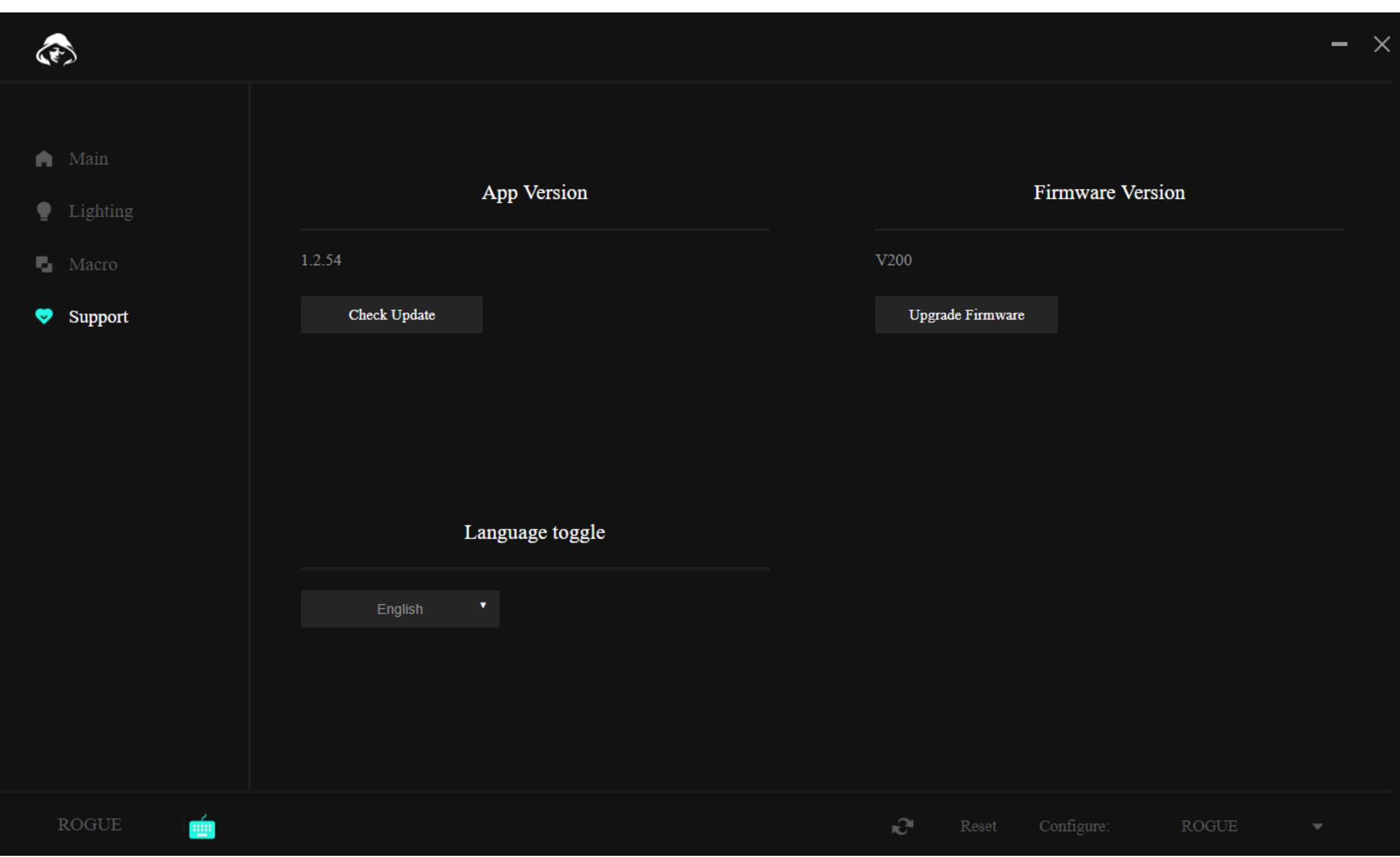

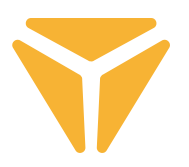

## Ostale funkcije

Ako tipkovnicu koristite u više od jedne namjene i za svaku imate drukčiju konfiguraciju, bit ćete zadovoljni kada saznate da konfiguracije možete spremiti u odvojenim profilima. Na ovaj način nećete morati brisati konfiguracije svaki put kada promijenite aktivnost, već jednostavno odabrati željeni profil. Kliknite izbornik u donjem desnom kutu i izradite nekoliko profila prema svojoj želji. Oni se kasnije mogu i uređivati i izbrisati. U slučaju hitnosti, vratite postavke tipkovnice na izvorne postavke korištenjem funkcije Poništi, koja se također skriva na donjoj traci programa.

### Specifikacije:

| Povezivanje: Bluetooth 5.0 / 2.4G / žično | Utikač: USB TIP C | Vrsta prekidača: niskoprofilni Gateron Brown | Stil prekidača: taktilni | Sila aktivacije prekidača: 55 ± 15 gf | Ukupan hod prekidača: 2,75 ± 0,25 mm | Aktivacija prekidača: 1,5 ± 0,5 mm | Trajanje prekidača: 60.000.000 pritisaka | Tipke: 85 | Zaštita od lažnog registriranja: Raspodjela N-tipke | Boja pozadinskog osvjetljenja: Potpuni RGB spektar od 16,8 milijuna boja | Nazivni ulaz: 5V DC / 350 mA maks. (USB C) | Maks. snaga prijenosa pri 2,4 GHz - 2,4835 GHz: 3,2 mW | Ugrađena baterija: 2.000 mAh (litijska) | Sati rada: do 160 h (uz način rada za uštedu energije) | Vrijeme punjenja: 3 – 5 h | Dimenzije: 309 x 119 x 24,5 mm | Duljina kabela: 1,5 m (uklonjivi tip C - isporučen) | Materijal: ABS / aluminij / ostalo | Težina tipkovnice: 435 g

#### Systémové požadavky:

| USB priključak | Windows 7/8/10/11 | Mac OS

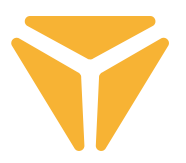

Rabljenu ambalažu odložite na javnom mjestu za prihvat otpada.

#### **Odlaganje rabljenih električnih i elektroničkih uređaja**

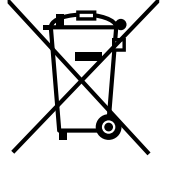

Simbol na proizvodu, njegovim dodacima ili ambalaži znači da se ovaj proizvod ne smije tretirati kao otpad iz kućanstva. Molimo da ovaj proizvod odložite na prikladnom odlagalištu za recikliranje električnog i elektroničkog otpada. U nekoliko zemalja Europske unije ili drugim europskim zemljama moguće je proizvod vratiti lokalnom trgovcu prilikom kupnje jednakog proizvoda.

Pravilnim odlaganjem ovog proizvoda pomoći ćete očuvati prirodne resurse i spriječiti potencijalno negativan utjecaj na okoliš i ljudsko zdravlje, do kojega može doći zbog nepropisnog zbrinjavanja otpada. Za dodatne pojedinosti obratite se lokalnim vlastima ili najbližem odlagalištu. Nepropisno odlaganje ove vrste otpada podložno je nacionalnim kaznenim zakonima.

#### **Za poslovne subjekte u Europskoj uniji**

Ako želite odložiti električni ili elektronički uređaj, zatražite potrebne informacije od prodavača ili dobavljača.

#### **Odlaganje u državama izvan Europske unije**

Ako želite odložiti ovaj proizvod, od lokalne uprave ili od trgovca zatražite potrebne informacije o pravilnom načinu odlaganja.

Ovaj uređaj podliježe EU propisima i pravilima o elektromagnetskoj i električnoj sigurnosti.

Zadržavamo pravo na moguće promjene teksta, dizajna i tehničkih specifi kacija bez prethodne najave.

FAST ČR, a.s. ovime izjavljuje da je radijska oprema tipa [YKB 3700] u skladu s Direktivom 2014/53/EU.

Cjeloviti tekst EU izjave o sukladnosti dostupan je na sljedećoj internetskoj adresi: www.yenkee.eu

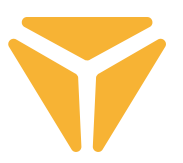

## Σύνδεση του πληκτρολογίου

#### Ενσύρματη

• Μετακινήστε τον αριστερό διακόπτη στη δεξιά πλευρά του πληκτρολογίου πίσω στη μεσαία θέση.

• Συνδέστε το περιλαμβανόμενο καλώδιο φόρτισης και δεδομένων στο πληκτρολόγιο με το άκρο συνδέσμου USB-C και στον υπολογιστή σας με το άκρο USB-A.

• Περιμένετε να εγκαταστήσει ο υπολογιστής αυτόματα τα απαιτούμενα προγράμματα οδήγησης, και το σύστημα θα σας πληροφορήσει πότε έχει ολοκληρωθεί η εγκατάσταση.

• Τώρα το πληκτρολόγιο είναι έτοιμο για χρήση.

## Bluetooth

• Μετακινήστε τον αριστερό διακόπτη στη δεξιά πλευρά του πληκτρολογίου πίσω στην αριστερή θέση.

• Στη συσκευή στην οποία θέλετε να συνδέσετε το πληκτρολόγιο, ανοίξτε το μενού συσκευών Bluetooth.

• Το πληκτρολόγιο μπορεί να είναι συζευγμένο με τρεις συσκευές ταυτόχρονα, αλλά πρέπει να προηγηθεί η σύζευξη του πληκτρολογίου με τις συσκευές. Η αλλαγή μεταξύ συσκευών γίνεται με χρήση της συντόμευσης πληκτρολογίου FN + Q/W/E. Η αντίστοιχη επιλογή υποδεικνύεται από μια κόκκινη/πράσινη/μπλε LED στην πάνω αριστερή γωνία του πληκτρολογίου. Θέστε το πληκτρολόγιο σε λειτουργία σύζευξης – επιλέξτε μία από τις εμφανιζόμενες επιλογές και η LED θα αναβοσβήνει γρήγορα με το κατάλληλο χρώμα LED.

• Κατόπιν πατήστε παρατεταμένα την επιλεγμένη συντόμευση για 3 δευτερόλεπτα και η LED θα αρχίσει να αναβοσβήνει πολύ πιο αργά.

• Το πληκτρολόγιο είναι τώρα ορατό στη συσκευή με την οποία πρόκειται να συζευχθεί. Η επιτυχής σύζευξη υποδεικνύεται από μια σταθερά αναμμένη LED.

• Το πληκτρολόγιο απομνημονεύει τη συσκευή. Αν έχετε ενεργοποιημένο το Bluetooth στη συζευγμένη συσκευή, απλά πατήστε πάλι την κατάλληλη συντόμευση (FN + Q/W/E) και το πληκτρολόγιο θα συνδεθεί αυτόματα.

• Αν δεν χρησιμοποιήσετε το πληκτρολόγιο για 5 λεπτά, ο οπίσθιος φωτισμός απενεργοποιείται για εξοικονόμηση ενέργειας μπαταρίας. Αν πατήσετε οποιοδήποτε πλήκτρο, θα επανέλθει ο οπίσθιος φωτισμός στο πληκτρολόγιο. Αν δεν χρησιμοποιήσετε το πληκτρολόγιο για 30 λεπτά, ενεργοποιείται μια λειτουργία νάρκης, η οποία αποσυνδέει το πληκτρολόγιο από την ενεργή συσκευή. Αν πατήσετε οποιοδήποτε πλήκτρο, το πληκτρολόγιο επανασυνδέεται στην τελευταία συσκευή.

# 2.4GHz

• Μετακινήστε τον αριστερό διακόπτη στη δεξιά πλευρά του πληκτρολογίου πίσω στη δεξιά θέση.

• Αφαιρέστε από τη συσκευασία τον περιλαμβανόμενο δέκτη USB και συνδέστε τον σε μια διαθέσιμη θύρα USB του υπολογιστή σας.

• Πατήστε τη συντόμευση πληκτρολογίου FN+G για 3 δευτερόλεπτα έως ότου η ενδεικτική λυχνία στην πάνω αριστερή πλευρά του πληκτρολογίου αρχίσει να αναβοσβήνει αργά με κίτρινο χρώμα.

• Περιμένετε να ολοκληρωθεί η αυτόματη σύνδεση προς τον δέκτη και η εγκατάσταση των προγραμμάτων οδήγησης. Το σύστημα θα σας ειδοποιήσει όταν ολοκληρωθεί η διαδικασία.

• Τώρα το πληκτρολόγιο είναι έτοιμο για χρήση και η επιτυχία της σύνδεσης υποδεικνύεται από τη σταθερά αναμμένη κίτρινη ενδεικτική λυχνία.

• Αν δεν χρησιμοποιήσετε το πληκτρολόγιο για 5 λεπτά, ο οπίσθιος φωτισμός απενεργοποιείται για εξοικονόμηση ενέργειας μπαταρίας. Αν πατήσετε οποιοδήποτε πλήκτρο, θα επανέλθει ο οπίσθιος φωτισμός στο πληκτρολόγιο. Αν δεν χρησιμοποιήσετε το πληκτρολόγιο για 30 λεπτά, ενεργοποιείται μια λειτουργία νάρκης, η οποία αποσυνδέει το πληκτρολόγιο από την ενεργή συσκευή. Αν πατήσετε οποιοδήποτε πλήκτρο, το πληκτρολόγιο επανασυνδέεται στην τελευταία συσκευή.

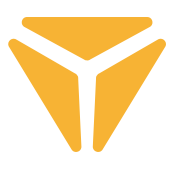

## Φόρτιση

• Η συντόμευση πληκτρολογίου FN + Πλήκτρο διαστήματος σας ενημερώνει σχετικά με την κατάσταση της μπαταρίας, με τη μορφή πράσινου οπίσθιου φωτισμού πλήκτρων, σε μια κλίμακα F1–F10. Κάθε πλήκτρο αντιστοιχεί σε 10% της χωρητικότητας της μπαταρίας.

• Αν η στάθμη της μπαταρίας είναι χαμηλή, η σχετική LED στην πάνω αριστερή γωνία του πληκτρολογίου θα αναβοσβήνει.

• Αν χρησιμοποιείτε το πληκτρολόγιο σε ενσύρματη λειτουργία, το πληκτρολόγιο ταυτόχρονα επαναφορτίζεται. Η ένδειξη χαμηλής στάθμης μπαταρίας στην πάνω αριστερή γωνία θα είναι σταθερά κόκκινη έως ότου γίνει πράσινη. Αυτό υποδεικνύει ότι το πληκτρολόγιο είναι πλήρως φορτισμένο.

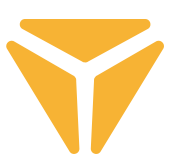

# Συντομεύσεις και λειτουργίες του πληκτρολογίου

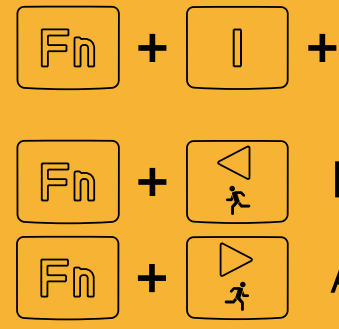

- Εργοστασιακές ρυθμίσεις (πατήστε για 3 δευτερόλεπτα)
- Μείωση ταχύτητας εφέ

 $\mathbb{F}$ 

Αύξηση ταχύτητας εφέ

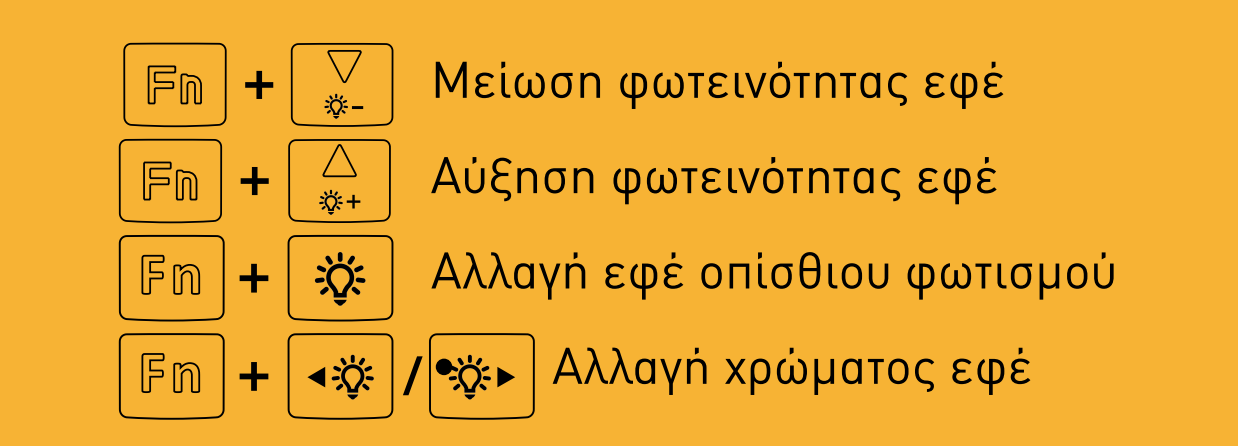

Για τη λειτουργία macOS, μετακινήστε τον δεξιό

του πληκτρολογίου στη δεξιά θέση

διακόπτη στη δεξιά πλευρά του πάνω πίσω μέρους

**Δυνατότητες macOS**

### **Συντομεύσεις των Windows**

Για τη λειτουργία Windows, μετακινήστε τον δεξιό διακόπτη στη δεξιά πλευρά του πάνω πίσω μέρους του πληκτρολογίου στην αριστερή θέση

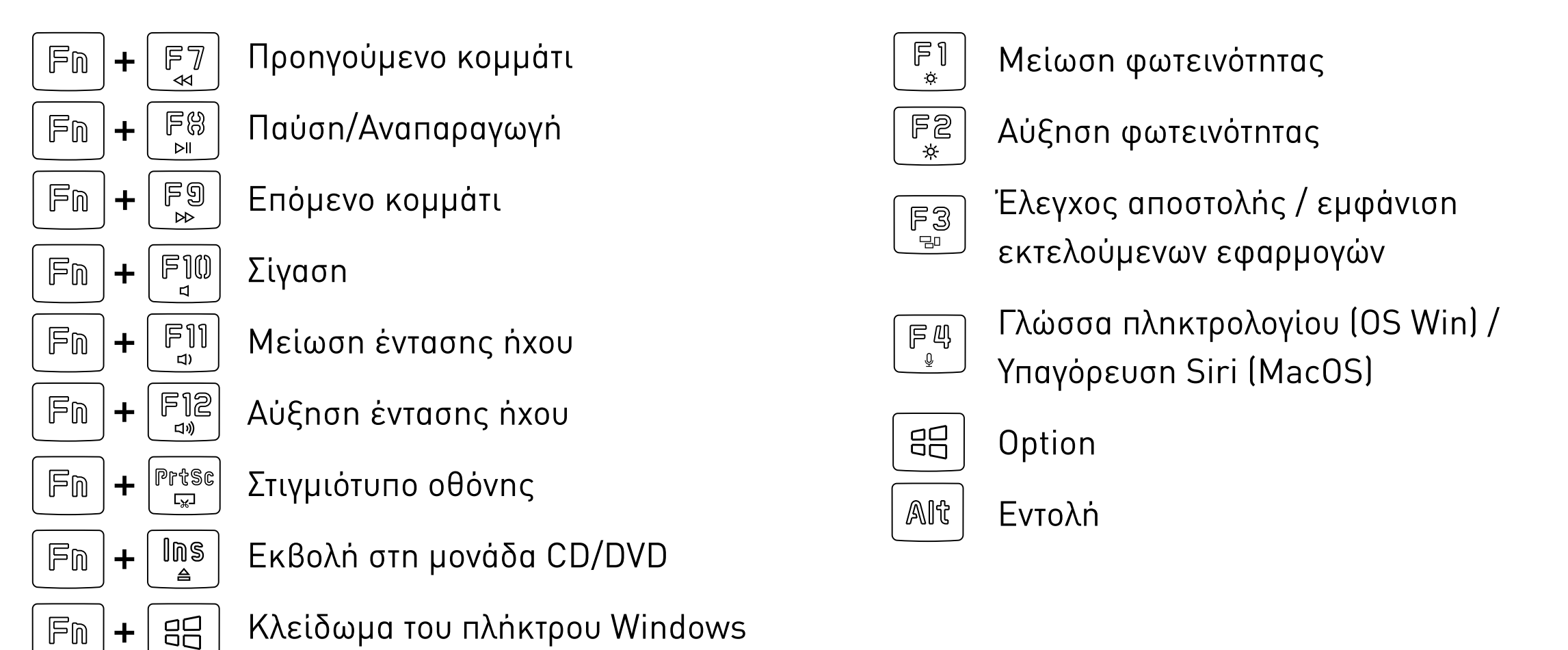

Το λογισμικό για περαιτέρω ρυθμίσεις του πληκτρολογίου είναι διαθέσιμο για λήψη στον ιστότοπο **www.yenkee.eu** , μαζί με το αντίστοιχο λεπτομερές εγχειρίδιο χρήσης.

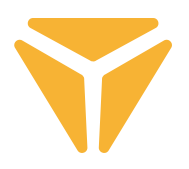

# Χρήση του λογισμικού

Το πρόγραμμα απλοποιεί σε μεγάλο βαθμό τη χρήση του πληκτρολογίου, είτε για χρήση gaming είτε για χρήση γραφείου. Σας επιτρέπει όχι μόνο να ρυθμίζετε εύκολα τον οπίσθιο φωτισμό, αλλά και να προγραμματίζετε χρήσιμες λειτουργίες ή πολύπλοκες μακροεντολές, για να σας παρέχει τη μέγιστη αποδοτικότητα.

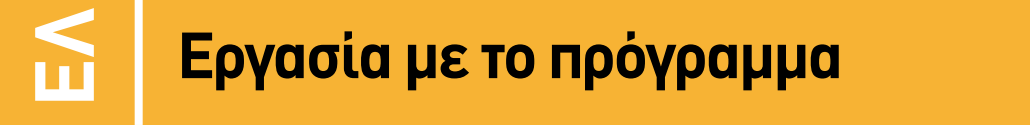

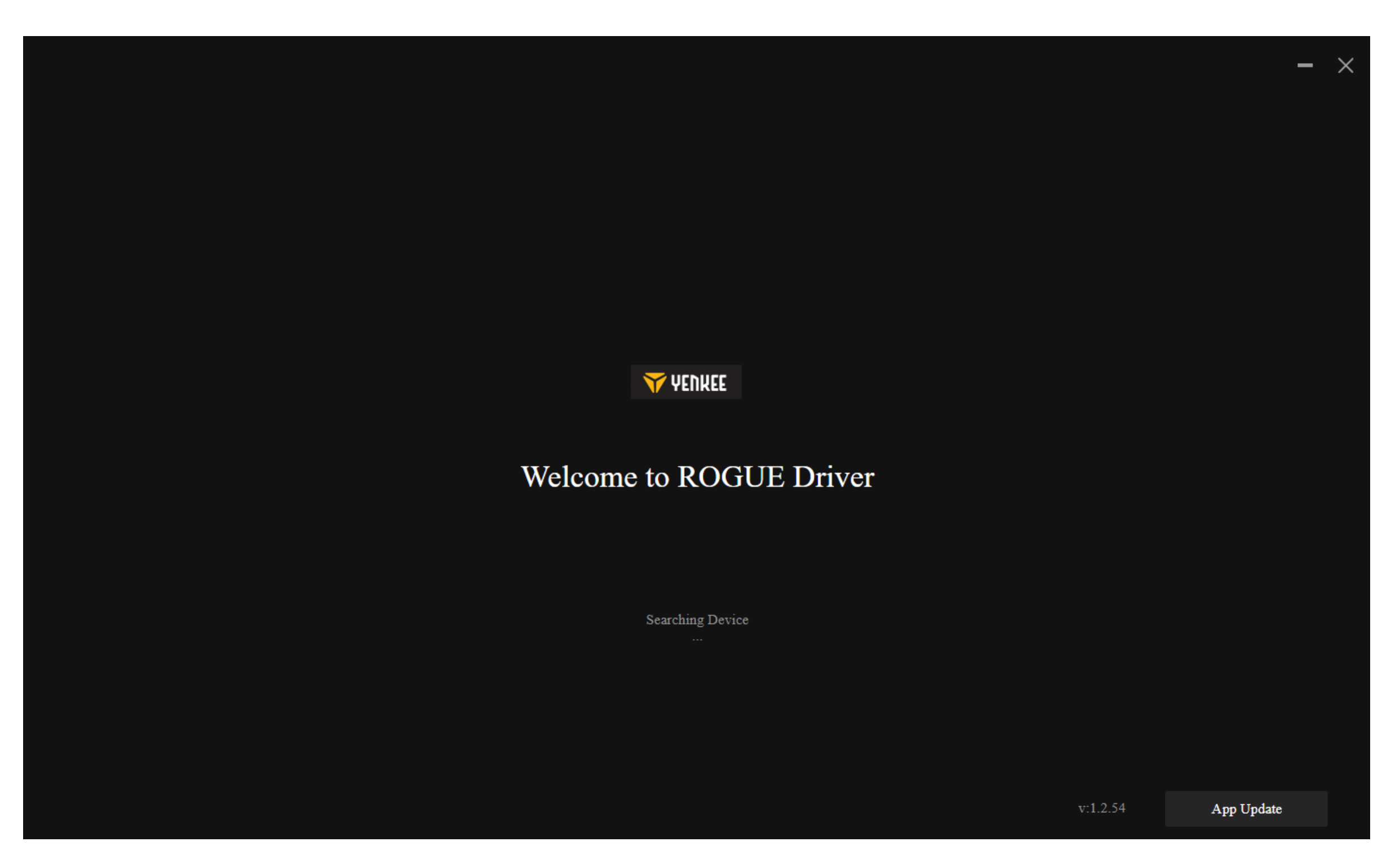

Το πρόγραμμα προσπαθεί να εντοπίσει το συνδεδεμένο πληκτρολόγιο ROGUE.

**Το πρόγραμμα μπορεί να συνδεθεί μόνο χρησιμοποιώντας ένα καλώδιο USB. Σε ασύρματες λειτουργίες, το πληκτρολόγιο δεν θα ανιχνευθεί, έτσι το πρόγραμμα δεν θα ξεκινήσει.**

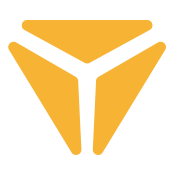

# Ενότητα Main (Κύρια)

Εδώ μπορείτε να ρυθμίσετε ειδικές λειτουργίες για μεμονωμένα πλήκτρα, περιλαμβανομένων και συνδυασμών με τα πλήκτρα Ctrl, Alt, Shift και Win, να ορίσετε τις δικές σας μακροεντολές, να ορίσετε τα πλήκτρα που κινούν τον δρομέα ή να απενεργοποιήσετε ένα πλήκτρο τελείως και να μην το χρησιμοποιείτε. Για να τα κάνετε όλα αυτά, κάντε κλικ στο επιθυμητό πλήκτρο και κατόπιν επιλέξτε το, δείτε τις οδηγίες παρακάτω. Μπορείτε να απενεργοποιήσετε ένα πλήκτρο απλά κάνοντας κλικ στο πλήκτρο που επιθυμείτε και τσεκάροντας το πλαίσιο Deactivate (Απενεργοποίηση) για το πλήκτρο. Σε οποιαδήποτε από τις καρτέλες, μπορείτε απλά να επιλέξετε από την κάτω γραμμή την επαναφορά του πληκτρολογίου στις εργοστασιακές ρυθμίσεις, ή σε περίπτωση πολλαπλών συνδεδεμένων συσκευών να επιλέξετε ποια θέλετε να διαχειριστείτε.

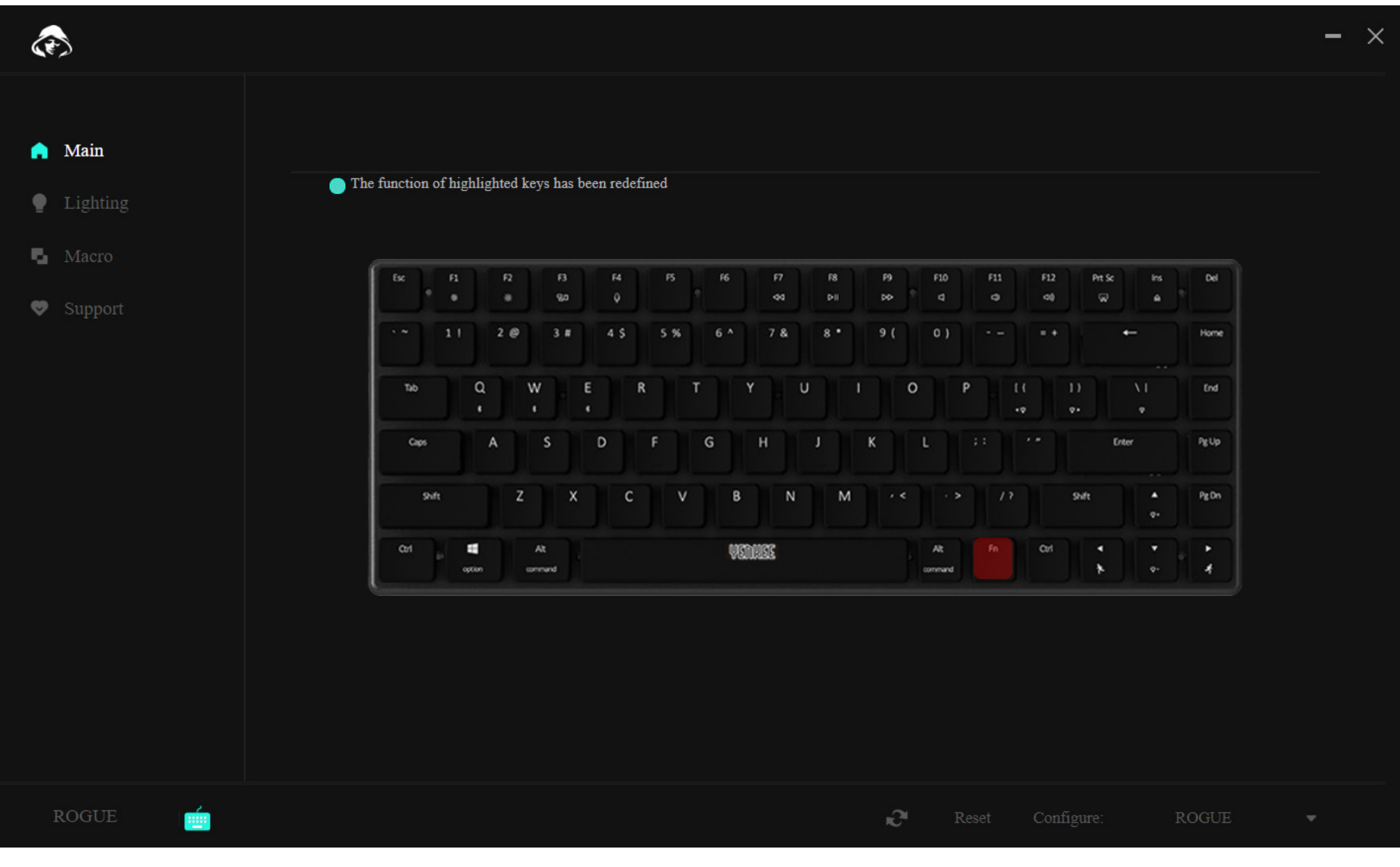

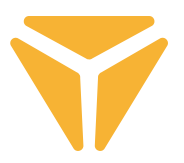

Για να διαμορφώσετε ένα πλήκτρο, επιλέξτε το και κάντε αριστερό κλικ πάνω του.

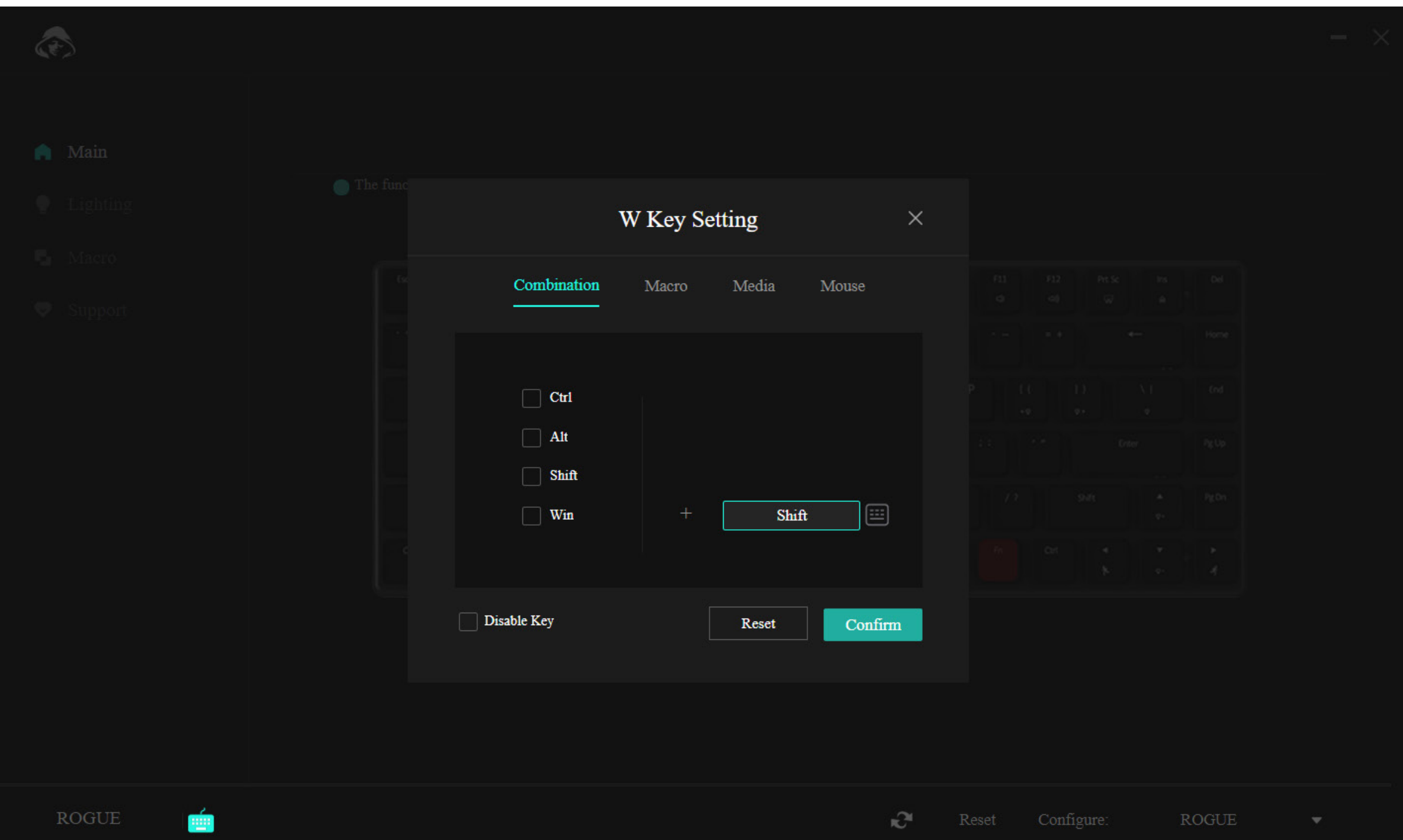

Το μενού στην πρώτη ενότητα προσφέρει τη δυνατότητα συνδυασμού δύο κουμπιών. Για παράδειγμα, αν χρησιμοποιείτε πολύ συχνά ένα συγκεκριμένο συνδυασμό δύο κουμπιών, υπάρχει ένας ταχύτερος τρόπος για να έχετε το αποτέλεσμα του συνδυασμού. Απλά επιλέξτε ένα από τα 4 πιο χρησιμοποιούμενα κουμπιά στην αριστερή πλευρά του παραθύρου και κατόπιν επιλέξτε οποιοδήποτε κουμπί για να πατηθεί σε συνδυασμό με το πρώτο κουμπί. Επιβεβαιώστε τις αλλαγές με το μπλε κουμπί "Confirm" (Επιβεβαίωση).

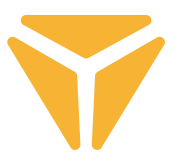

Χάρη στη δεύτερη ενότητα, μπορείτε εύκολα να αντιστοιχίσετε μια μακροεντολή στο επιθυμητό κουμπί.

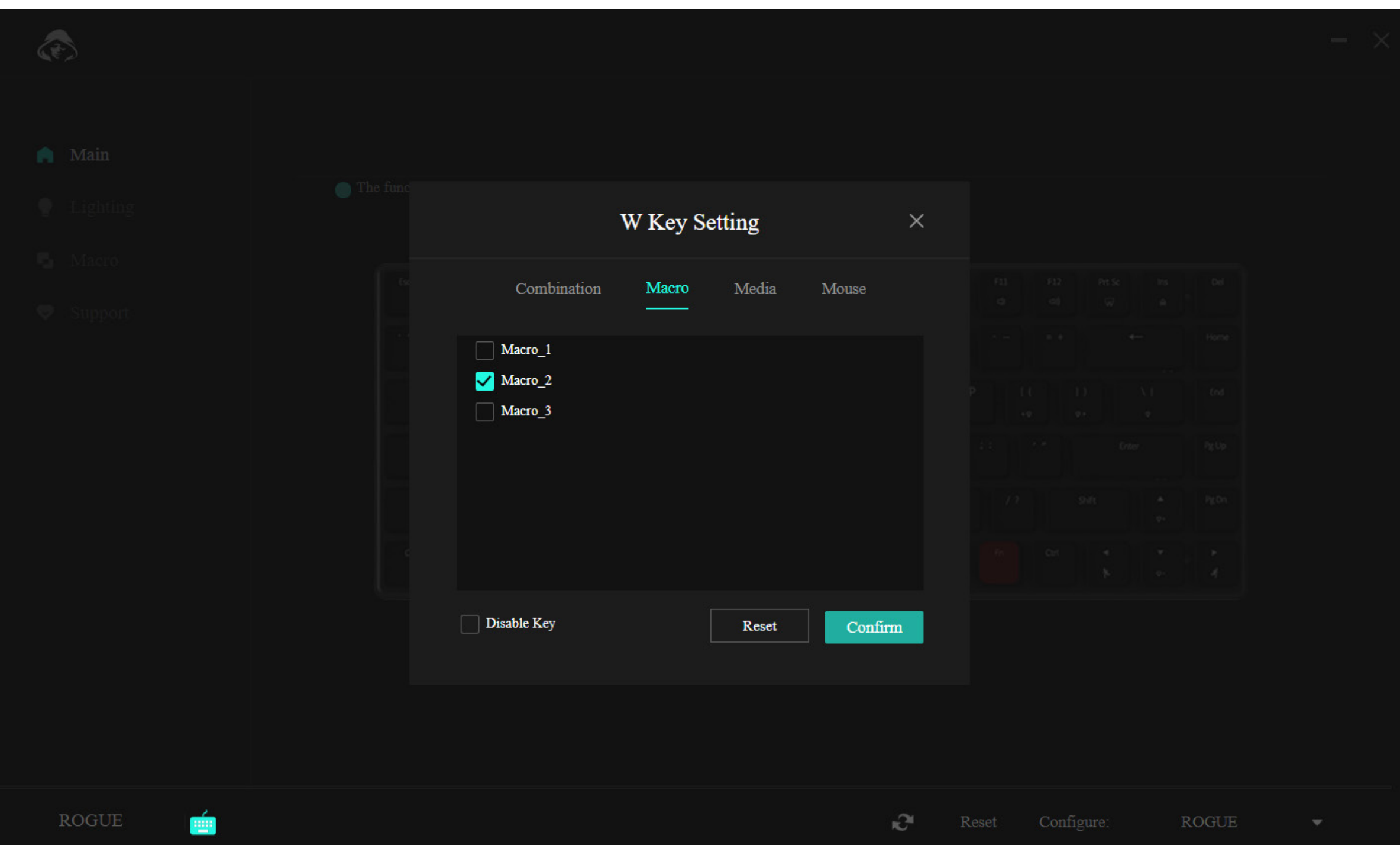

Στην τελευταία ενότητα, απλά αντιστοιχίζετε λειτουργίες του ποντικιού στο εν λόγω κουμπί.

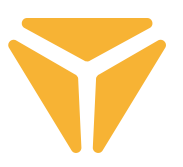

Στην τελευταία ενότητα, απλά αντιστοιχίζετε λειτουργίες του ποντικιού στο εν λόγω κουμπί.

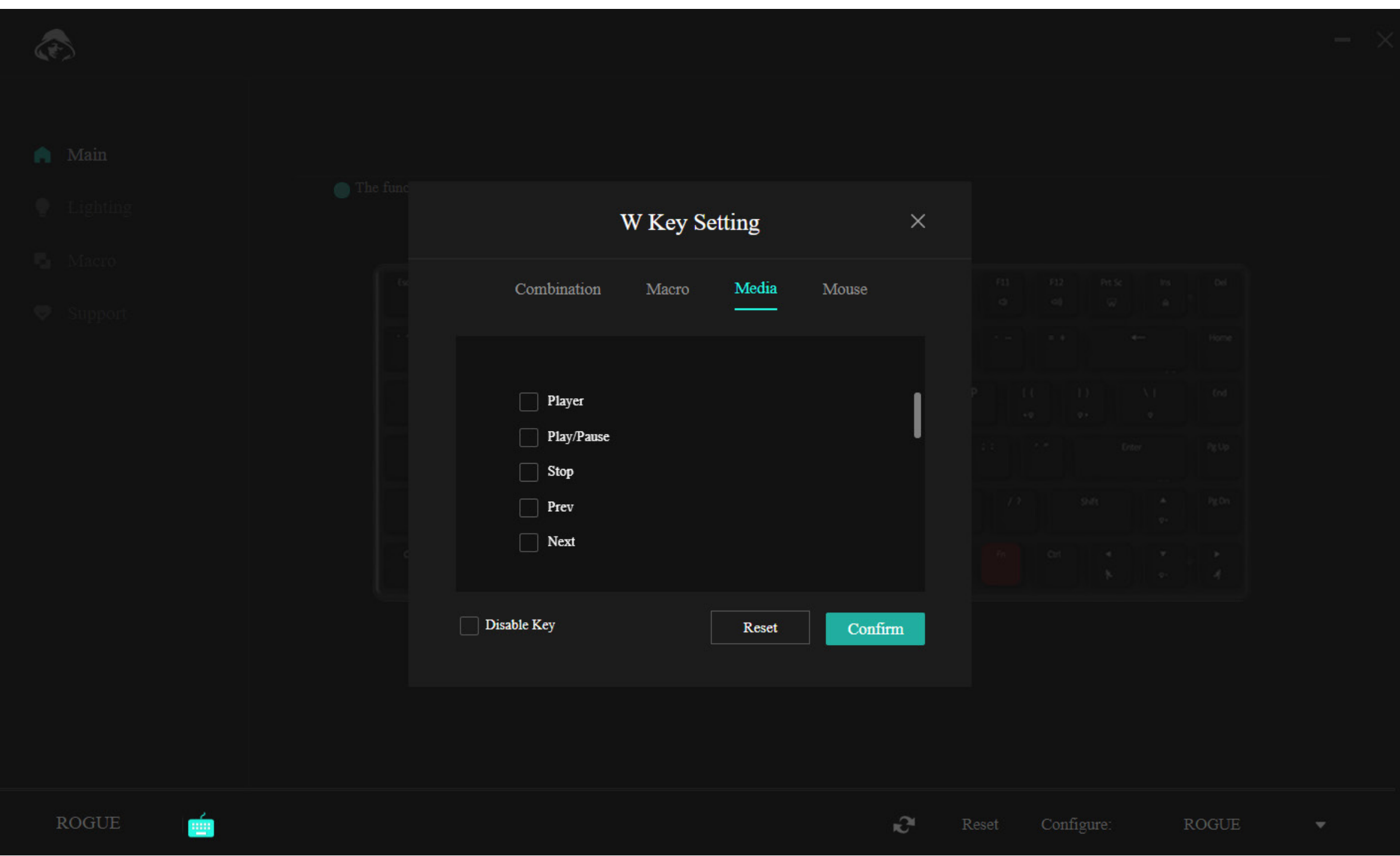

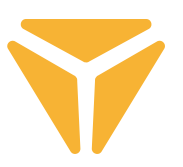

Στην τελευταία ενότητα, απλά αντιστοιχίζετε λειτουργίες του ποντικιού στο εν λόγω κουμπί.

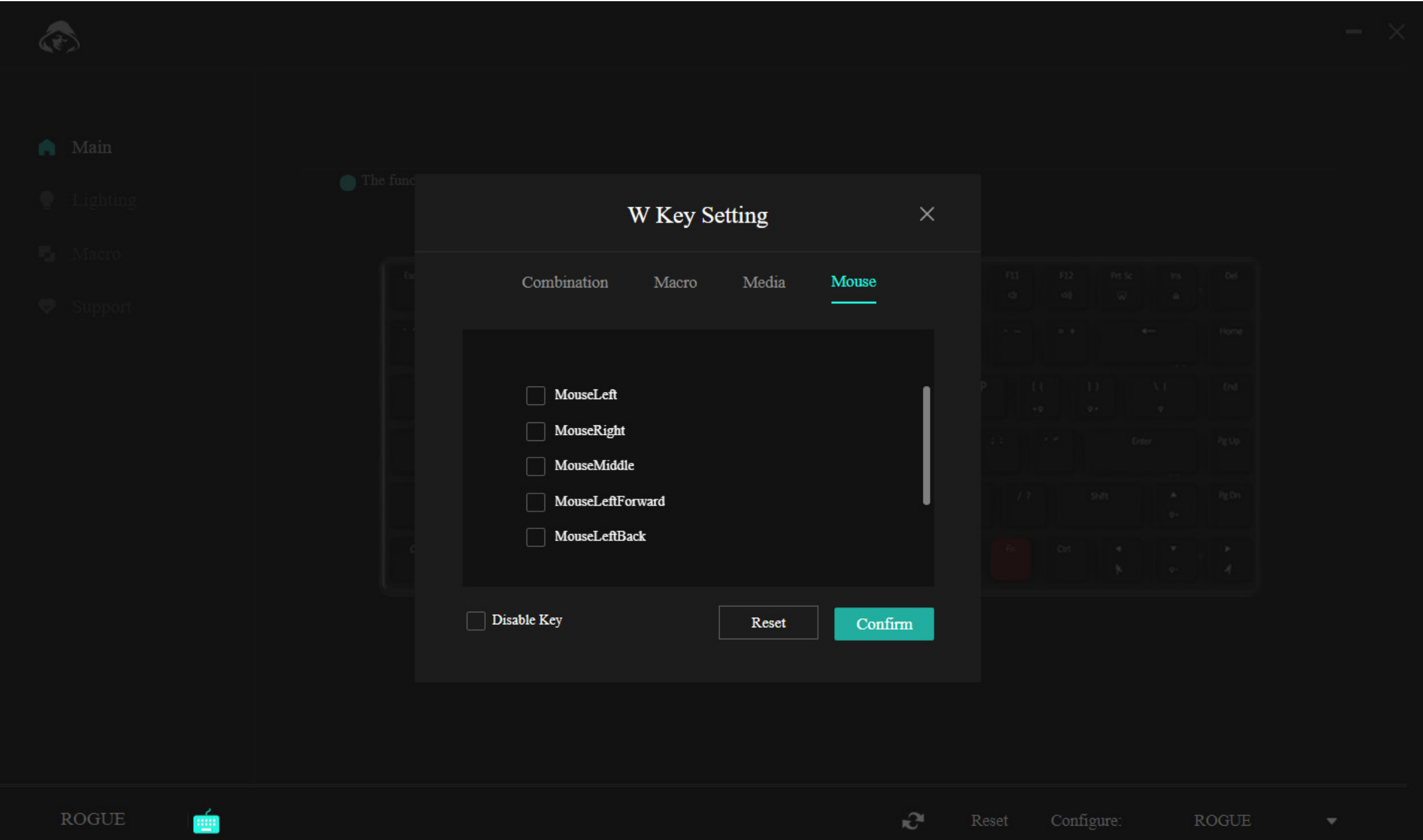

Η κάτω γραμμή του μενού προσφέρει την επιλογή να απενεργοποιήσετε πλήρως το κουμπί ώστε να μην σας εμποδίζει στο παιχνίδι σας, για παράδειγμα, ή μπορείτε να πραγματοποιήσετε την επαναφορά του στις αρχικές ρυθμίσεις με το κουμπί "Reset" (Επαναφορά).

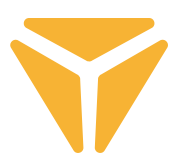

## Ενότητα Lighting (Φωτισμός)

Σε αυτό το μέρος του προγράμματος μπορείτε να ρυθμίσετε τον τύπο, το χρώμα, την ένταση και σε ορισμένες περιπτώσεις την ταχύτητα του οπίσθιου φωτισμού του πληκτρολογίου.

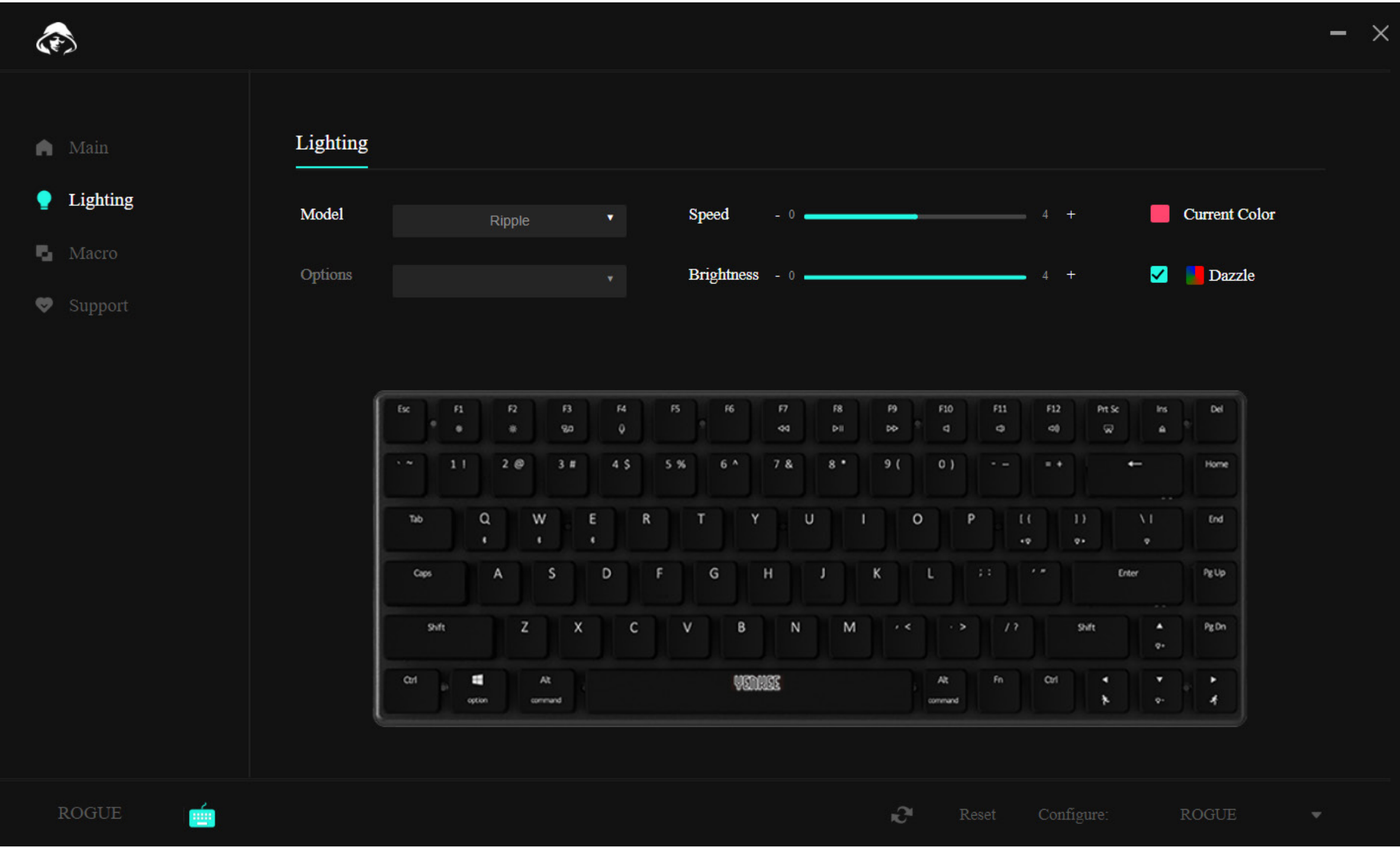

Για να αλλάξετε τον τύπο του οπίσθιου φωτισμού, κάντε κλικ στο πλαίσιο επιλογής Type (Τύπος), επιλέξτε τον επιθυμητό οπίσθιο φωτισμό και περιμένετε μια στιγμή για να γίνει η εφαρμογή του στο πληκτρολόγιο. Ορισμένοι τύποι οπίσθιου φωτισμού έχουν πρόσθετες επί μέρους επιλογές. Σε αυτή την περίπτωση, κάντε κλικ στο πλαίσιο Options (Επιλογές) κάτω από το πλαίσιο Type (Τύπος) και επιλέξτε την προτίμησή σας.

Για να ρυθμίσετε την ταχύτητα του εφέ κίνησης του οπίσθιου φωτισμού, μετακινήστε τον συρόμενο ρυθμιστή Speed (Ταχύτητα). Αυτό έχει εφαρμογή στους περισσότερους τύπους οπίσθιου φωτισμού αλλά όχι στο σταθερό χρώμα.

Μπορείτε να ρυθμίσετε την ένταση, δηλ. τη φωτεινότητα του οπίσθιου φωτισμού, μετακινώντας τον συρόμενο ρυθμιστή Brightness (Φωτεινότητα).

Για να ρυθμίσετε το χρώμα του οπίσθιου φωτισμού, κάντε κλικ στο τετράγωνο με το χρώμα και την ετικέτα Current colour (Τρέχον χρώμα) και τότε εμφανίζεται η επιλογή χρώματος, περιλαμβανομένης της δυνατότητας εισαγωγής του κωδικού RGB. Μπορείτε επίσης να τσεκάρετε την επιλογή Rainbow (Ουράνιο τόξο), οπότε όλα τα χρώματα θα επαναλαμβάνονται διαδοχικά.

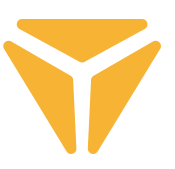

# Ενότητα Macro (Μακροεντολές)

Οι μακροεντολές είναι ένας πολύ ωραίος τρόπος να χρησιμοποιείτε μεγάλες σειρές πατημάτων πλήκτρων με ένα μόνο πάτημα πλήκτρων.

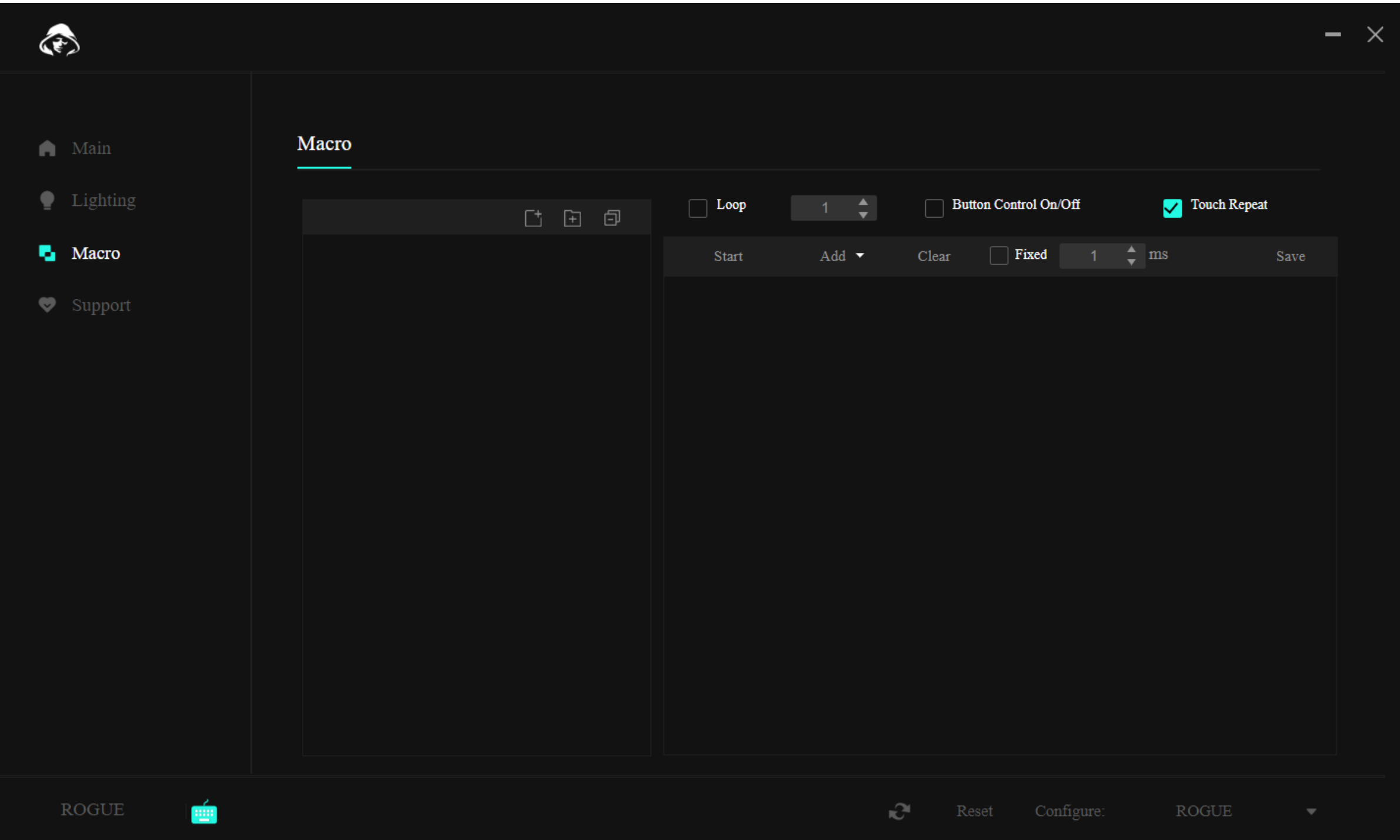

Στο πάνω μέρος, πάνω από τις μακροεντολές καθεαυτές, υπάρχουν λειτουργίες για να δημιουργήσετε μια νέα μακροεντολή, ένα νέο φάκελο για μακροεντολές και να κλείσετε όλους τους ανοικτούς φακέλους στο μενού.

Χρησιμοποιήστε τη λειτουργία στα αριστερά για να δημιουργήσετε μια νέα μακροεντολή. Αυτή μπορεί κατόπιν να τροποποιηθεί απευθείας από τη λίστα.

Αφού δημιουργηθεί μια μακροεντολή, μπορείτε να τη φορτώσετε. Για το σκοπό αυτό, χρησιμοποιήστε το κουμπί "Start" ( Έναρξη) στο δεύτερο τμήμα αυτής της ενότητας. Αφού πατηθεί, μπορείτε να καταχωρίσετε την επιθυμητή ακολουθία πλήκτρων.

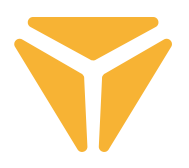

Τότε στη λίστα πατημάτων πλήκτρων εμφανίζεται η ακριβής σειρά των πατημάτων πλήκτρων με την αντίστοιχη χρονοκαθυστέρησή τους. Και όλα σε αυτόν τον πίνακα μπορείτε να τα τροποποιήσετε με το πρόγραμμα. Κάντε αριστερό κλικ στο επιθυμητό στοιχείο και επιλέξτε μία από τις λειτουργίες.

Στην περίπτωση ενός πατήματος πλήκτρου, οι λειτουργίες περιλαμβάνουν την αλλαγή του πατήματος πλήκτρου με άλλο, την προσθήκη νέου πατήματος πλήκτρου με την επιθυμητή χρονοκαθυστέρηση ή ακόμα και την αλλαγή των συντεταγμένων του δρομέα του ποντικιού. Το μενού πάνω από τη λίστα των πατημάτων πλήκτρων τότε δίνει την τελική ένδειξη του πώς θα εκτελεστεί η μακροεντολή. Μπορείτε να επιλέξετε από έναν σταθερό αριθμό επαναλήψεων, επαναλήψεις μέχρι να πατηθεί ένα πλήκτρο ή για όσο κρατάτε πατημένο ένα πλήκτρο.

Τυχόν αλλαγές στη μακροεντολή πρέπει να αποθηκευτούν με πάτημα του κουμπιού "Save" (Αποθήκευση) στην πάνω δεξιά γωνία και νέα αντιστοίχιση της μακροεντολής.

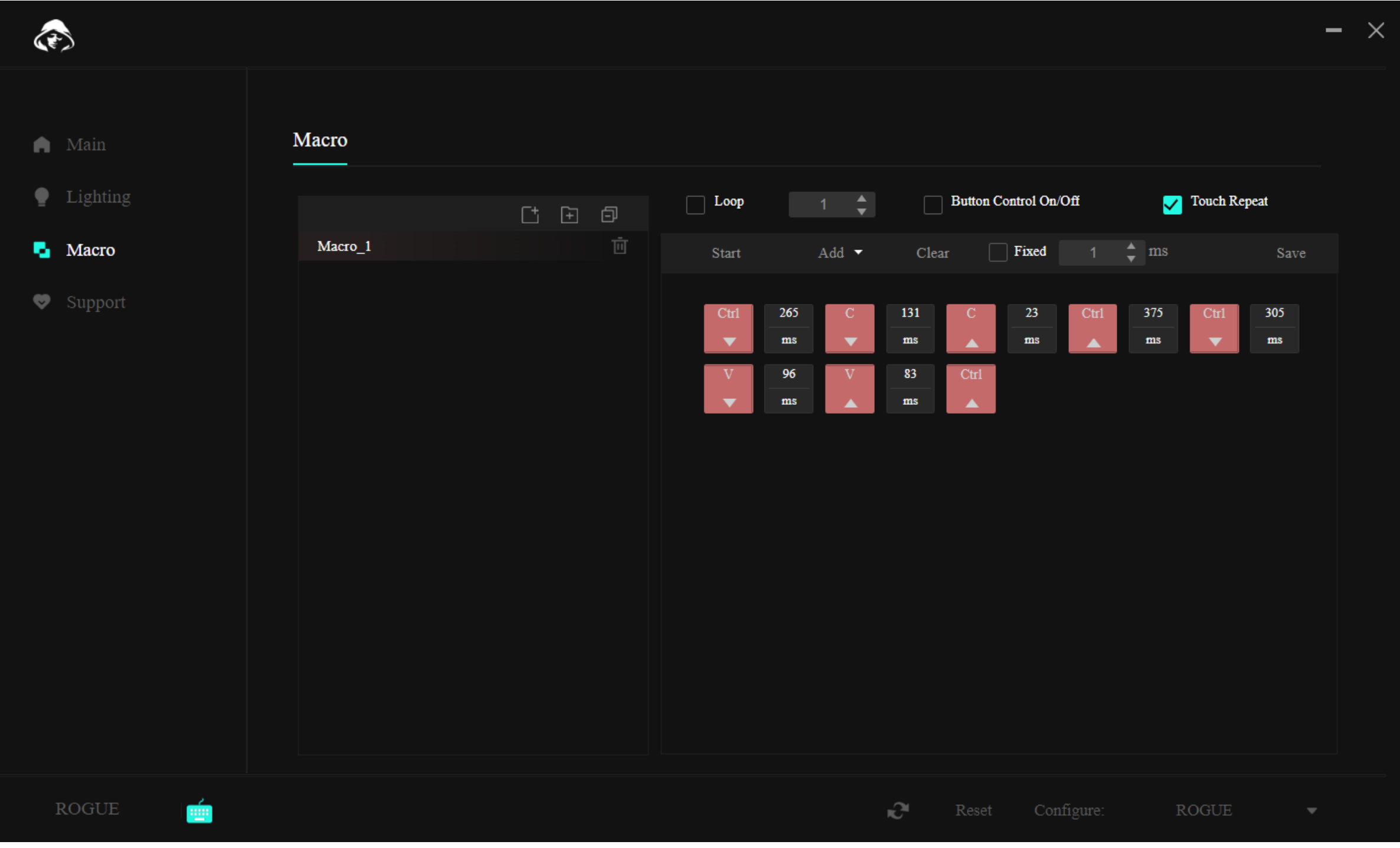

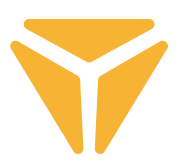

# Ενότητα Support (Υποστήριξη)

Στην καρτέλα Support (Υποστήριξη) μπορείτε να αναζητήσετε ενδεχόμενες ενημερώσεις του προγράμματος ή του υλικολογισμικού του πληκτρολογίου, ή να αλλάξετε τη γλώσσα της διασύνδεσης χρήστη του προγράμματος.

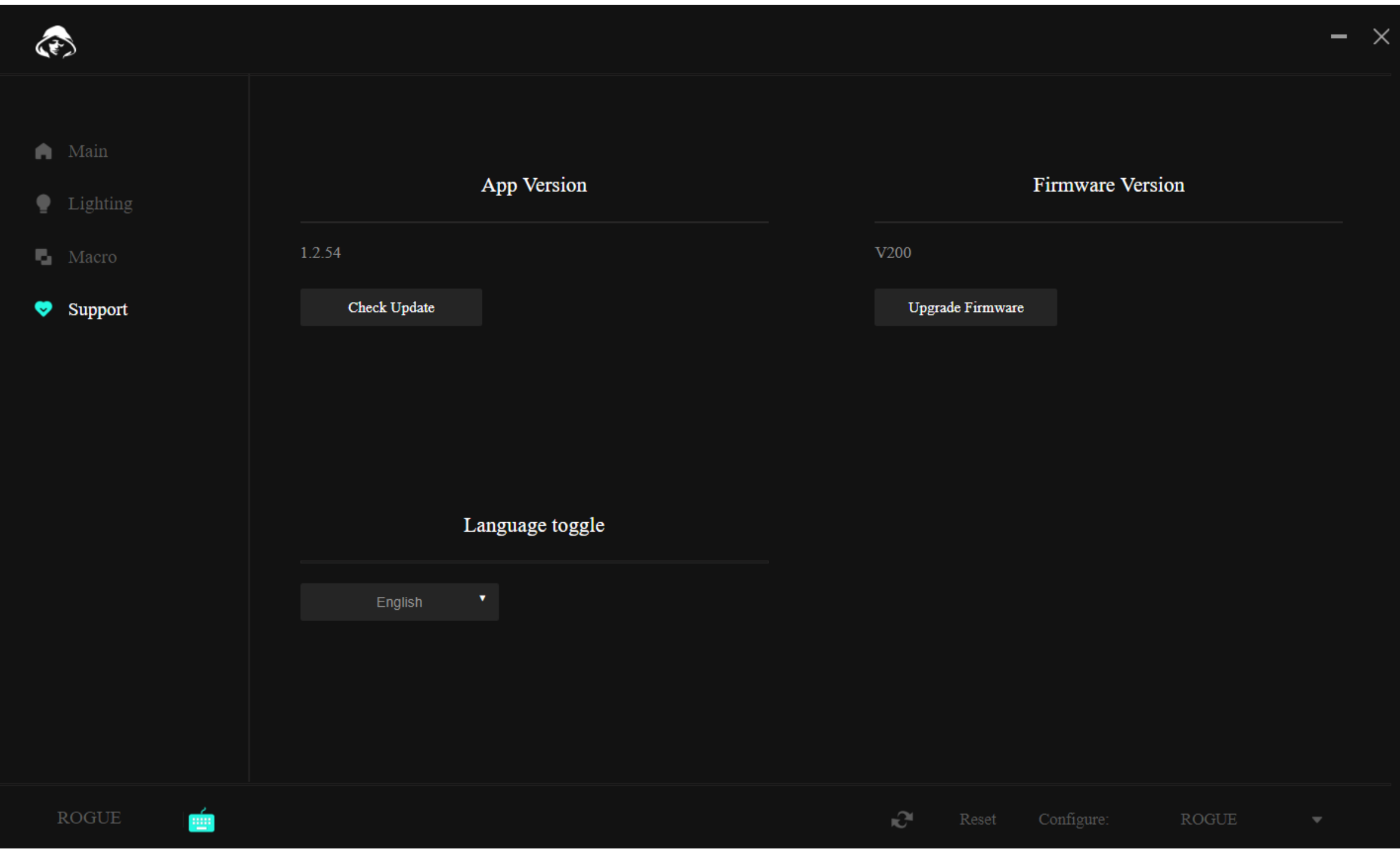

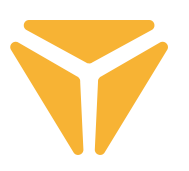

# Άλλες λειτουργίες

Αν χρησιμοποιείτε το πληκτρολόγιο για περισσότερους από έναν σκοπούς και έχετε διαφορετική διαμόρφωση για τον καθένα, θα χαρείτε να μάθετε ότι μπορείτε να αποθηκεύετε τις διαμορφώσεις σε ξεχωριστά προφίλ. Με αυτό τον τρόπο δεν θα χρειάζεται να διαγράφετε τις διαμορφώσεις κάθε φορά που αλλάζετε τη δραστηριότητα, αλλά απλά να επιλέγετε το προφίλ που επιθυμείτε. Κάντε κλικ στο μενού στην κάτω δεξιά γωνία και δημιουργήστε έναν αριθμό προφίλ όπως επιθυμείτε. Κατόπιν μπορείτε και να επεξεργαστείτε αυτά τα προφίλ ή και να τα διαγράψετε. Και σε περίπτωση ανάγκης, πραγματοποιήστε επαναφορά του πληκτρολογίου στην αρχική του ρύθμιση χρησιμοποιώντας τη λειτουργία Reset (Επαναφορά) που επίσης βρίσκεται στην κάτω γραμμή του προγράμματος.

# Προδιαγραφές:

| Σύνδεση: Bluetooth 5.0 / 2.4G / ενσύρματη | Βύσμα: USB Type-C | Τύπος διακοπτών: Gateron καφέ χαμηλού προφίλ | Στυλ διακοπτών: Απτικοί | Δύναμη λειτουργίας διακοπτών: 55 ± 15 gf | Συνολική διαδρομή διακοπτών: 2,75 ± 0,25 mm | Ενεργοποίηση διακοπτών: 1,5 ± 0,5 mm | Διάρκεια ζωής διακοπτών: 60.000.000 πατήματα | Πλήκτρα: 85 | Anti Ghosting: N-Key Rollover | Χρώμα οπίσθιου φωτισμού: Πλήρες RGB 16,8 εκατομ. χρωμάτων | Ονομαστική είσοδος: : 5 V DC / 350 mA μέγ. (USB-C) | Μέγ. εκπεμπόμενη ισχύς σε 2,4 GHz - 2,4835 GHz: 3,2 mW | Ενσωματωμένη μπαταρία: 2000 mAh (λιθίου) | Ώρες λειτουργίας: έως 160 (λειτουργία εξοικονόμησης ενέργειας) | Χρόνος φόρτισης: 3 - 5 ώρες | Διαστάσεις: 309 x 119 x 24,5 mm | Μήκος καλωδίου: 1,5 m (αφαιρούμενο Type C - περιλαμβάνεται) | Υλικό: ABS / αλουμίνιο / άλλο | Βάρος πληκτρολογίου: 435 g

### Απαιτήσεις συστήματος:

| Θύρα USB | Windows 7/8/10/11 | Mac OS

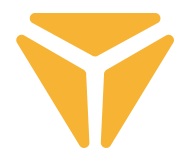

Απορρίψτε τα υλικά συσκευασίας στην προβλεπόµενη δηµόσια θέση απόθεσης απορριµάτων.

#### **Απόρριψη των χρησιµοποιηµένων ηλεκτρικών και ηλεκτρονικών συσκευών**

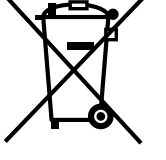

**ΕΛ**

Το σύµβολο που υπάρχει στο προϊόν, στο αξεσουάρ του ή στη συσκευασία υποδηλώνει ότι αυτό το προϊόν δεν πρέπει να απορριφθεί µαζί µε τα οικιακά απορρίµµατα. Παρακαλούµε, στο τέλος της ζωής του προϊόντος, να το απορρίψετε σε κατάλληλο σηµείο συλλογής για την ανακύκλωση αποβλήτων ηλεκτρικού και ηλεκτρονικού εξοπλισµού. Εναλλακτικά, σε ορισµένες χώρες της Ευρωπαϊκής Ένωσης ή σε άλλες Ευρωπαϊκές χώρες, µπορείτε να επιστρέψετε τα προϊόντα σας στο τοπικό σας κατάστηµα όταν αγοράζετε ένα ισοδύναµο νέο προϊόν. Η σωστή απόρριψη του προϊόντος αυτού θα βοηθήσει στην εξοικονόµηση φυσικών πόρων και στην αποτροπή ενδεχόµενων αρνητικών επιπτώσεων στο περιβάλλον και στην ανθρώπινη υγεία που θα προέκυπταν από την ακατάλληλη διάθεση των αποβλήτων. Για περισσότερες λεπτοµέρειες, ρωτήστε τις τοπικές σας αρχές σχετικά µε τη θέση του πλησιέστερου κέντρου συλλογής αποβλήτων. Η ακατάλληλη διάθεση αυτού του τύπου των αποβλήτων µπορεί να εµπίπτει στις εθνικές διατάξεις και να επισύρει ποινή προστίµου.

#### **Για επιχειρήσεις στην Ευρωπαϊκή Ένωση**

Αν θέλετε να απορρίψετε µια ηλεκτρική ή ηλεκτρονική συσκευή, ζητήστε τις απαραίτητες πληροφορίες από το συνεργαζόµενο πωλητή ή προµηθευτή.

#### **Διάθεση αποβλήτων σε άλλες χώρες εκτός της Ευρωπαϊκής Ένωσης**

Αν θέλετε να απορρίψετε αυτό το προϊόν, ζητήστε τις απαραίτητες πληροφορίες από τις τοπικές κυβερνητικές υπηρεσίες ή από τον πωλητή που συνεργάζεστε, σχετικά µε τη σωστή µέθοδο διάθεσης αποβλήτων

Η συσκευή αυτή συµµορφώνεται µε τους κανόνες και τους κανονισµούς της ΕΕ σχετικά µε την ηλεκτροµαγνητική και ηλεκτρική ασφάλεια.

Ενδέχεται να υπάρξουν αλλαγές στο κείµενο, στο σχεδιασµό και στις τεχνικές προδιαγραφές χωρίς προηγούµενη ειδοποίηση, και επιφυλασσόµαστε του δικαιώµατός µας στην πραγµατοποίηση αυτών των αλλαγών.

Με την παρούσα ο/η FAST ČR, a.s., δηλώνει ότι ο ραδιοεξοπλισμός [YKB 3700] πληροί την οδηγία 2014/53/ΕΕ.

Το πλήρες κείμενο της δήλωσης συμμόρφωσης ΕΕ διατίθεται στην ακόλουθη ιστοσελίδα στο διαδίκτυο: www.yenkee.eu